**Right choice for ultimate yield** LSIS strives to maximize customers' profit in gratitude of choosing us for your partner.

# **SV-iG5A User Manual**

# 0.4~22kW (200V/400V)

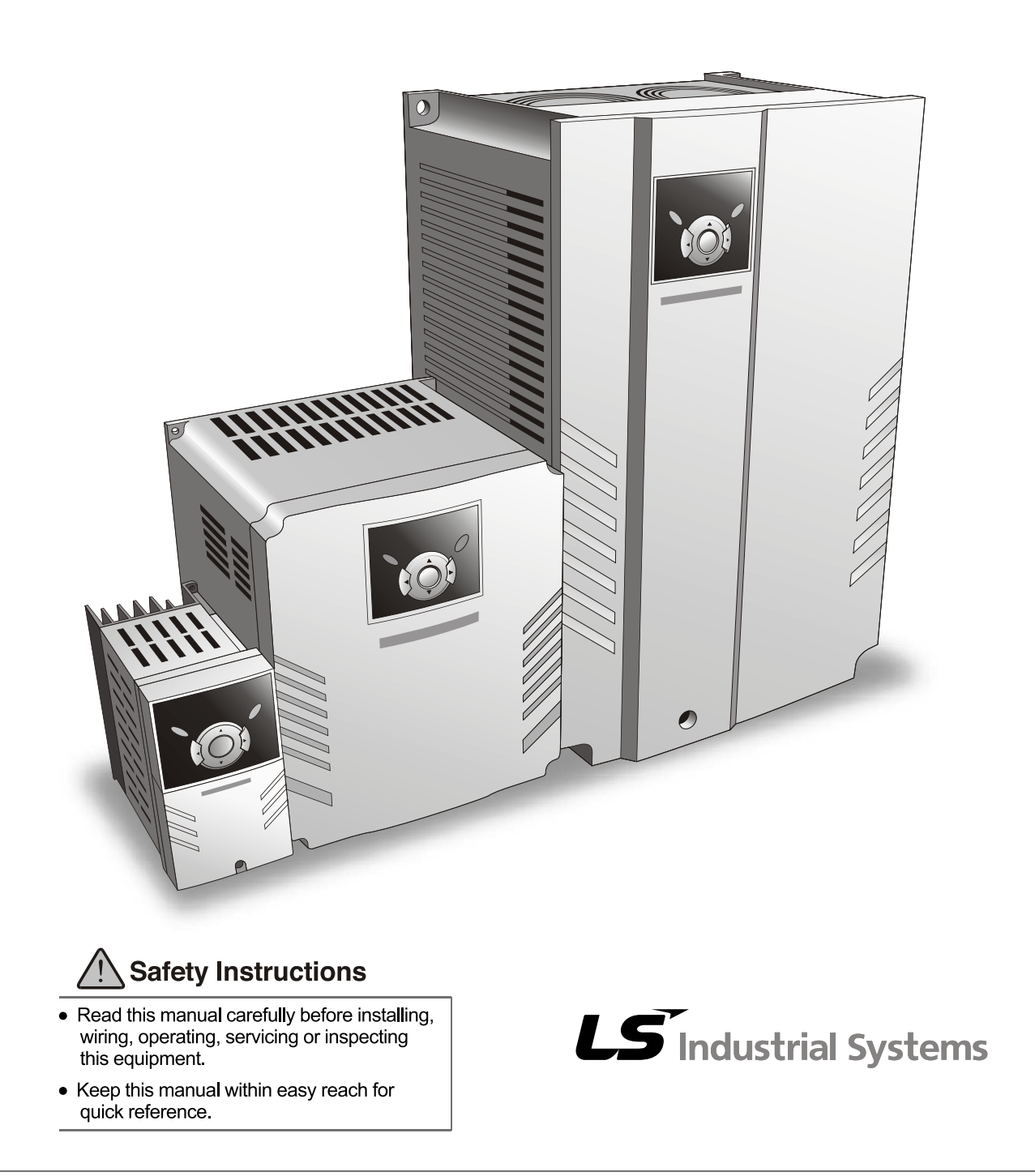

- As conexões e os controles periódicos devem ser executados ao menos 10 minutos após **haver desconectado a alimentação e haver verificado, mediante um medidor, que a tensão de conexão CC tenha sido descarregada (inferior a 30V CC).**  Em caso contrário, existe o risco de descarga elétrica.
- **Acionar os disjuntores com as mãos secas.** Em caso contrário, existe o risco de descarga elétrica.
- **Não utilizar cabos com revestimento danificado.**  Em caso contrário, existe o risco de descarga elétrica.
- **Não arranhar os cabos e não submetê-los a solicitações excessivas, posicionando sobre eles objetos pesados.**

Em caso contrário, existe o risco de descarga elétrica.

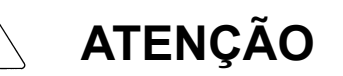

 **Instalar o inversor sobre uma superfície não inflamável. Não posicionar materiais inflamáveis próximo ao inversor.** 

Em caso contrário, existe perigo de incêndio.

- **Desconectar o inversor caso esteia danificado.** Em caso contrário, podem ser causados danos secundários e risco de incêndio.
- **Durante o funcionamento e alguns minutos após ter sido desconectado, o inversor alcança uma temperatura elevada.**  Em caso contrário, existe perigo de lesões físicas, queimaduras e danos.
- **Não aplicar tensão ao inversor caso esteja danificado ou faltem componentes, mesmo que o inversor esteja completamente instalado.** Em caso contrário, existe risco de descarga elétrica.

 **Evitar que fiapos de tecido, papel, farpas de madeira, pó, farpas metálicas ou outros corpos estranhos penetrem no acionamento.**  Em caso contrário, existe perigo de incêndio ou de lesões.

# **PRECAUÇÕES OPERACIONAIS**

- (1) Manipulação e instalação
	- $\Box$  Manipular em conformidade com o peso do produto.
	- □ Não empilhar os inversores além das recomendações específicas.
	- $\Box$  Instalar seguindo as especificações contidas no presente manual.
	- □ Não abrir a tampa durante o transporte.
	- Não posicionar objetos pesados sobre o inversor.
	- Observar se a orientação para instalação do inversor está correta.
	- $\Box$  Evitar deixar cair o inversor ou provocar choques excessivos.
	- Para a instalação elétrica, seguir o código elétrico nacional. A impedância aconselhada para a classe 2S/T (200-230V) é inferior a 100 ohms e para a classe 4T (380-480V) é inferior a 10 ohms.
	- A série M inclui partes sensíveis às descargas eletrostáticas (ESD). Em caso de controle ou instalação, aplicar medidas contra as descargas eletrostáticas antes de tocar a placa do circuito.

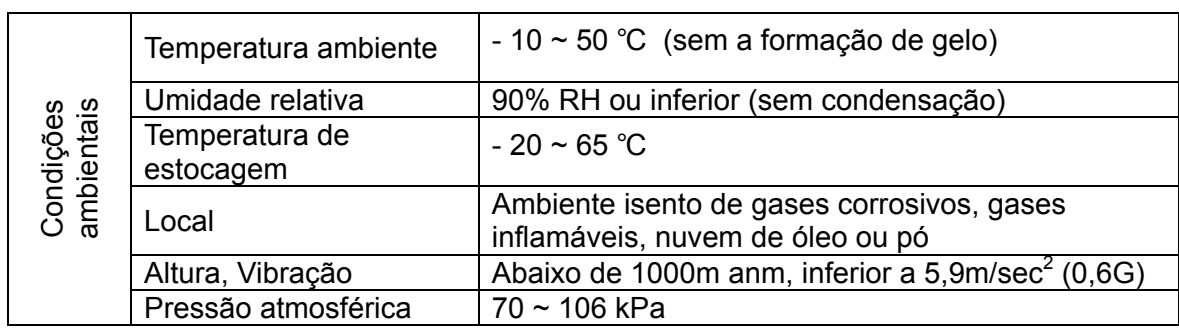

Utilizar o inversor nas seguintes condições ambientais:

### (2) Conexões

- Não conectar capacitores de correção de fator de potência, supressores, filtros de subcorrente ou filtros de radio-interferência (RFI) aos circuitos de saída do inversor
- A orientação da conexão dos cabos de saída (U, V, W) ao motor influirá na direção da rotação do motor.
- □ Uma ligação errada das conexões pode danificar o equipamento.
- $\Box$  Uma ligação errada das polaridades  $(+/-)$  das conexões pode danificar o inversor.
- $\Box$  Somente pessoas autorizadas e especializadas no funcionamento do inversor devem executar as conexões e os controles.
- $\Box$  Instalar sempre o inversor antes de efetuar as conexões. Em caso contrário, existe o perigo de descarga elétrica ou de lesões físicas.

### (3) Testes

- $\Box$  Durante o funcionamento, verificar todos os parâmetros. Dependendo da carga, pode ser necessário mudar os valores dos parâmetros.
- $\Box$  Não aplicar às conexões tensões superiores aos valores indicados no presente manual, caso contrário é possível danificar o inversor.
- (4) Precauções relativas ao funcionamento
	- □ Se estiver selecionada a função de Reinicio automático, permanecer longe do equipamento porque o motor reinicia subitamente após a parada devido ao alarme.
	- $\Box$  O botão de parada do teclado pode ser usado somente se a função correta estiver selecionada. Instalar um disjuntor de parada de emergência separado.
	- $\Box$  Com o sinal de marcha ativo, o inversor recomeça improvisamente efetuando o reinício dos alarmes. Observar se o sinal de marcha está apagado. Em caso contrário, existe o risco de acidente.
	- Não efetuar modificações dentro do inversor.
	- $\Box$  O motor pode não estar protegido pelo relè térmico eletrônico do inversor.
	- Não utilizar um contador na linha de alimentação do inversor para ligar/desligar frequentemente o inversor.
	- □ Instalar um filtro anti-ruído para reduzir ao mínimo a interferência eletromagnética. Em caso contrário, o equipamento elétrico vizinho poderá ter um funcionamento anômalo.
	- Em caso de tensão inicial desbalanceada, instalar uma reatância em CA. Os capacitores de correção do fator de potência e os geradores podem sofrer superaquecimento e danificarem-se em razão da interferência de alta freqüência transmitida pelo inversor.
	- $\Box$  Usar um motor com bom isolamento para o inversor, ou adotar medidas adequadas para eliminar as micro subtensões geradas no motor pelo inversor. Uma micro subtensão gerada constantemente nas conexões do motor pode alterar o isolamento dos enrolamentos e danificar o motor.
	- Antes do funcionamento e da programação do usuário, reprogramar os parâmetros do usuário de acordo com a seleção de fábrica.
	- $\Box$  O inversor pode ser facilmente selecionado para funcionamento em alta velocidade. Controlar portanto a capacidade do motor ou da máquina antes de acioná-lo.
	- $\Box$  O torque de parada não se produz quando se usa a função de frenagem CC. Quando for exigida o torque de parada, instalar um equipamento em separado.
- (5) Prevenção de avarias
	- $\Box$  No caso de avaria do inversor, a máquina pode encontrar-se em condição de perigo. Para evitar essa situação, instalar dispositivos de segurança adicionais, por exemplo freios de emergência.
- (6) Manutenção, controle e substituição de componentes
	- Não executar testes de isolamento (resistência ao isolamento) no circuito de controle do inversor.
	- Para a inspeção periódica (substituição de peças), observar o Capítulo 14.
- (7) Eliminação
	- $\Box$  Em caso de eliminação, tratar o inversor como um refugo industrial.
- (8) Instruções gerais
	- $\Box$  A maior parte das imagens e dos desenhos contidos no presente manual de instruções mostra o inversor sem disjuntor automático, sem tampa ou parcialmente aberto. Não acionar o inversor desse modo. Posicionar sempre a tampa com os disjuntores automáticos e acionar o inversor seguindo as instruções.

# *<u>Índice</u>*

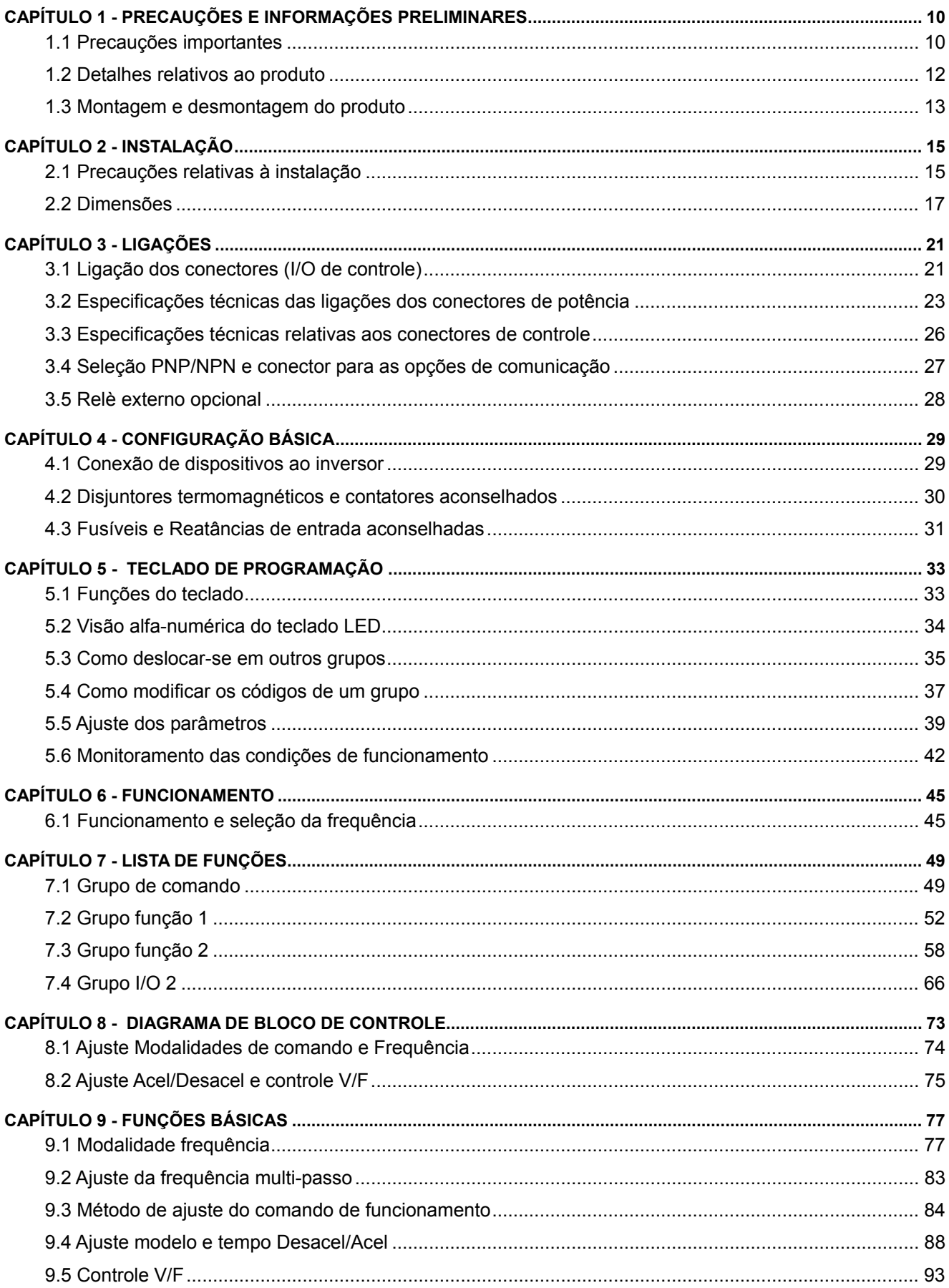

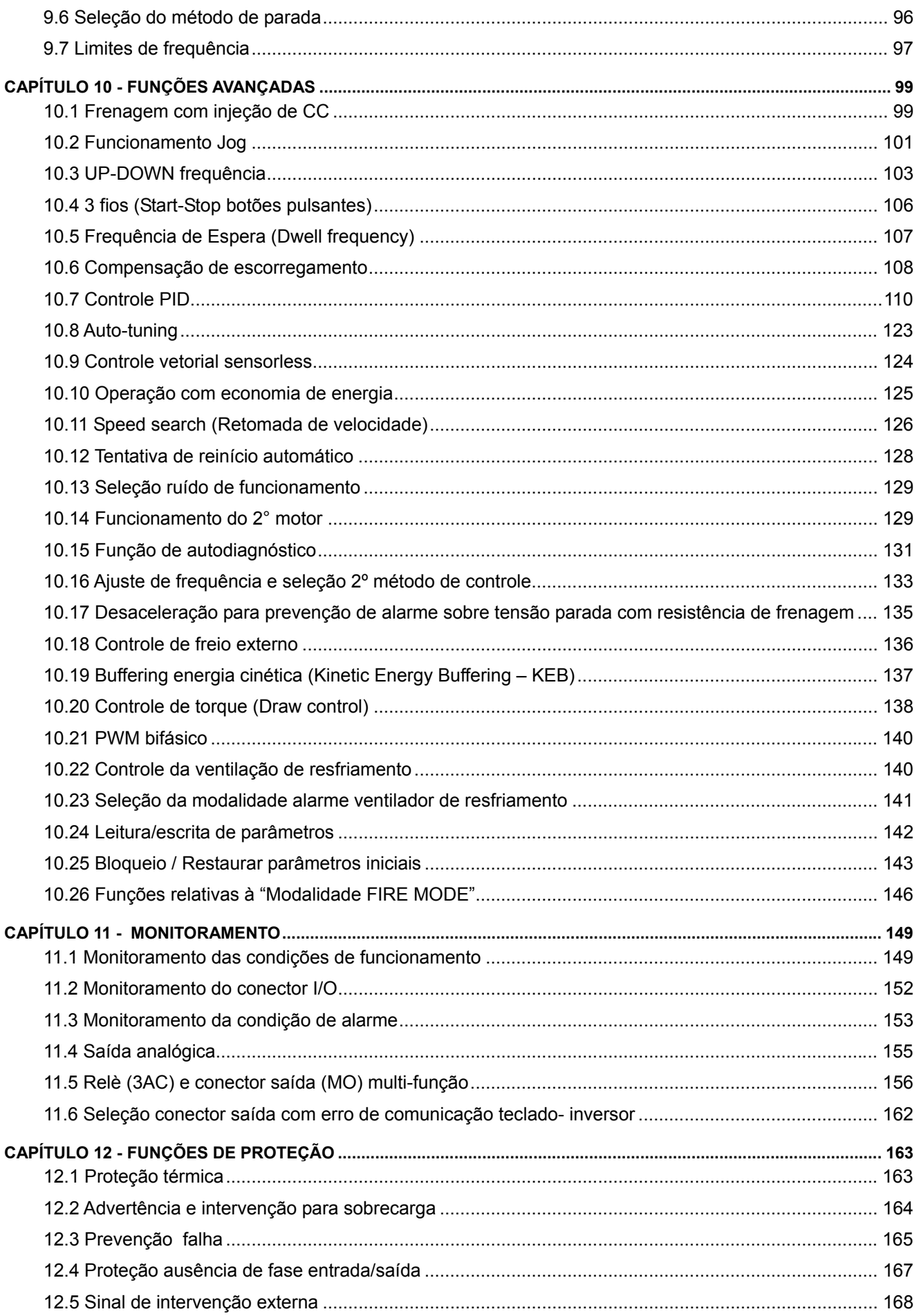

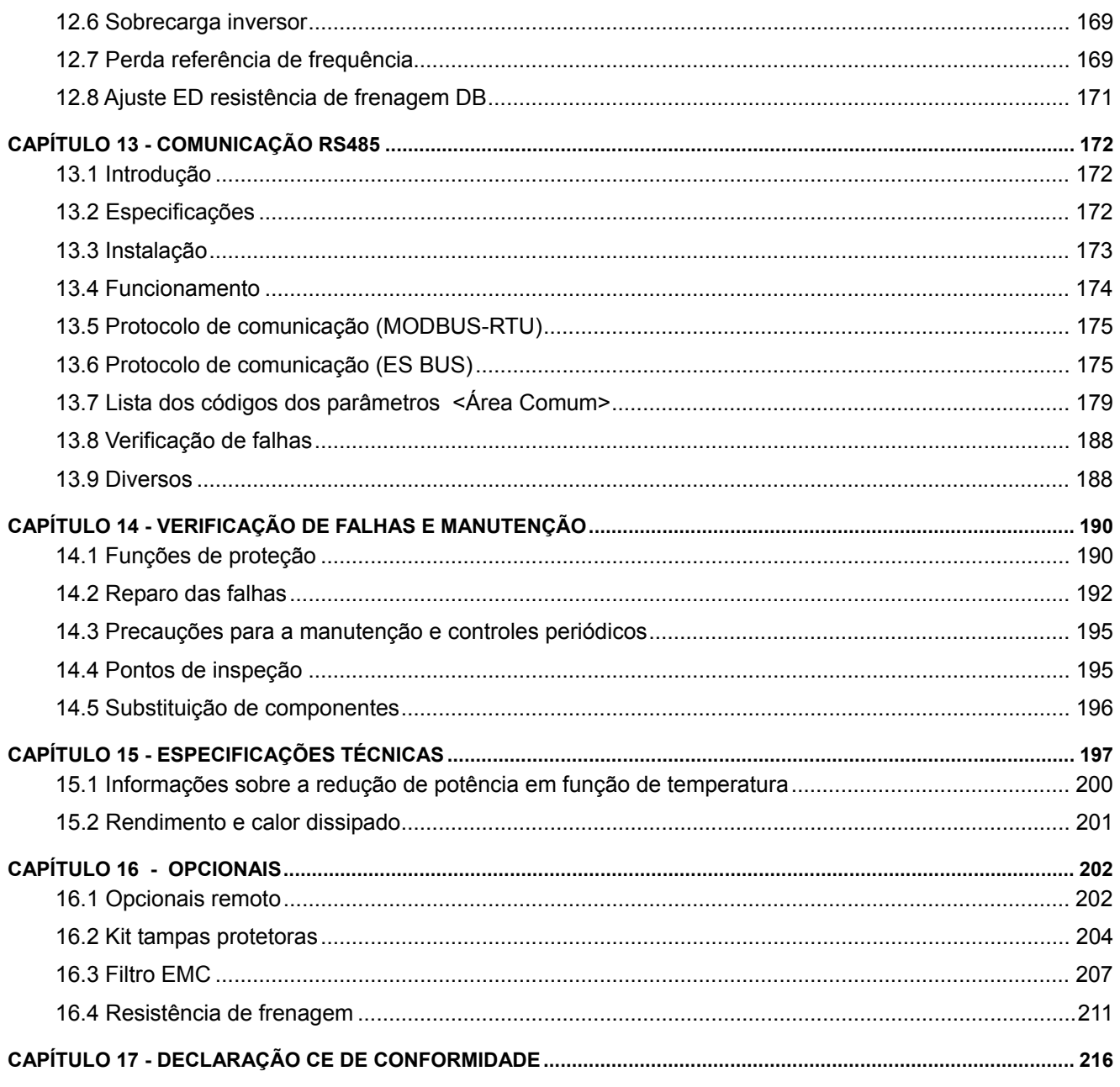

# **CHAPTER 1 - BASIC INFORMATION & PRECAUTIONS**

# **1.1Important precautions**

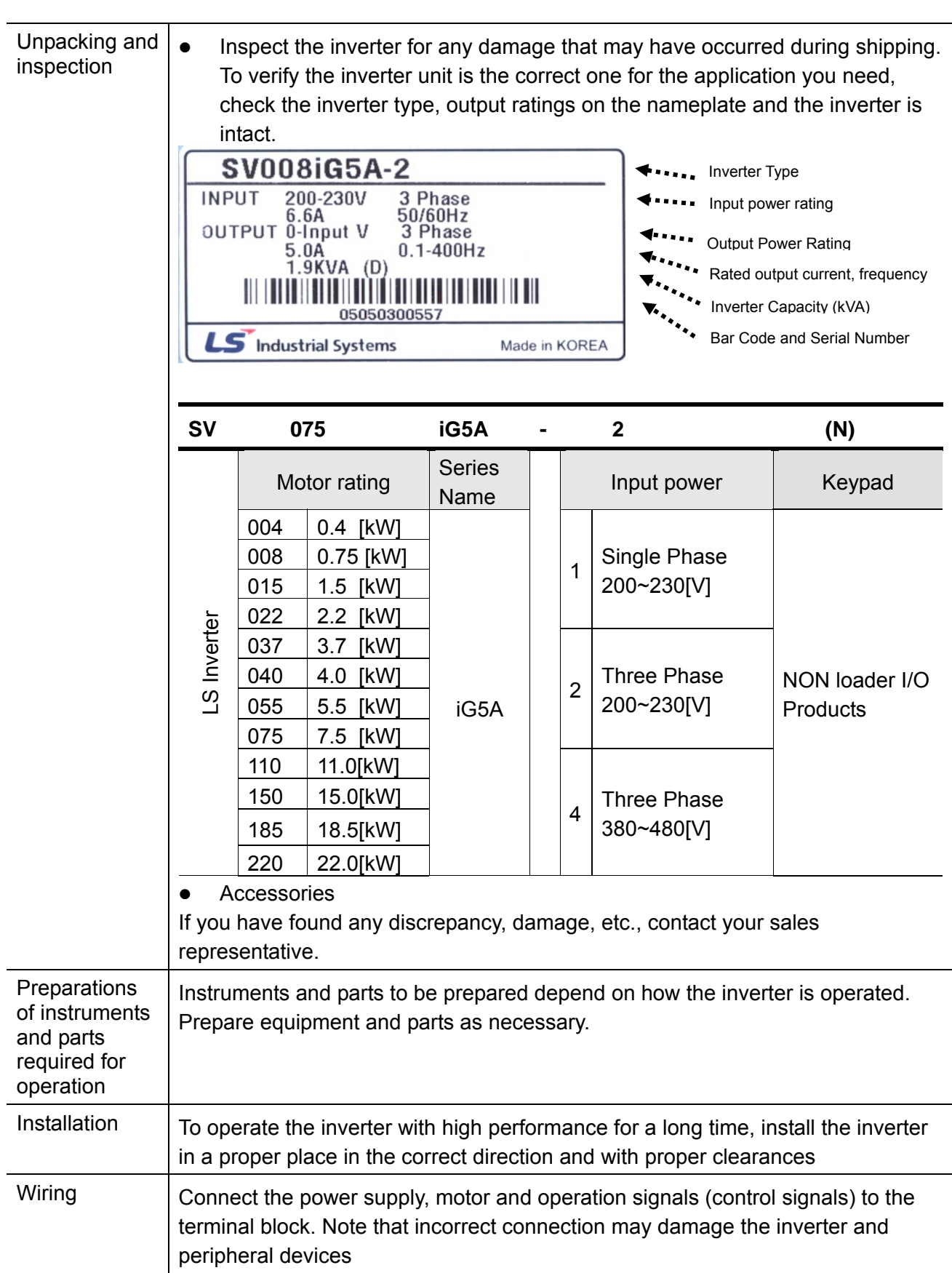

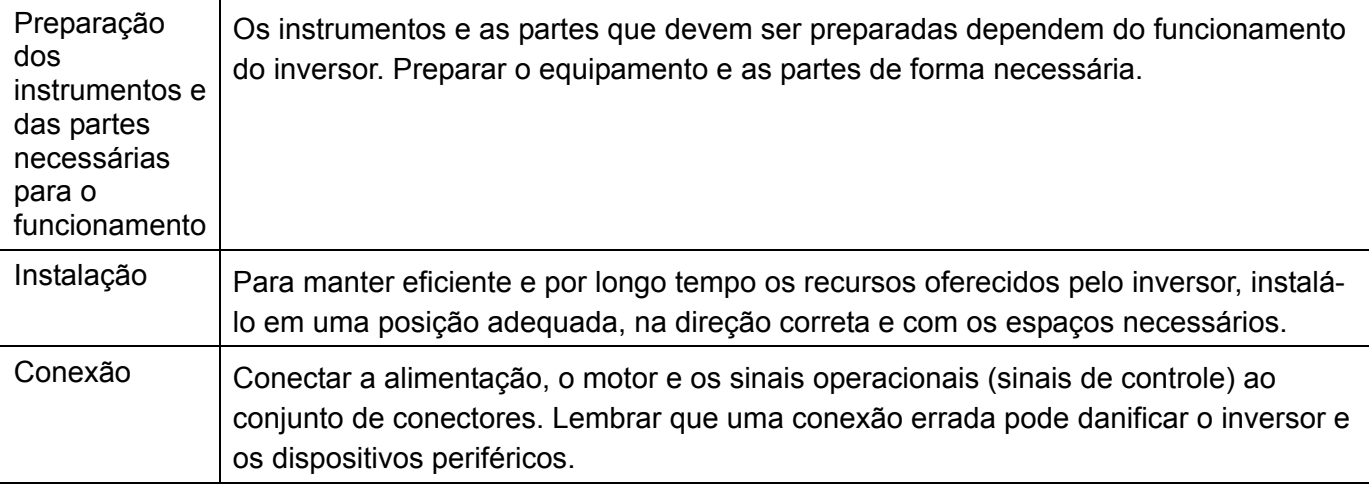

### <span id="page-9-0"></span>**1.2 Detalhes relativos ao produto**

Aspecto

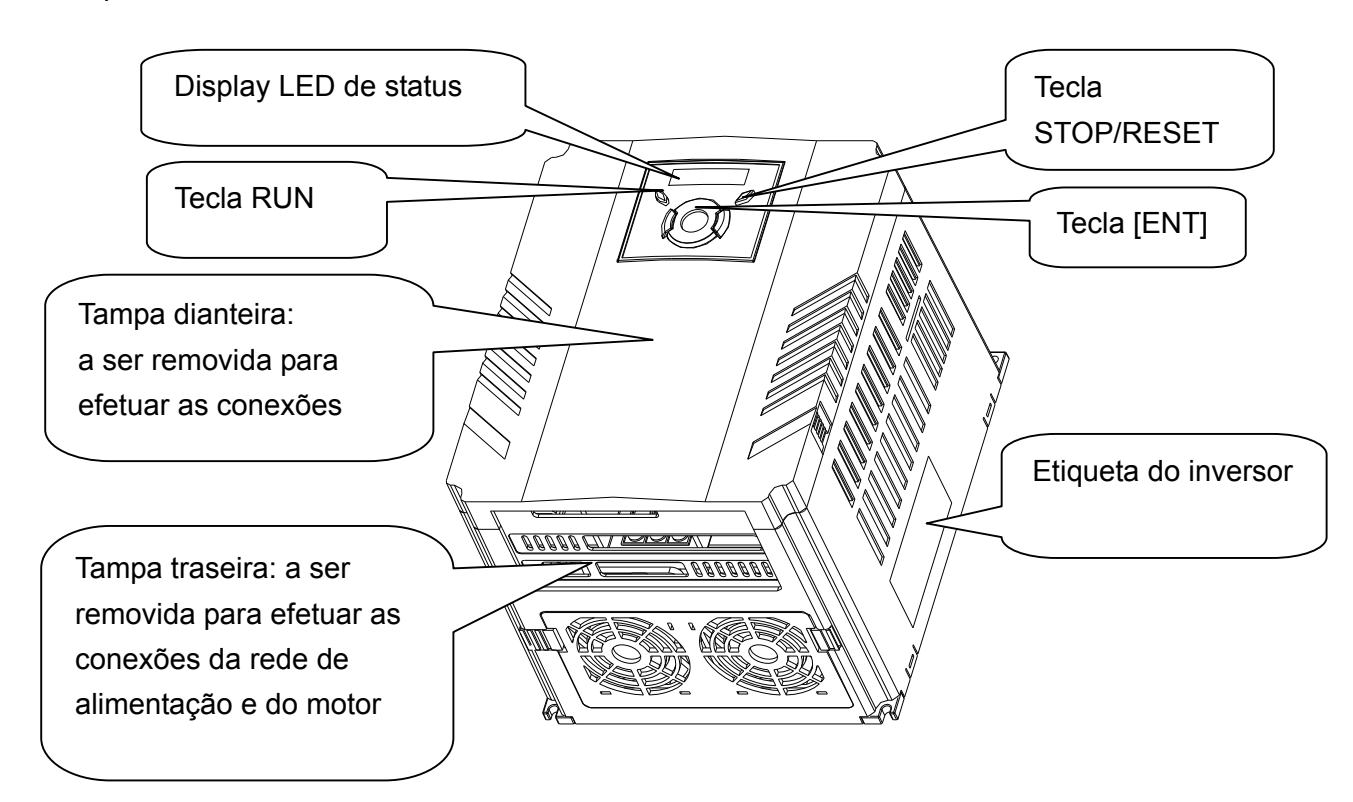

Vista interna após ter sido removida a tampa dianteira. Para maiores detalhes observar o cap. 1.3 "remoção da tampa dianteira"

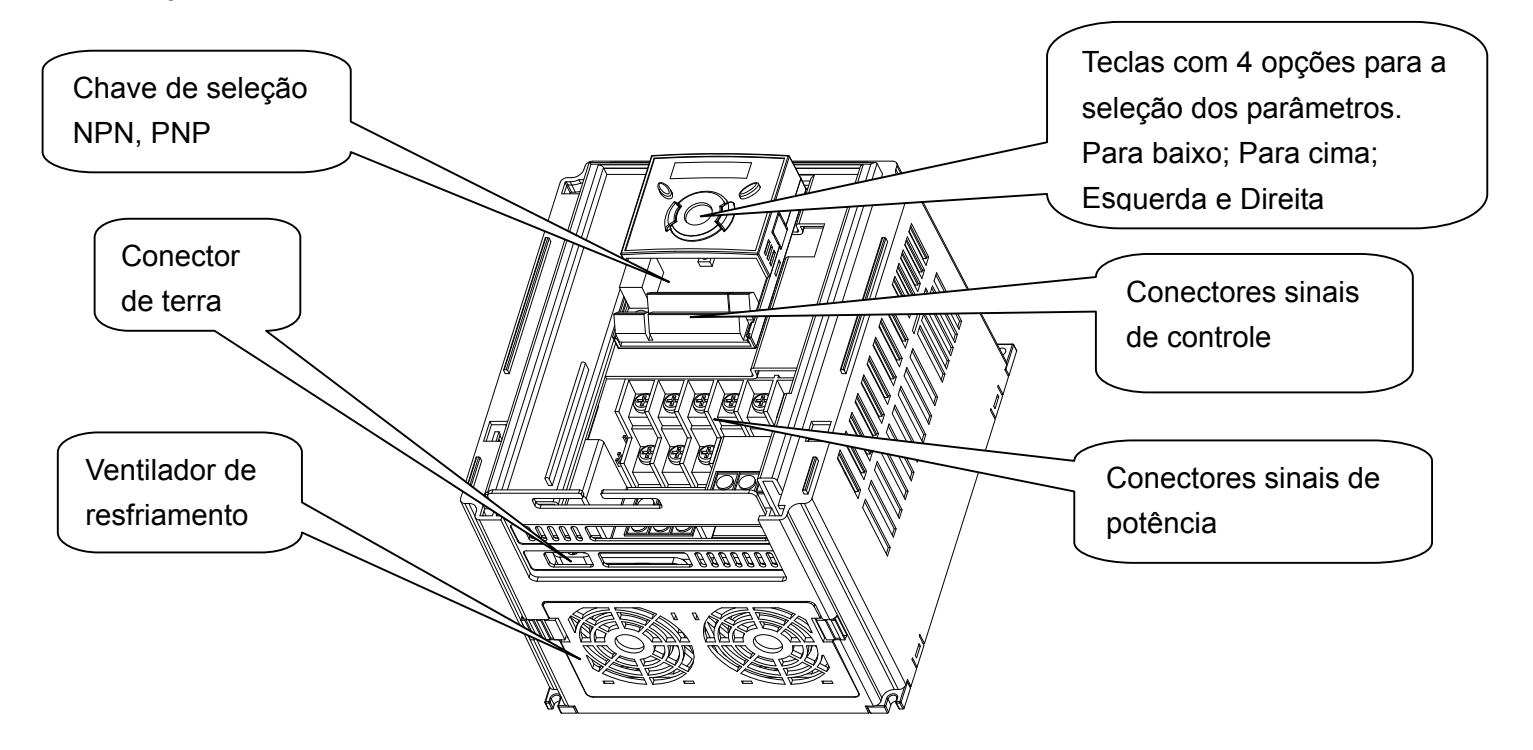

# **1.3 Montagem e desmontagem do produto**

<span id="page-10-0"></span>Para remover a tampa dianteira: empurrar levemente ambos os lados dentados da tampa, e então retirá-la em direção ao alto.

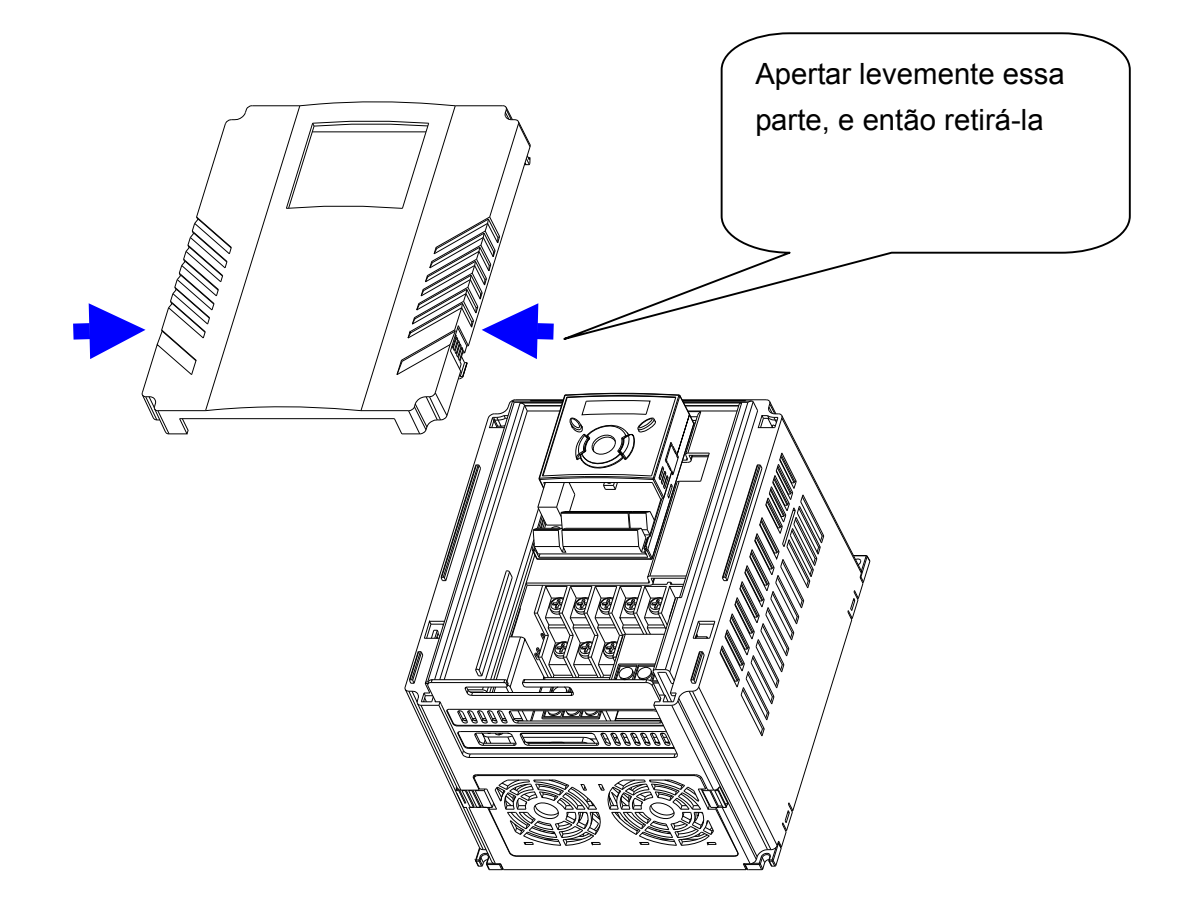

Para substituir a ventilador de resfriamento do inversor: apertar levemente ambos os lados da tampa traseira, e então retirá-la para o lado.

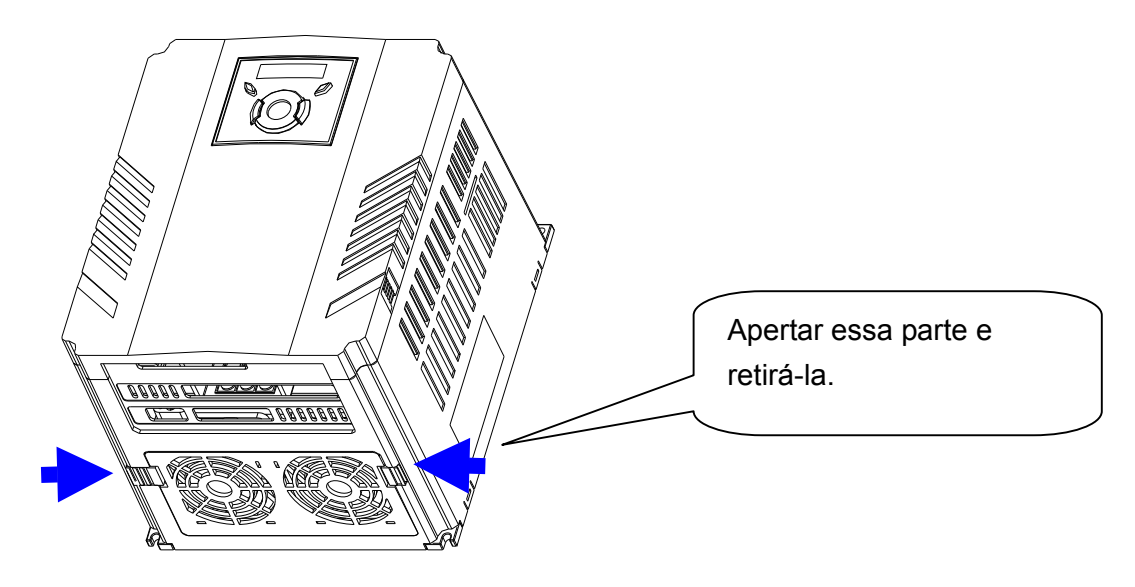

# **Notas:**

# <span id="page-12-0"></span>**CAPÍTULO 2 - INSTALAÇÃO**

# **2.1 Precauções relativas à instalação**

# **ATENÇÃO**

- z O inversor contém componentes de plástico; atenção para que não sejam danificados. Em particular, evitar transportar o inversor segurando-o somente pela tampa dianteira.
- Não instalar o inversor em um local sujeito a vibrações (5,9 m/s<sup>2</sup> ou inferior).
- Instalá-lo em um local em que a temperatura esteja dentro dos limites permitidos  $(10~50$ °C).

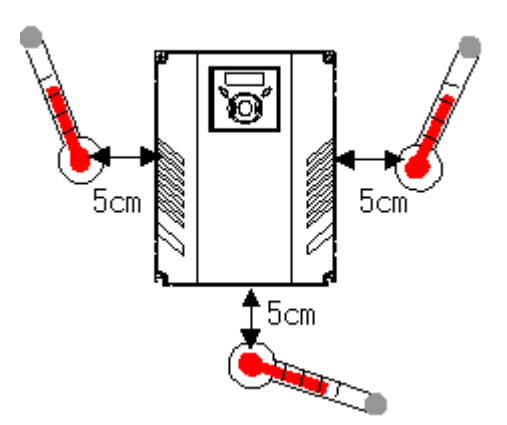

<Posições para o controle da temp. ambiente>

- z O inversor alcança temperaturas elevadas durante o funcionamento. Deve ser instalado sobre uma superfície não inflamável.
- z Montar o inversor sobre uma superfície nivelada, vertical e plana. Para permitir uma correta dissipação do calor, o inversor deve ser orientado em sentido vertical (a parte para superior em direção ao alto). Além disso, deixar espaço suficiente ao redor do inversor.

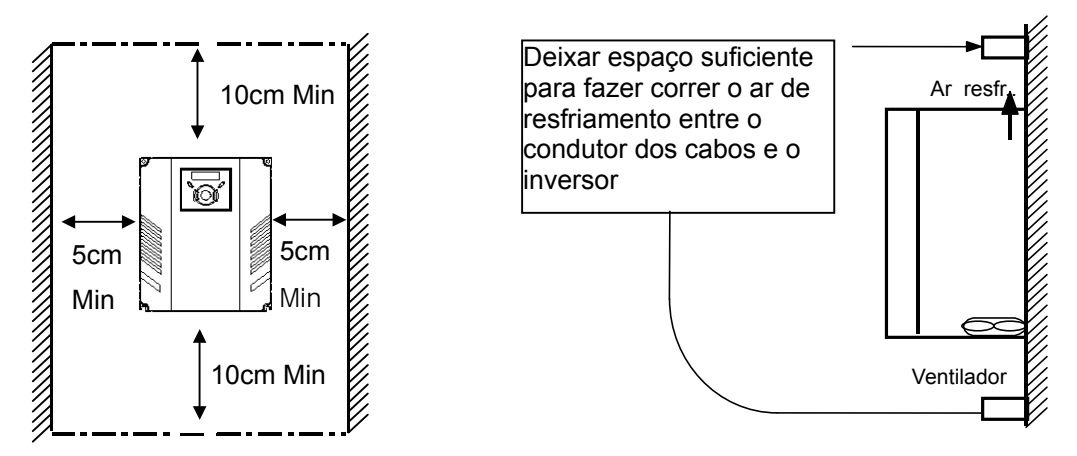

- Proteger da umidade e da exposição direta à luz solar.
- Evitar instalar o inversor em um local em que estejam presentes respingos de água, nuvem de óleo, pó, etc. Instalar o inversor em um local limpo ou dentro de um quadro elétrico fechado.
- Quando são instalados dois ou mais inversores ou se estiver presente um ventilador no painel dos inversores, os inversores e o ventilador devem estar instalados adequadamente observando que a temperatura ambiente dos inversores seja mantida dentro dos valores permitidos.
- Instalar o inversor fixando-o de modo seguro com parafusos adequados.

< Instalação de mais de um inversor em um quadro>

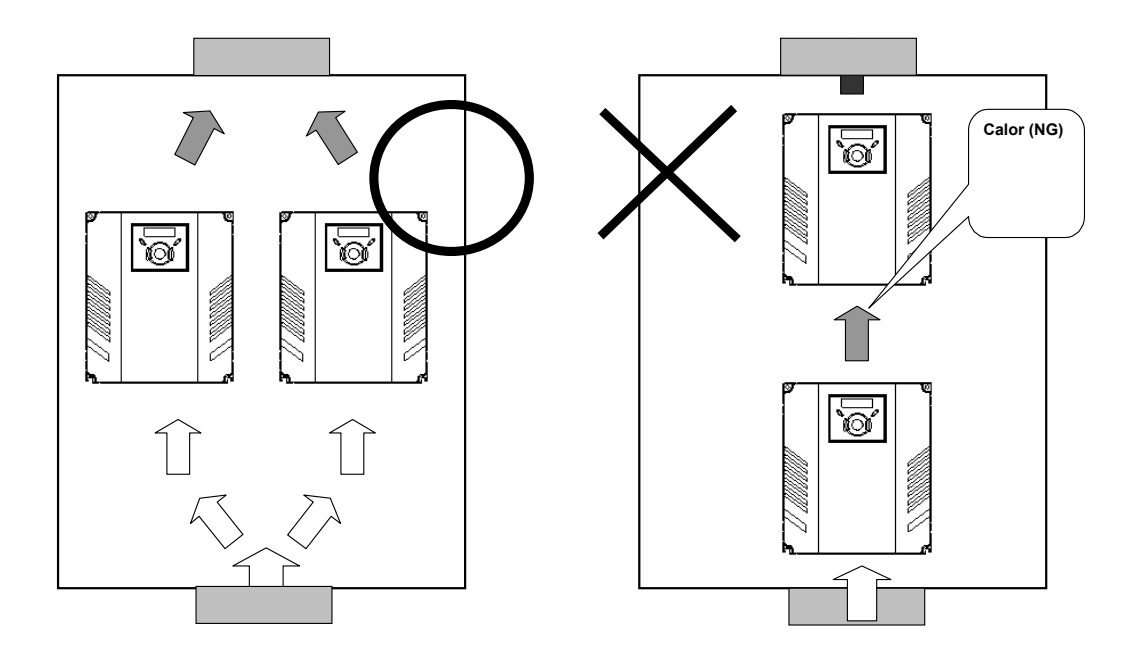

#### **ATENÇÃO**  $\bigwedge$

Quando os inversores e a ventilação são instalados em um quadro, verificar que a ventilação esteja correta.

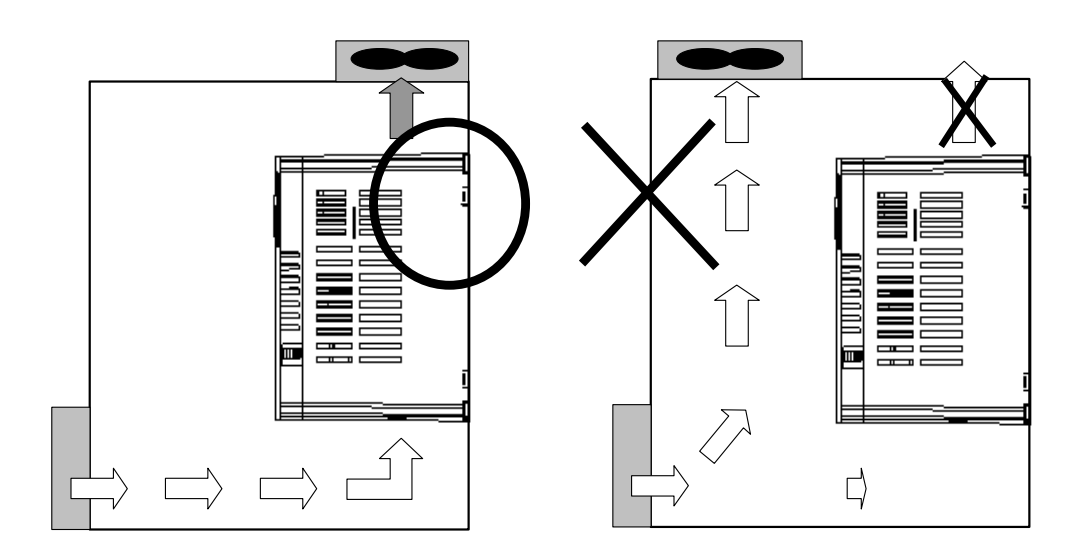

# **2.2 Dimensions**

 SV004IG5A-1 SV004iG5A-2 / SV008iG5A-2 SV004iG5A-4 / SV008iG5A-4

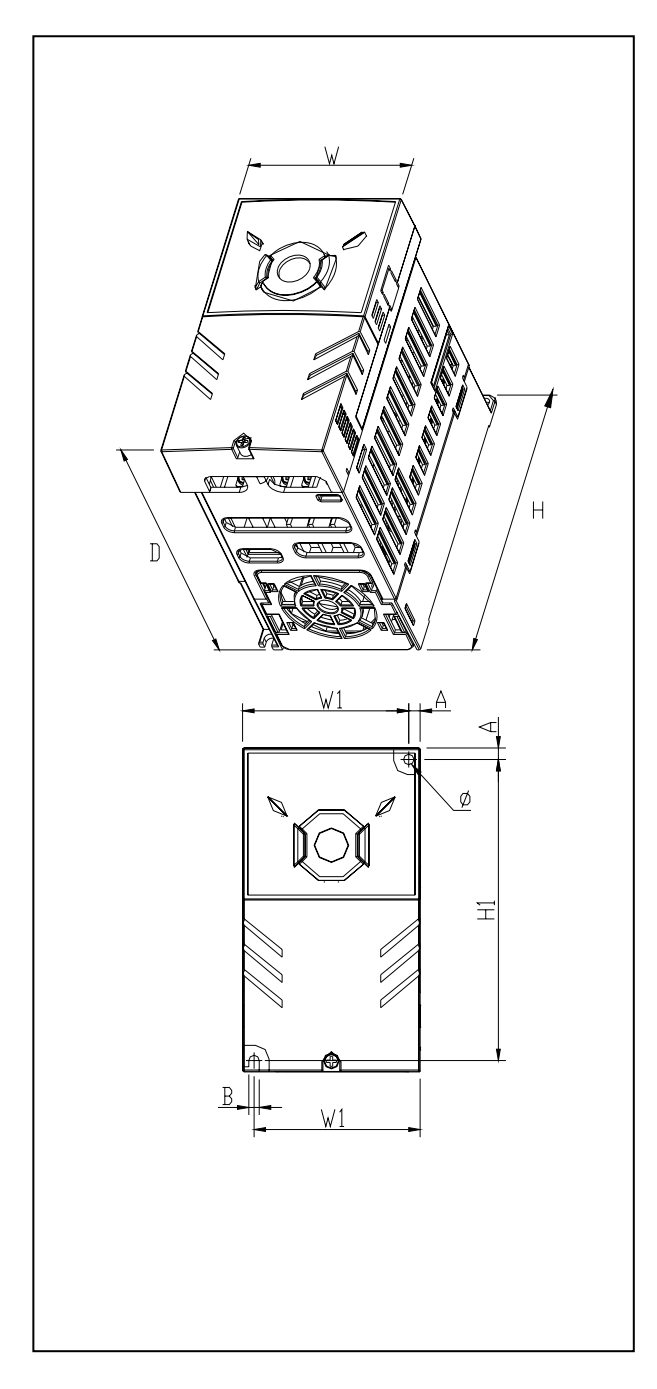

SV008IG5A-1 SV015iG5A-2 / SV015iG5A-4

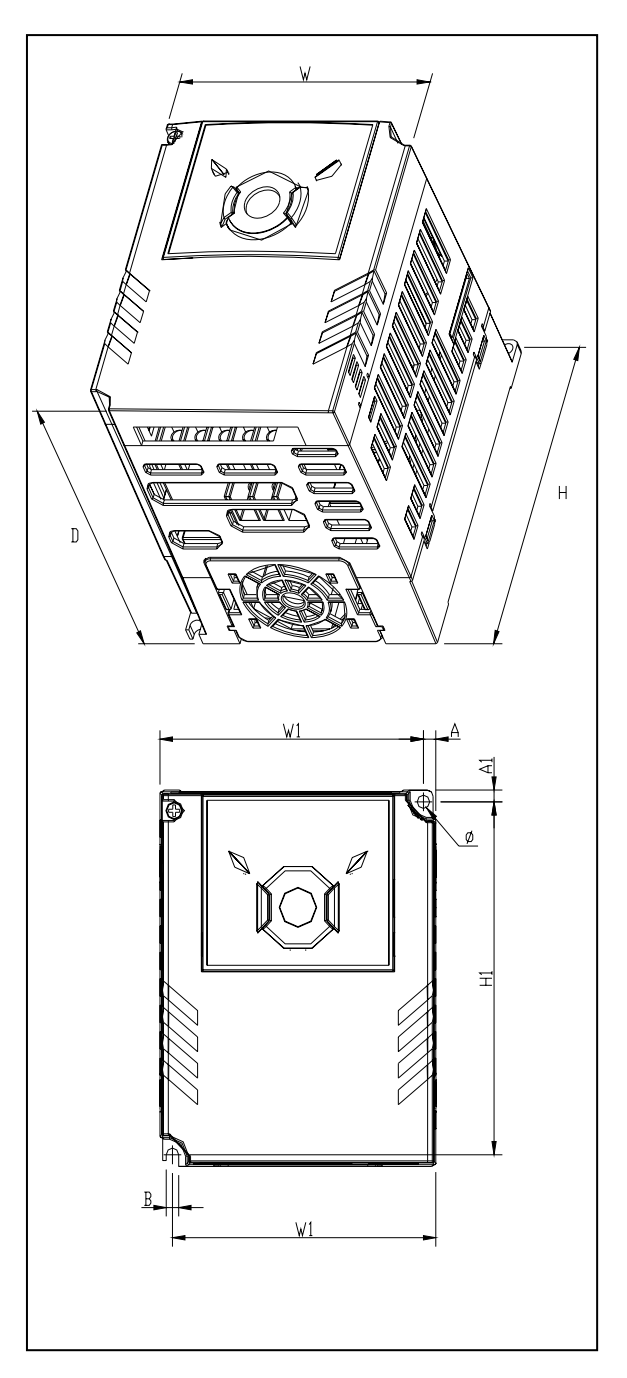

SV015IG5A-1 SV022iG5A-2 / SV037iG5A-2 / SV040iG5A-2 SV022iG5A-4 / SV037iG5A-4 / SV040iG5A-4

SV055iG5A-2 / SV075iG5A-2 SV055iG5A-4 / SV075iG5A-4

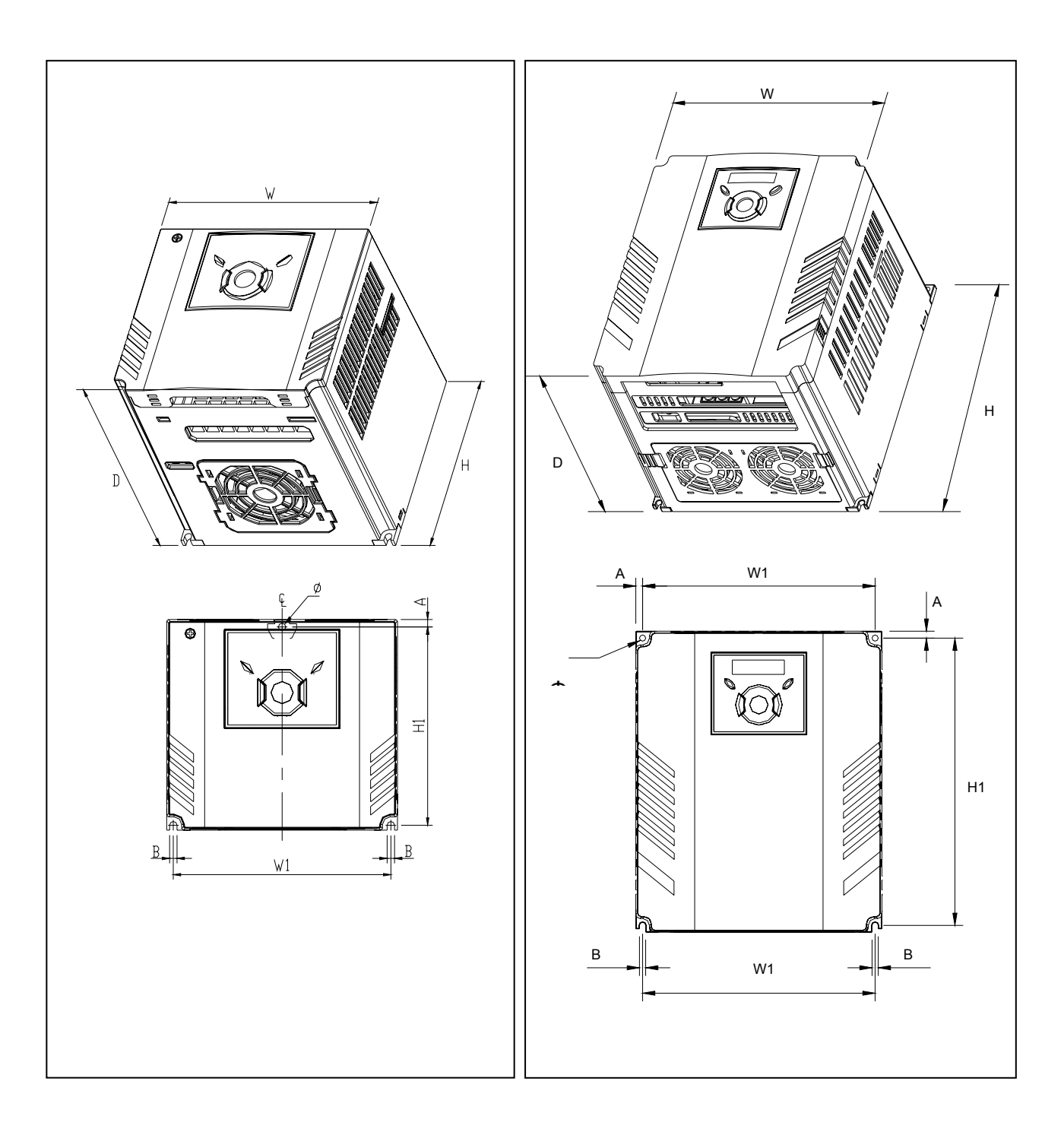

SV110iG5A-2 /SV150iG5A-2 SV110iG5A-4 / SV150iG5A-4 SV185iG5A-2 / SV220iG5A-2 SV185iG5A-4 / SV220iG5A-4

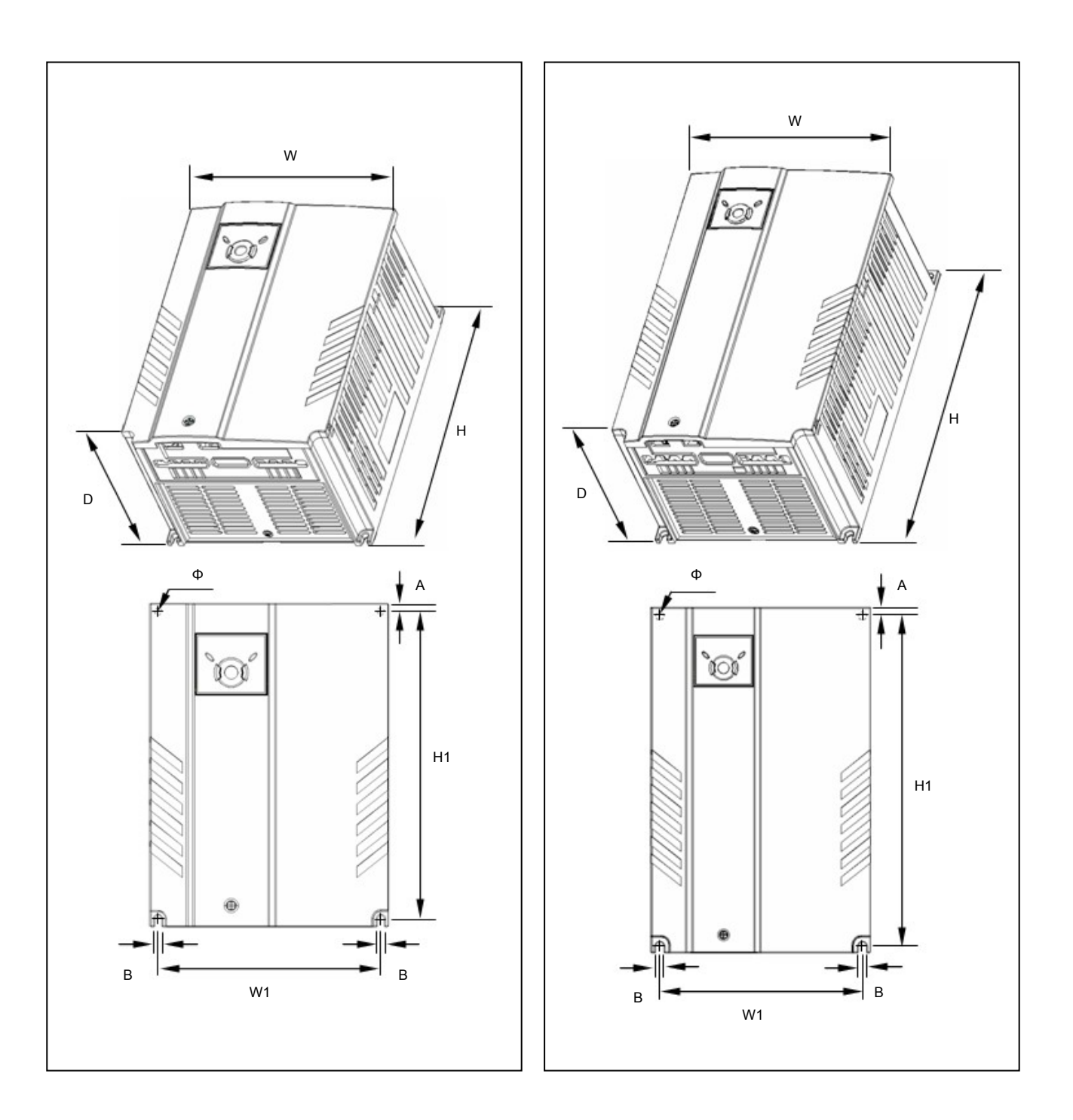

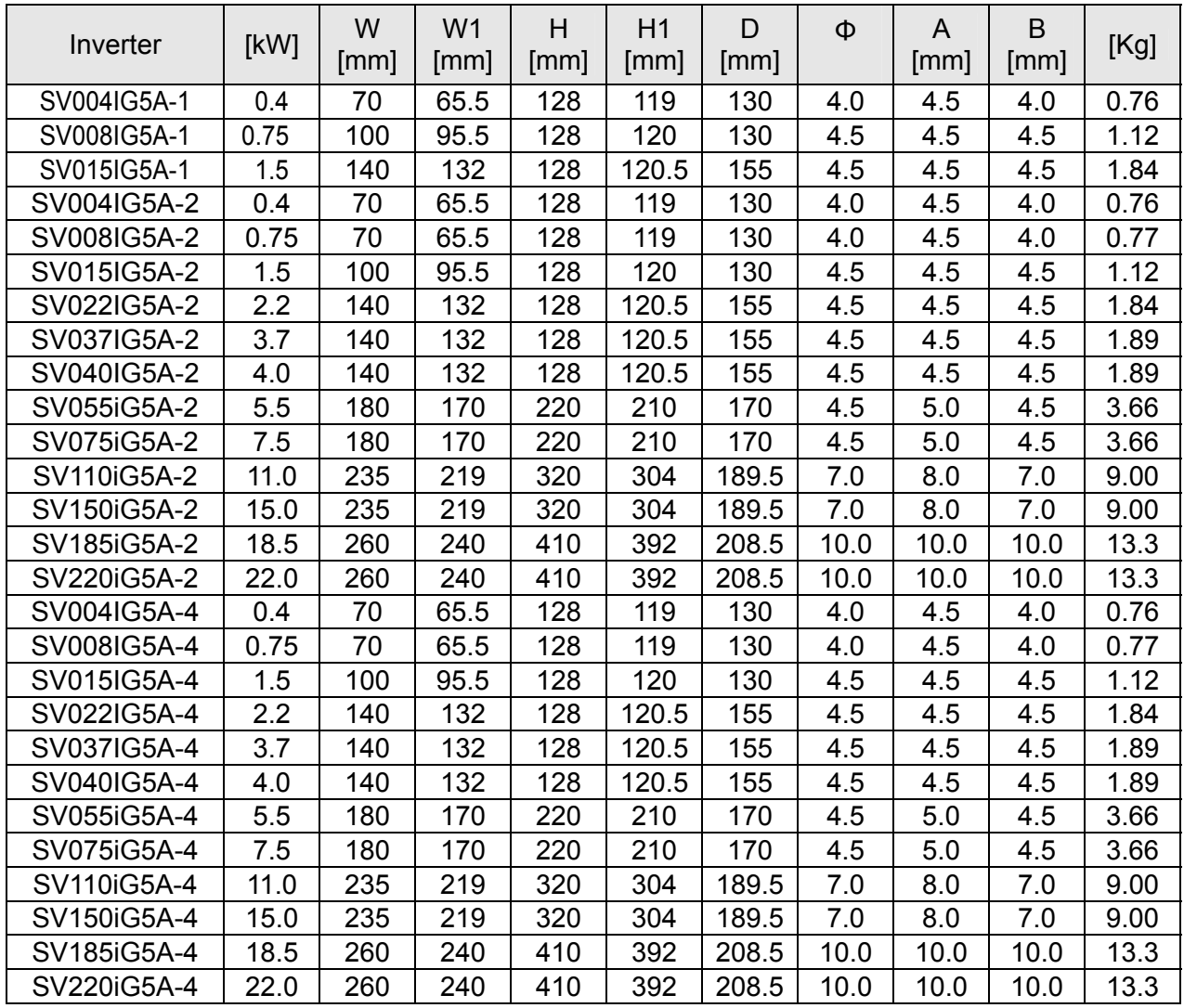

# <span id="page-18-0"></span>**CAPÍTULO 3 - LIGAÇÕES**

# **3.1 Ligação dos conectores (I/O de controle)**

**Nota:** As conexões indicadas se referem a configuração NPN (ver parágrafo Seleção PNP/NPN e conectores para as opções de comunicação).

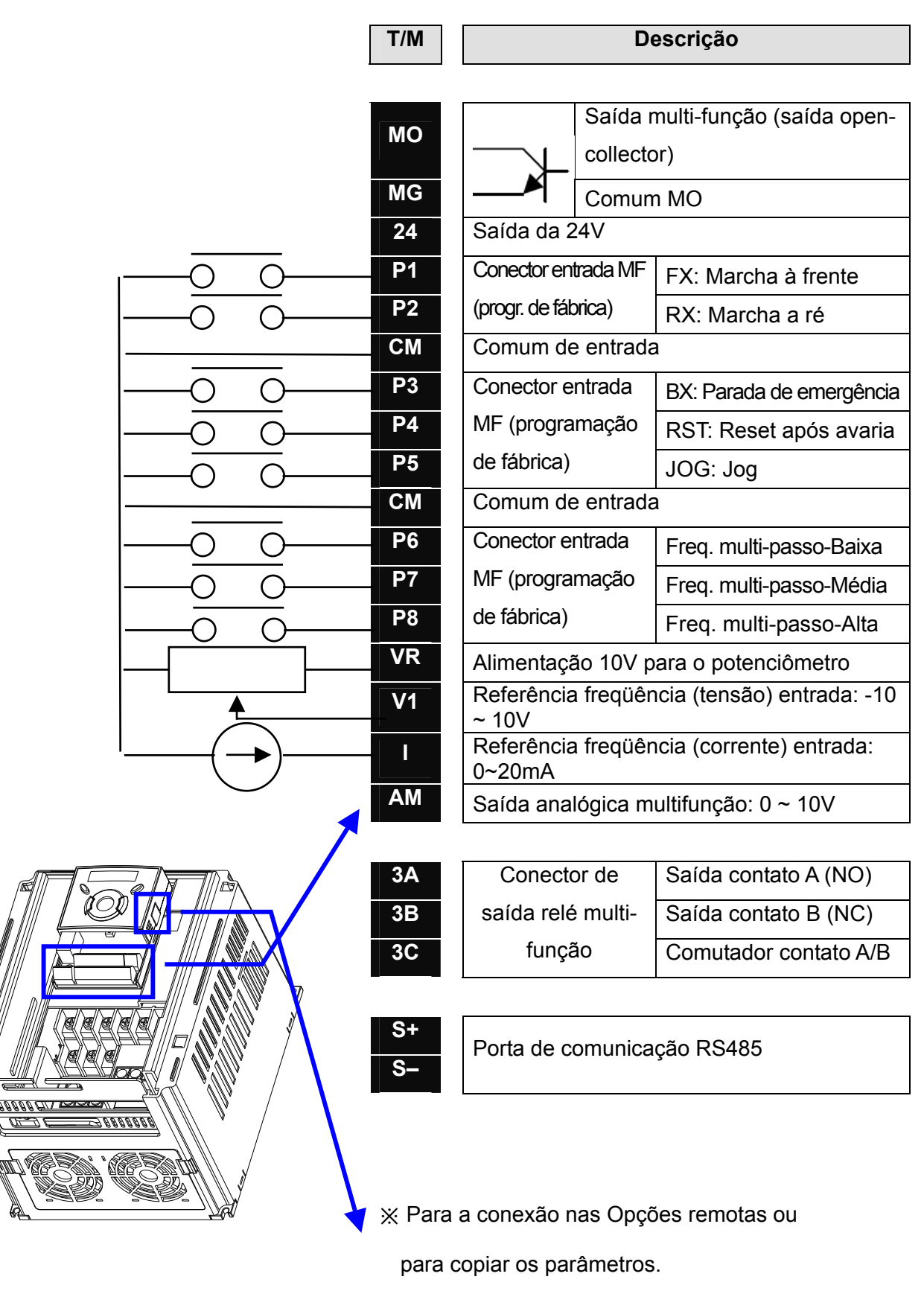

# **Conexão da potência**

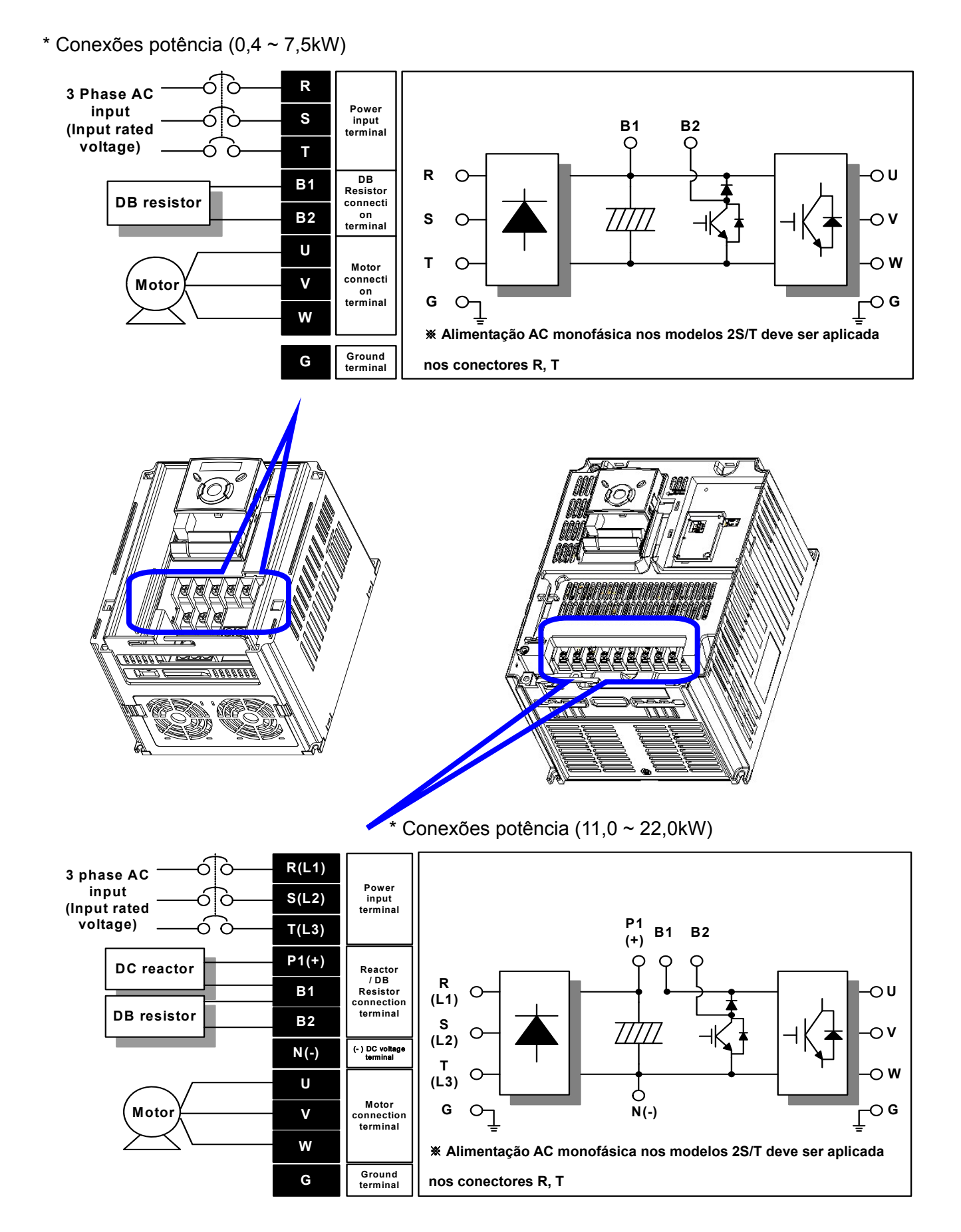

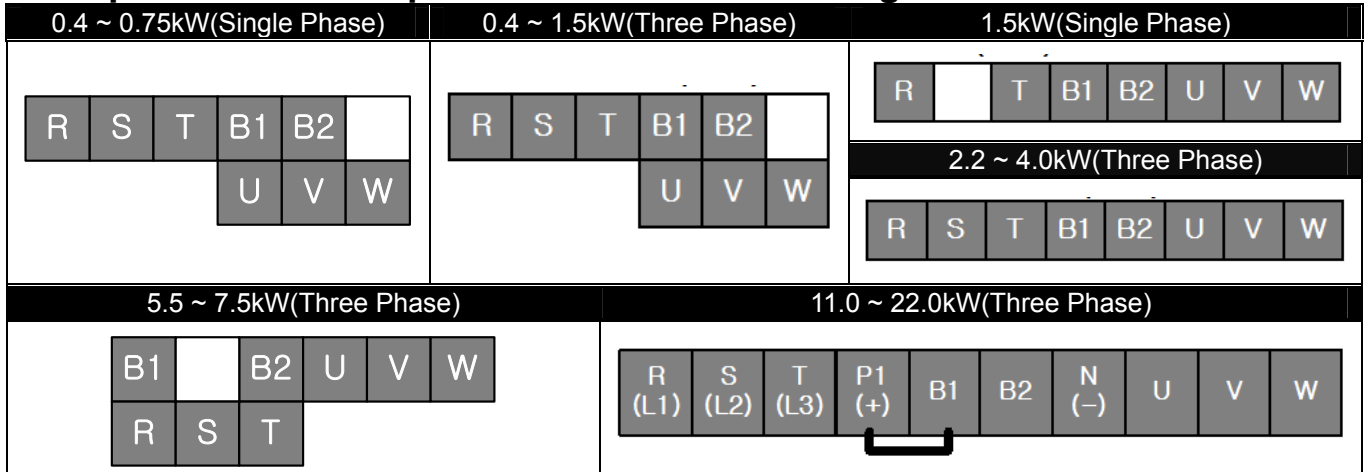

# **2.4 Specifications for power terminal block wiring**

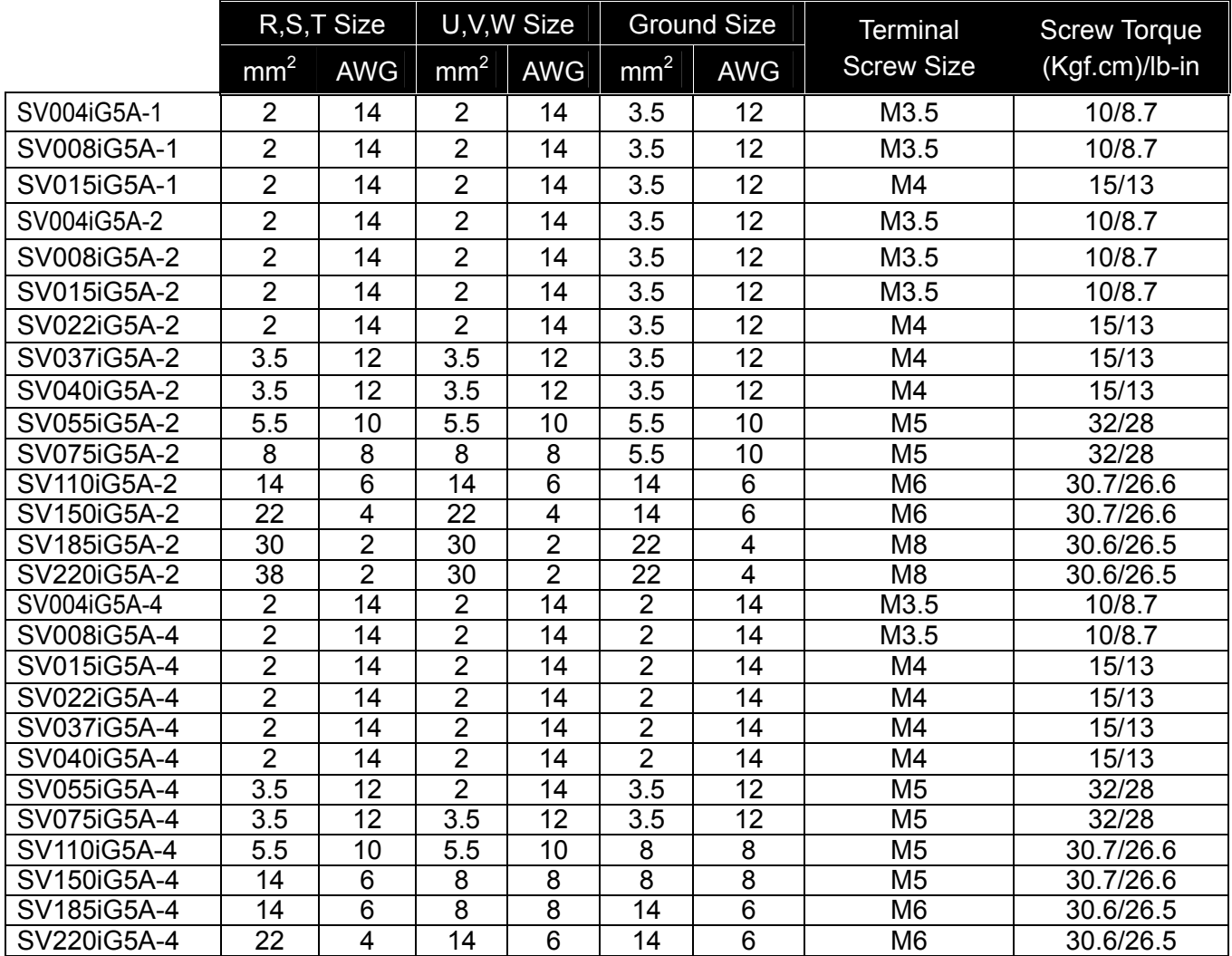

\* Strip the sheaths of the wire insulation 7mm when a ring terminal is not used for power connection.

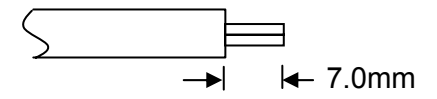

\*SV185iG5A-2 and SV220iG5A-2 must use Ring or Fork Terminal certainly approved by UL.

#### **ATENÇÃO**  $\bigwedge$

- Aplicar o torque nominal aos parafusos dos conectores. Parafusos muito largos podem danificar os conectores e causar curto-circuito e mal funcionamento.
- Para a conexão, usar fios de cobre com características de 600V, e no mínimo 75℃.
- Antes de executar a conexão, assegurar-se que o inversor não esteja alimentado.
- Quando se desliga o inversor aguardar pelo menos 10 minutos a partir do desligamento do display LED do teclado antes de iniciar qualquer trabalho no equipamento.
- Não aplicar alimentação aos conectores de saída U, V, W; caso contrário, os circuitos internos do inversor ficarão danificados.
- Para a conexão da potência de entrada e do motor, usar conector em anel com capa isolante.
- Evitar deixar fragmentos de cabo no interior do inversor, visto que podem causar avarias, rupturas e mal funcionamento.
- Quando mais de um motor é conectado ao inversor, o comprimento total dos cabos não deve ser superior a 200m. Não usar cabos de 3 fios (PP) para conexões a longa distância. Quando o motor está longe do inversor, o aumento da capacidade de dispersão entre os fios pode causar a intervenção da função de proteção de sobre corrente ou um mal funcionamento do equipamento conectado à saída. Para longas distâncias é necessário reduzir a frequência de chaveamento (Carrier) ou utilizar filtros du/dt ou filtros sinusoidais.

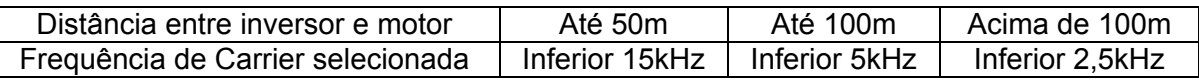

 (Para os modelos com potência inferior a 3.7kW, o comprimento dos cabos deve ser inferior a 100m)

- Não curtocircuitar os conectores B1 e B2, caso contrário é possível provocar danos internos ao inversor.
- Não instalar capacitores de correção de fator de potência, supressores de sobre tensão ou filtros para rádio-interferência (RFI) na saída do inversor. Isto poderia causar danos a tais componentes.

### **[ADVERTÊNCIA]**

#### **A alimentação deve ser ligada aos conectores R, S e T.**

Se for ligada aos conectores U, V, W causa danos internos ao inversor. A sequência de fase não é necessária.

#### **O motor deve ser ligado aos conectores U, V e W.**

Se o comando marcha à frente (FX) estiver habilitado, o motor deve girar em sentido anti-horário visto pelo lado da carga. Se o motor gira ao contrário, comutar os conectores U e V.

# **ADVERTÊNCIA**

- z Para os inversores de classe 2S/T, utilizar o método de aterramento tipo 3 (impedância de instalação inferior a 100Ω).
- Para os inversores de classe 4T, utilizar o método de aterramento especial tipo 3 (impedância de instalação inferior a 10Ω).
- Ligar o terra somente no conector apropriado do inversor. Não utilizar um parafuso da carcaça ou do chassis para a instalação do terra.

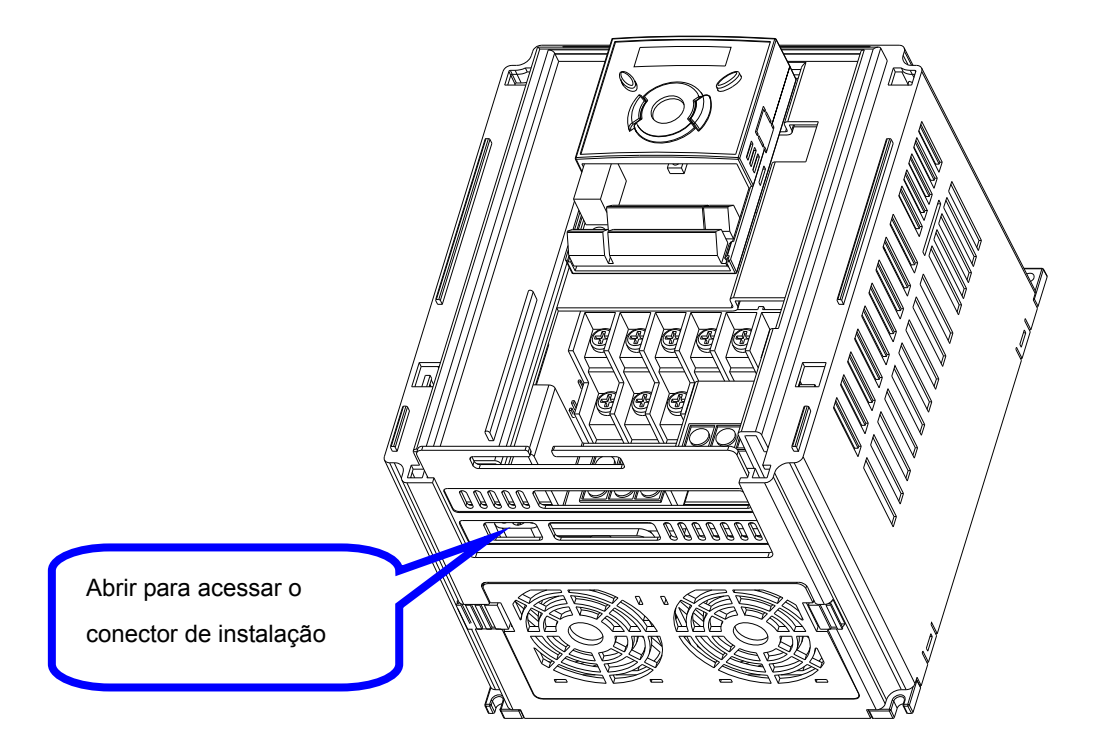

Nota : procedimento para instalação

- 1) Remover a cobertura dianteira.
- 2) Conectar o fio terra ao conector de instalação através da abertura do conector de instalação, como indicado acima. Inserir a chave de fenda vertical no conector e apertar o parafuso em modo seguro.

Nota : guia para a operação de instalação

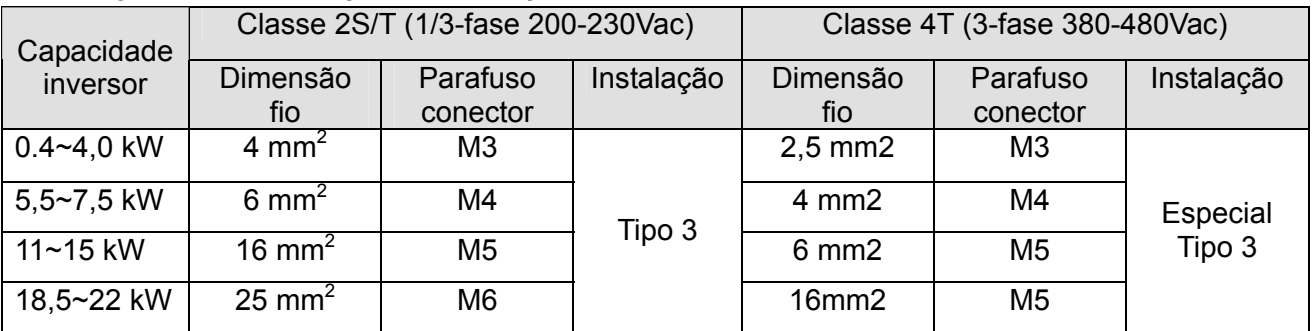

<span id="page-23-0"></span>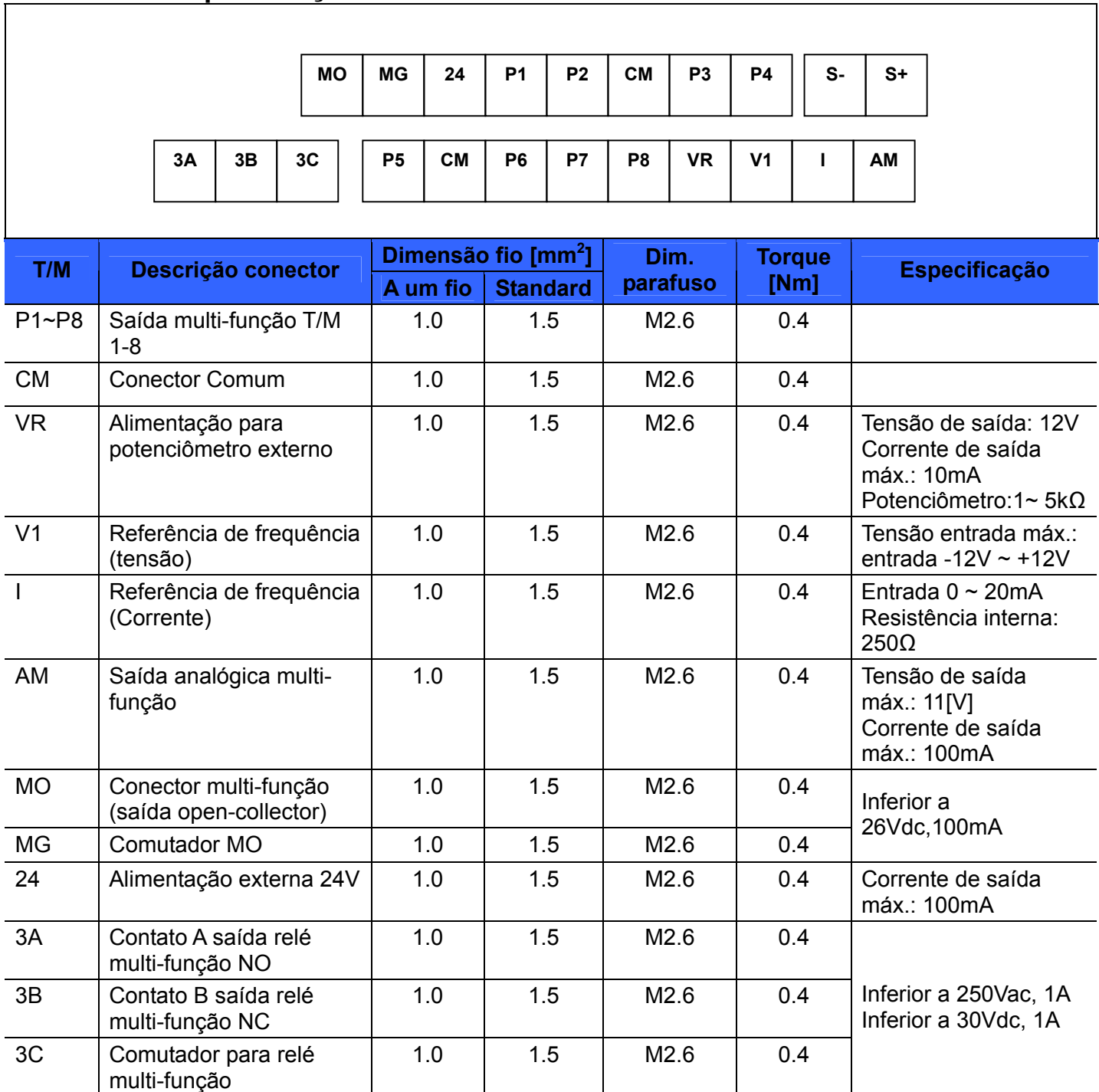

### **3.3 Especificações técnicas relativas aos conectores de controle**

Nota 1) Fixar os fios de controle a uma distância superior a 15 cm dos conectores de comando. Em caso contrário, será impossível reinstalar a tampa dianteira.

Nota 2) Usar fios de cobre com características 600V e no mínimo 75 °C.

(Nota 3) Aplicar o torque nominal para apertar os parafusos dos conectores.

(Nota 4) Quando se utiliza uma alimentação externa (24V) para os conectores de entrada multi-

função (P1~P8), os conectores estarão ativos acima de 12V. Atenção para não reduzir a tensão a valores abaixo de 12V.

# <span id="page-24-0"></span>**3.4 Seleção PNP/NPN e conector para as opções de comunicação**

**SW S8** 

<u>ooooa ci</u>

3880000

**MA** 

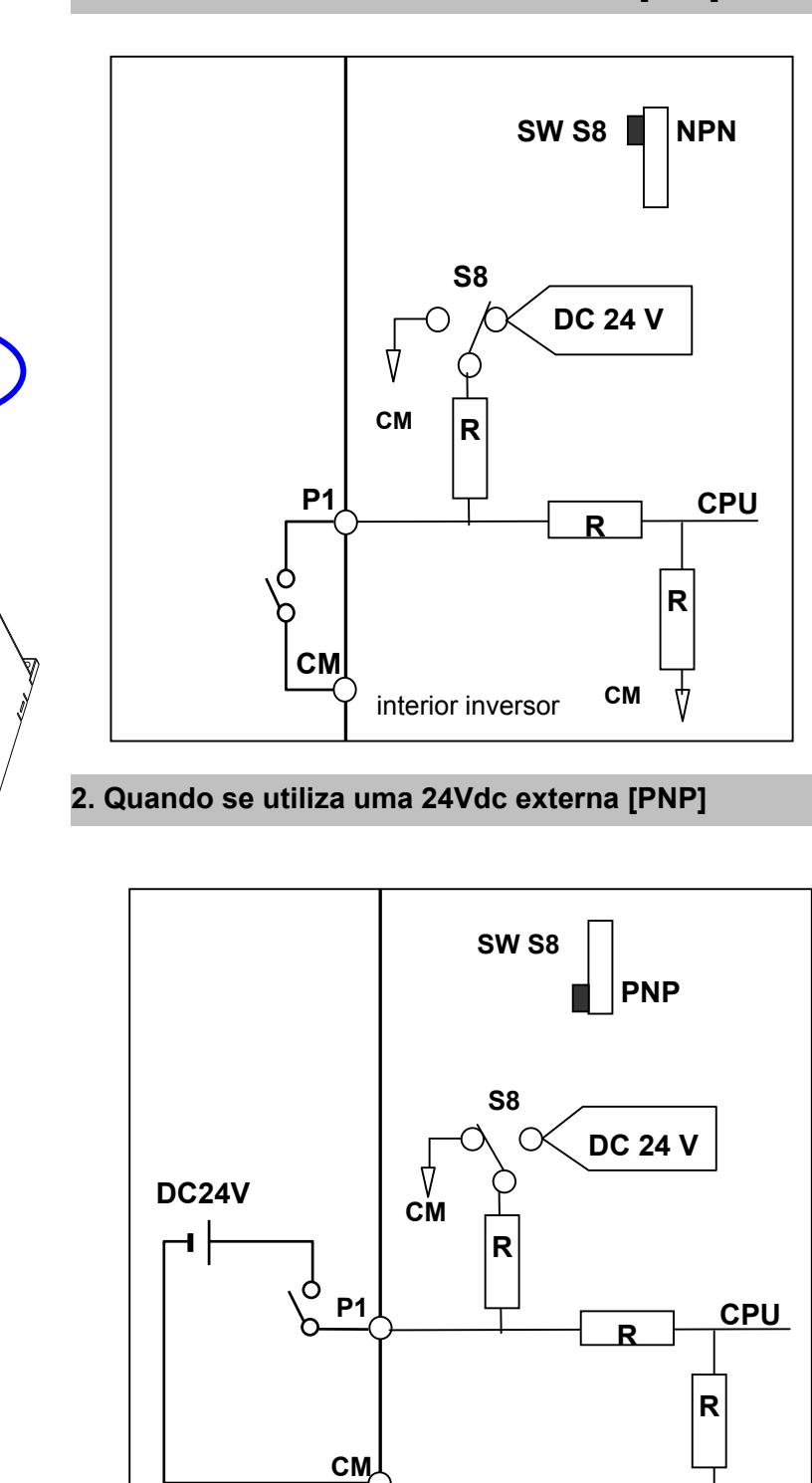

(interior do inversor) **CM**

4

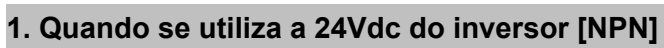

# <span id="page-25-0"></span>**3.5 Relè externo opcional**

Um relè externo opcional com bobina de +24Vdc pode ser conectado à saída open collector como mostra a figura seguinte:

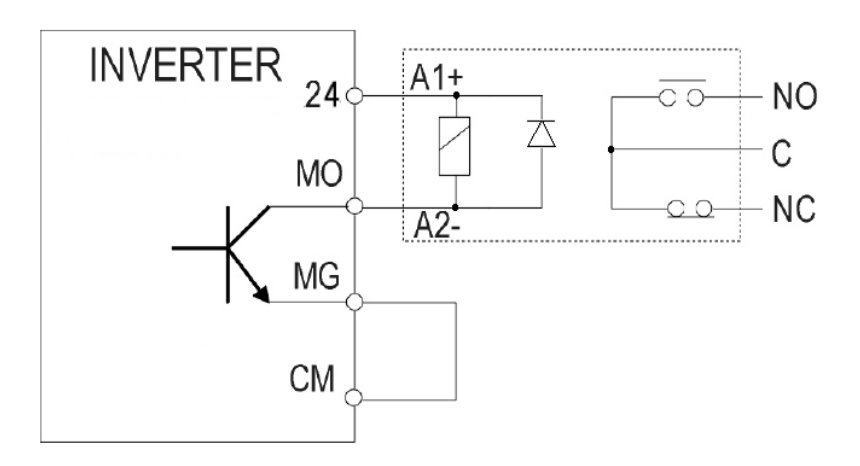

 $\overbrace{?}$  **Atenção:** Respeitar as características dos conectores MO e MG.

### **Notas:**

# <span id="page-26-0"></span>**CAPÍTULO 4 - CONFIGURAÇÃO BÁSICA**

### **4.1 Conexão de dispositivos ao inversor**

Os seguintes dispositivos são necessários para o funcionamento do inversor. Selecionar e conectar os dispositivos corretamente. Um inversor aplicado ou instalado de modo incorreto pode causar o mal funcionamento do sistema ou a redução da vida útil do produto e danos aos componentes. Antes de proceder a conexão, é necessário ler atentamente e compreender o presente manual.

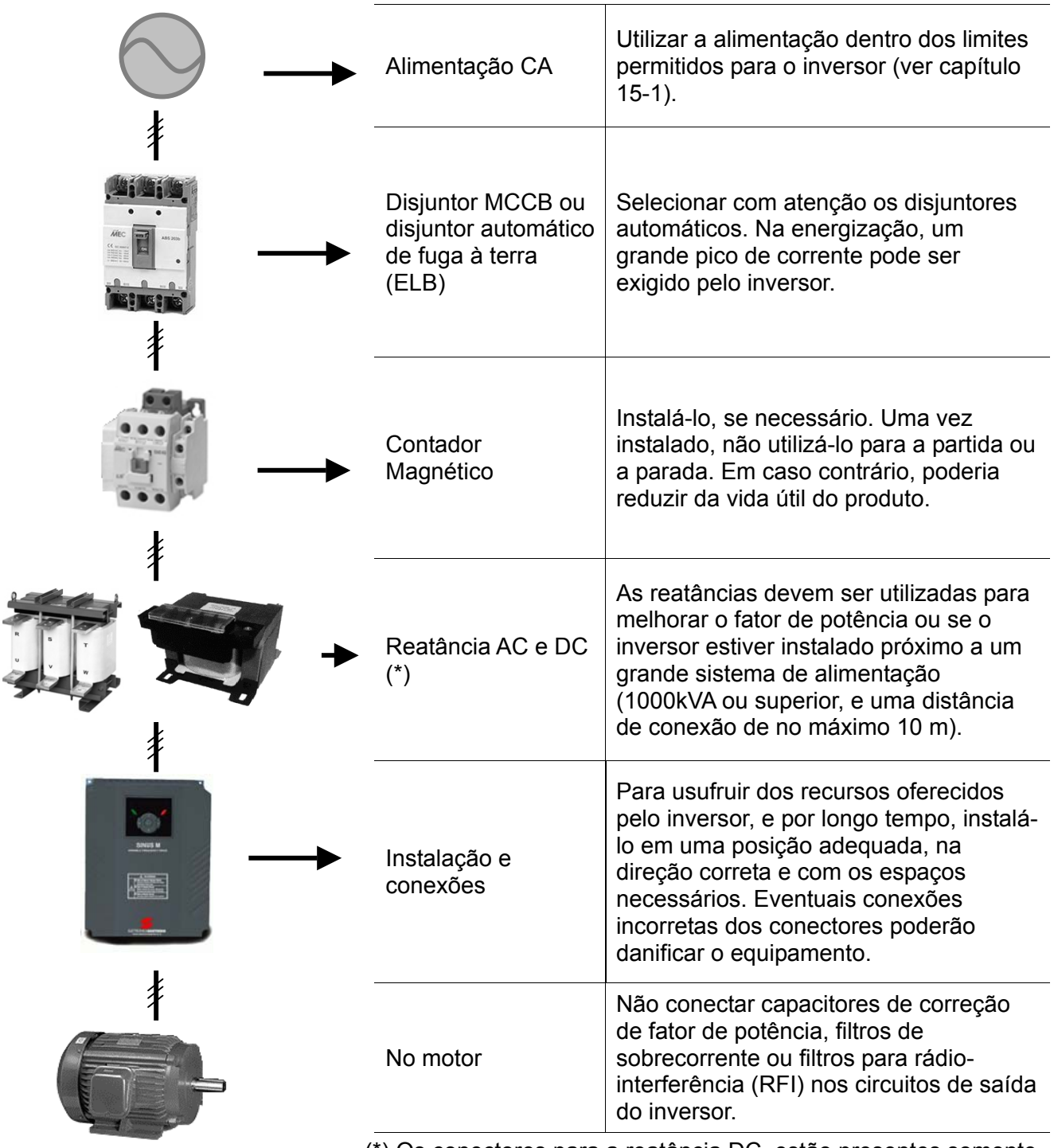

(\*) Os conectores para a reatância DC, estão presentes somente nos tamanhos de 11kW e superiores.

### **Recommendable Fuse, Reactors**

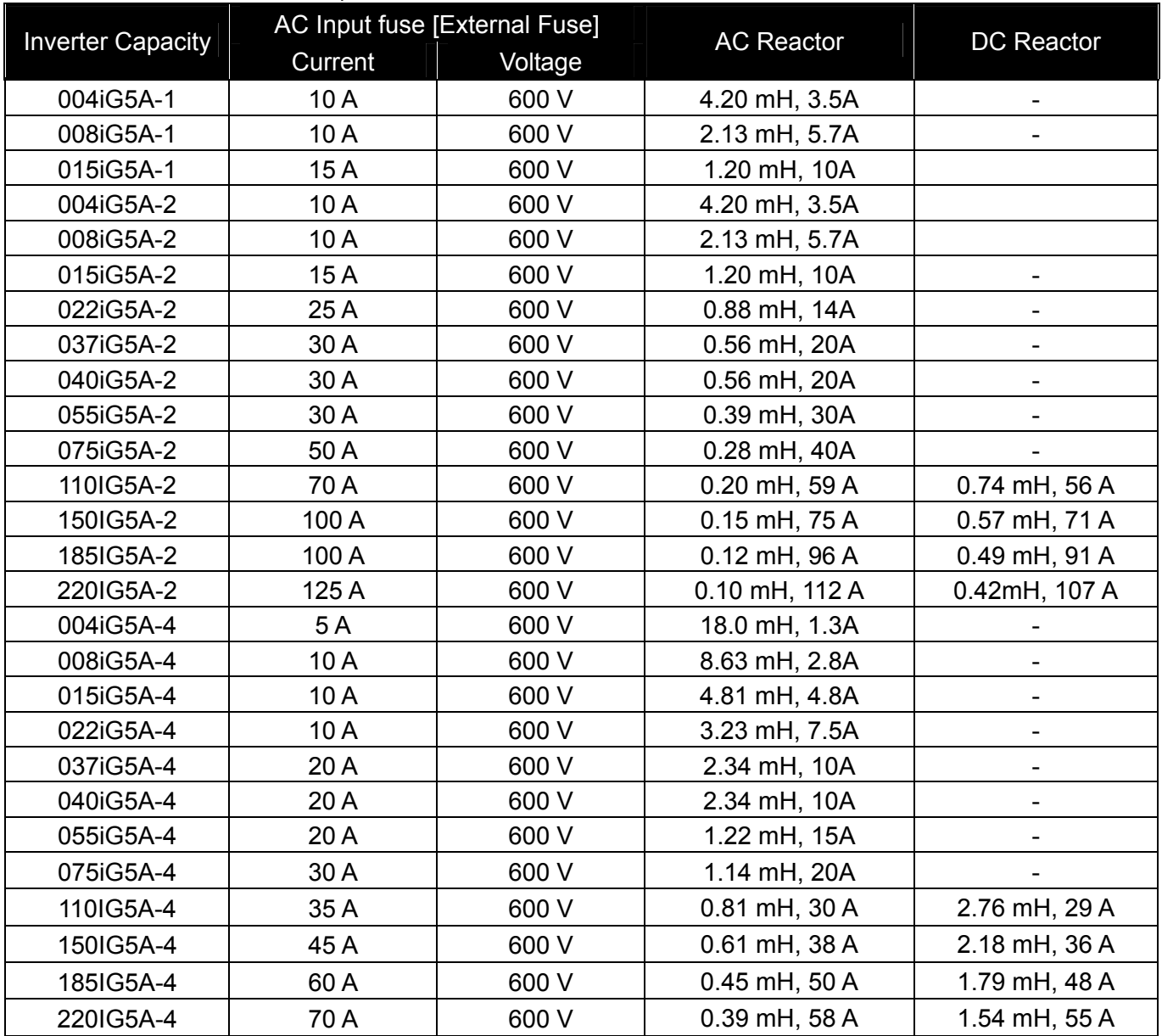

### **•** Short Circuit Rating

"Suitable For Use ON A Circuit Capable Of Delivering Not More Than 65KA Symmetrical Amperes. 240V drives or 480V drives Volts Maximum,"

### ● Short Circuit FUSE/BREAKER Marking

 Use Class H or RK5 UL Listed Input Fuse and UL Listed Breaker Only. See the table above For the Voltage and Current rating of the fuse and the breaker

### z **Reatância AC**

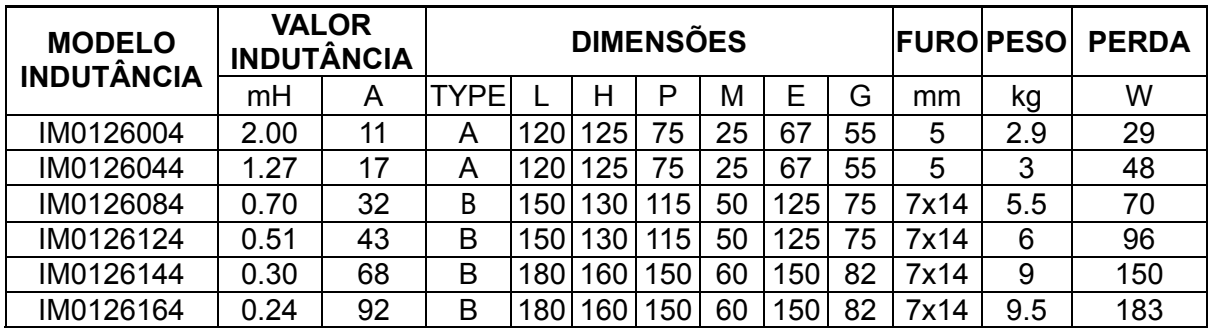

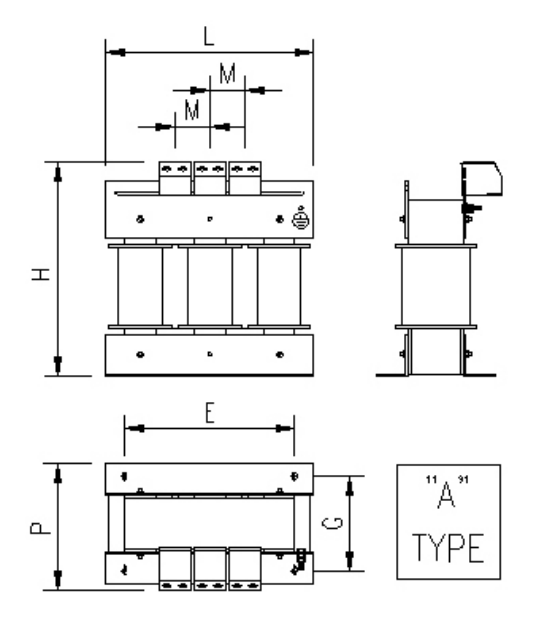

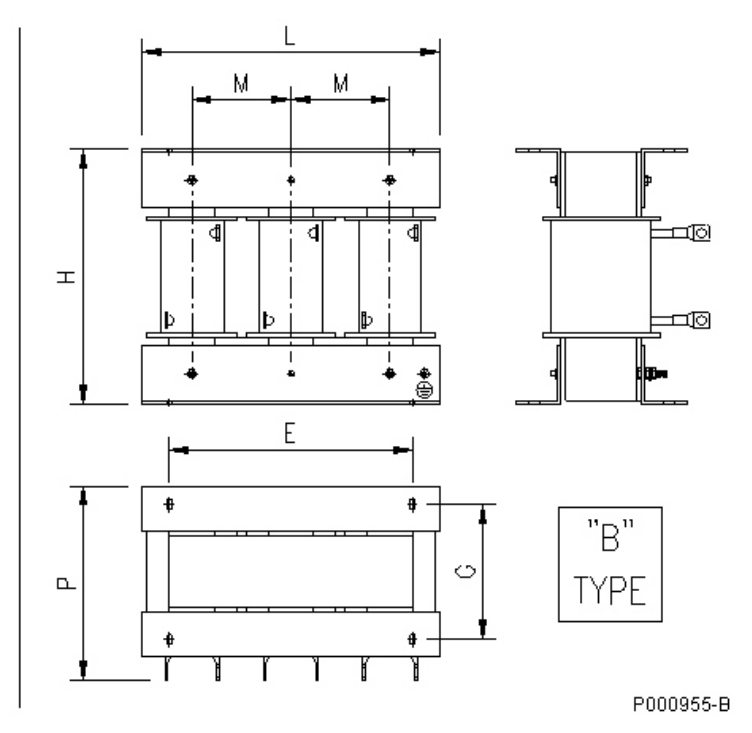

### z **Reatância DC**

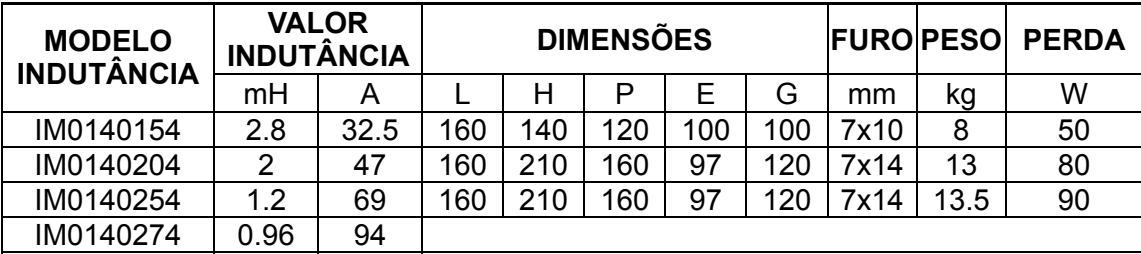

# <span id="page-29-0"></span>**5.1 Funções do teclado**

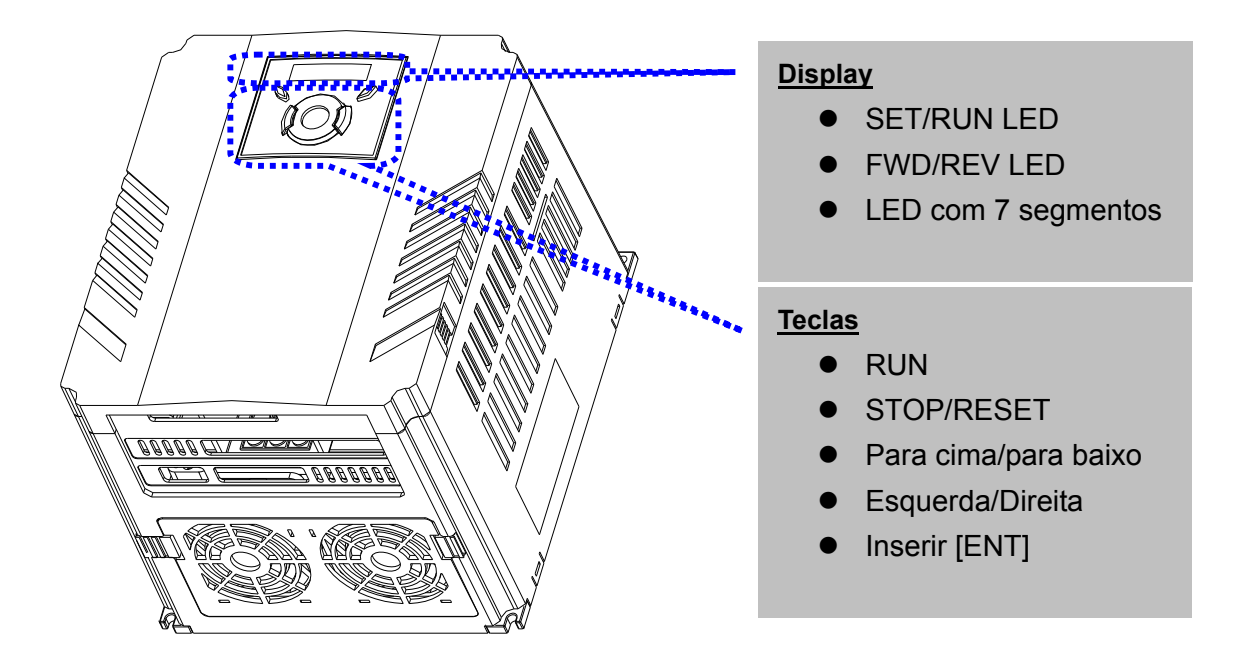

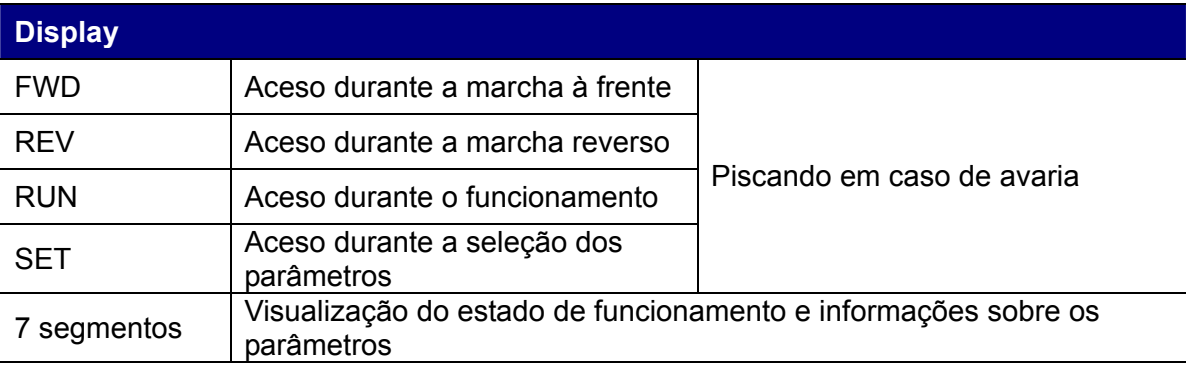

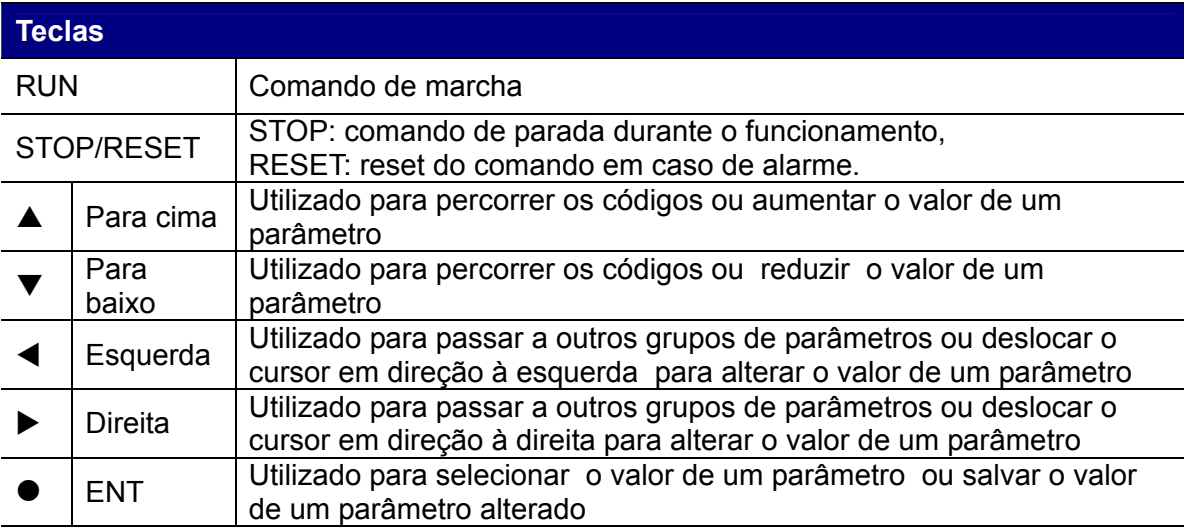

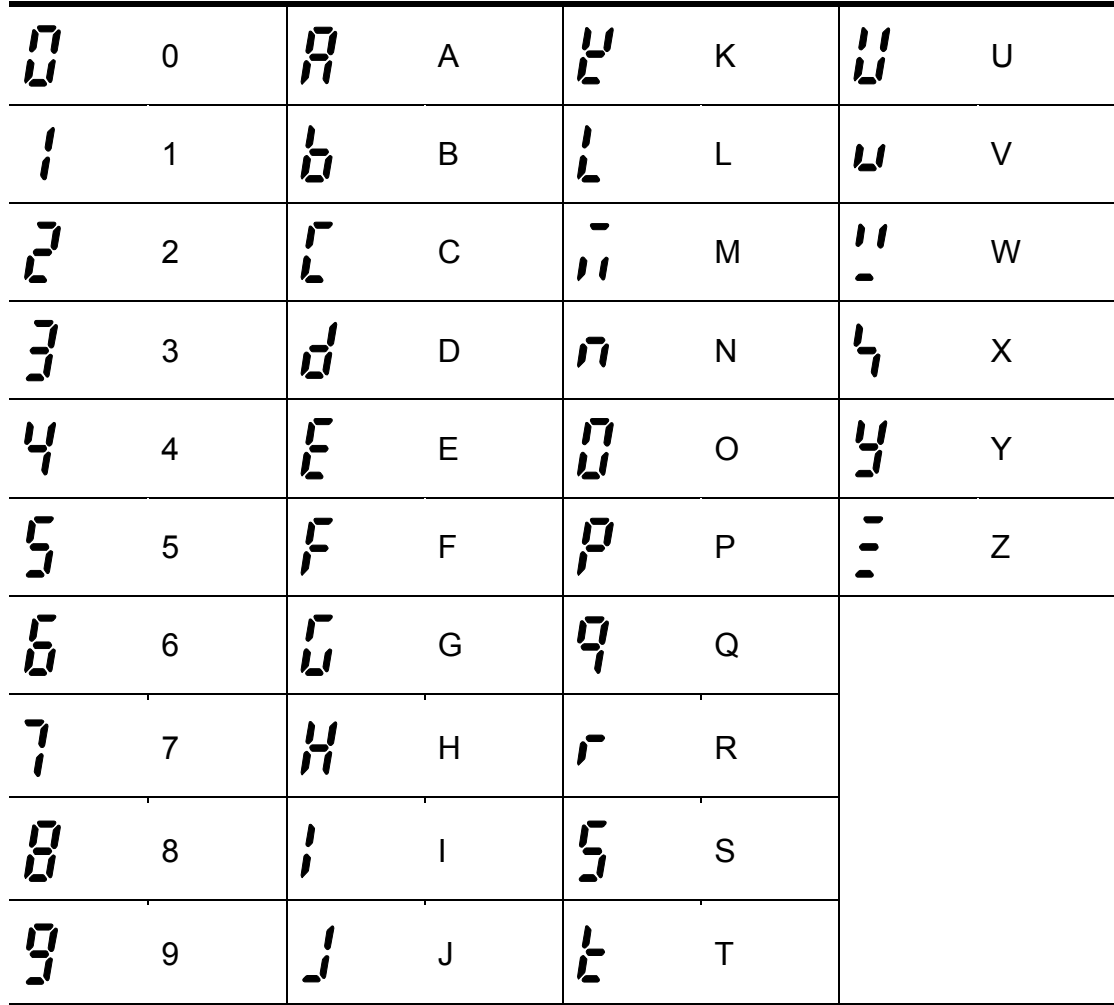

# <span id="page-30-0"></span>**5.2 Visão alfa-numérica do teclado LED**

### **5.3 Como deslocar-se em outros grupos**

<span id="page-31-0"></span>estão presentes 4 diferentes grupos de parâmetros, como indicado abaixo.

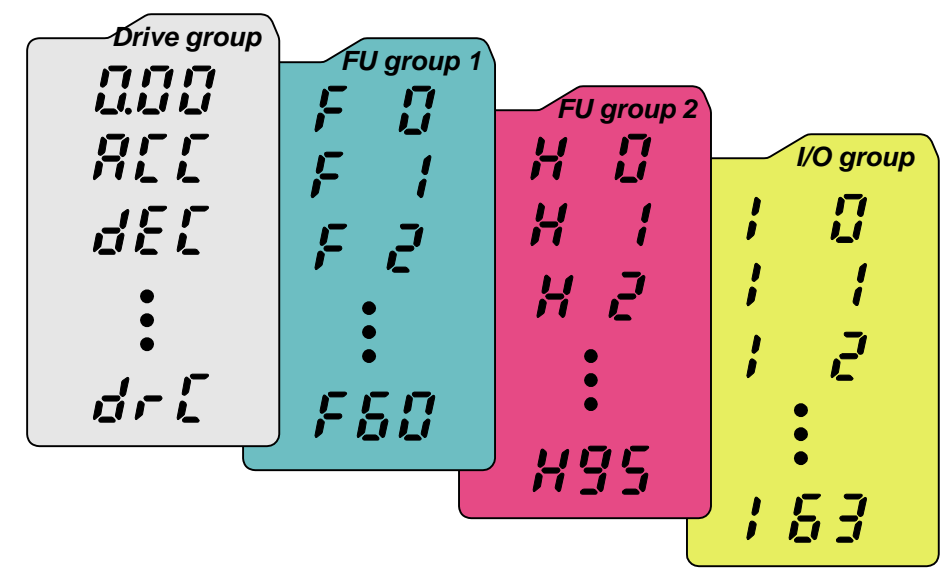

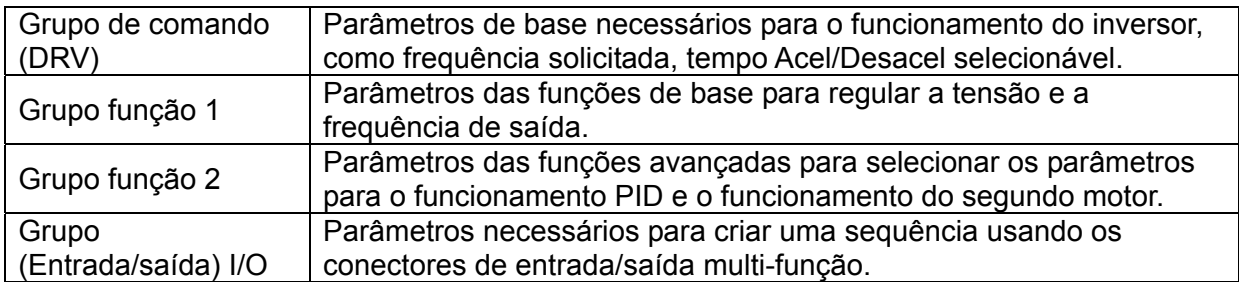

**Deslocamento aos outros grupos de parâmetros** está disponível unicamente no primeiro código de cada um dos grupos, como indicado na imagem a seguir.

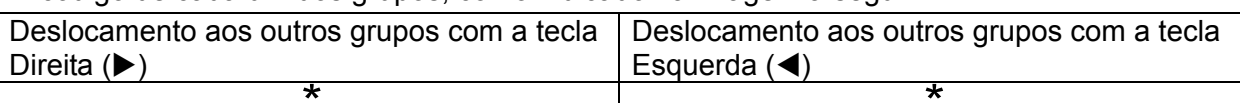

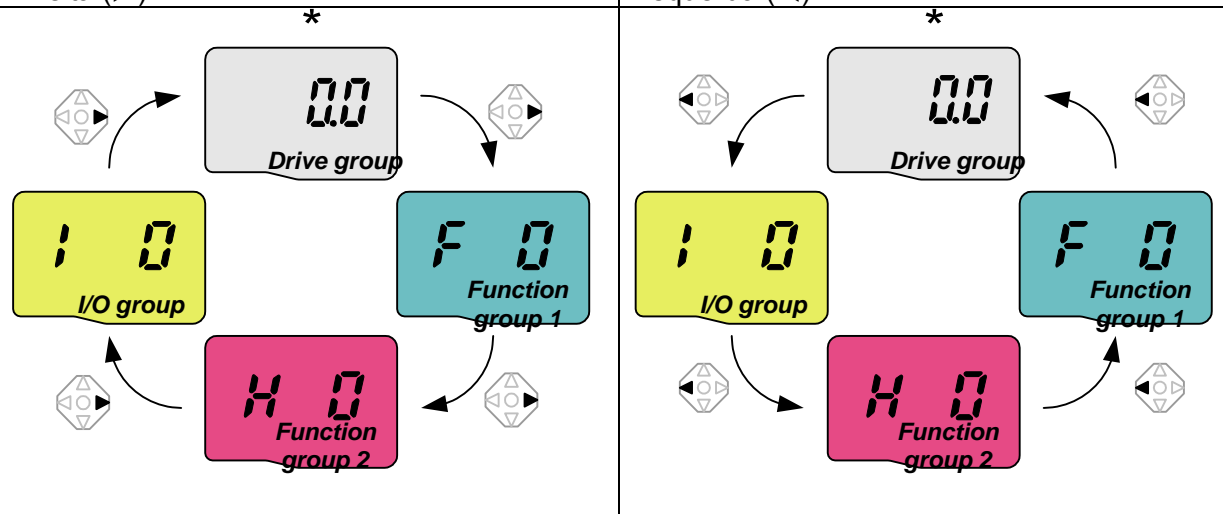

• a frequência exigida pode ser selecionada em **0.0** (o 1° código do grupo de comando). Mesmo que o valor pré-selecionado for equivalente a 0.0, o usuário pode selecioná-lo novamente. Uma vez modificado, será visualizada a nova frequência.

### ● Como selecionar outros grupos no 1° código de cada grupo

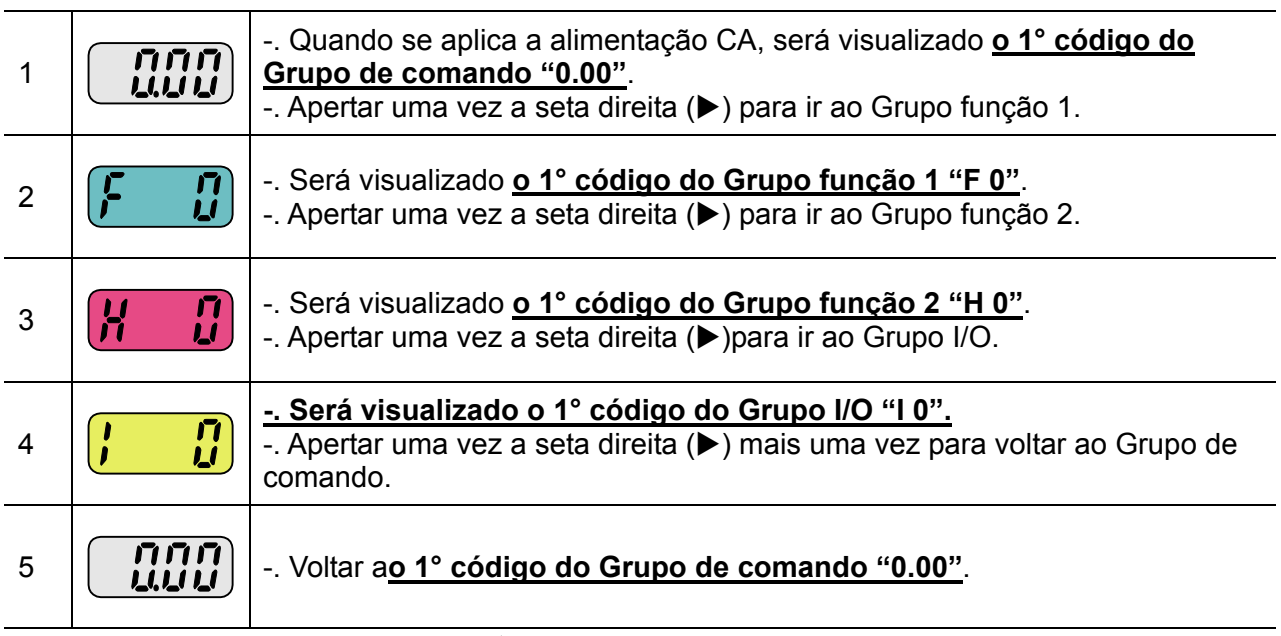

♣ Se for utilizada a seta esquerda (W), a referida sequência será executada em ordem inversa.

● Como deslocar-se nos outros grupos partindo da qualquer código que não seja o 1° código

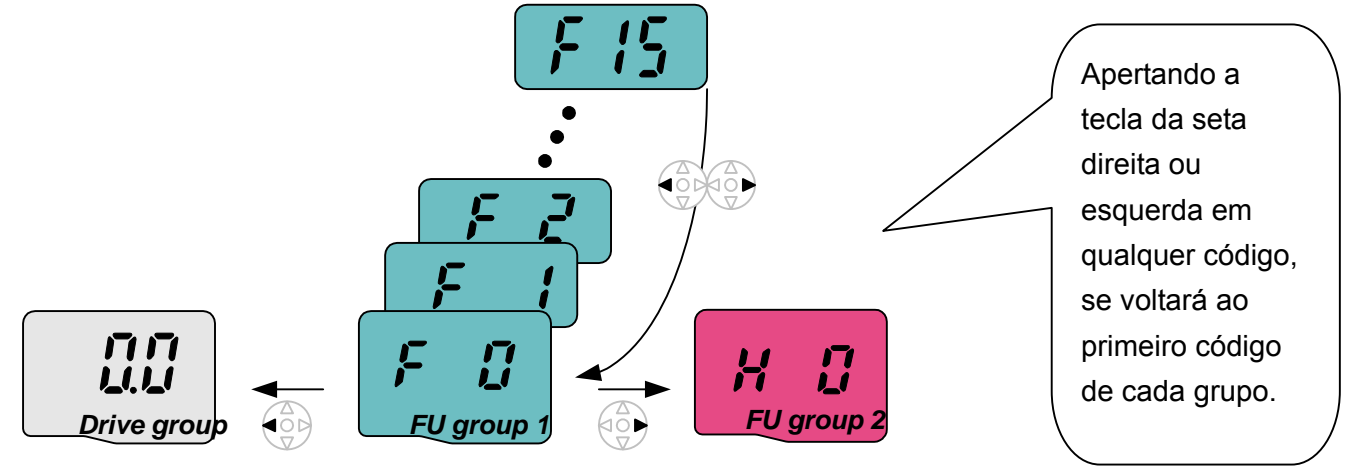

### Para deslocar-se de F 15 ao grupo funções 2

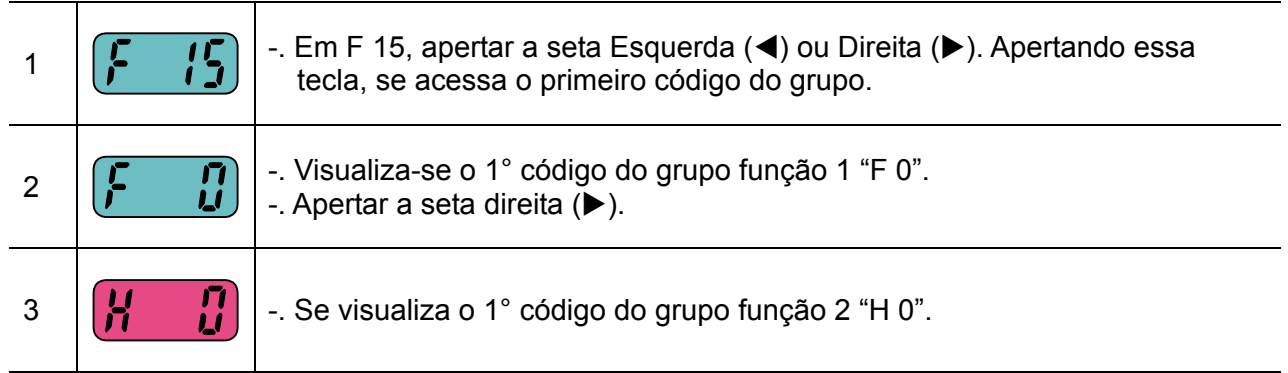

# <span id="page-33-0"></span>**5.4 Como modificar os códigos de um grupo**

- -. No 1° código do Grupo de comando nnn)<br>Mun 1 "0.00", apertar a tecla Para cima  $($ \triangle) uma vez. -. Visualiza-se o 2° código do Grupo de comando "ACC".  $\overline{H}$ <u>ה רו ר</u><br>טלונג 2 -. Apertar a tecla Para cima ( $\triangle$ ) uma vez. -. Visualiza-se o 3° código "dEC" do Grupo de comando.  $d\mathcal{E}$ 3 -. Manter apertada a tecla Para cima (A) até que apareça o último código. -. Visualiza-se o último código do Grupo de comando "drC".  $d$ r $\int$ 4 -. Apertar mais uma vez a tecla Para  $cima (\triangle).$ LI 1\_1  $5\left[\begin{array}{c} \begin{array}{|c} \hline \textbf{Q} & \textbf{Q} \end{array}\end{array}\right]$  -. Volta ao primeiro código do Grupo de Drive group comando. ♣ Utilizar a tecla Para baixo (T) para executar a sequência em ordem inversa.
- Modificação dos códigos no Grupo de comando

### Como saltar os códigos

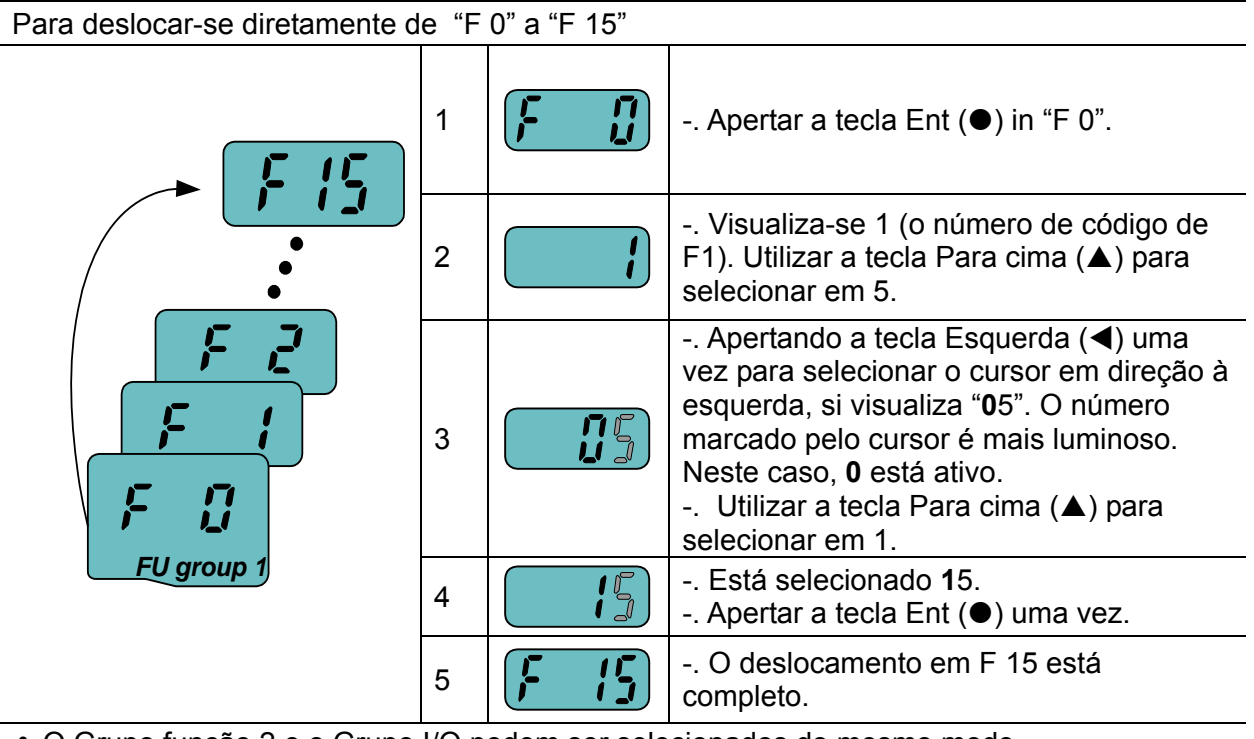

♣ O Grupo função 2 e o Grupo I/O podem ser selecionados do mesmo modo.

• Como navegar entre os códigos de um grupo

Como deslocar-se de F 1 a F 15 no Grupo função 1

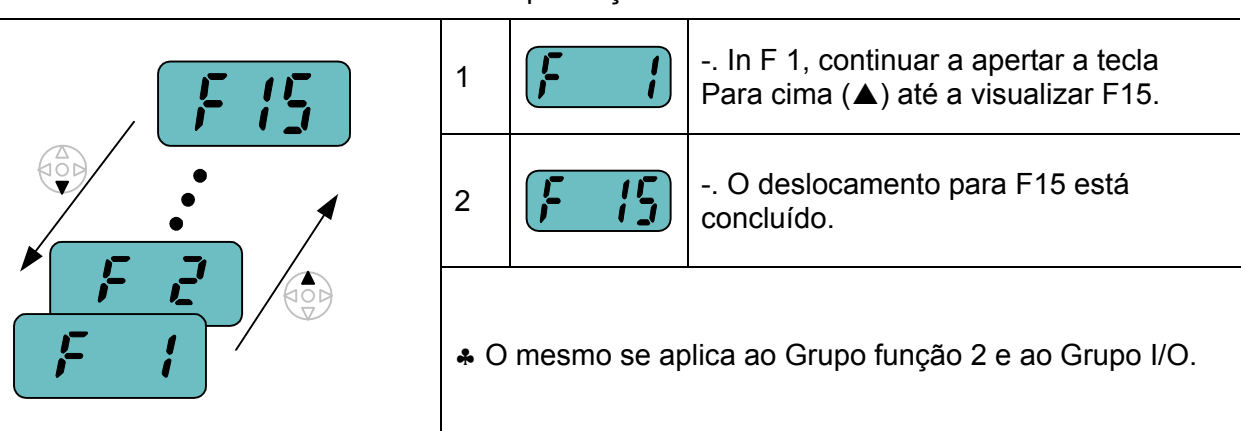

∗Nota: durante o aumento (▲) /redução (▼) para alterar o código, alguns códigos serão saltados. Isto ocorre porque na programação alguns códigos foram deixados intencionalmente vazios para uma utilização futura, ou mesmo os códigos não utilizados são invisíveis.

Por exemplo, quando F24 [seleção limite alta/baixa frequência] é selecionado em "O (No) ", F25 [limite alta frequência] e F26 [limite baixa frequência] não são visualizados durante a alteração do código. Mas quando F24 é selecionado em "1(Sim)", F25 e F26 serão visualizados no display.

# <span id="page-35-0"></span>**5.5 Ajuste dos parâmetros**

Modificação dos valores para os parâmetros no Grupo de comando

Como se modifica o tempo de aceleração ACC de 5.0 seg. a 16.0 seg.

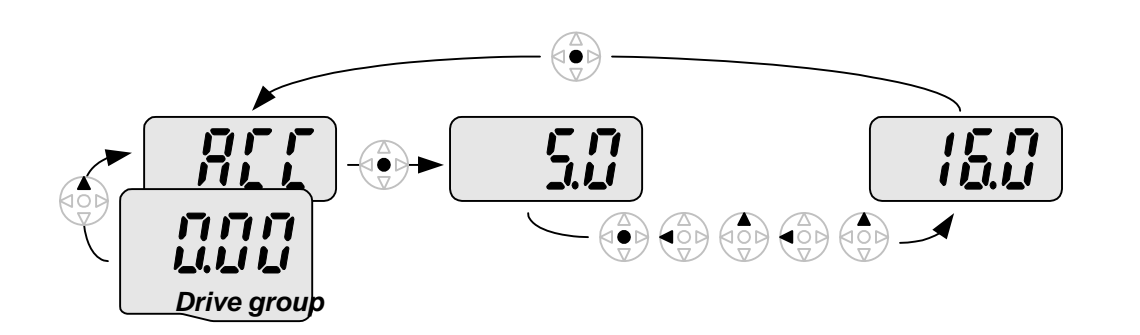

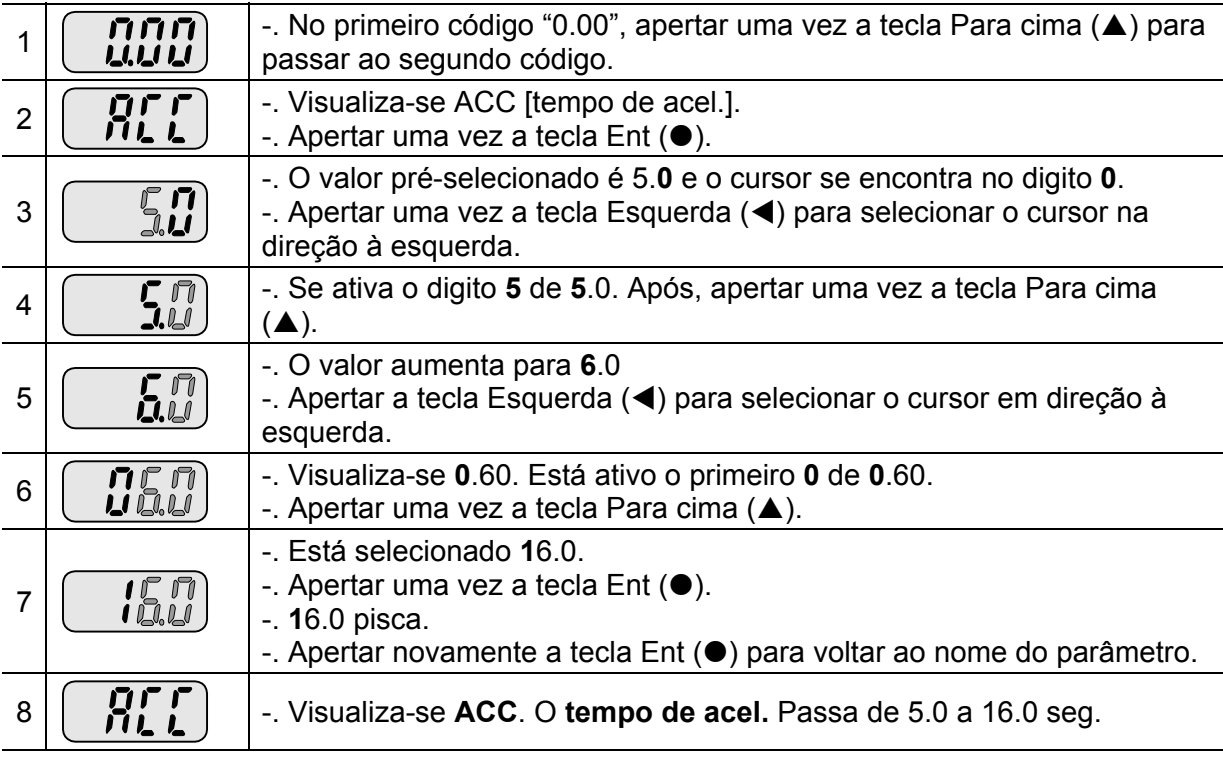

♣ Apertando-se a tecla Esquerda (W) ou Direita (X) no item 7, enquanto 16.0 está piscando, a seleção será desativada.

Nota 1) Apertando-se a tecla Esquerda (4) / Direita ( $\blacktriangleright$ ) /Para cima ( $\blacktriangle$ ) /Para baixo ( $\nblacktriangleright$ ) enquanto o cursor pisca, a mudança do valor do parâmetro será anulada. Apertando-se a tecla Enter ( $\bullet$ ) nessas condições, o valor será memorizado.
#### **•** Ajuste da frequência

Como se modifica a frequência de marcha para 30.05 Hz no Grupo de comando

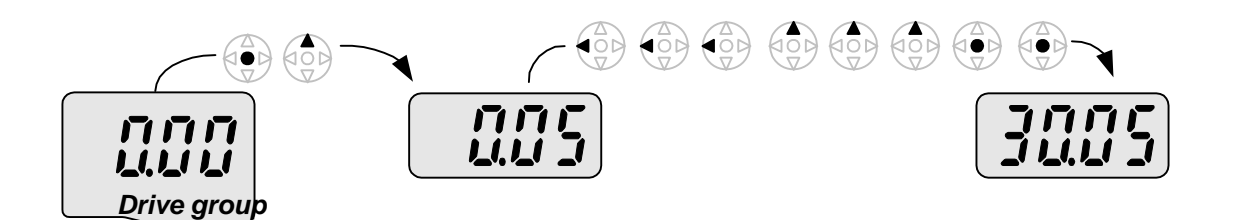

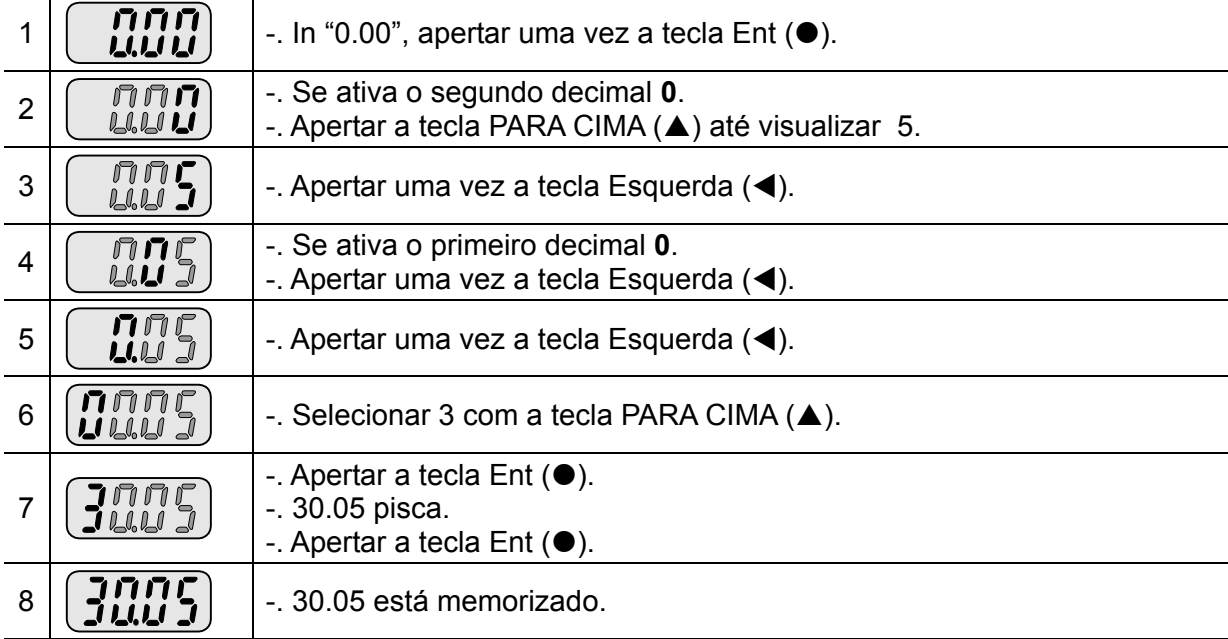

♣ Através das teclas esquerda (W) / direita (X), o display pode visualizar até 5 numerais.

♣ Se no item 7 for apertada uma tecla diferente de Enter, a seleção dos parâmetros fica desativada.

#### z Alteração dos valores para os parâmetros no grupo Entrada/Saída I/O

Como se muda o valor do parâmetro de F28 de 2 para 5

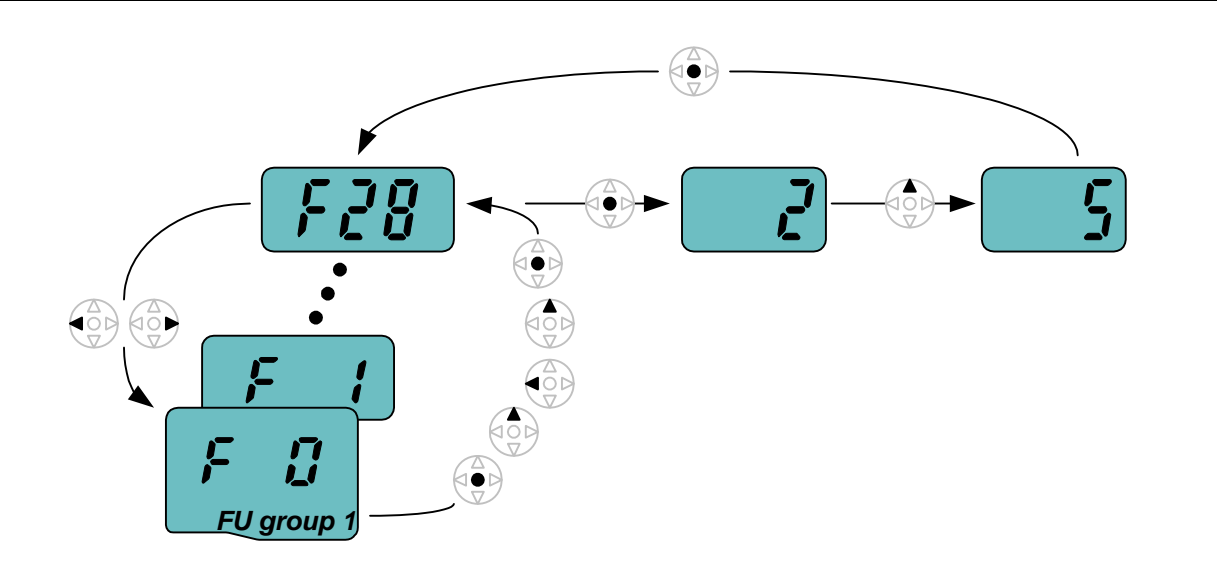

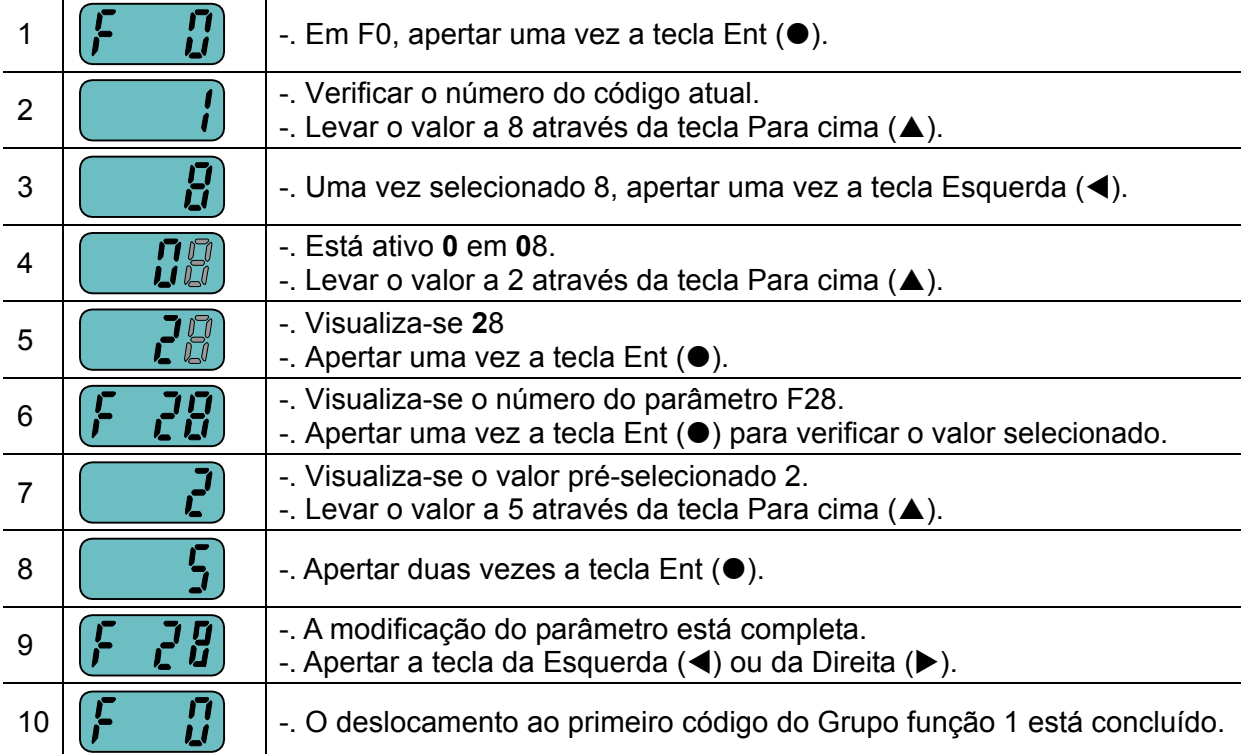

♣ A referida seleção se aplica também para modificar os valores de parâmetro no Grupo função 2 e no Grupo I/O.

### **5.6 Monitoramento das condições de funcionamento**

· Visualização da corrente de saída

Monitoramento da corrente de saída no Grupo de comando

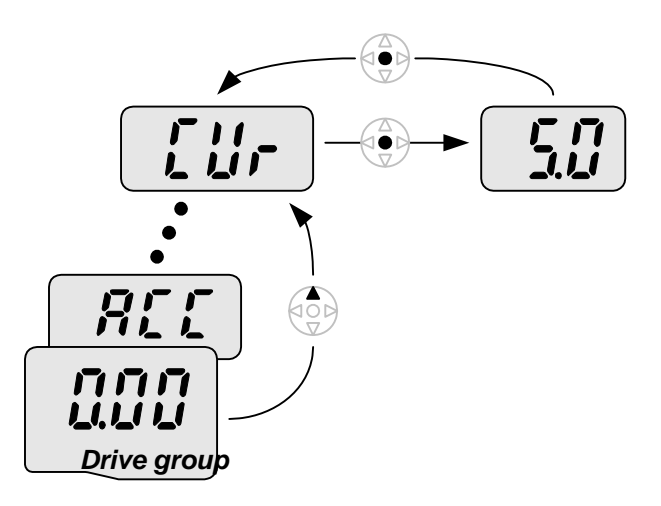

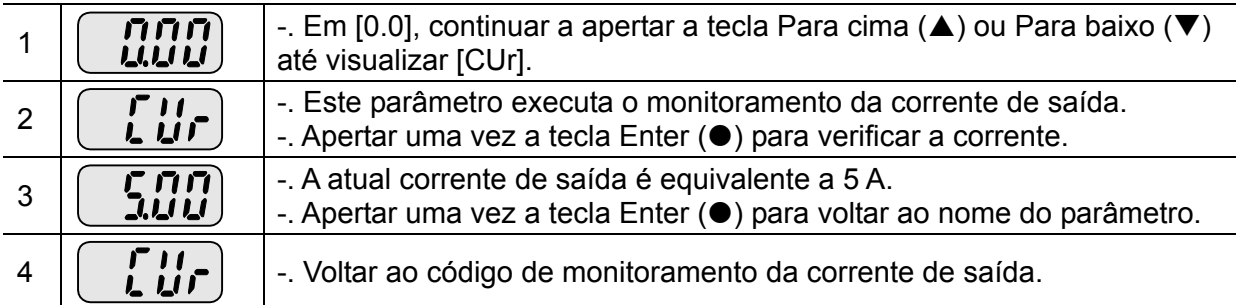

♣ Com o mesmo método se pode monitorar também outros parâmetros do Grupo de comando, como dCL (tensão de conexão CC do inversor) ou vOL (tensão na saída do inversor).

#### · Visualização de uma alarme

Como monitorar uma condição de alarme no Grupo de comando

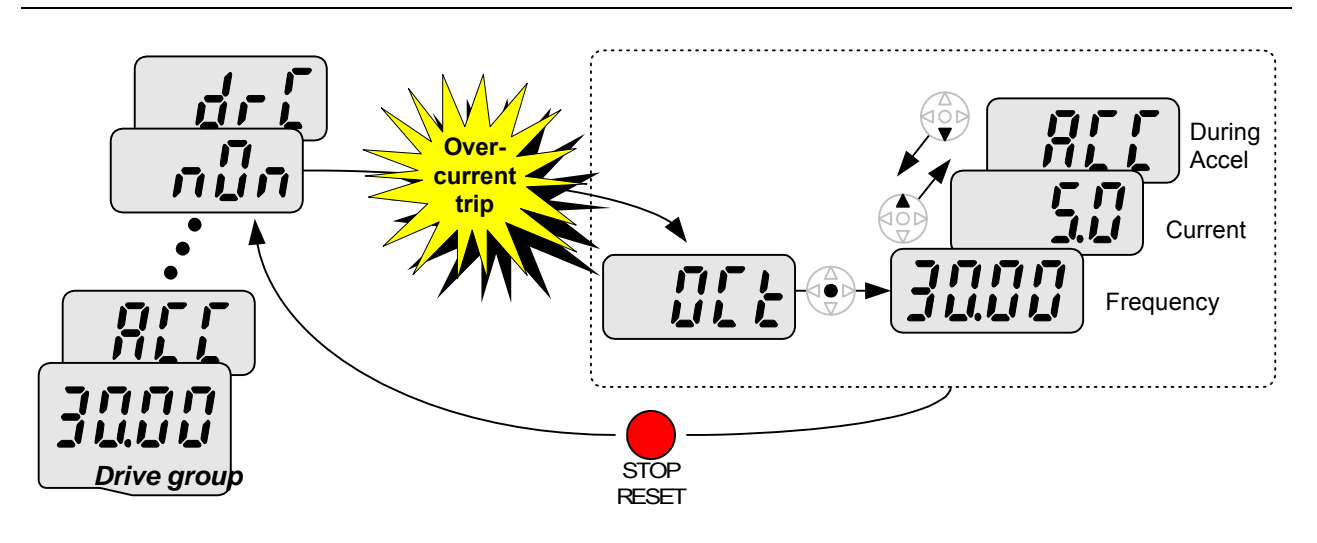

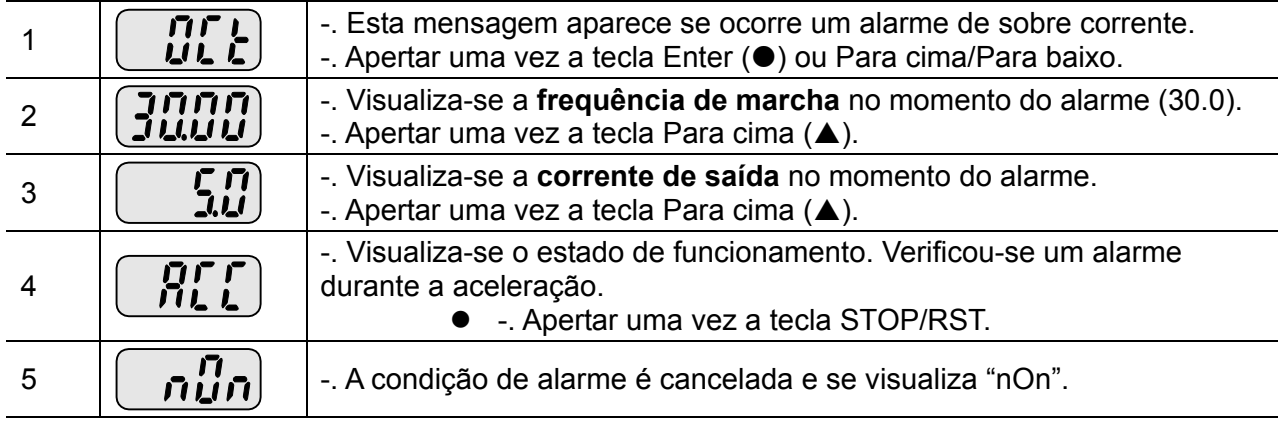

### Quando são verificados mais de um alarme ao mesmo tempo -. Como indicado à esquerda, são ゴニム visualizadas no máximo três informações de alarmes ao mesmo tempo. Motor overheat Over voltage **Over** current ACC **Sililil** *Drive group*

### **•** Restabelecimento dos parâmetros originais (inicial)

Como restabelecer os parâmetros originais nos quatro grupos (atuar em H93)

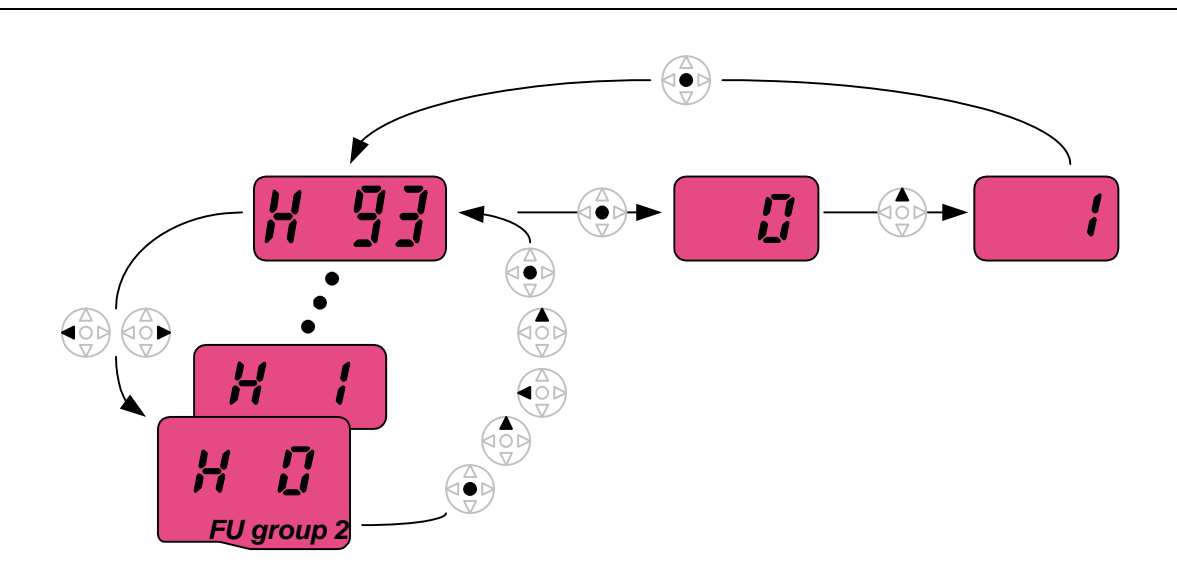

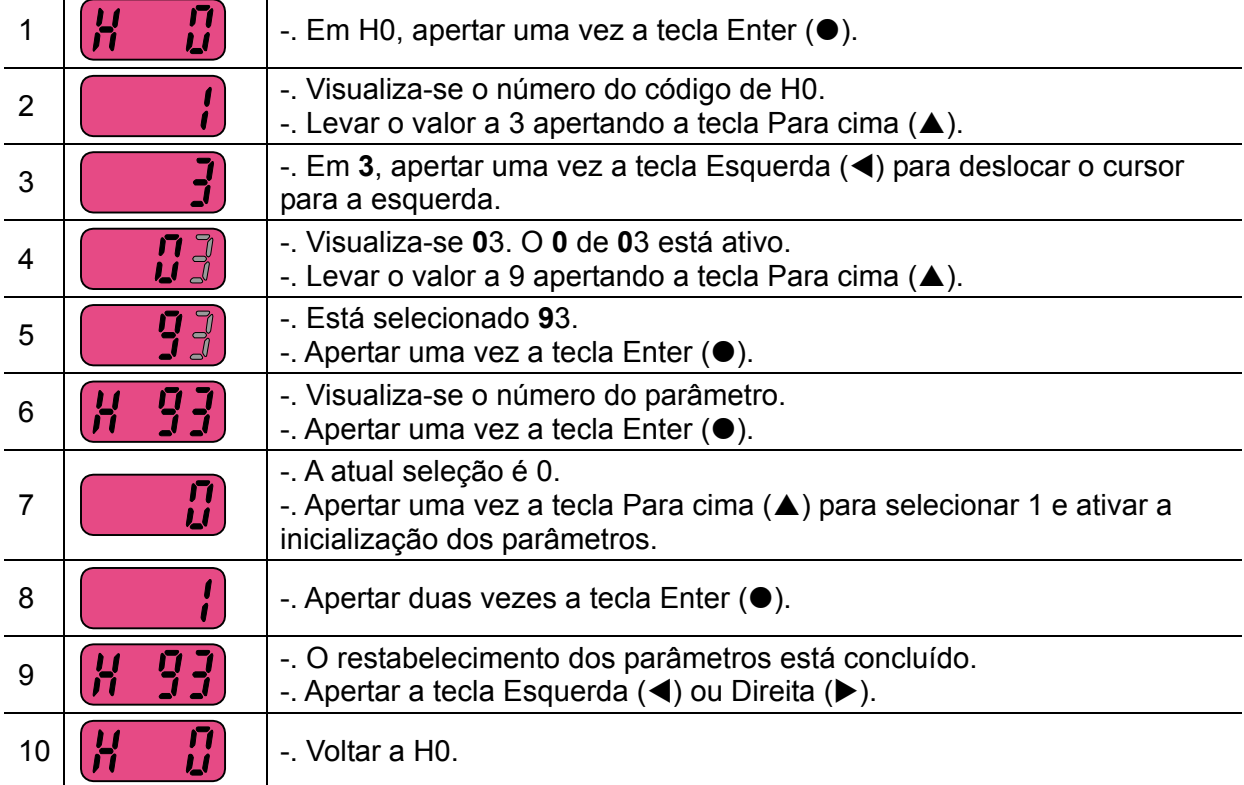

44

### **6.1 Funcionamento e seleção da frequência**

 **Atenção:** as instruções fornecidas a seguir são baseadas no fato de que todos os parâmetros estão selecionados nos valores pré-definidos de fábrica. Alterando o valor dos parâmetros, os resultados podem variar. Nesse caso, reportar-se aos valores dos parâmetros originais ajustados em fábrica e ater-se às seguintes instruções.

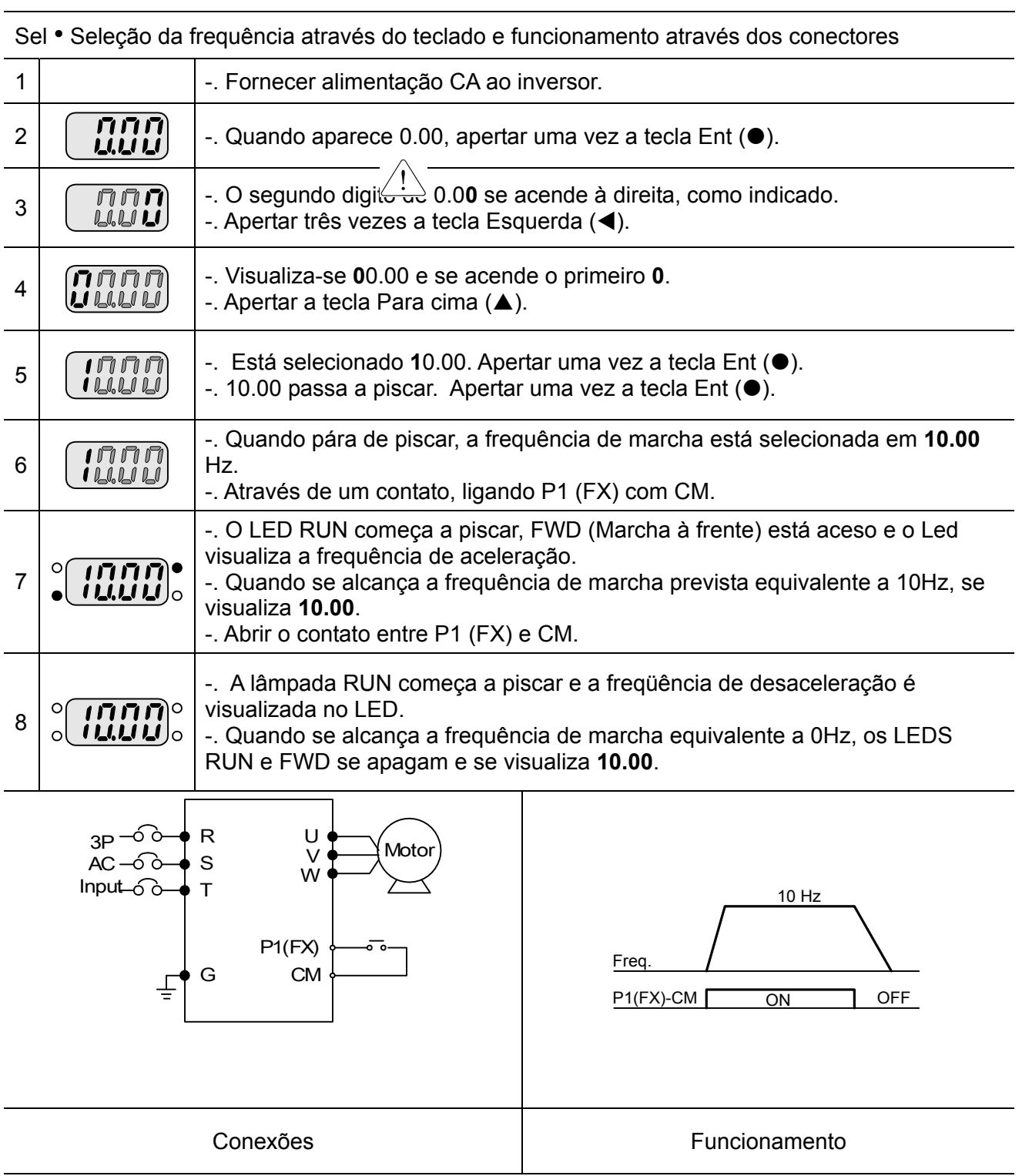

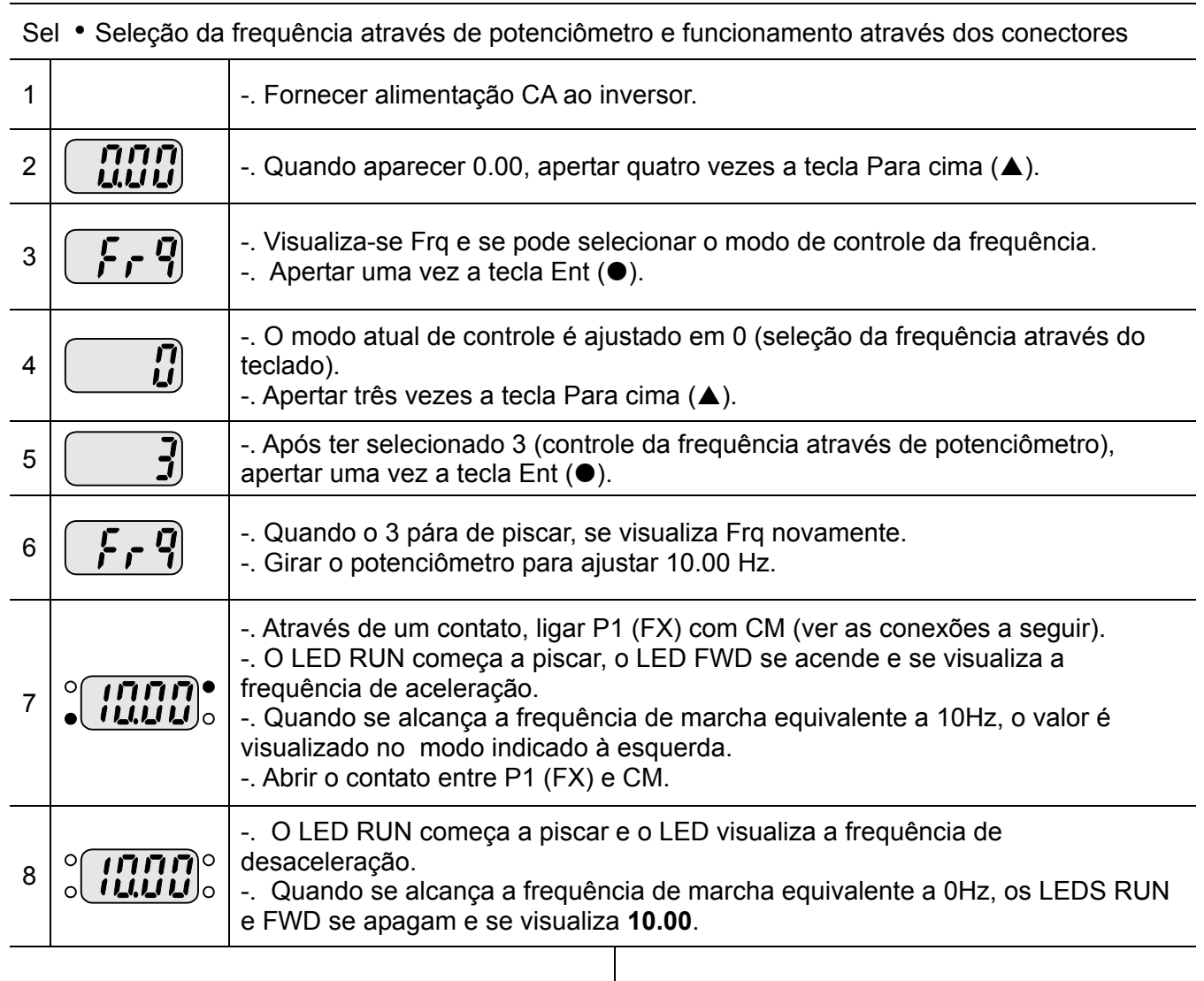

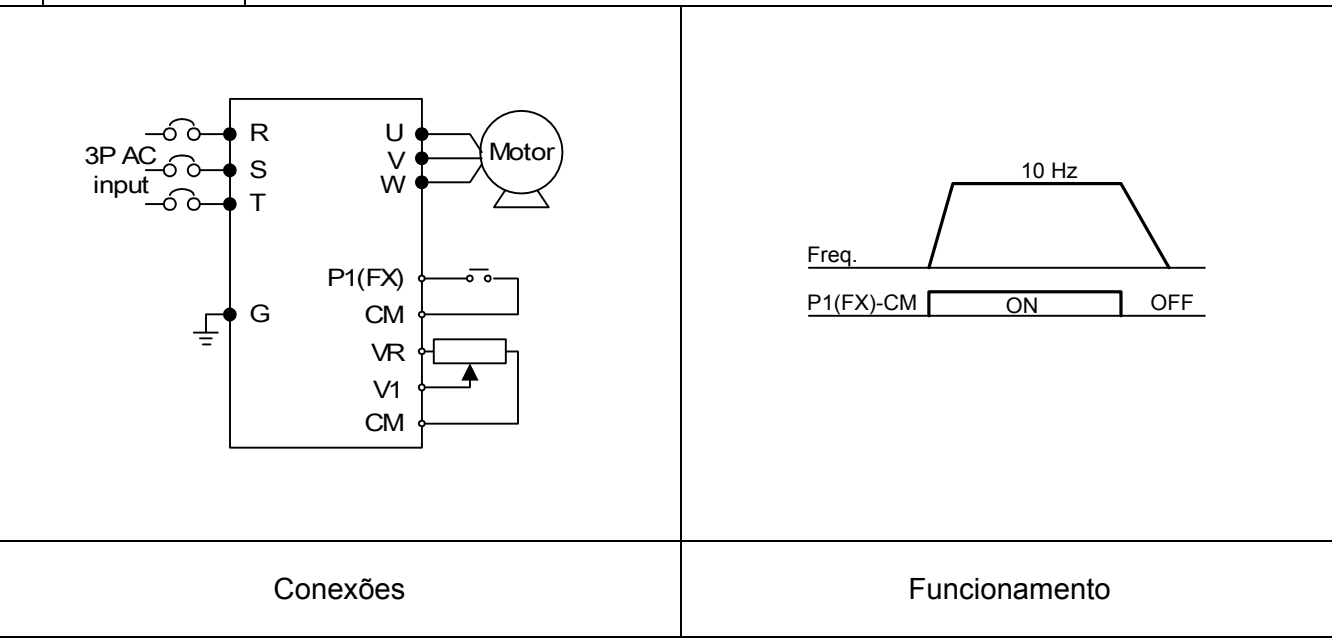

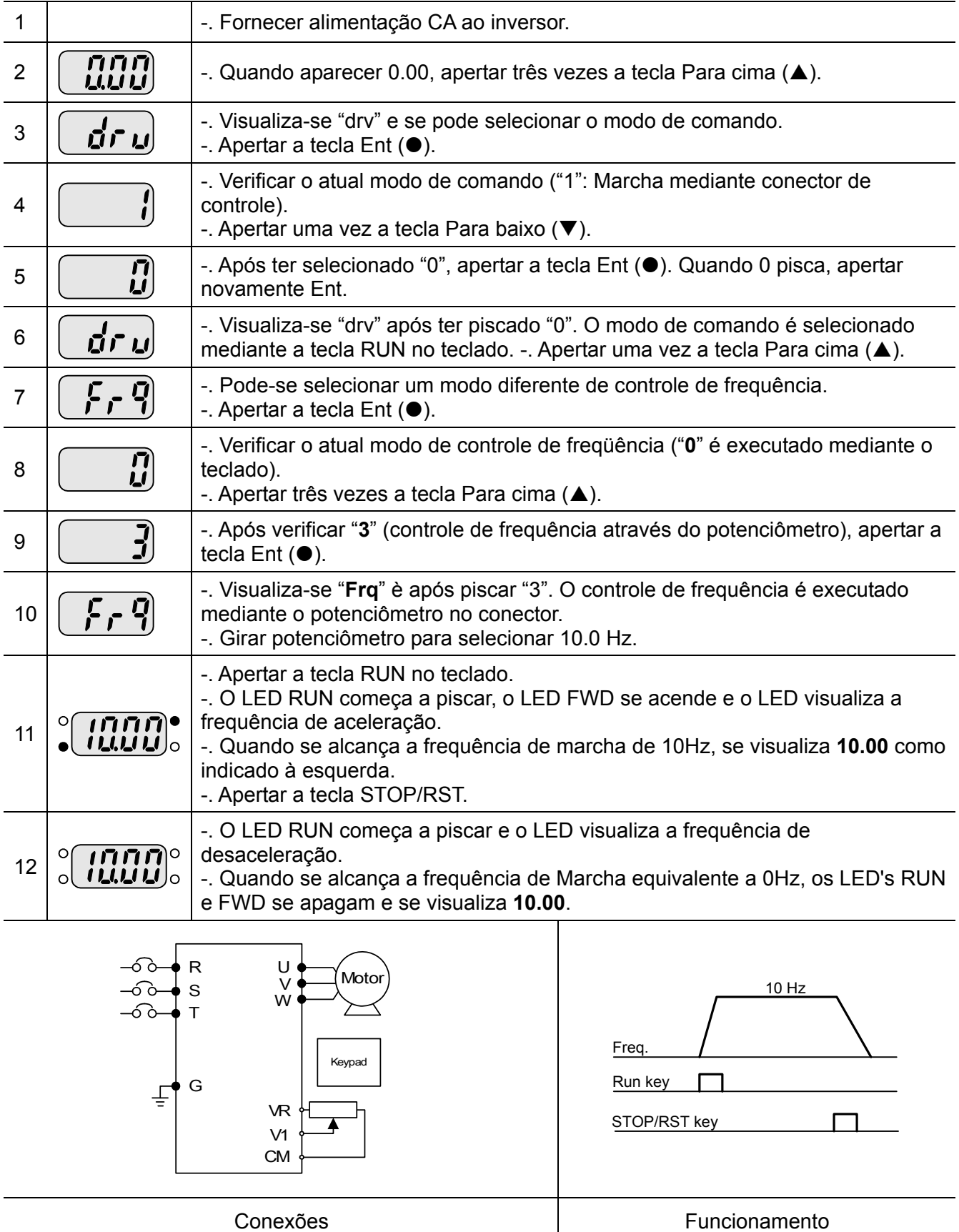

Sel • Ajuste da frequência mediante potenciômetro e funcionamento mediante tecla RUN

**Notas:**

# **7.1 Grupo de comando**

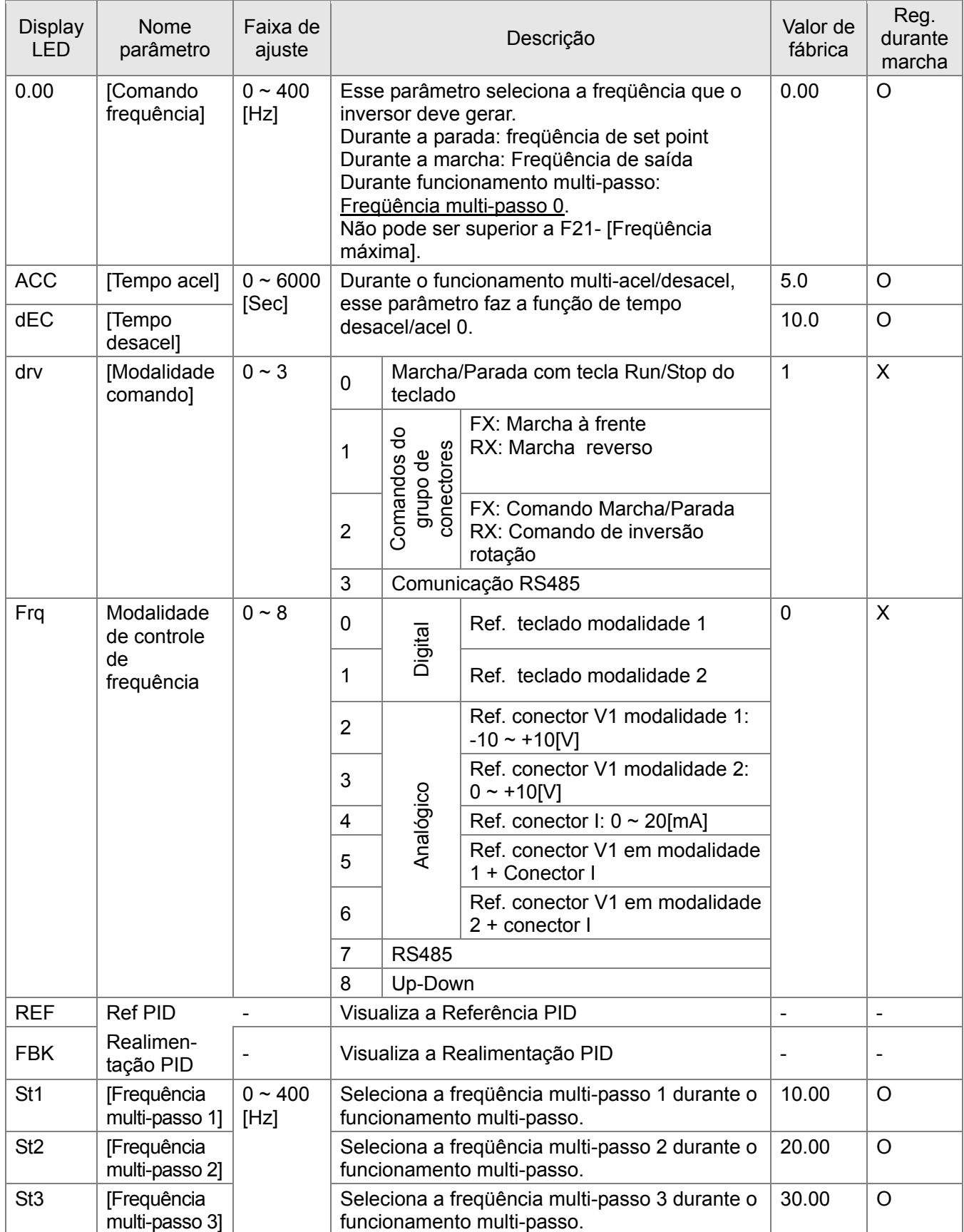

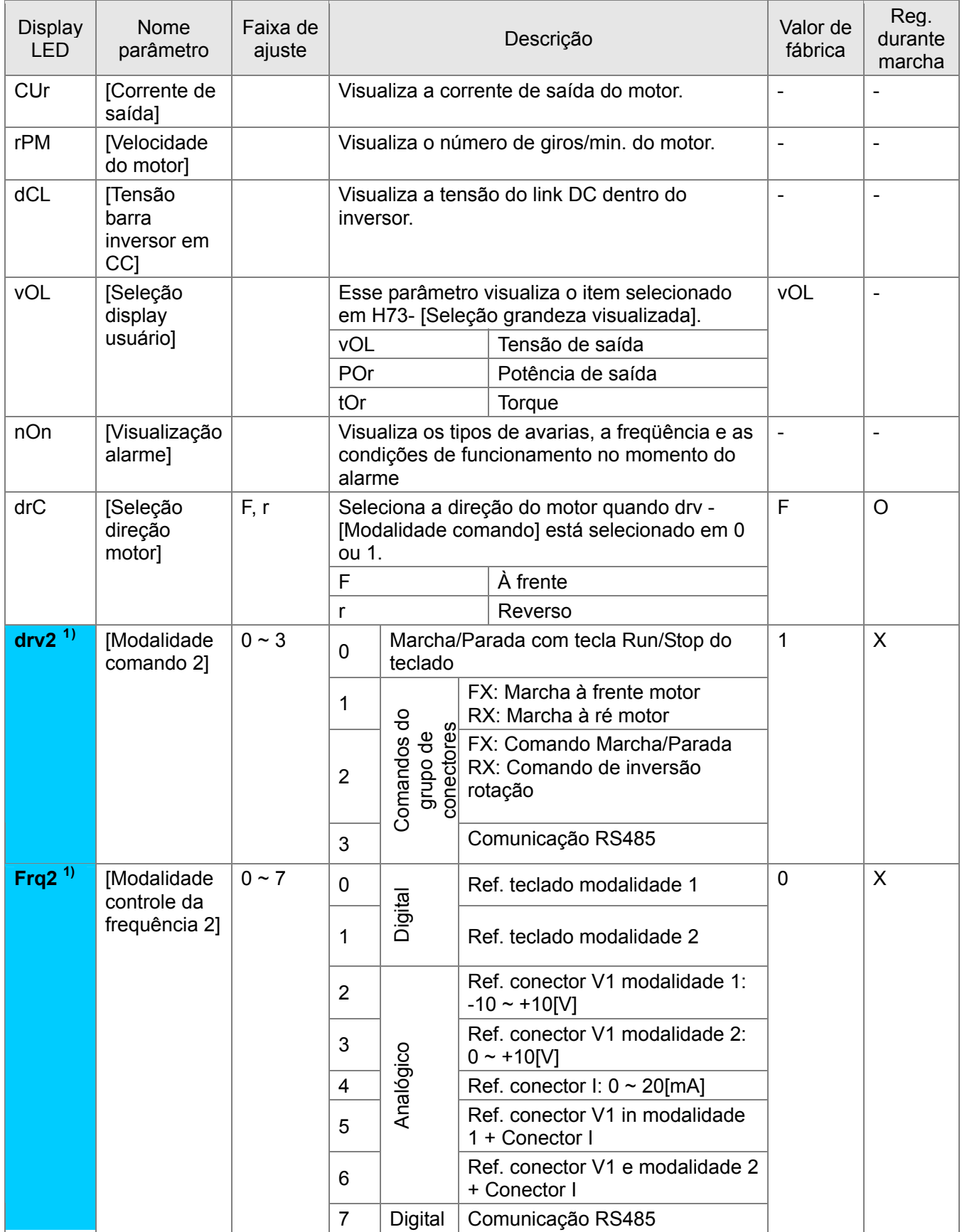

 $\overline{a}$ 

<span id="page-46-0"></span>**<sup>1)</sup>**: Visualiza somente quando um dos conectores de entrada multi-função 1-8 [I17~I24] está selecionado em "22".

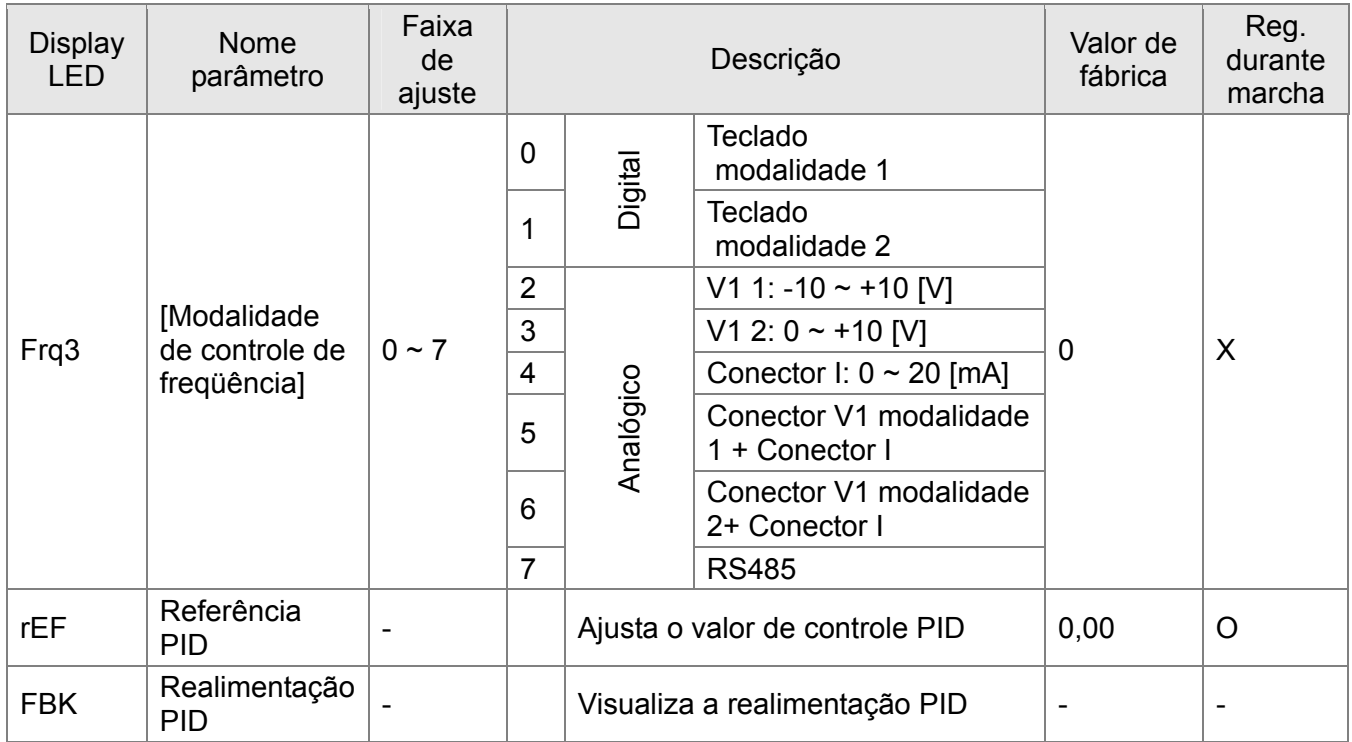

# **7.2 Grupo função 1**

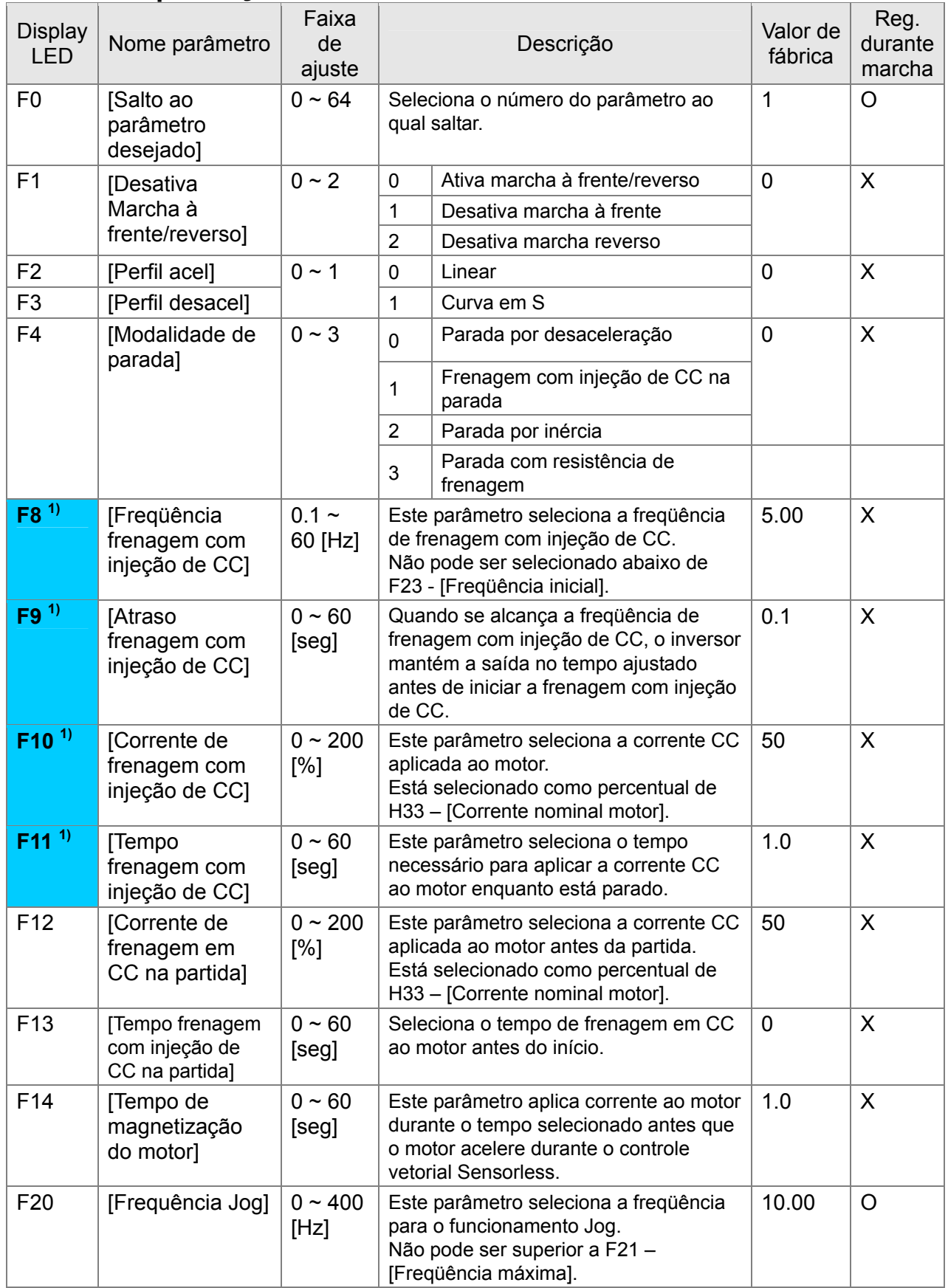

**1)**: Visualizado somente quando F 4 está selecionado em 1 (Frenagem com injeção de CC para a parada).

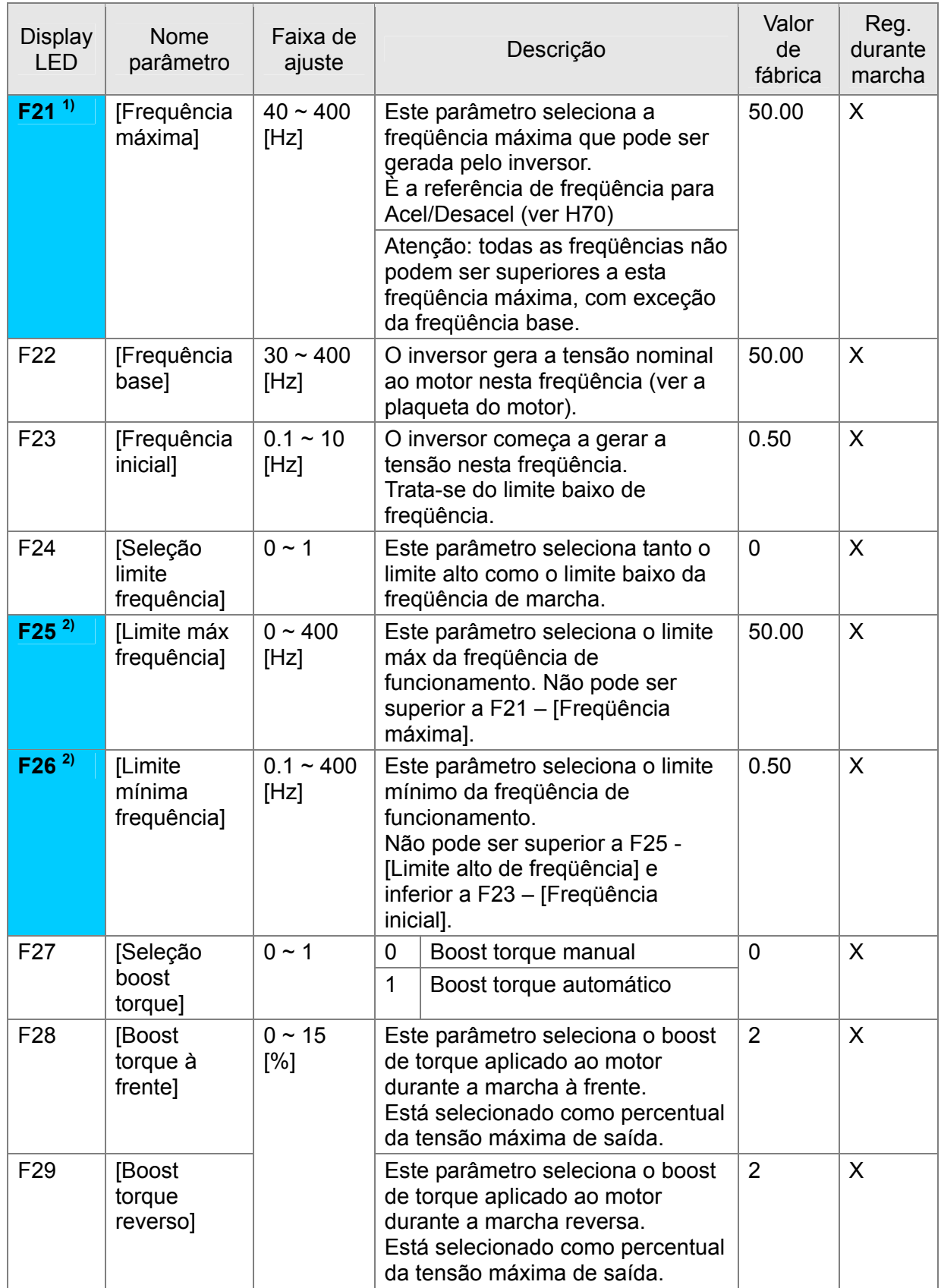

**1)**: Se H40 está selecionado em 3 (vetorial Sensorless), a frequência máxima pode ser selecionada até 300Hz.

**2)**: Visualizado somente quando F24 (Seleção limite frequência) está selecionado em 1.

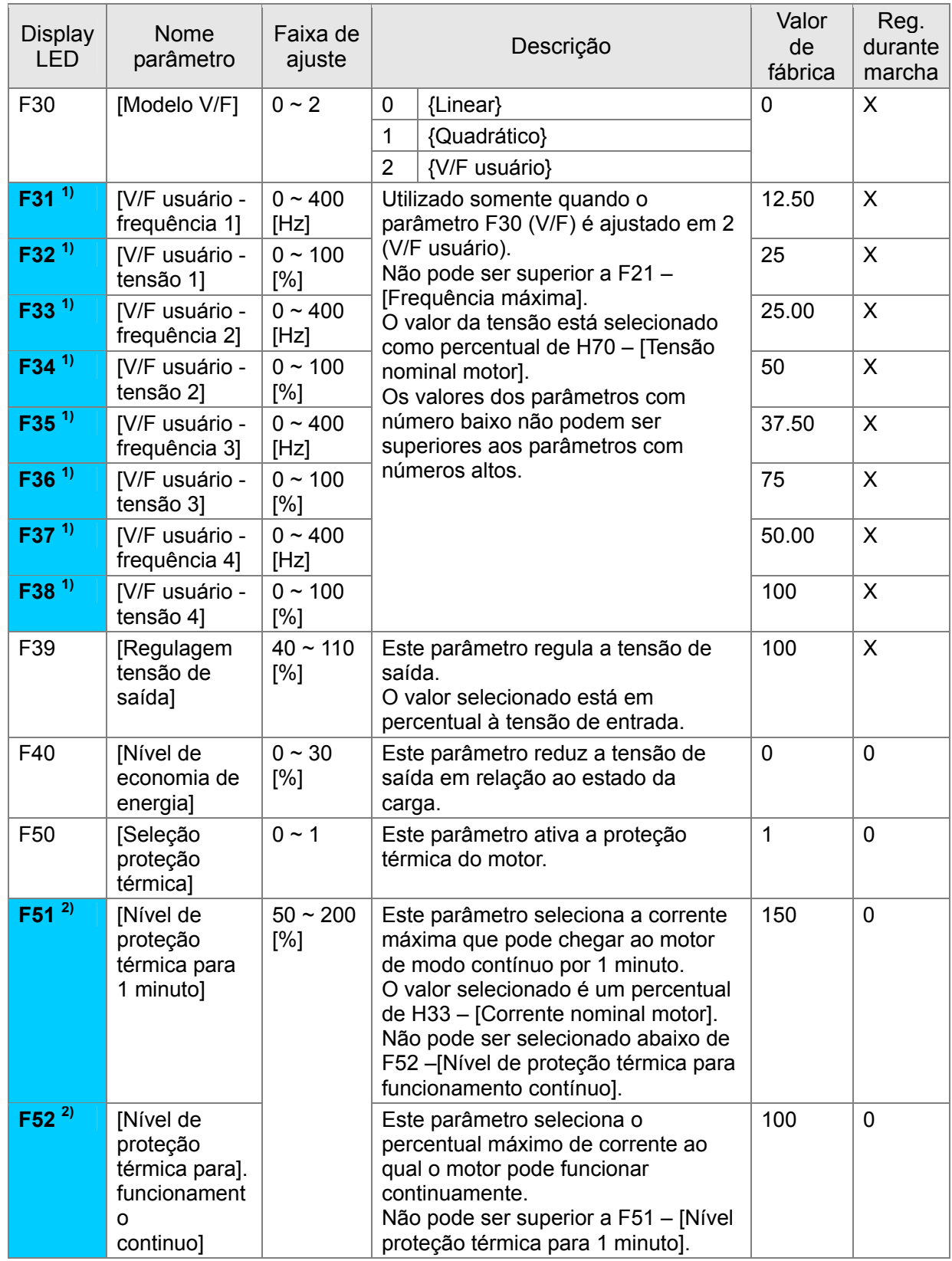

**1)**: Para visualizar este parâmetro, selecionar F30 em 2 (V/F usuário).

**2)**: Para visualizar este parâmetro, selecionar F50 em 1.

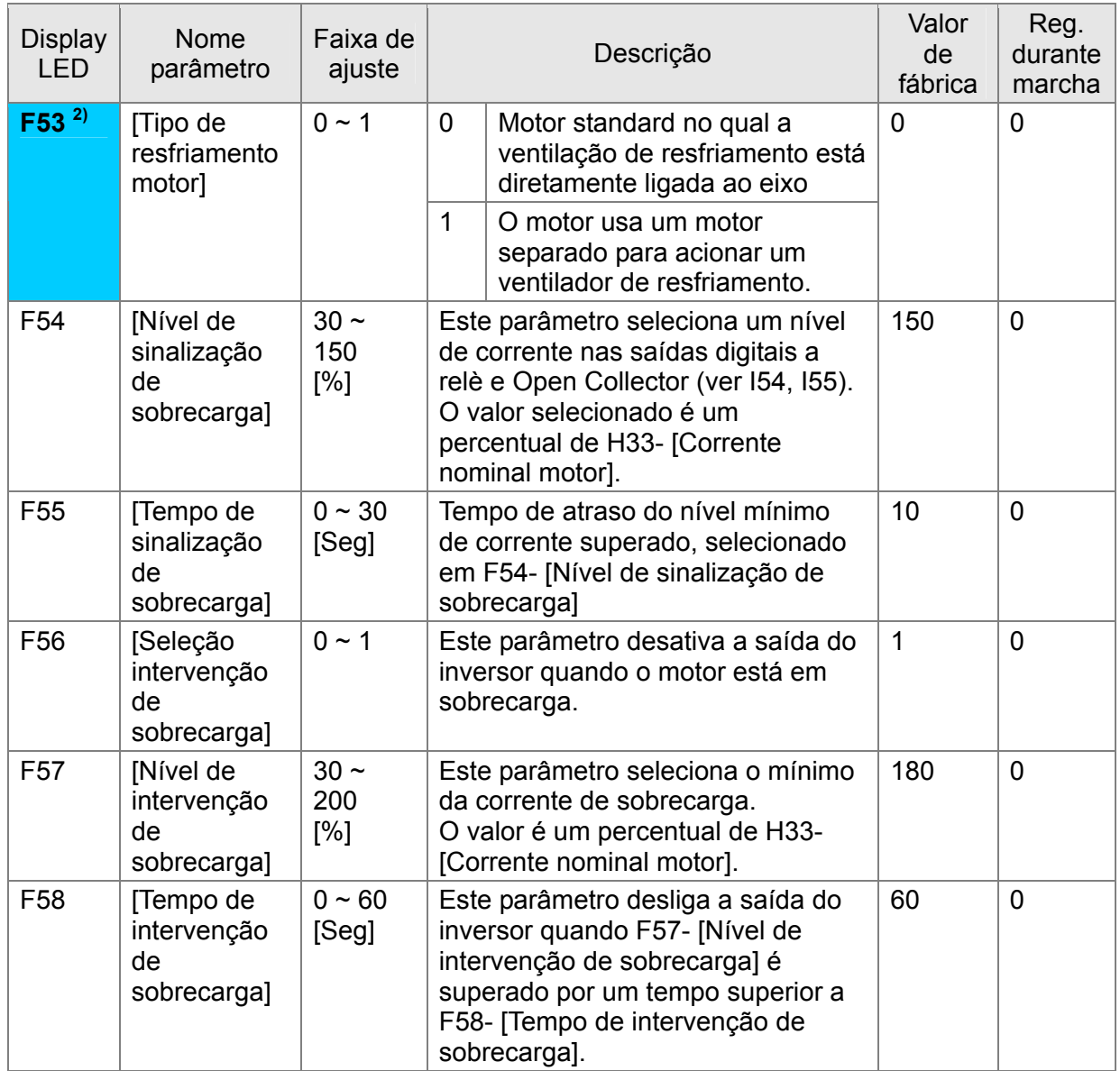

**2)**: Para visualizar este parâmetro, selecionar F50 em 1.

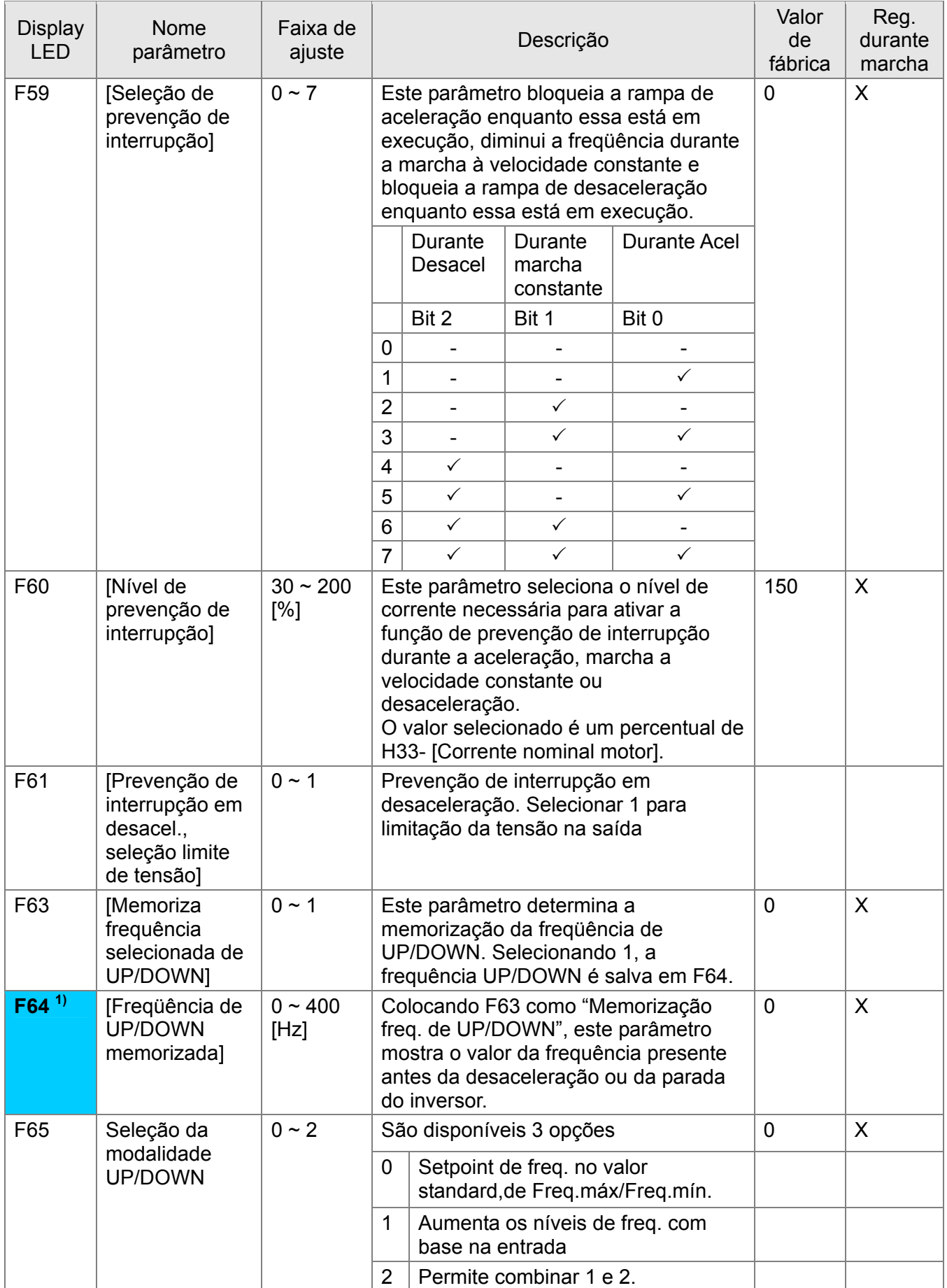

**1)**: Visualiza somente quando F63 é selecionado em 1.

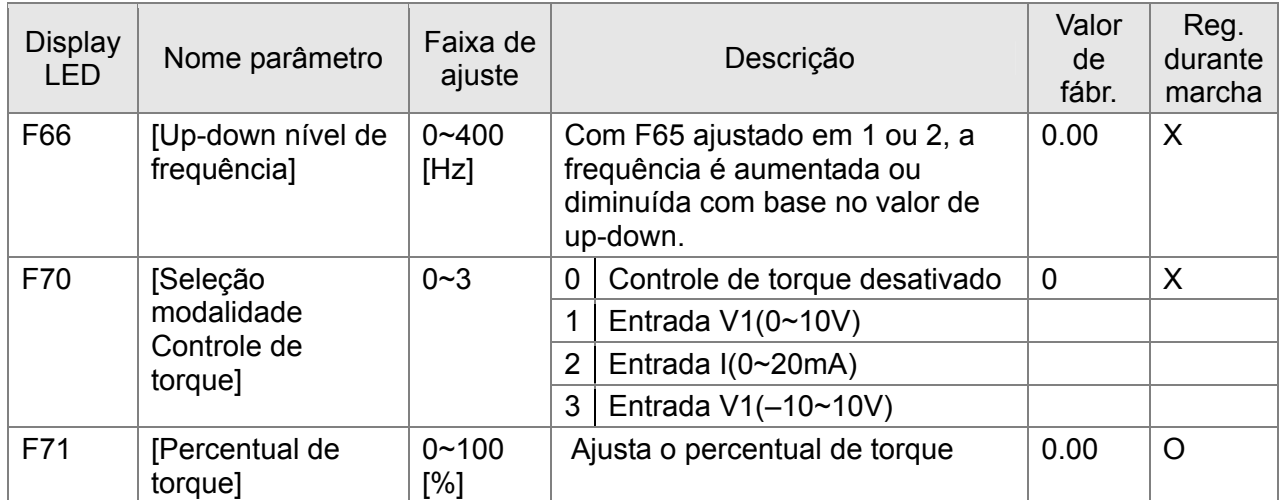

# **7.3 Grupo função 2**

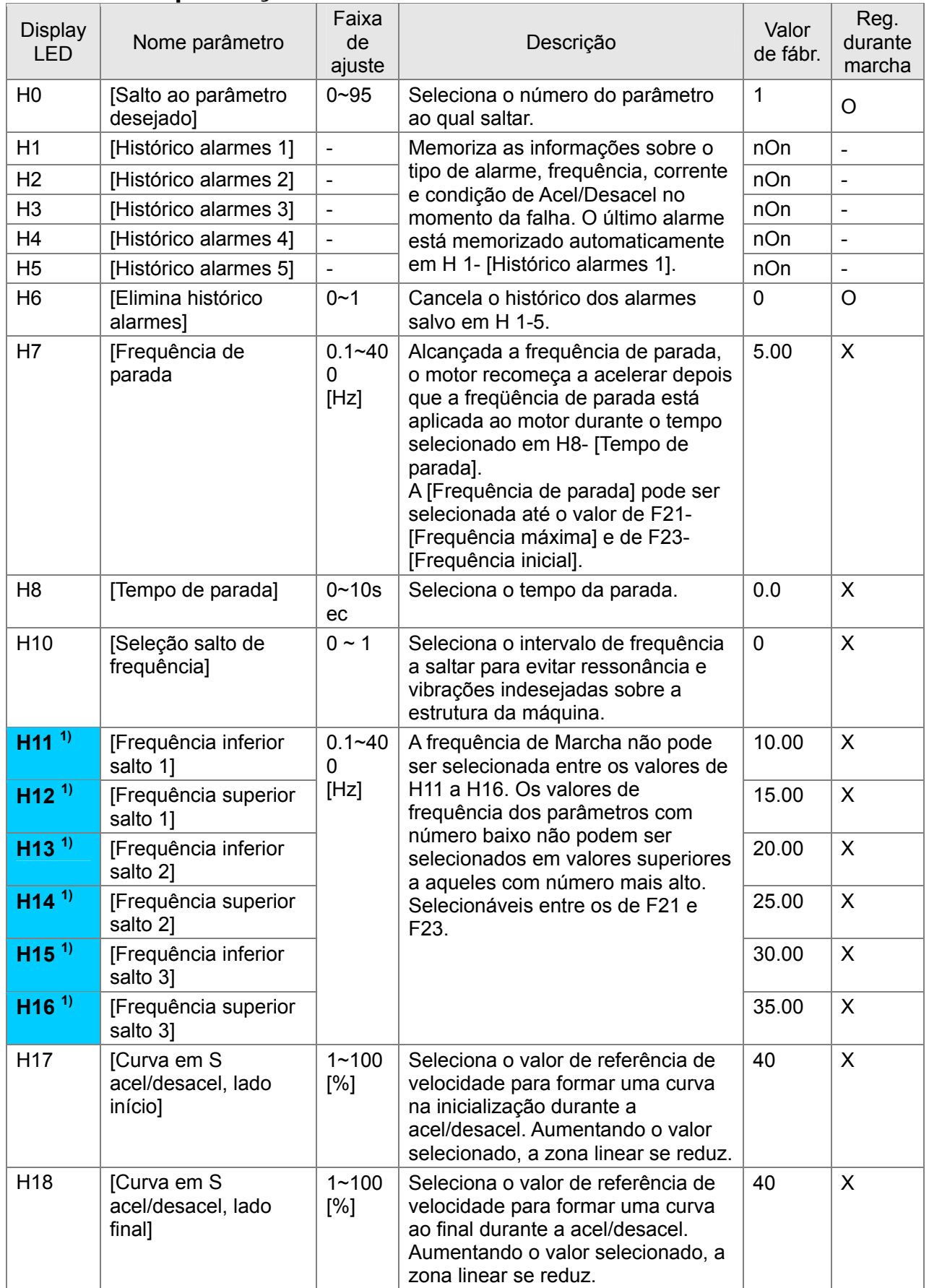

**1)**: visualizado somente quando H10 está selecionado em 1. H17, H18 são utilizados quando F2, F3 estão selecionados em 1 (Curva em S).

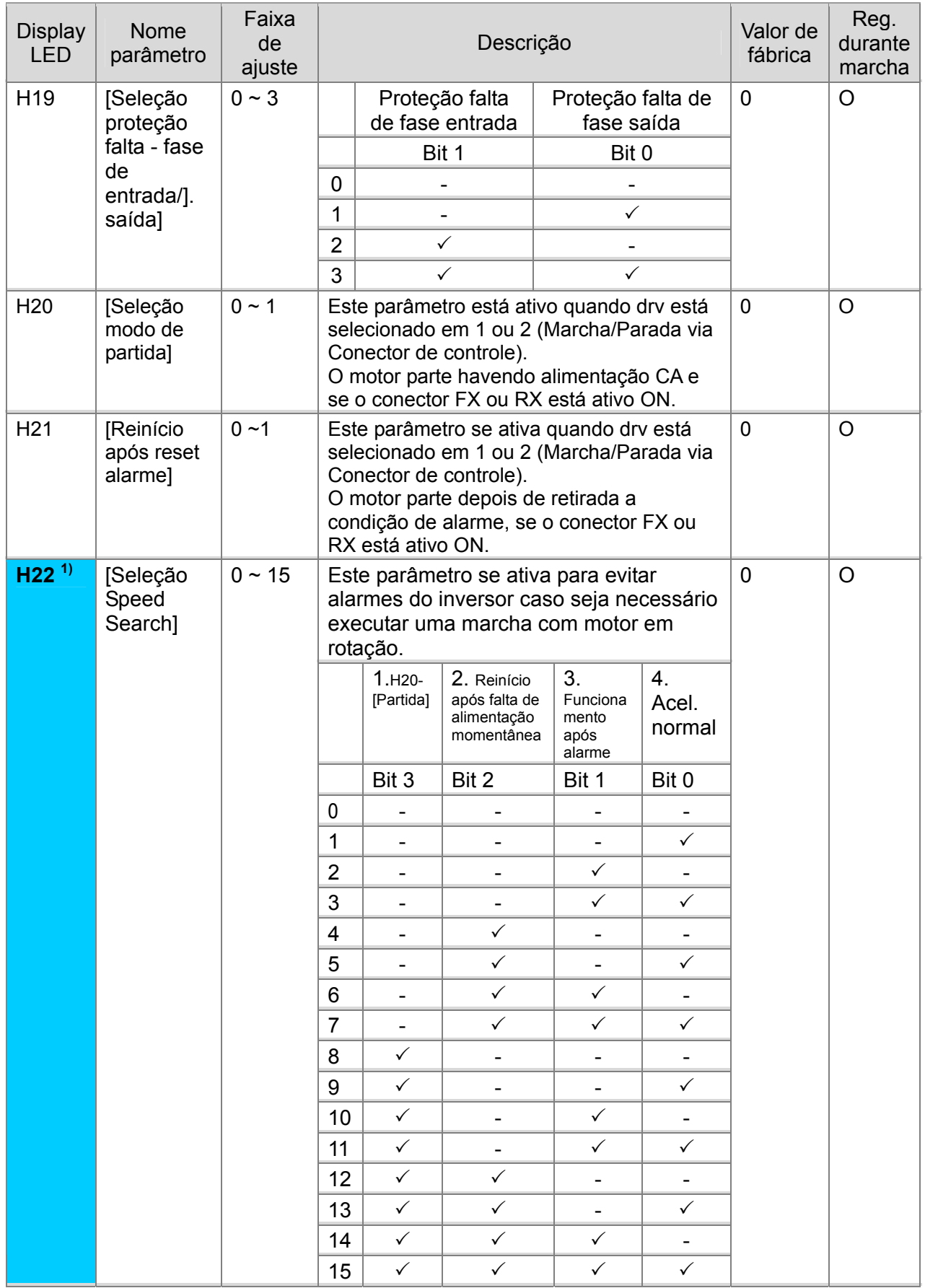

**1)** A aceleração normal tem a prioridade. Mesmo que selecionado o valor 4 com outros bits, o inversor executa Speed Search 4.

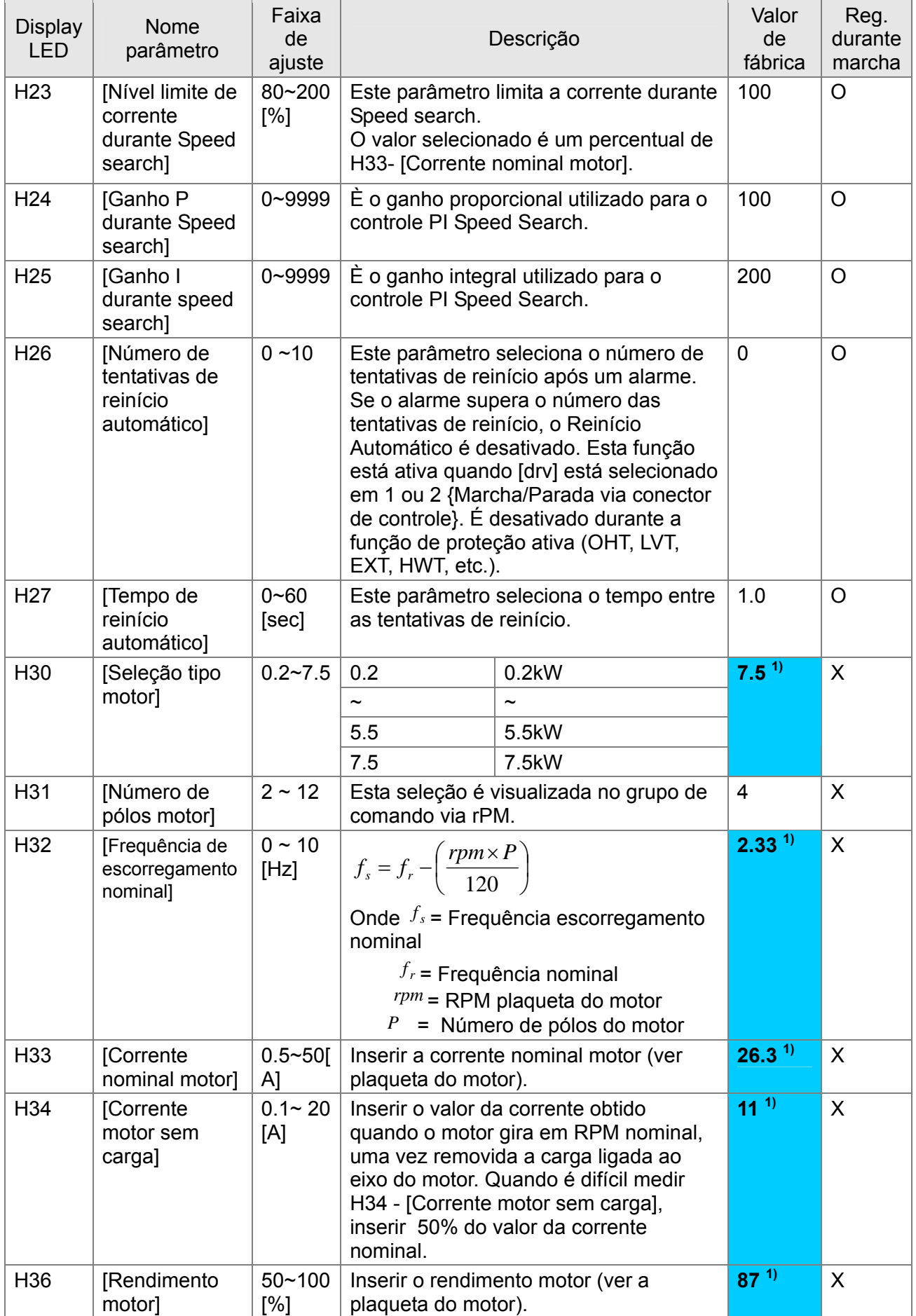

**1)**: H30 está pré-selecionado em relação à potência nominal do inversor.

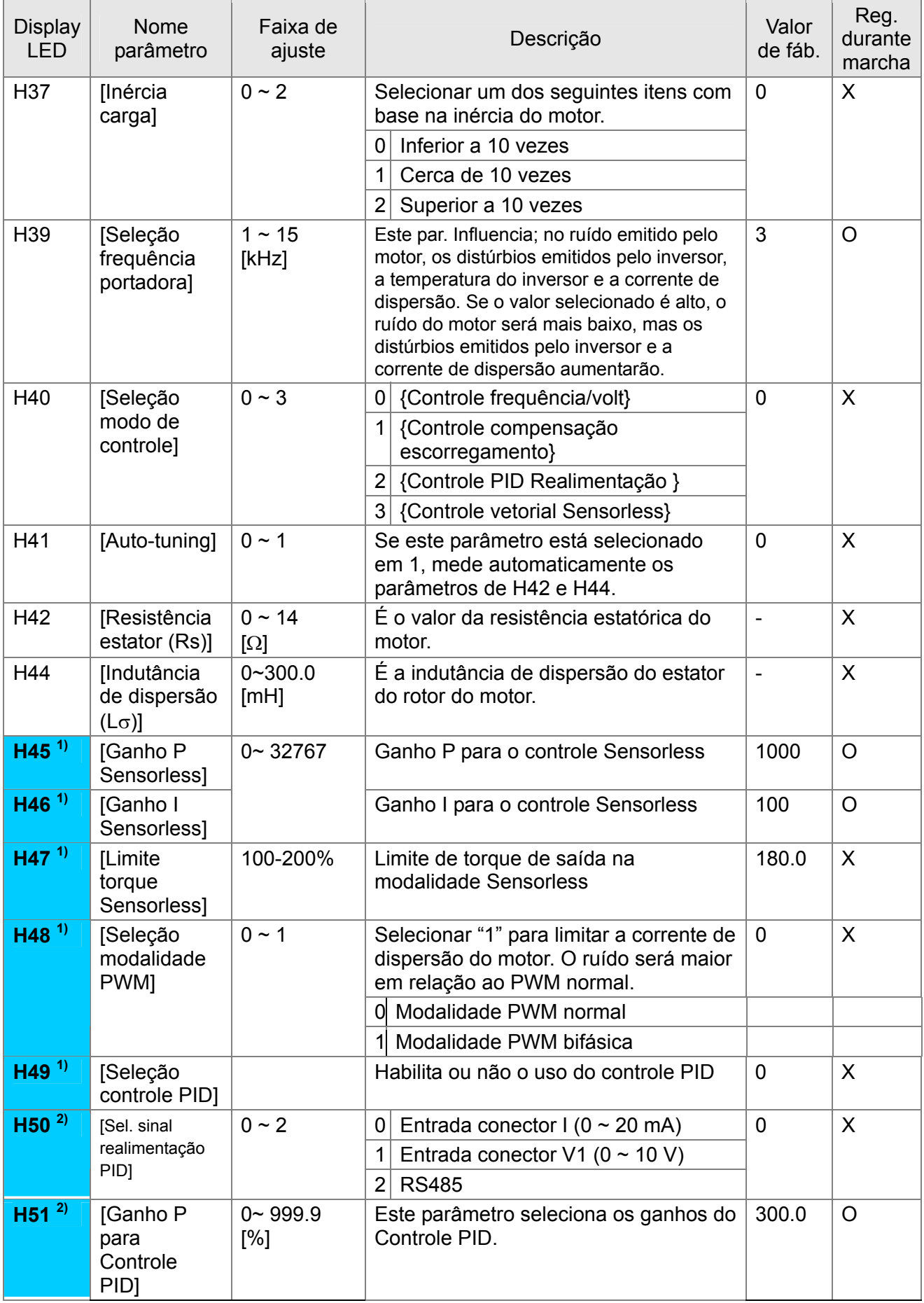

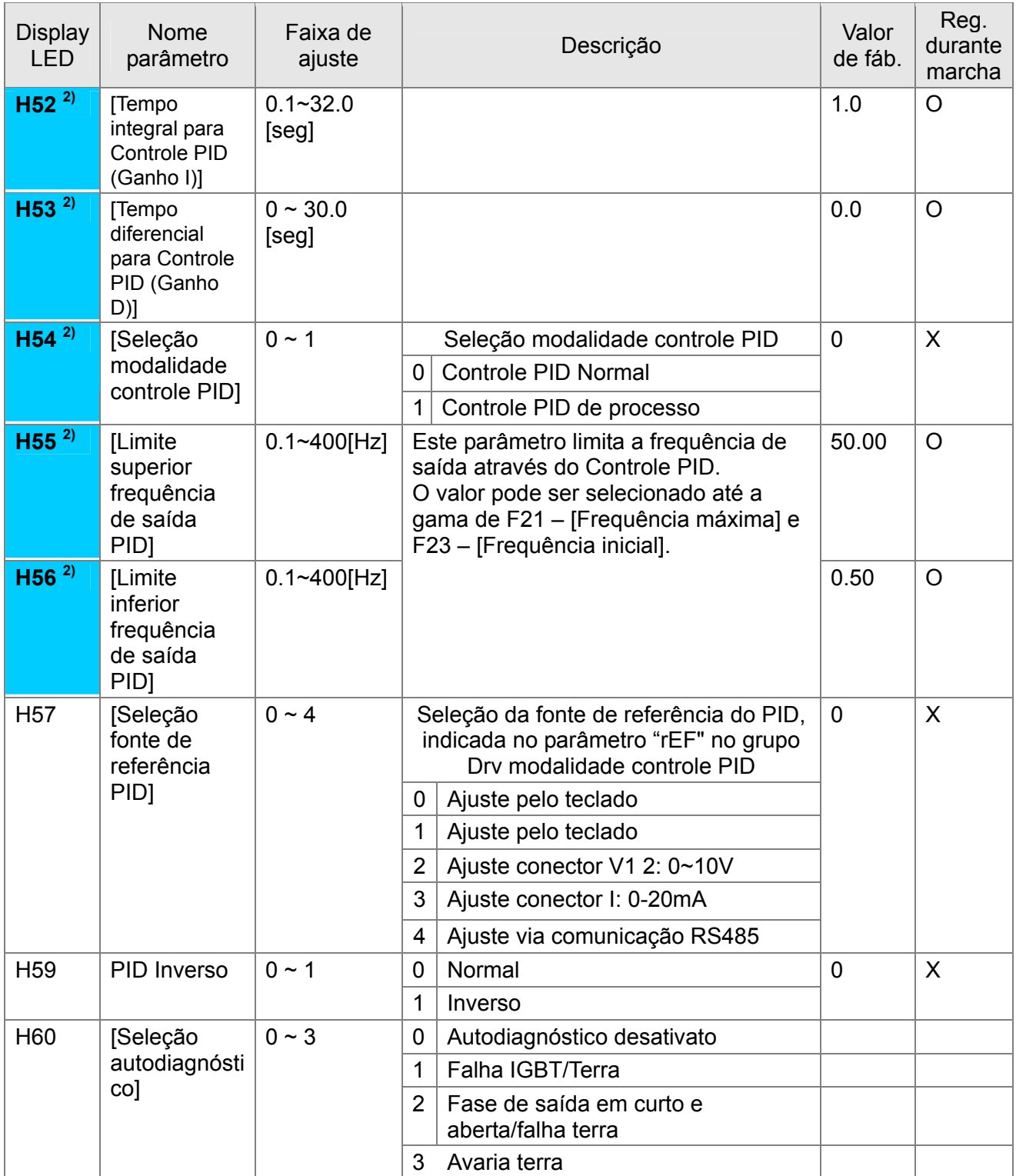

**1)** Para visualizar este parâmetro, ajustar H40 em 3 (Controle vetorial sensorless).

**2)** Para visualizar este parâmetro, ajustar H40 em 2 (Controle PID).

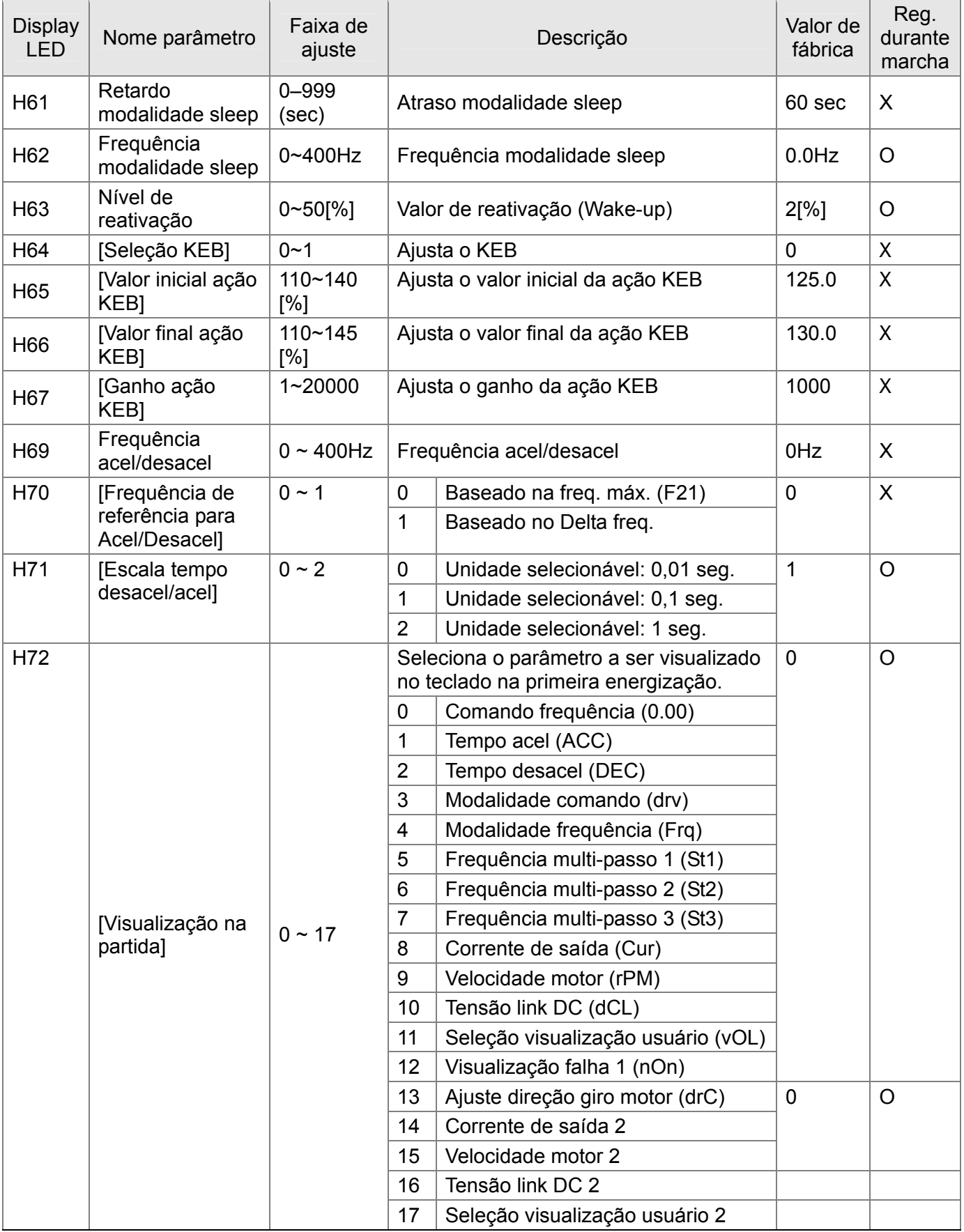

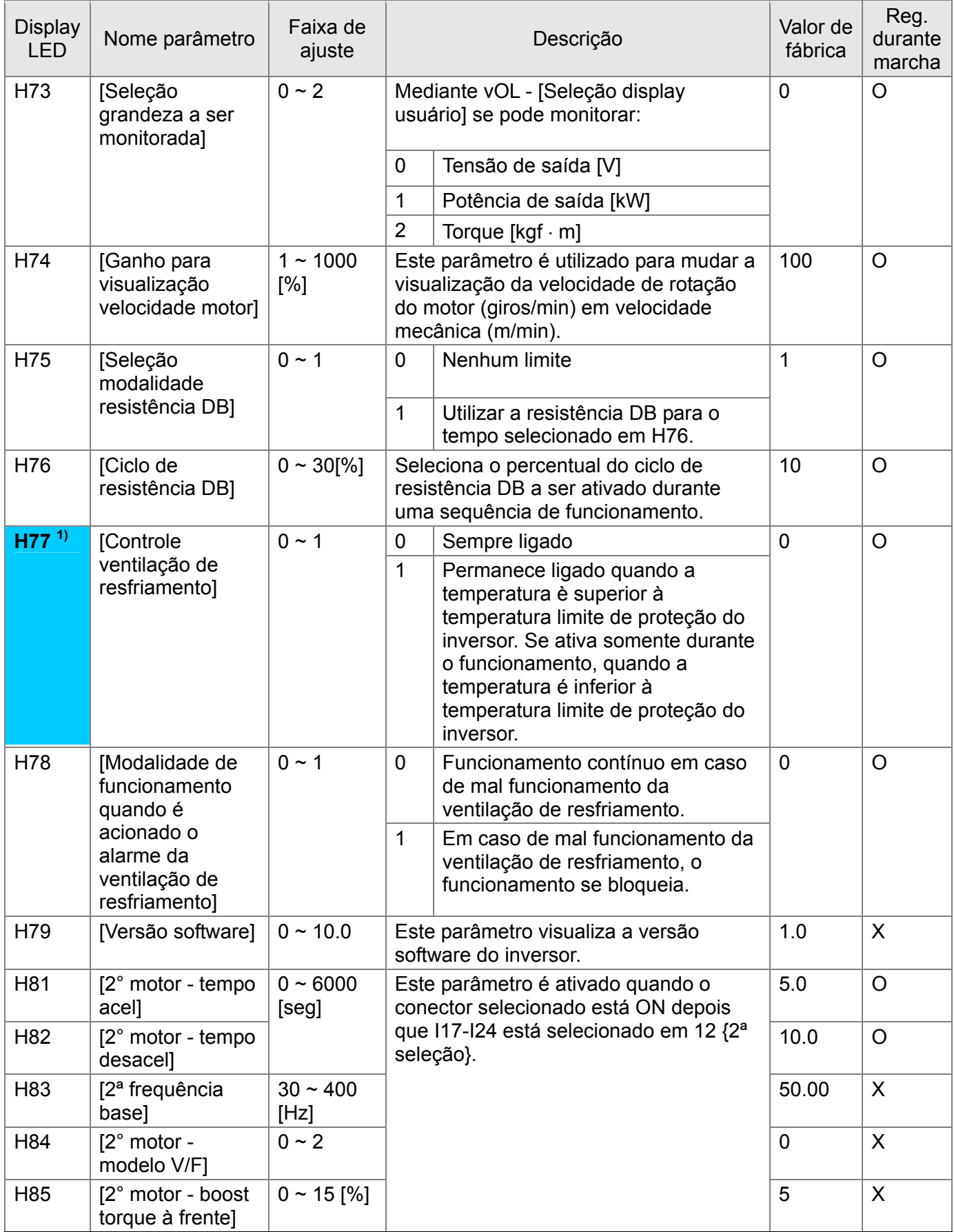

**1)** Exceção:

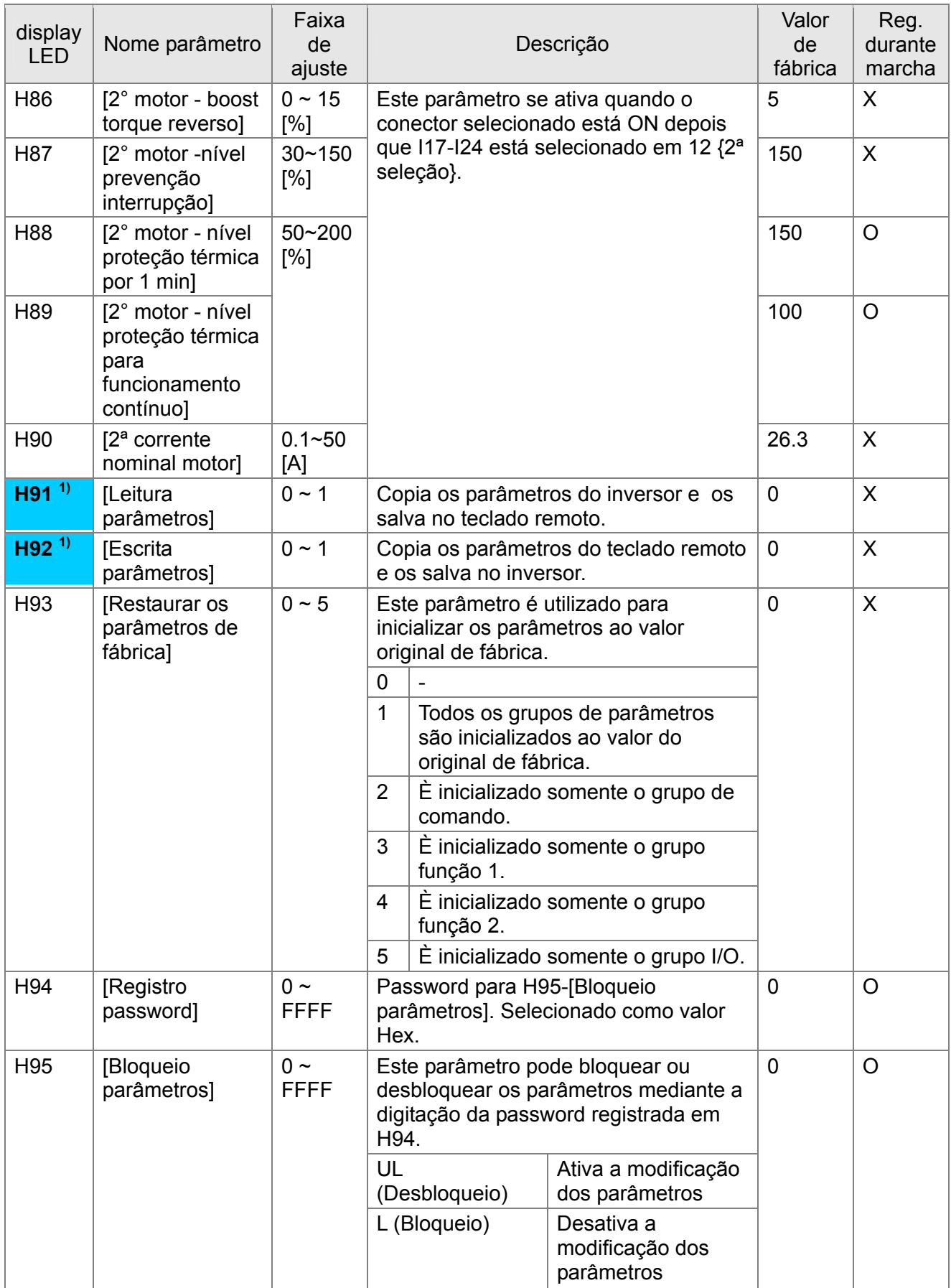

**1)**: H91 e H92 são visíveis somente quando é presente o teclado remoto.

# **7.4 Grupo I/O 2**

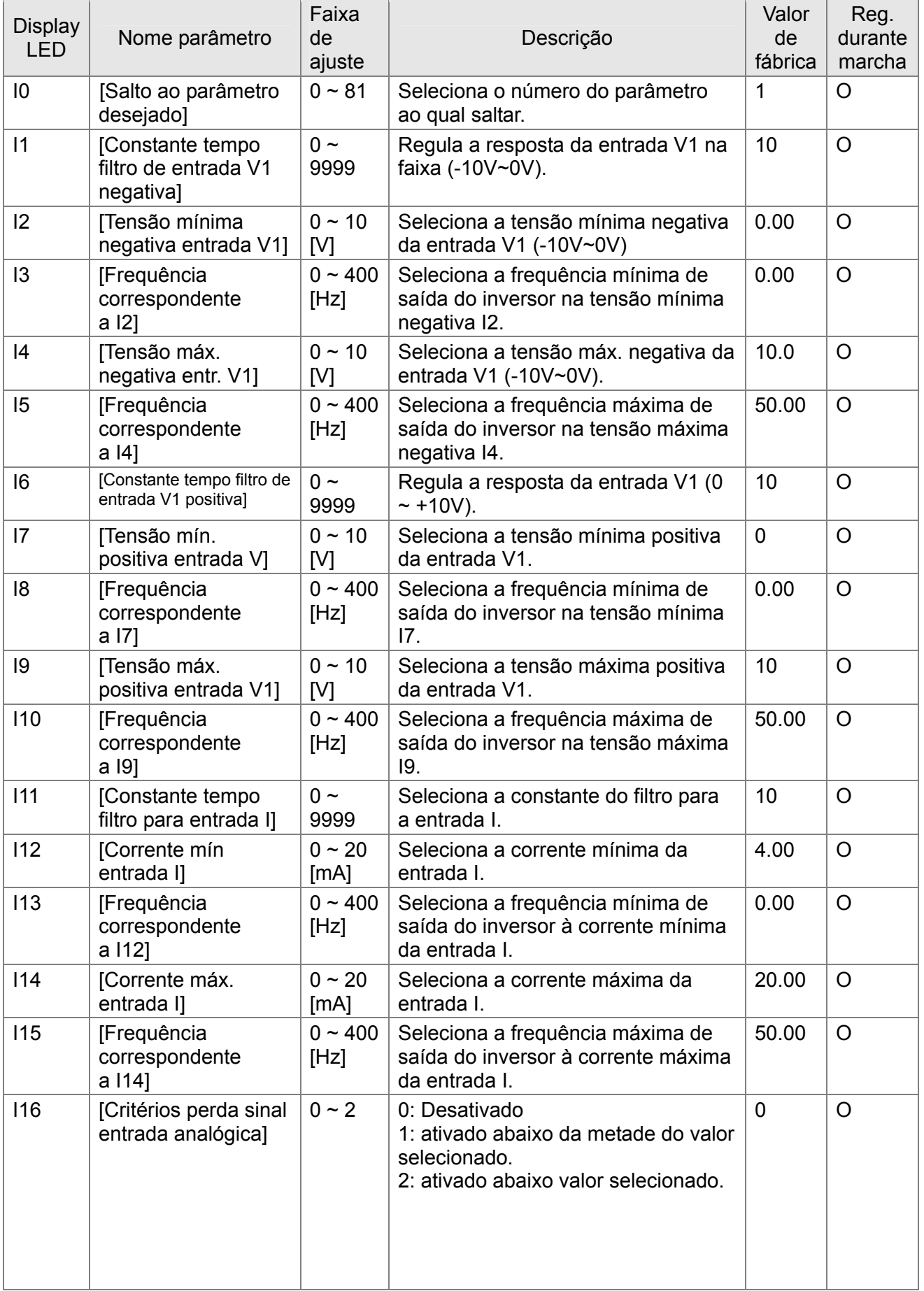

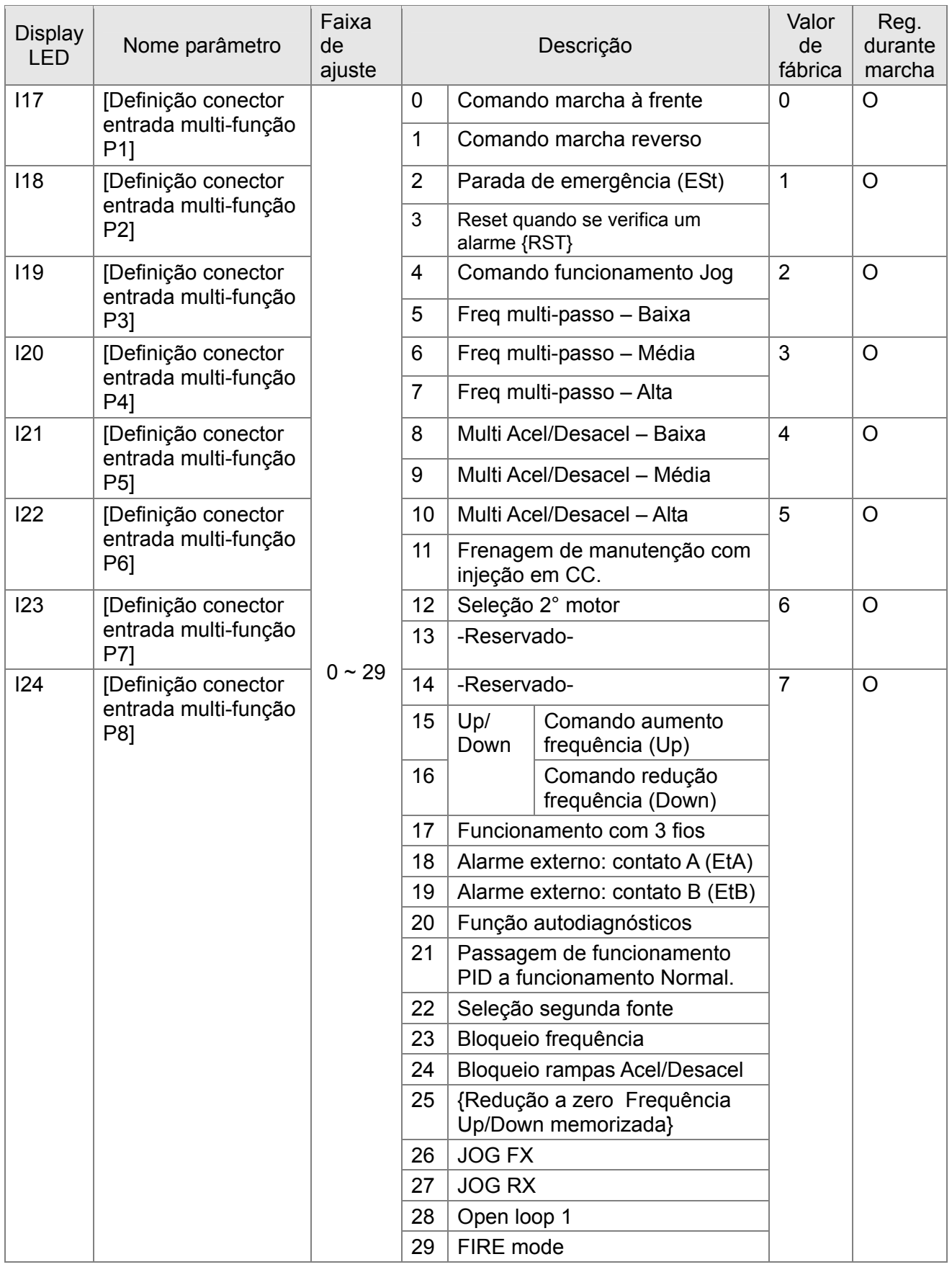

\* Ver [CAPÍTULO 14 - VERIFICAÇÃO DE FALHAS E MANUTENÇÃO](#page-186-0) para o contato A/B intervenção externa.

\* Todos os conectores de entrada multi-função devem ser selecionados diferentemente.

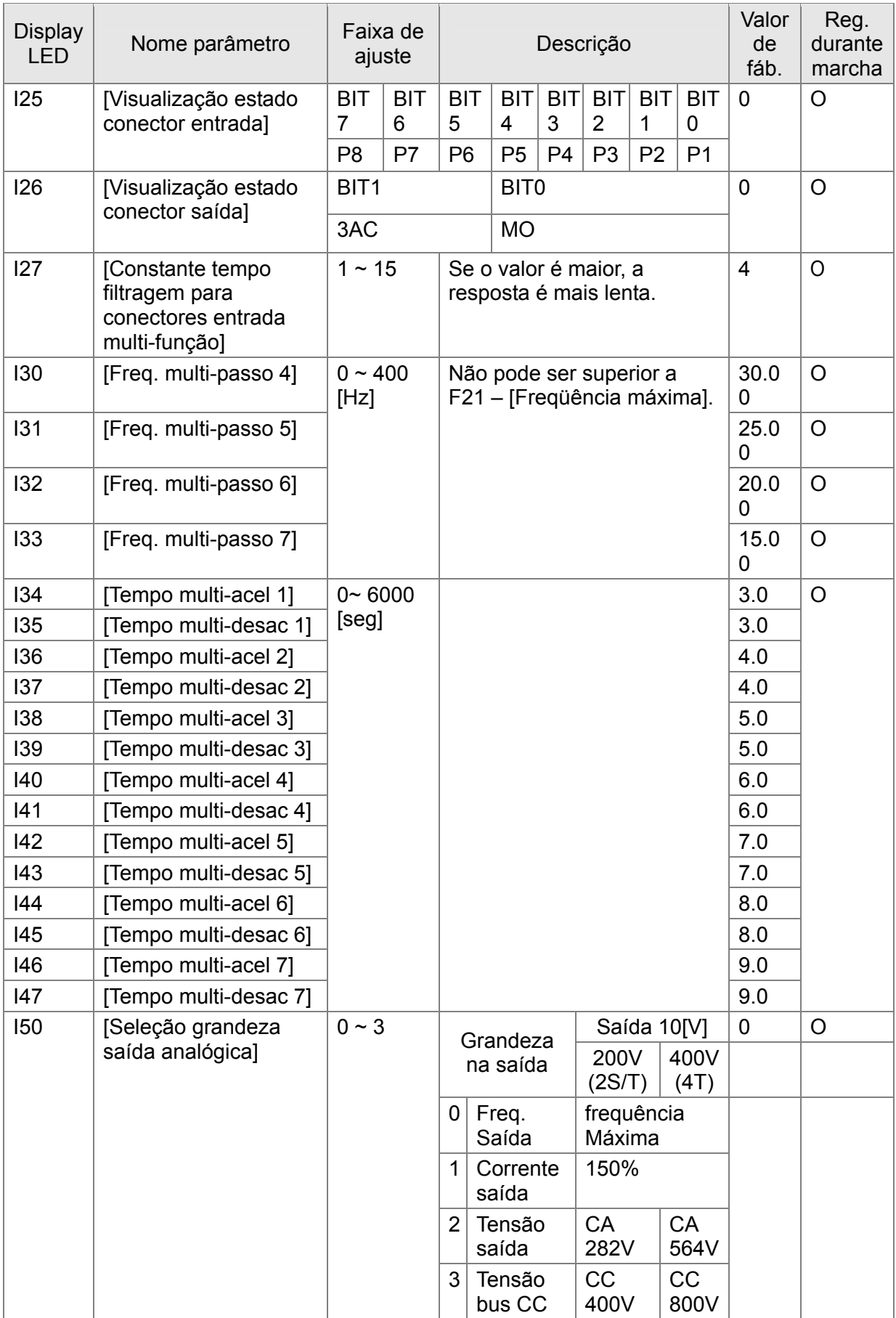

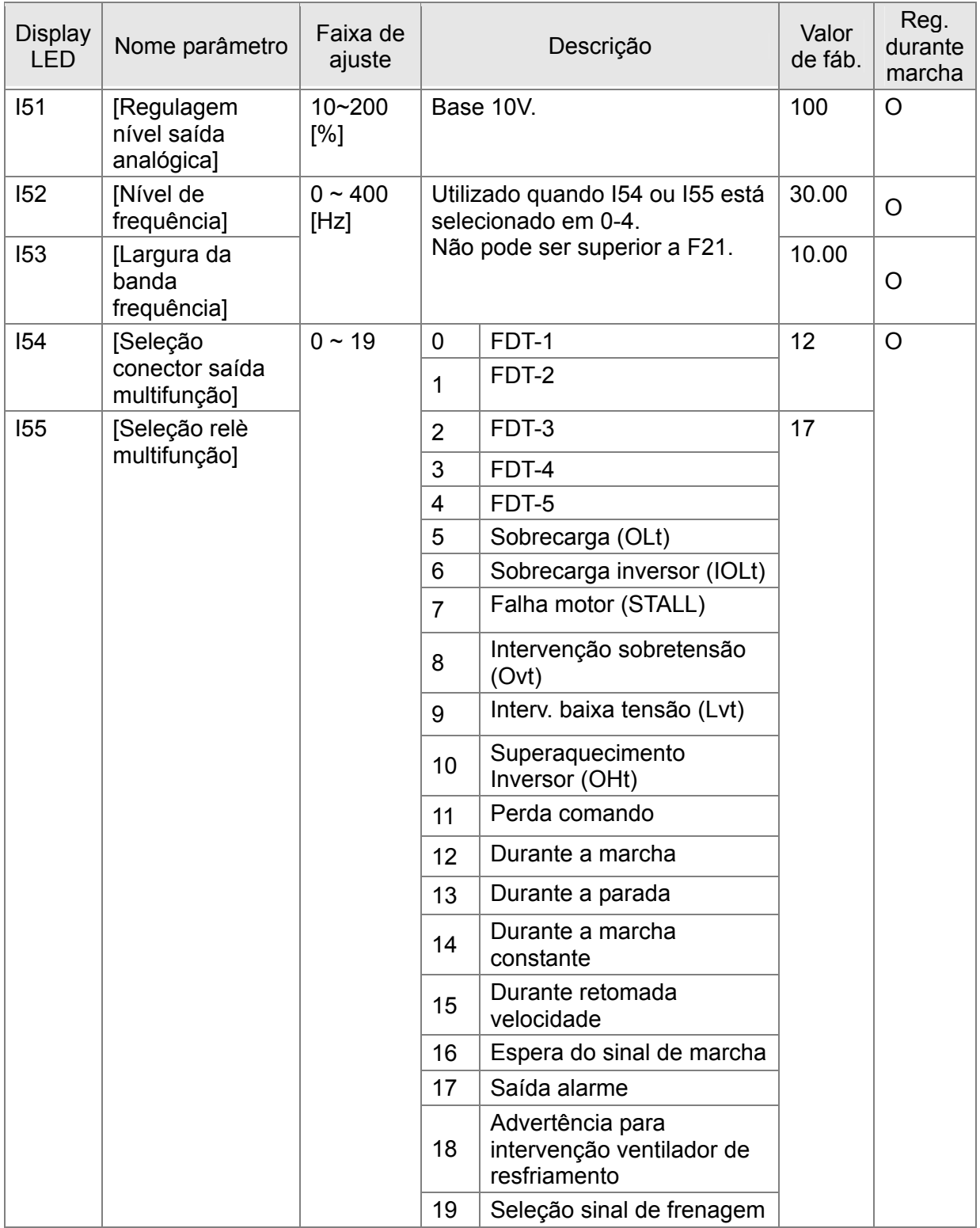

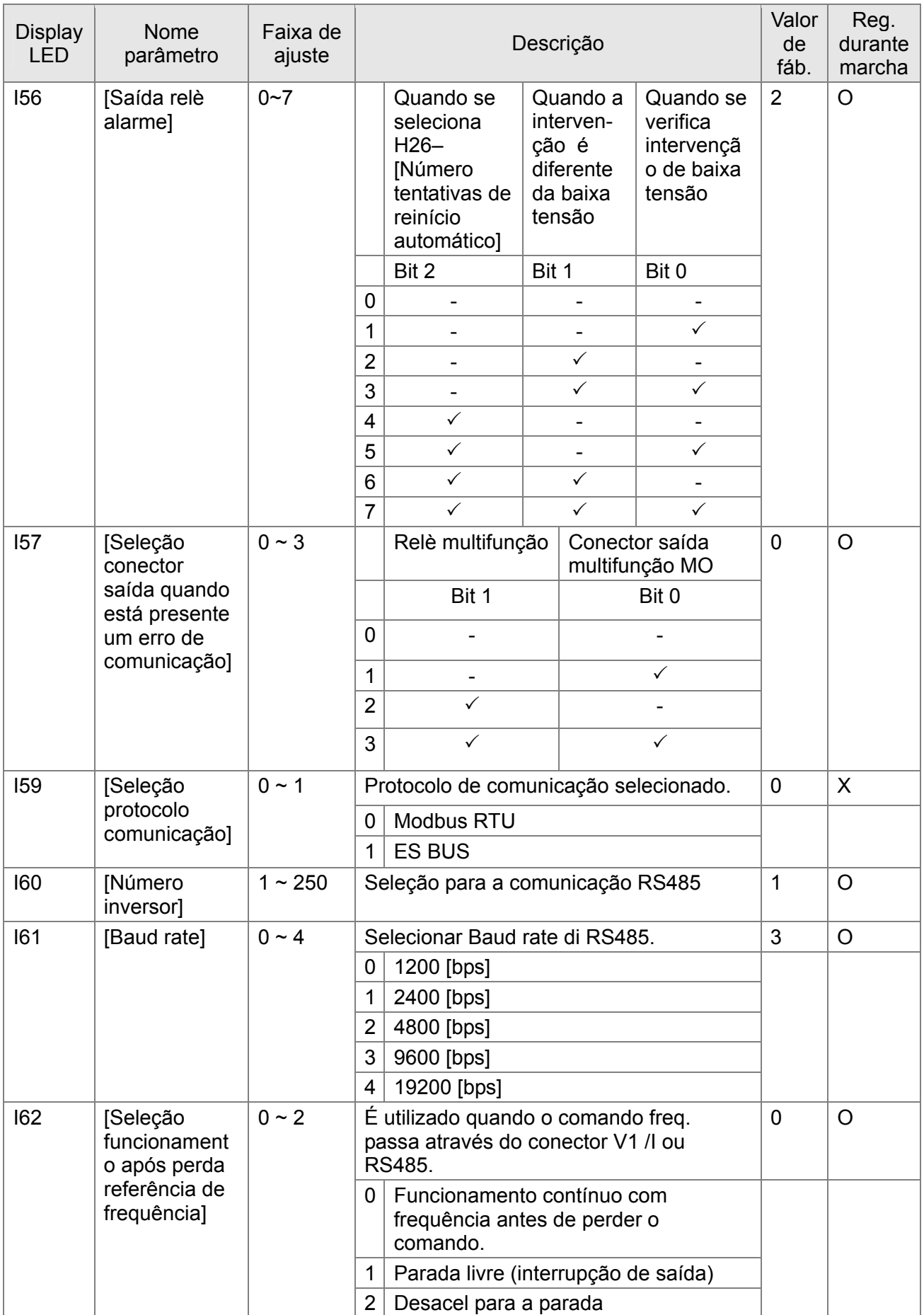

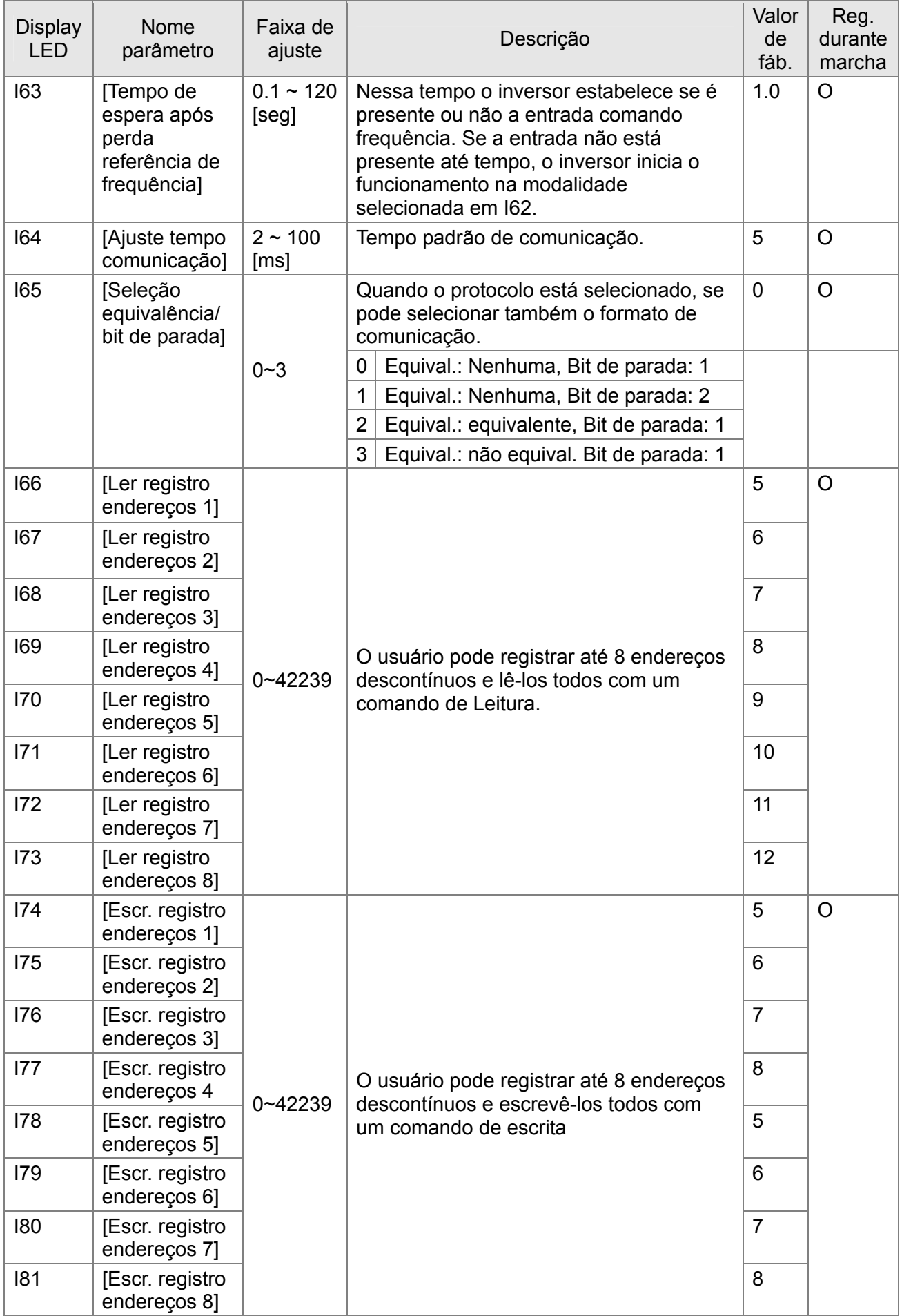

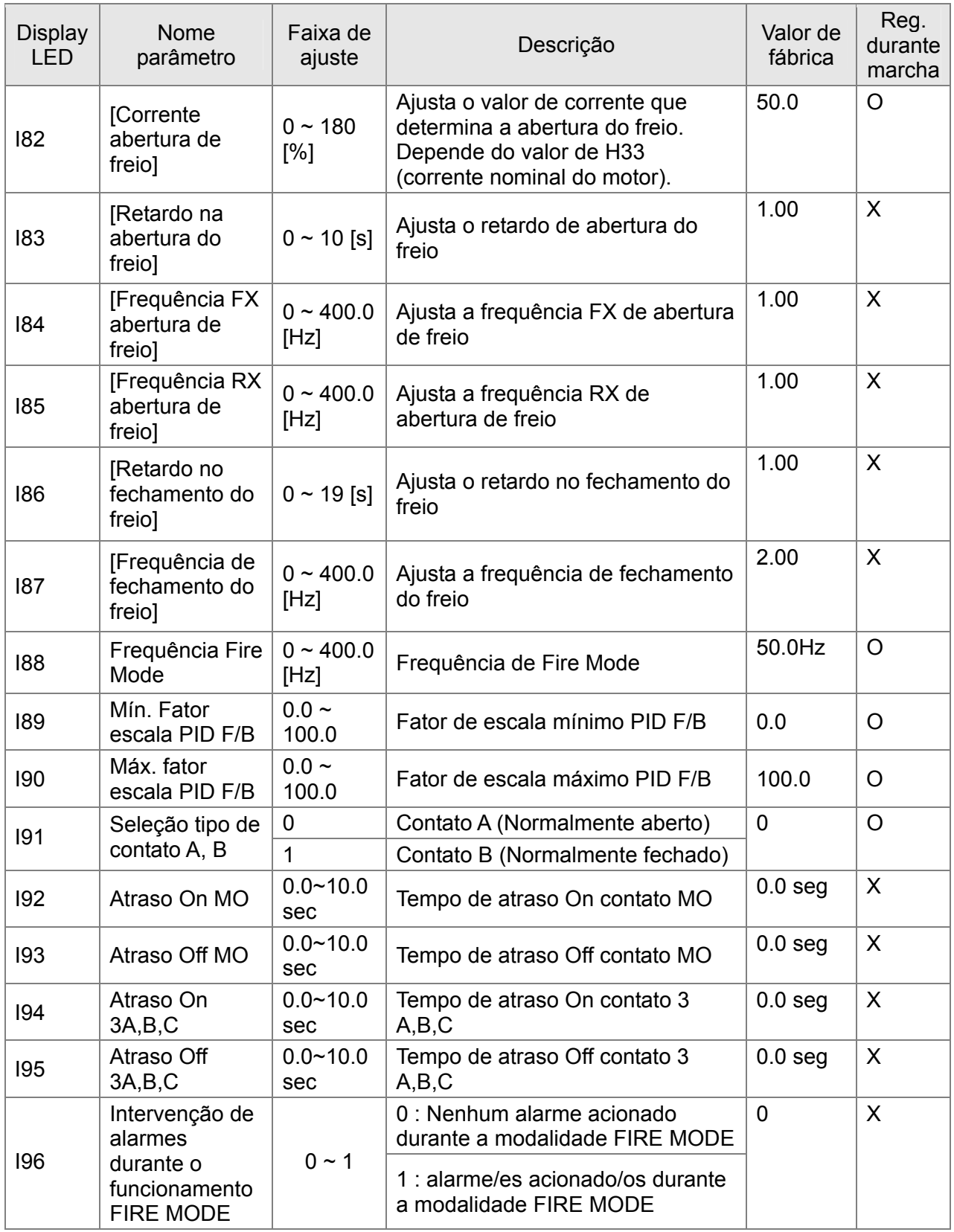

# **CAPÍTULO 8 - DIAGRAMA DE BLOCO DE CONTROLE**

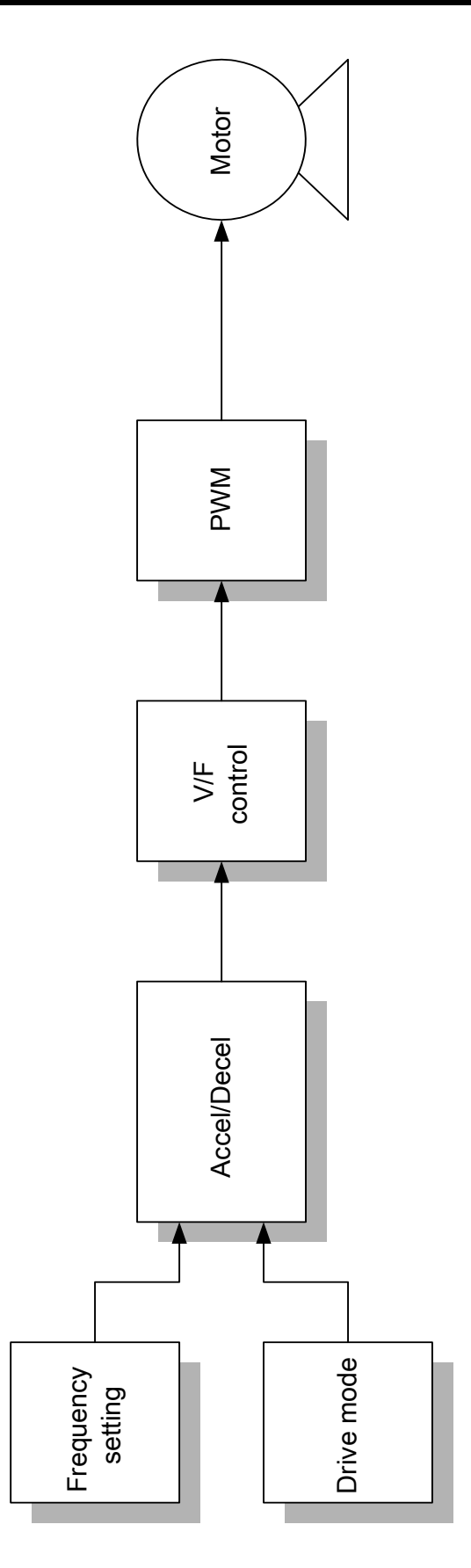

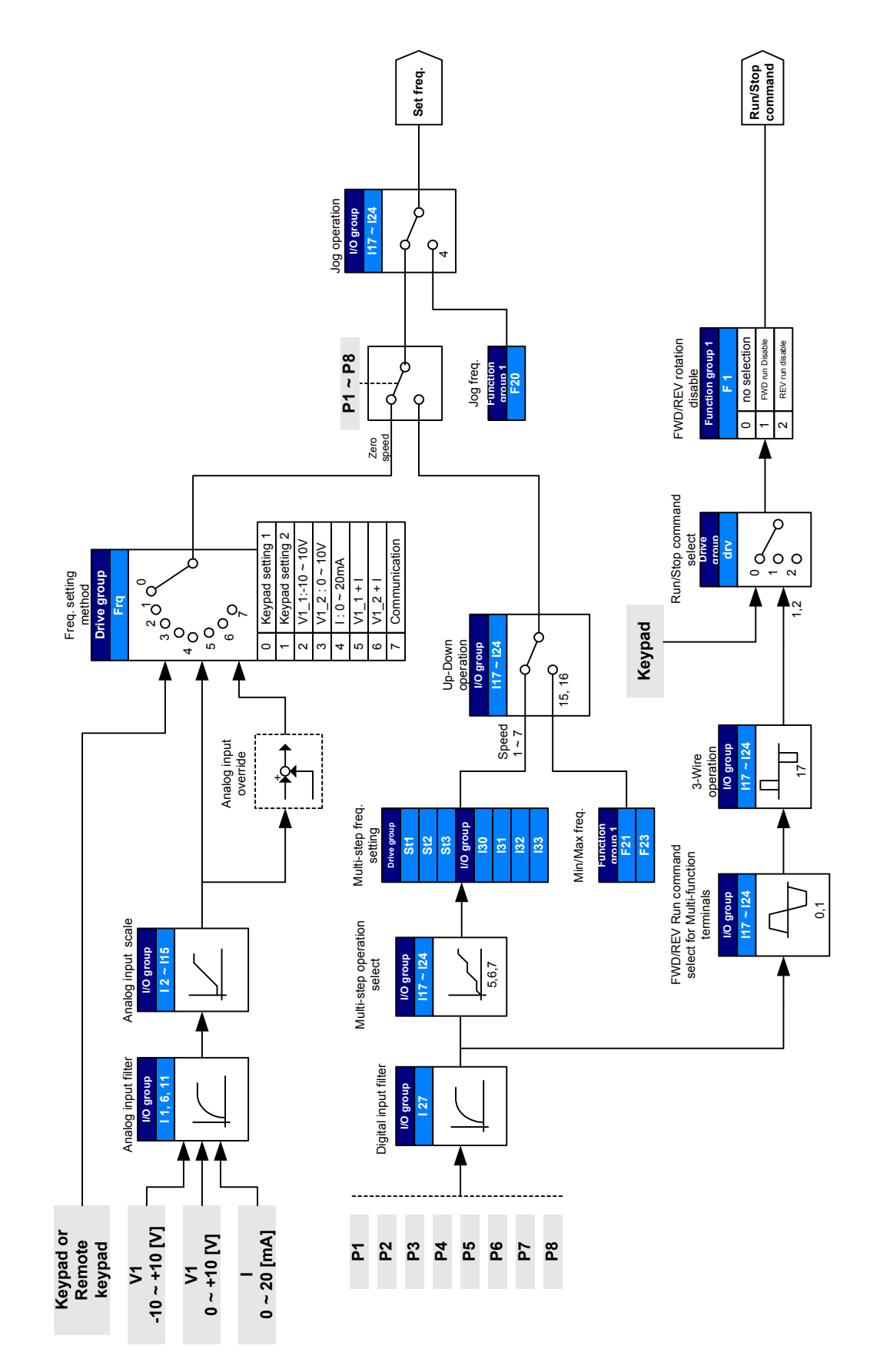

# **8.1 Ajuste Modalidades de comando e Frequência**

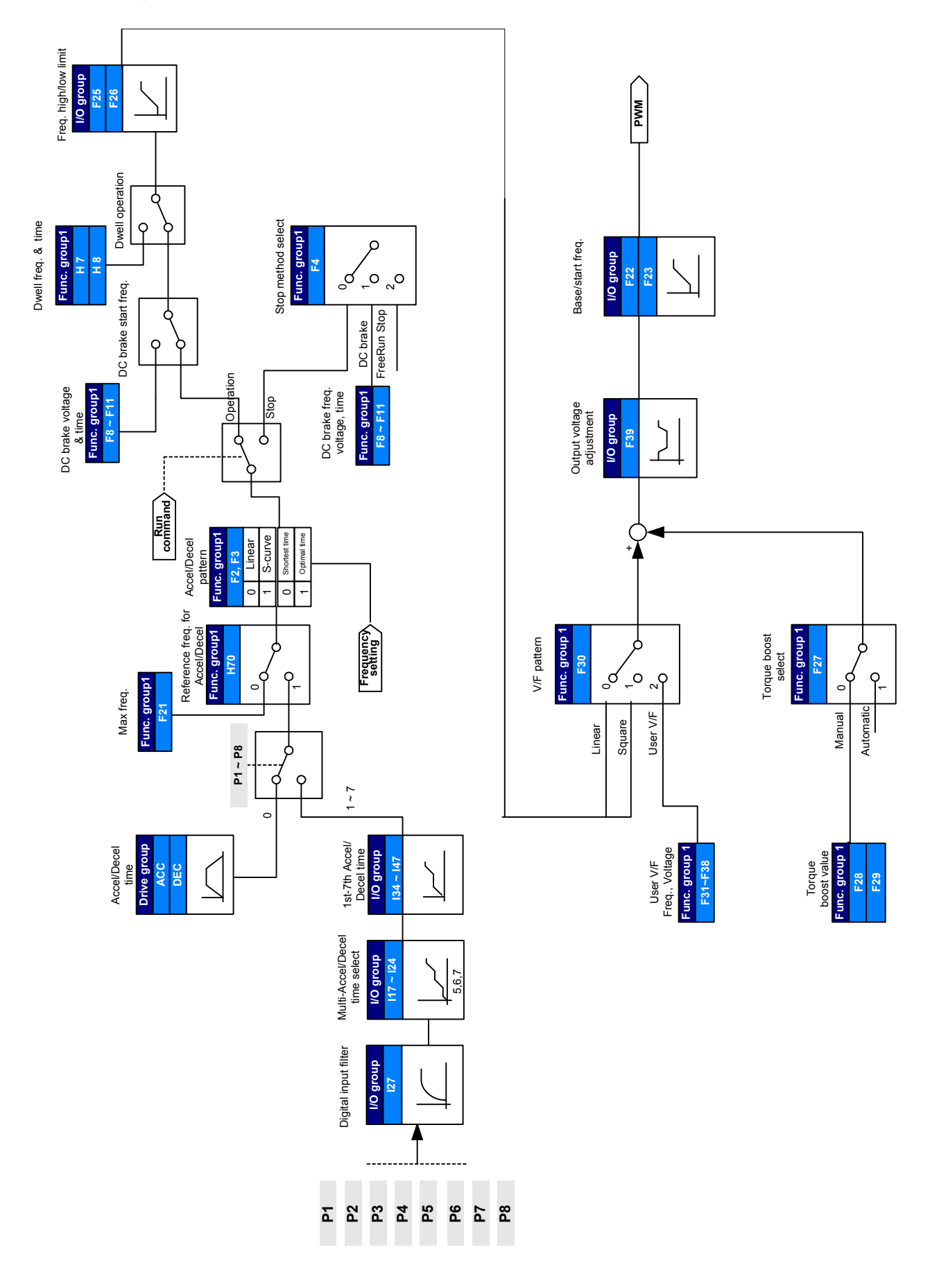

# **8.2 Ajuste Acel/Desacel e controle V/F**
**Notas:**

## **9.1 Modalidade frequência**

Seleção da freqüência mediante teclado - 1

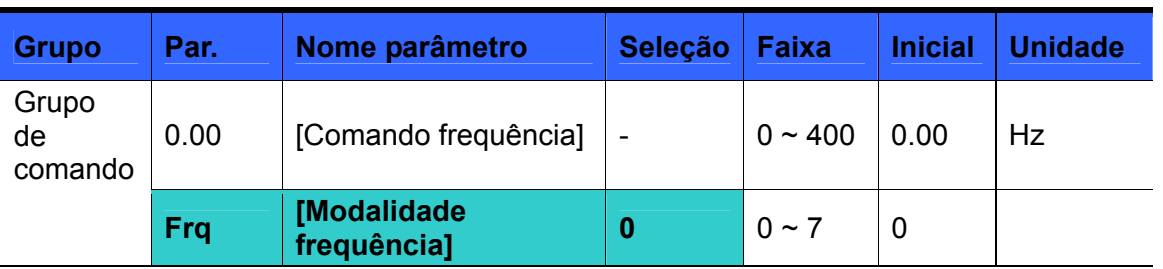

- Selecionar **Frq** [Modalidade freqüência] em 0 {Seleção da freqüência mediante teclado - 1}.
- Selecionar a freqüência desejada em 0.00, e apertar a tecla Prog/Ent (<sup>o</sup>) para memorizar o valor.
- O valor deve ser inferior a **F21** [Freqüência máxima].
- Quando está conectado o teclado remoto, as teclas do teclado da unidade principal são desativadas.
- Seleção da freqüência mediante teclado 2

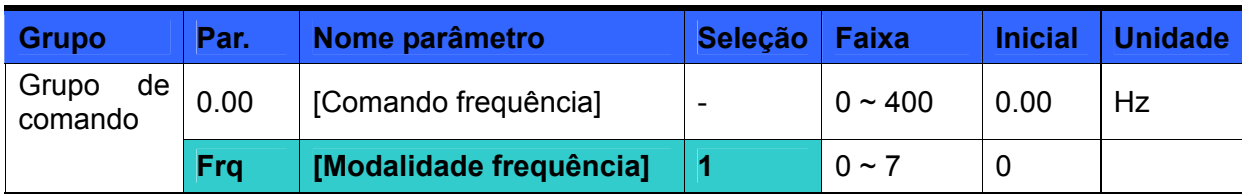

- Selecionar **Frq** [Modalidade freqüência] em 1{ Seleção da freqüência mediante teclado - 2}.
- Em 0.00, alterar a freqüência apertando as teclas Para cima (▲)/ Para baixo (▼). Nestes casos, as teclas Para cima/Para baixo servem como potenciômetro.
- O valor deve ser inferior a **F21** [Freqüência máxima].
- Quando está conectado o teclado remoto, o teclado da unidade principal é desativado.

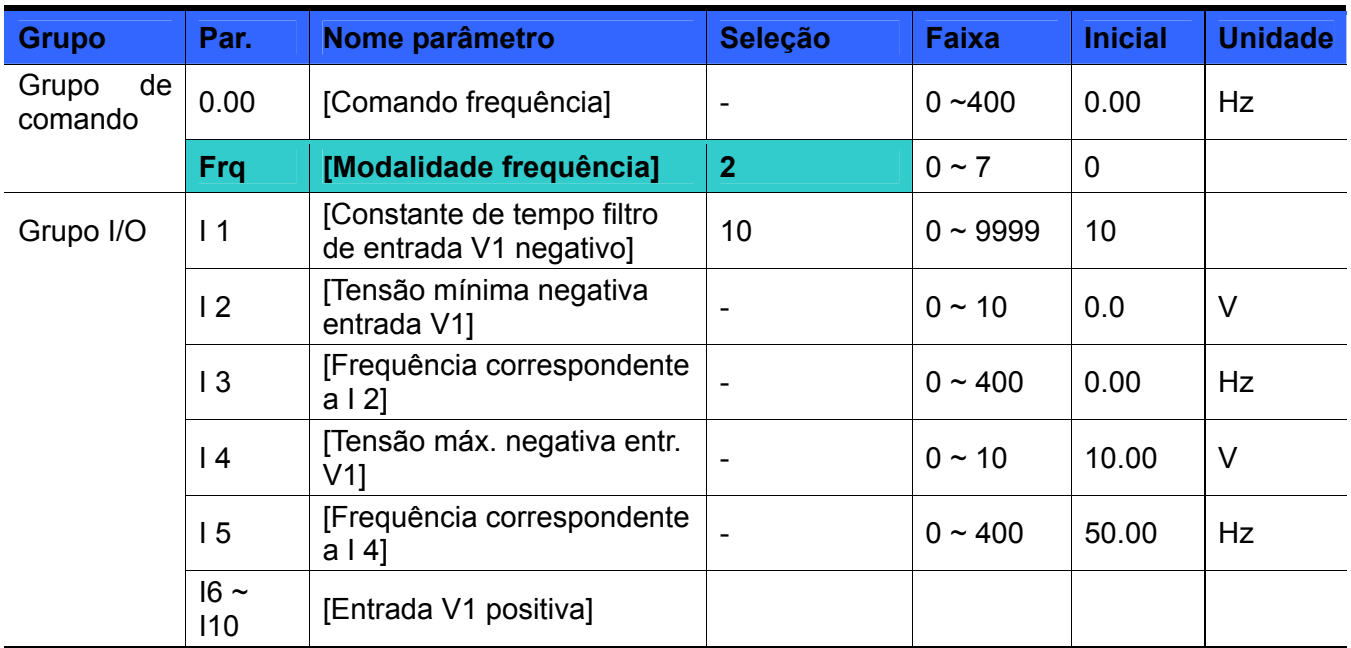

Seleção da freqüência mediante a entrada -10 ~ +10[V]

- Selecionar **Frq** [Modalidade frequência] em 2.
- A frequência selecionada pode ser controlada em **0.00**  [Comando frequência].

Aplicar o sinal –10V ~ +10V entre o conector CM e V1.

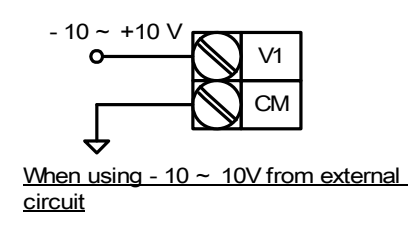

Frequência de saída correspondente à tensão –10V ~ +10V na entrada do conector V1

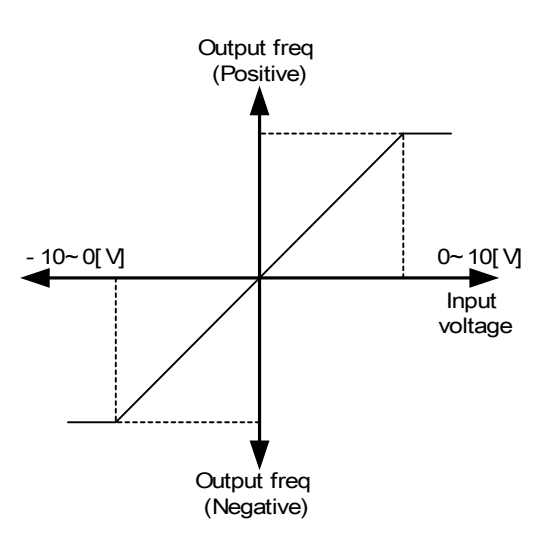

I 1 (Constante de tempo filtro para entrada NV): Eficaz para eliminar o ruído no ajuste na seleção do circuito de frequência. Se não é possível executar um funcionamento constante devido ao ruído, aumentar a constante de tempo do filtro. Um ajuste maior leva a uma resposta mais lenta (t é maior).

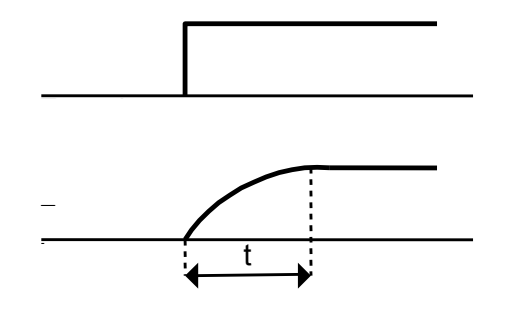

I 2 ~ I 5: Seleção da faixa de tensão na entrada V1 (-10V ~ 0V) e da correspondente frequência. Ex.) tensão negativa mínima de entrada -2V (I2) com a correspondente frequência 10Hz (I3), tensão negativa máx de entrada -8V (I4) com a correspondente frequência 50Hz (I5).

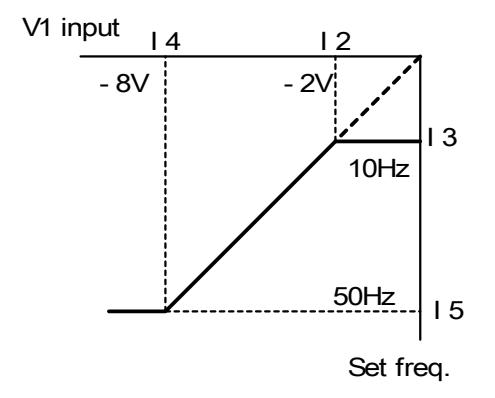

I 6 ~ I 10: Seleção da faixa de tensão na entrada V1 (0 ~ 10V) e da correspondente frequência. Ex.) tensão mínima de entrada +2V (I7) com a correspondente frequência 10Hz (I8), tensão máx. de entrada +8V (I9) com a correspondente frequência 50Hz (I10).

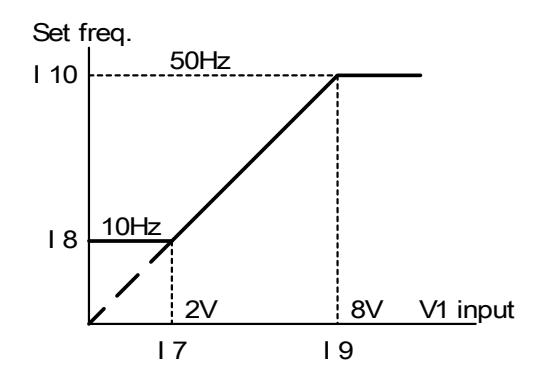

Ajuste da freqüência mediante entrada grupo de conectores  $0 \sim 10$  [V] ou com Potenciômetro.

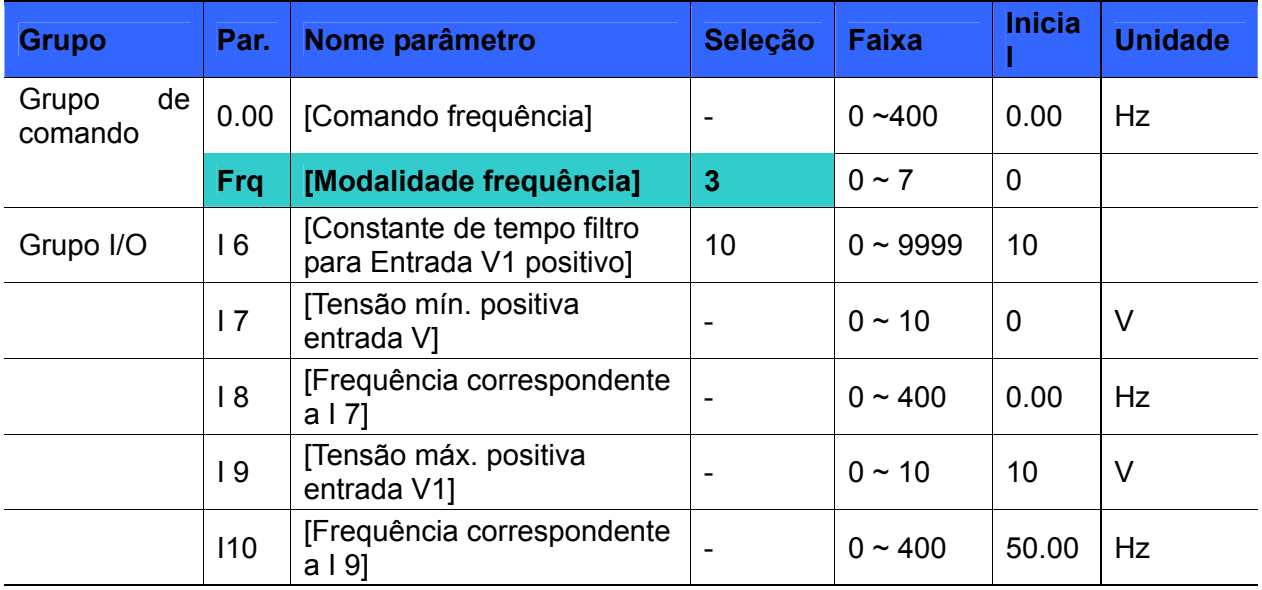

- No código de Frq do Grupo de comando, selecionar 3.
- É possível aplicar 0-10V diretamente de um controle externo ou de um potenciômetro ligado aos conectores VR, V1 e CM.
- Ligar os conectores como indicado abaixo e para  $16 \sim 110$ .

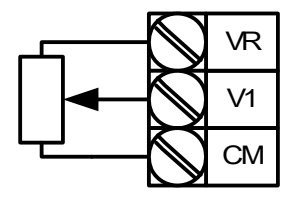

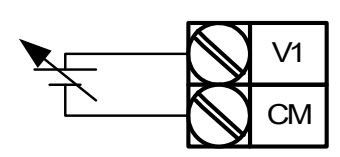

Wiring of potentiometer

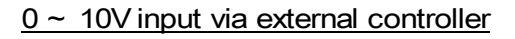

Seleção da frequência mediante entrada  $0 \sim 20$  [mA]

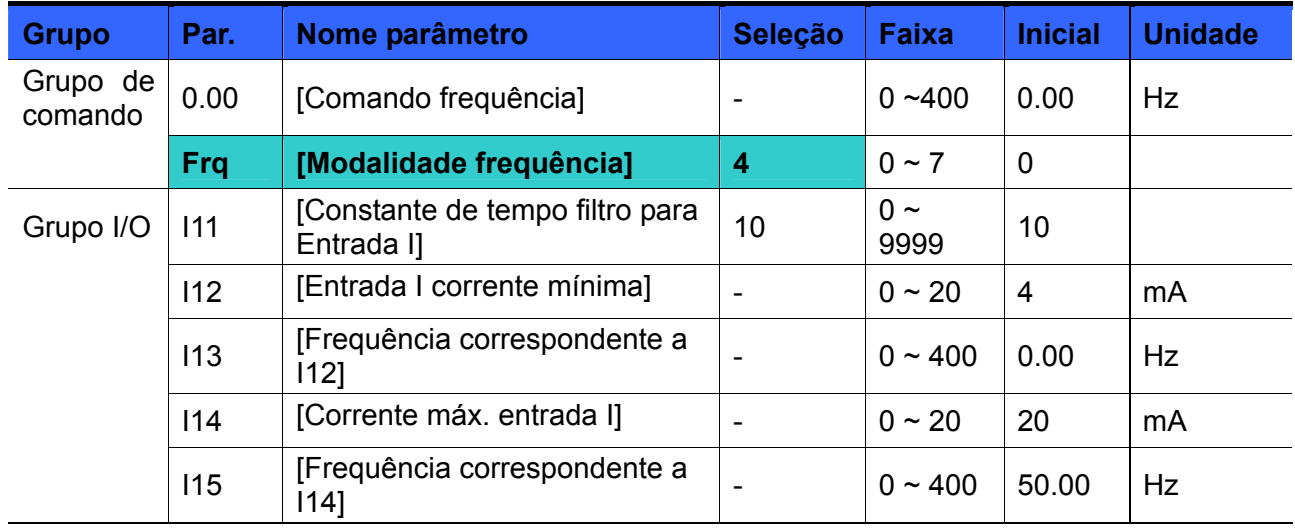

No código de Frq do Grupo de comando, selecionar 4.

A frequência é selecionada mediante a entrada 0~20mA entre o conector CM e I.

Ajuste da frequência mediante entrada tensão -10 ~ +10[V] e entrada 0 ~ 20[mA]

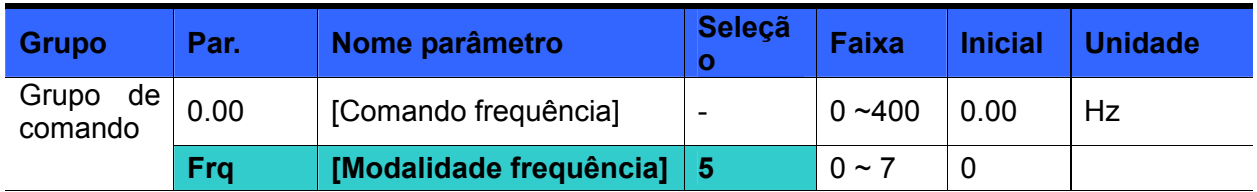

- No código de Frq do Grupo de comando, selecionar 5.
- Essa modalidade de funcionamento é disponível se é utilizada a regulagem da frequência mediante entrada V1 e I simultaneamente.
- **Parâmetros Relativos: I 2 ~ I 5, I 6 ~ I10, I11 ~ I15**

 A função se obtém utilizando simultaneamente as entradas analógicas V1 - I e se utiliza para ter uma regulagem fina e rápida da frequência. Ajustando valores diferentes de frequência em V1 e I, a resposta rápida se pode obter mediante a entrada 0 ~ 20mA (I) e o controle exato pode ser realizado mediante a entrada  $-10 \sim 10V$  (V1).

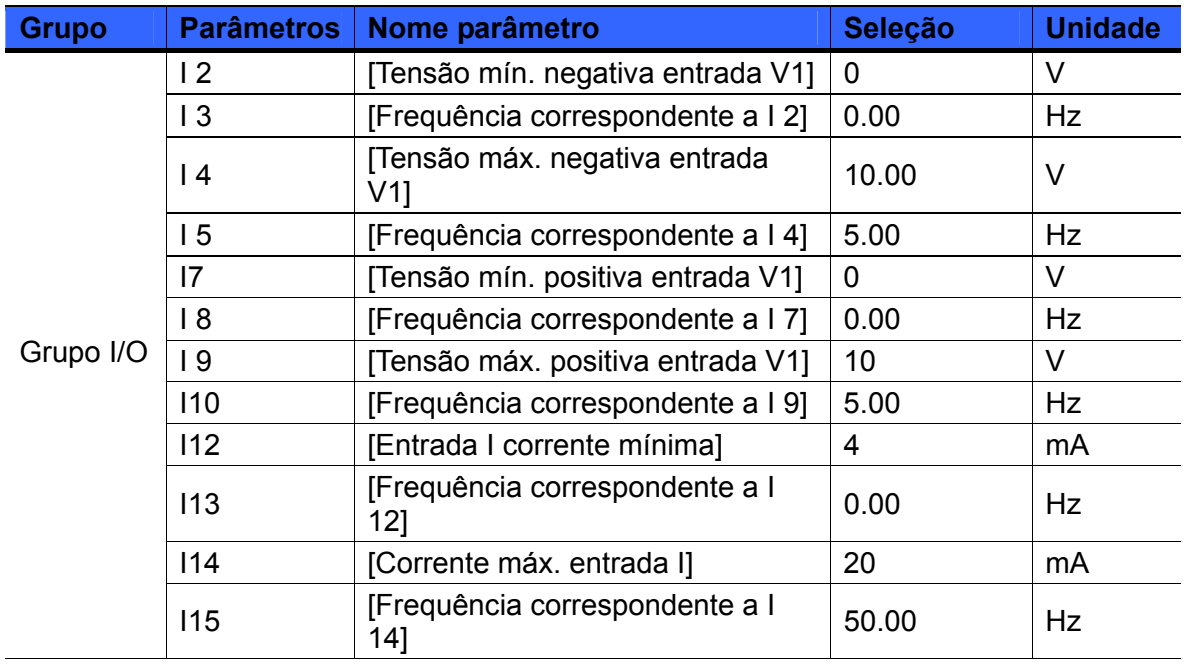

Exemplo:

Uma vez efetuada a seleção acima indicada, e aplica-se 5V a V1 com 12mA ao conector I, a freqüência de saída é equivalente a 27.5Hz. Aplicando-se –5V ao conector V1 com 12mA ao conector I, a freqüência de saída é equivalente a 22.5Hz.

Ajuste da frequência mediante entrada  $0 \sim 10$ [V] + 0 ~ 20[mA]

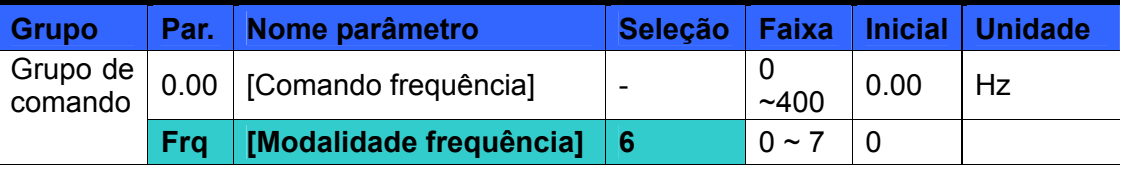

- No código de Frq do Grupo de comando, selecionar 6.
- Parâmetros Relativos: I 6 ~ I 10, I 11 ~ I 15
- Ver ajuste da frequência mediante entrada de tensão via -10  $\sim$  +10V, entrada +  $0 \sim 20mA$

Ajuste da frequência mediante comunicação RS485

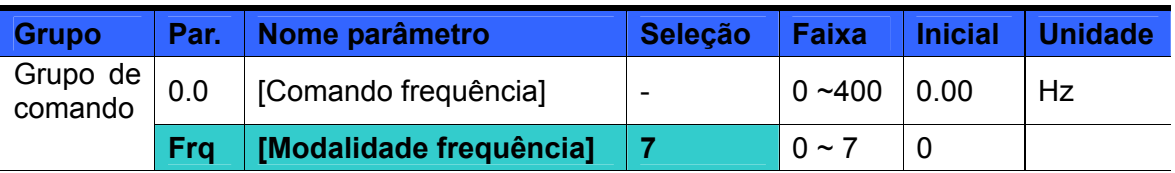

- No código de Frq do Grupo de comando, selecionar 7.
- Parâmetros Relativos: I 59, I 60, I 61
- Ver o [CAPÍTULO 13 COMUNICAÇÃO RS485](#page-168-0)
- Ajuste da frequência com Up-Down

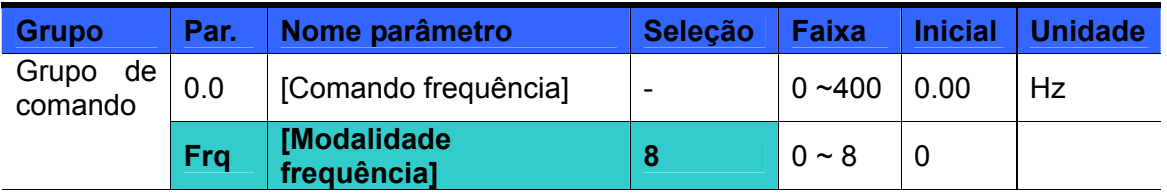

- No parâmetro Frq do Grupo de comando, selecionar 8.
- Parâmetros relativos: I17 ~ 24.
- Selecionar duas conexões para utilização na modalidade up-down entre as conexões de entrada multifunção ( $P1 \sim P8$ ).
- Ver o Capítulo 7, Grupo I/O 2.
- Bloqueio analógico

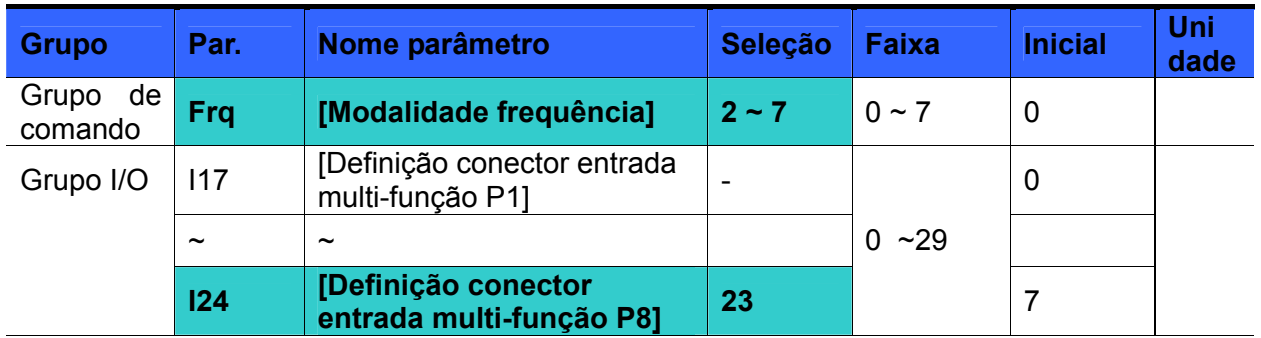

- **Está disponível quando o código Frq é selecionado em 2 ~ 7.**
- Selecionar um conector a ser utilizado para o comando Bloqueio analógico entre os conectores entrada multi-função (P1 ~ P8).
- ▶ Quando se seleciona o conector P8,

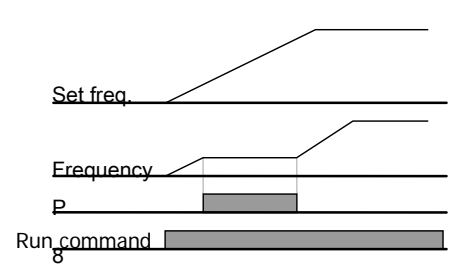

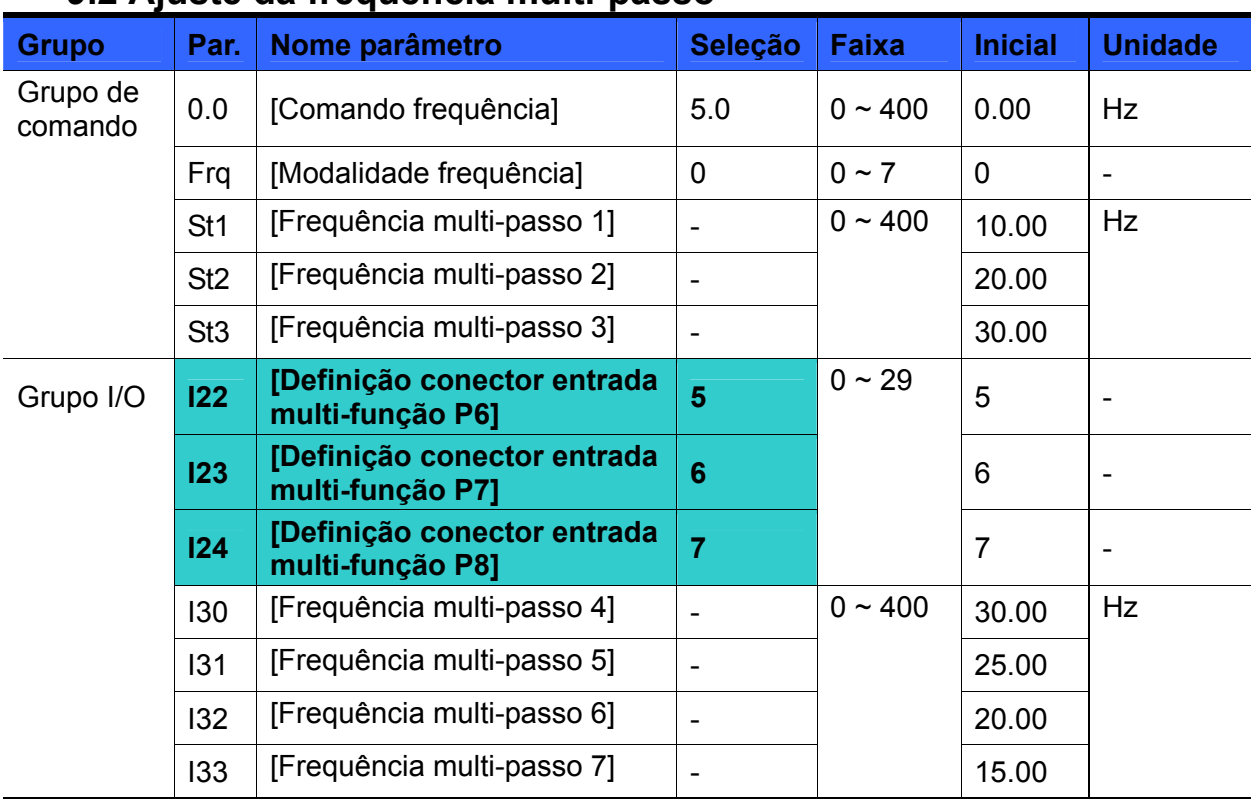

## **9.2 Ajuste da frequência multi-passo**

- Selecionar um conector entre P1-P8 para fornecer o comando frequência multi-passo.
- Se selecionados os conectores P6-P8, selecionar I22-I24 em 5-7 para fornecer o comando frequência multi-passo.
- A frequência multi-passo 0 pode ser selecionada em **Frq** [Modalidade frequência] e **0.00** – [Comando frequência].
- As frequências multi-passo 1-3 estão selecionadas em St1-St3 do Grupo de comando, enquanto as frequências multi-passo 4-7 estão selecionadas em I30-I33 do Grupo I/O.

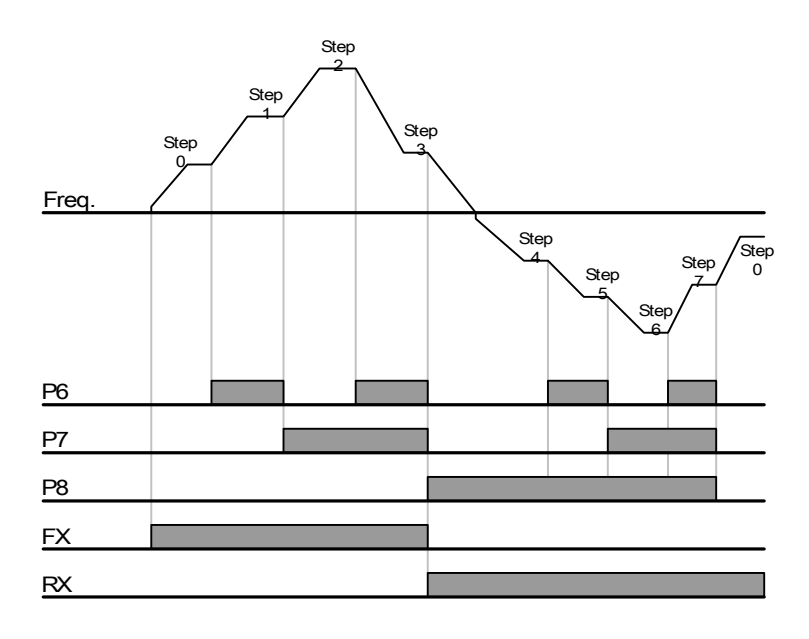

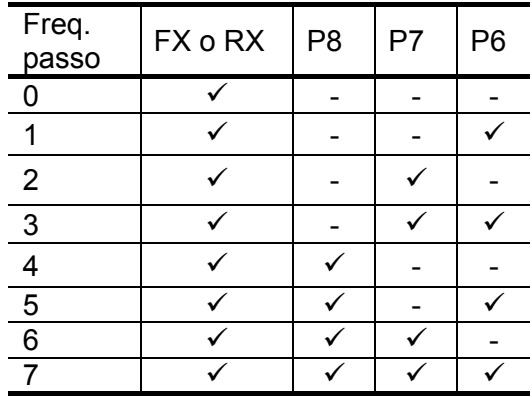

## **9.3 Método de ajuste do comando de funcionamento**

- **Grupo | Par. | Nome parâmetro | Seleção | Faixa | Inicial | Unidade** Grupo de comando **drv [Modalidade comando] 0** 0 ~ 3 1 drC [Seleção sentido giro do motor] - F, r F
- Funcionamento mediante as teclas STOP/RST e RUN do teclado (Modalidade 0)

- Selecionar **drv** [Modalidade comando] em 0.
- A aceleração se inicia apertando a tecla RUN se estiver selecionada uma frequência de funcionamento diferente de 0. Se apertado a tecla STOP/RST, o motor desacelera até a parada.
- Quando o comando de funcionamento provém do teclado, se pode selecionar o sentido do giro do motor em **drC** - [Seleção sentido giro do motor].

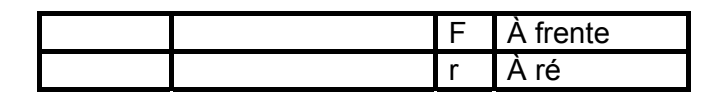

 Quando o teclado remoto está conectado, o teclado integrado do inversor está desativado.

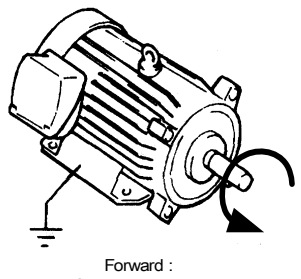

Counter- clockwise

Comando de funcionamento mediante conectores FX, RX (Modalidade 1)

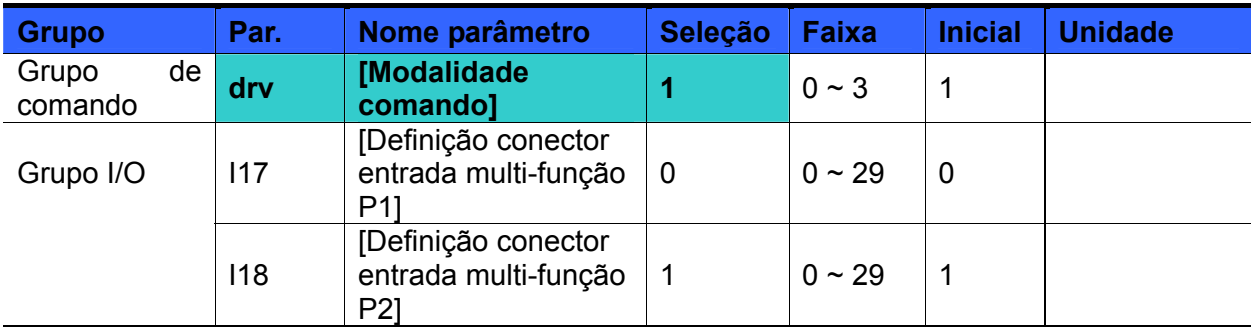

- Selecionar **drv** [Modalidade comando] em 1.
- Selecionar I17 e I18 em 0 e 1 para utilizar P1 e P2 como conectores FX e RX.
- "FX" é o comando de Marcha à frente, enquanto "RX" de Marcha em sentido reverso.

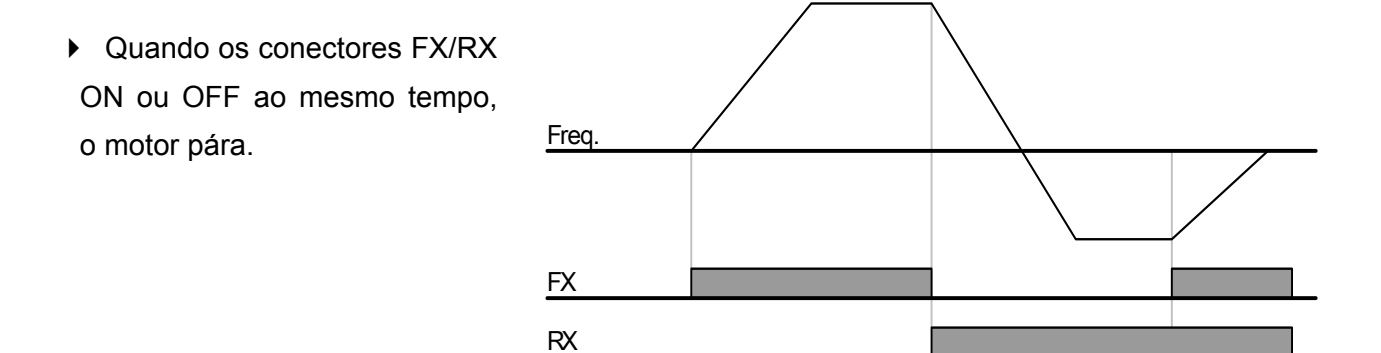

• Comando de funcionamento mediante conector FX, RX (Modalidade 2)

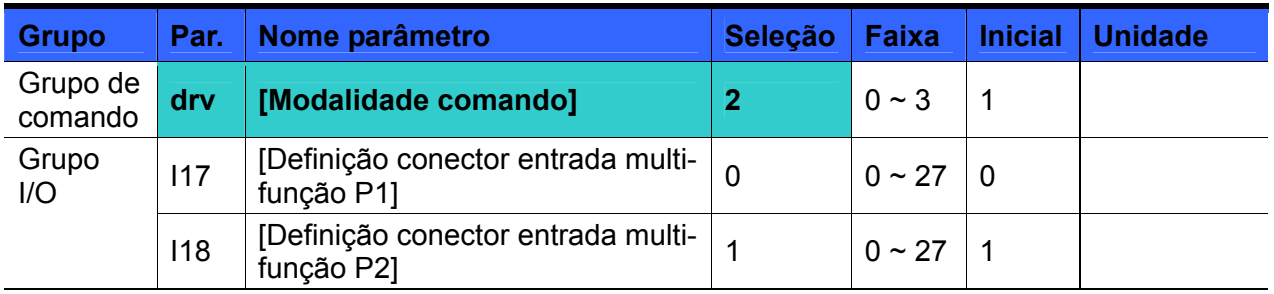

- Selecionar **drv** em 2.
- Selecionar I17 e I18 em 0 e 1 para utilizar P1 e P2 como conectores FX e RX.
- FX: Comando de marcha. Se o conector RX (P2) está OFF, o motor gira em sentido horário.

 RX: Seleção direção motor. Quando o conector RX (P2) está ON, o motor gira em sentido anti-horário.

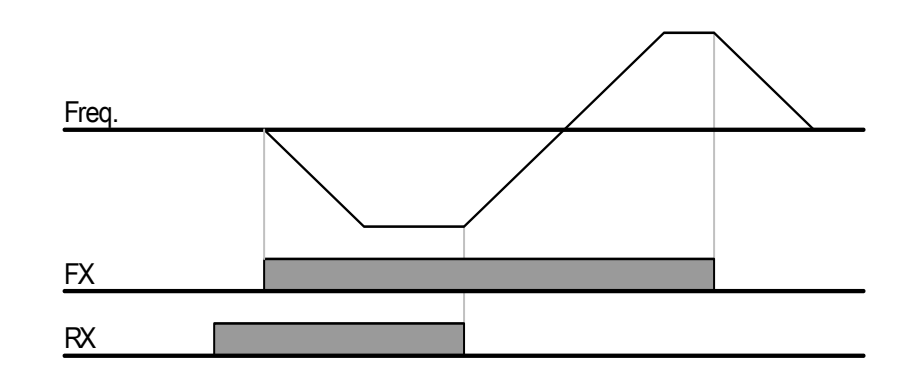

z Comando de funcionamento mediante comunicação RS485 (Modalidade 3).

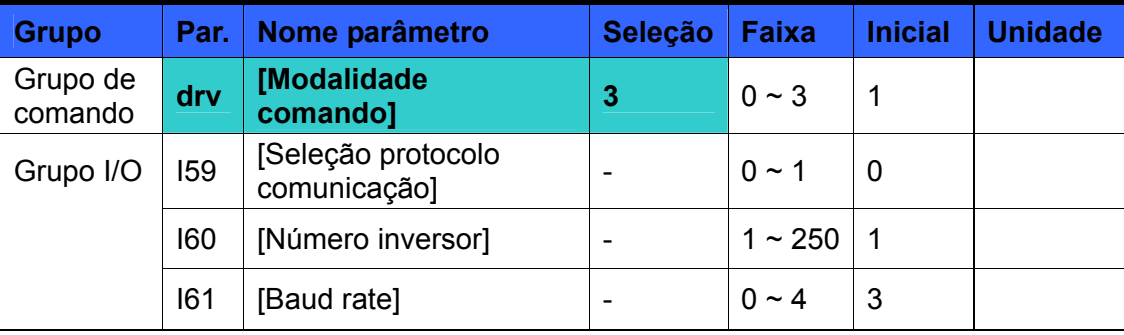

- Selecionar **drv** em 3.
- Selecionar corretamente I59, I60 ed I61.
- O inversor funciona mediante comunicação RS485.
- **Ver [CAPÍTULO 13 COMUNICAÇÃO RS485.](#page-168-0)**

Seleção sentido de giro mediante a entrada  $-10 \sim +10$ [V] do conector V1

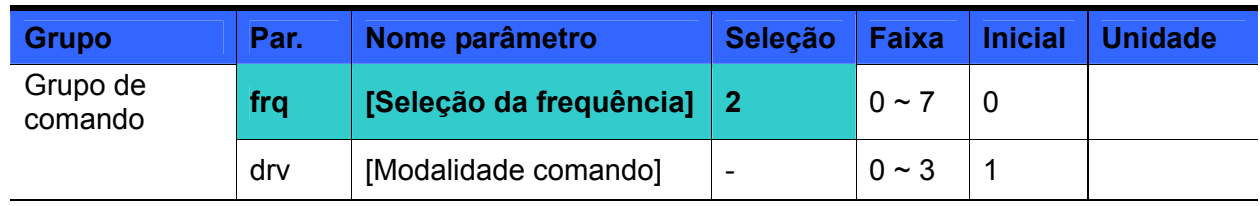

- Selecionar **frq** em 2.
- O inversor funciona como indicado na tabela seguinte, independentemente da seleção da Modalidade de comando.

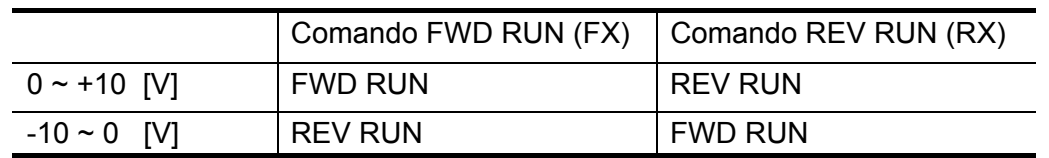

- ▶ O motor gira à frente quando a tensão de entrada para V1-CM è equivalente a 0~10[V] e está ativo o comando de marcha à frente FWD RUN. O motor gira em sentido reverso quando a tensão de entrada para V1-CM é negativa –10~0[V] e está ativo o comando de marcha à frente FWD RUN.
- O motor gira em sentido reverso quando a tensão de entrada para V1-CM é equivalente a 0~10[V] e está ativo o comando de marcha à frente REV RUN. O motor gira à frente quando a tensão de entrada para V1-CM é negativa –10~0[V] e está ativo o comando de marcha à frente REV RUN.
- Desativa marcha FX/RX

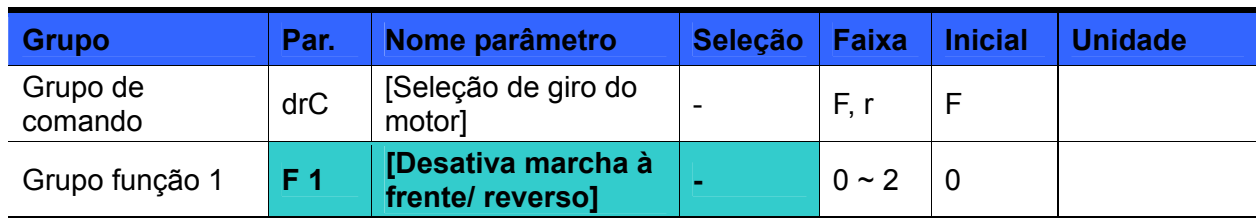

- Selecionar a direção da rotação motor.
- 0: Ativa marcha à frente e em sentido reverso
- 1: Desativa marcha à frente
- 2: Desativa marcha em sentido reverso

#### Seleção do modo de partida

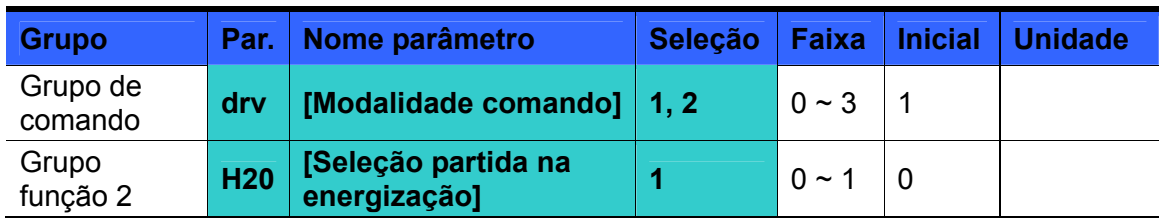

- Selecionar H20 em 1.
- Quando se aplica a alimentação CA ao inversor e drv está selecionado em 1 o 2 {Marcha mediante conector de controle com pelo menos um comando ativo ON}, o motor inicia a aceleração.
- Este parâmetro não está ativo quando **drv** está selecionado em 0 {Marcha mediante teclado} ou 3 {Comunicação RS485}.

# **ATENÇÃO**

Atenção especial a esta função dado o risco potencial do motor que inicia o giro imediatamente, assim que é aplicada a alimentação CA.

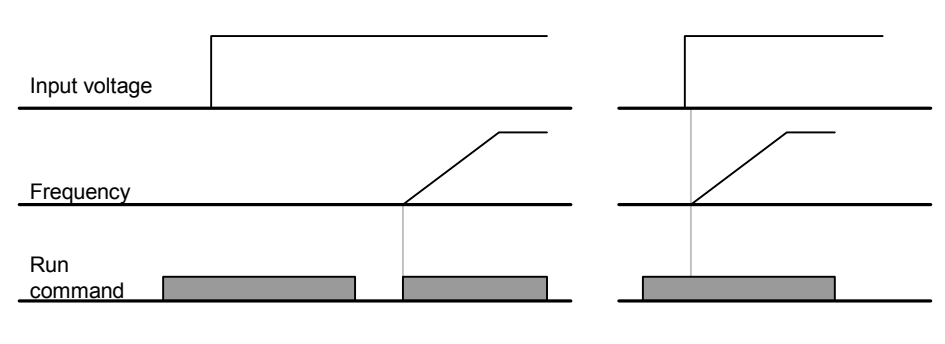

When H20 is 0 When H20 is 1

Reinício após reset de alarme

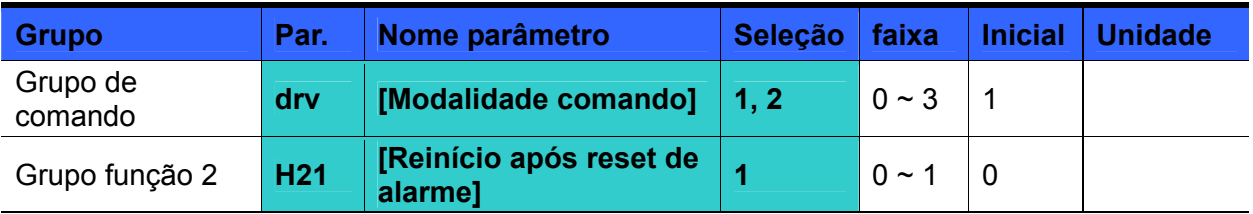

- Selecionar H21 em 1.
- Se **drv** está selecionado em 1 ou 2 e o conector selecionado está ON quando se "reseta" um alarme, o motor começa a acelerar.
- Este parâmetro não está ativo quando **drv** está selecionado em 0 {marcha mediante teclado} ou 3 {Comunicação RS485}.

# **ATENÇÃO**

Atenção especial a esta função dado o risco potencial do motor que inicia o giro imediatamente, assim que se "reseta" um alarme.

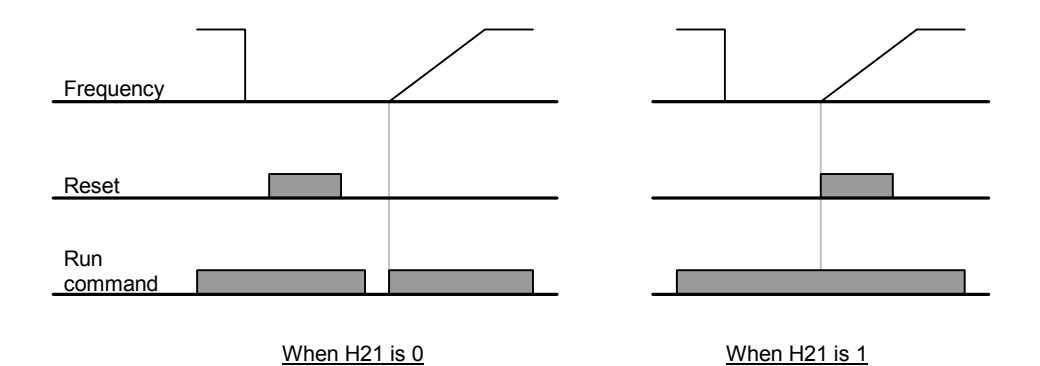

## **9.4 Ajuste modelo e tempo Desacel/Acel**

Ajuste tempo Desacel/Acel baseado na frequência máxima

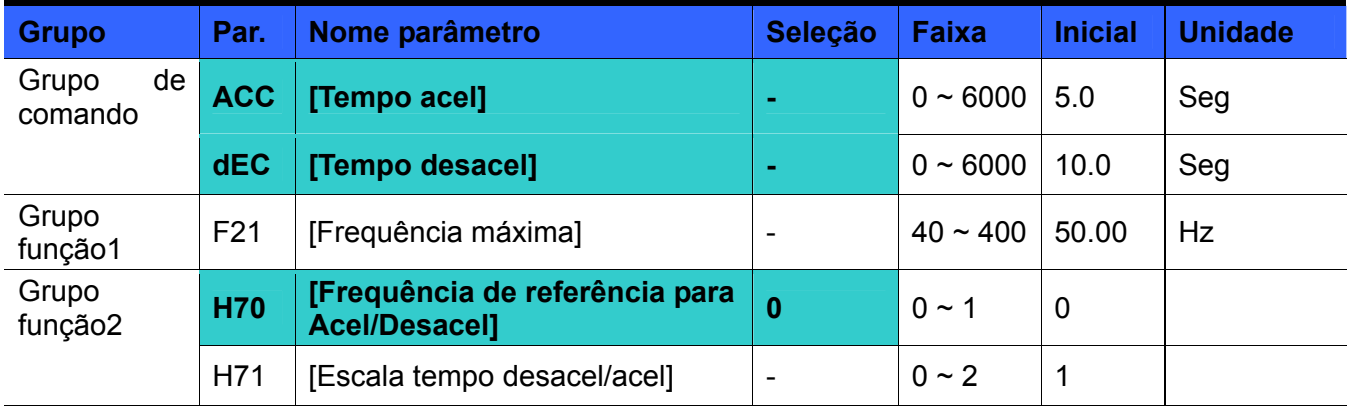

- Ajustar o tempo Desacel/Acel desejado em ACC/dEC do Grupo de comando.
- Se H70 está ajustado em 0 {Frequência máxima}, o Tempo Desacel/Acel é o tempo necessário a alcançar de 0 Hz a freq. máx.
- A unidade do tempo Desacel/Acel pode ser ajustada em H71.
	- O tempo Desacel/Acel é ajustado com base em **F21** [Frequência máxima]. Por exemplo, se **F21** está ajustado em 60Hz, o Tempo Desacel/Acel em 5 seg. e a freqüência de marcha em 30Hz, o tempo necessário para alcançar 30Hz é equivalente a 2,5 seg.

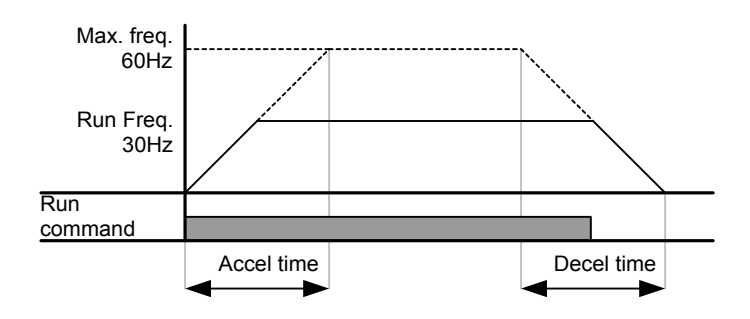

- É possível ajustar unidades de tempo mais precisas com base nas características de carga, com indicado a seguir.
- se podem visualizar até 5 números. Para tanto, se a unidade de tempo está selecionada em 0,01 seg., o tempo máx. de desacel/acel é equivalente a 600,00 seg.

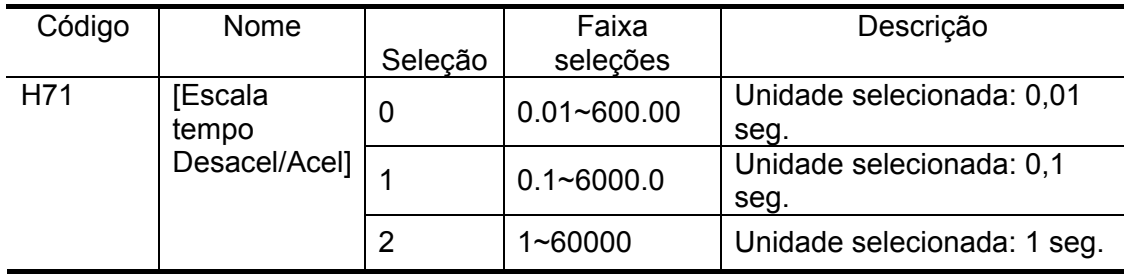

Seleção do tempo Desacel/Acel com base na Frequência de funcionamento

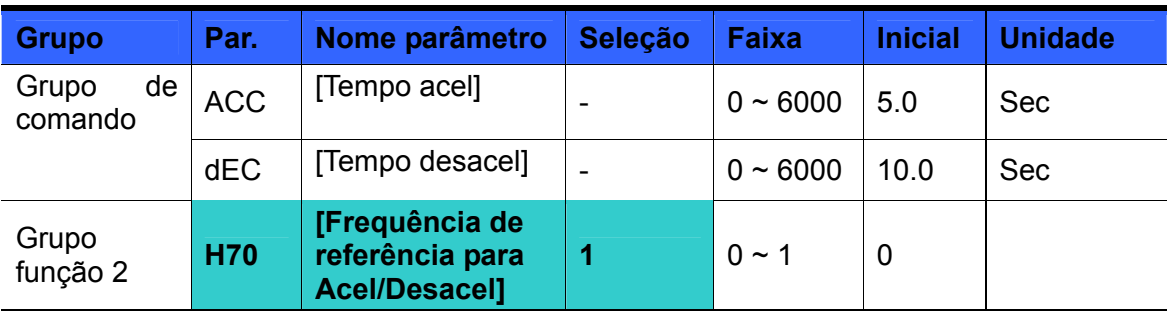

- O Tempo Desacel/Acel é ajustado em **ACC/dEC**.
- Se ajustado H70 em 1 {Delta frequência}, o tempo Desacel/Acel é o que atuará na frequência de saída para alcançar a frequência exigida.
- Quando H70 e tempo Acel estão selecionados respectivamente em 1 {Delta frequência} e 5 seg.
- O gráfico abaixo na Seção A mostra como muda a frequência de funcionamento quando é exigida antes uma frequência de 10Hz e posteriormente de 30Hz.

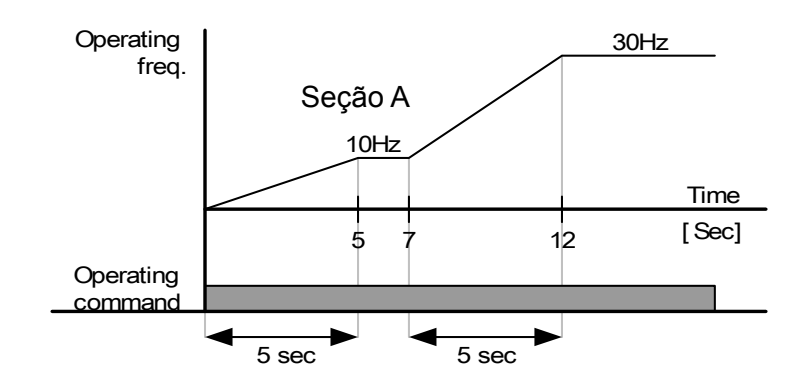

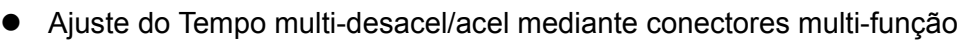

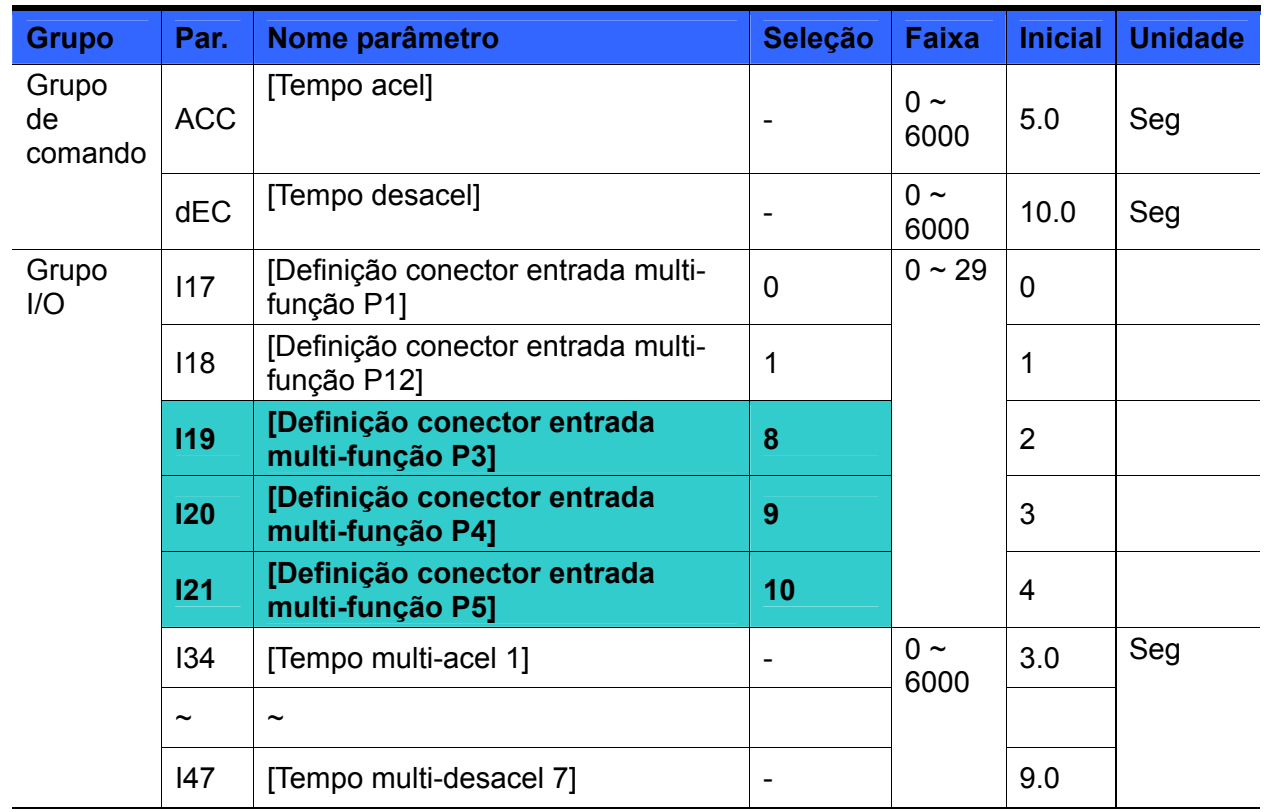

 Desejando-se regular o Tempo multi-desacel/acel mediante os conectores P3-P5, selecionar I19, I20, I21 em 8, 9, 10.

- Os Tempos multi-desacel/acel 0 podem ser selecionados em ACC e dEC.
- Os Tempos multi-desacel/acel 1-7 podem ser selecionados em I34-I47.

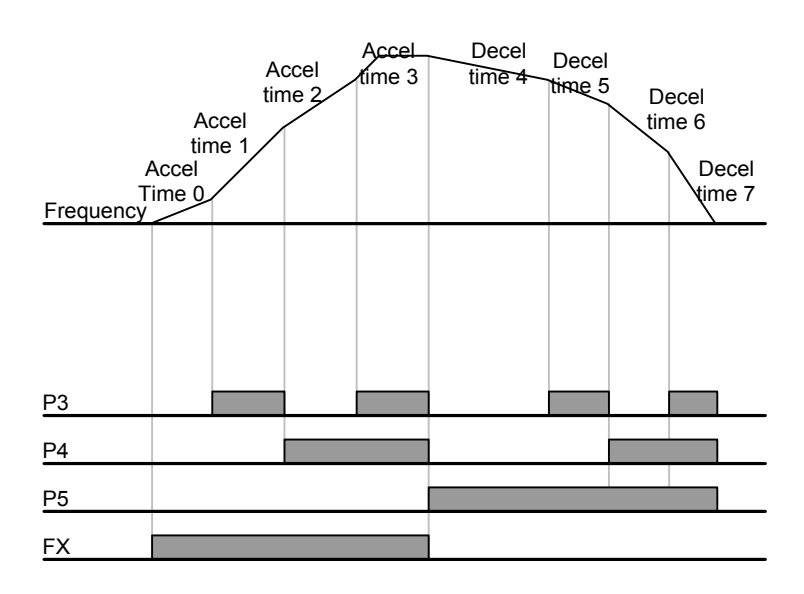

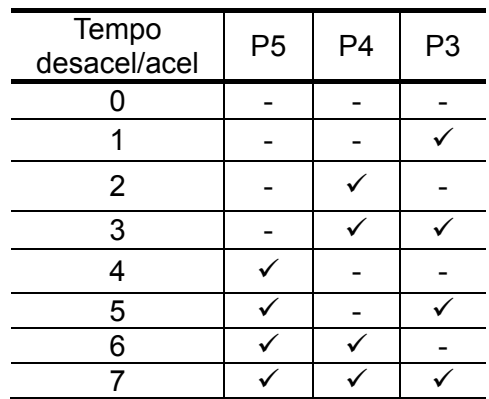

#### Ajuste Curva Acel/Desacel

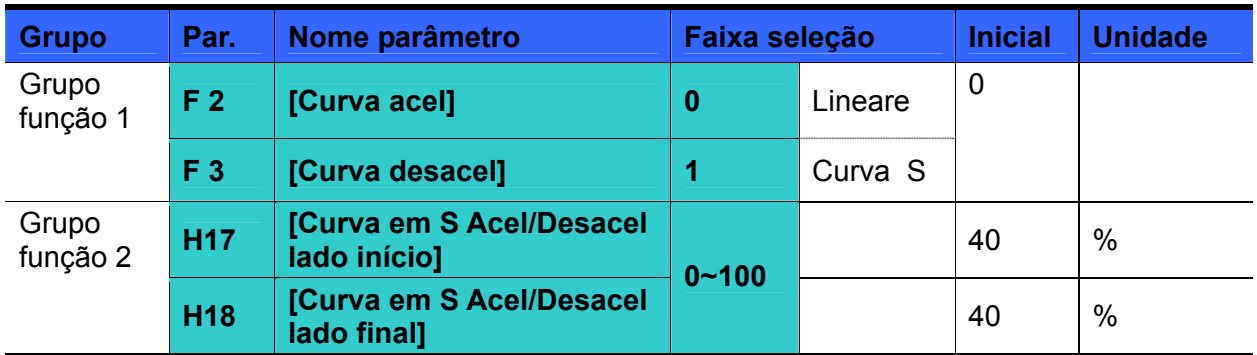

- A Curva Acel/Desacel pode ser ajustada em F2 e F3.
- Linear: é uma curva geral para aplicações a torque constante.
- Curva em S: essa curva permite ao motor acelerar e desacelerar gradualmente.

#### $\overline{\mathbf{P}}$  ATENÇÃO :

 Para a Curva em S, o Tempo desacel/acel real é maior em relação ao tempo selecionado do usuário.

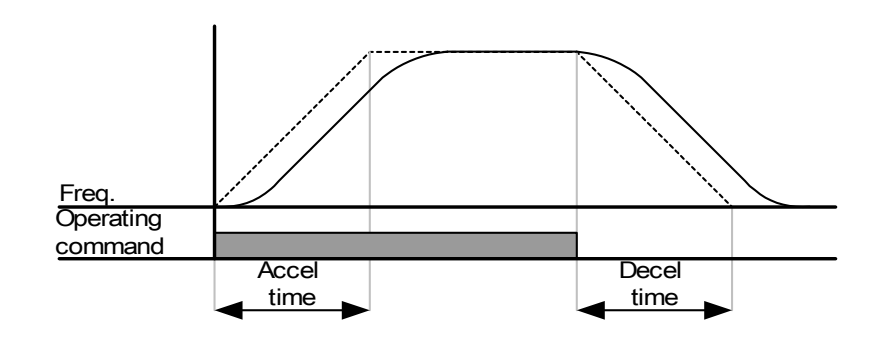

- H17 seleciona a relação inicial entre a Curva em S e a Linear em 1/2 da Frequência de Ref. Acel/Desacel. Para um início gradual de Acel/Desacel, aumentar H17 para ampliar a relação da Curva em S.
- H18 seleciona a relação final entre a Curva em S e a Linear em 1/2 da Frequência de Ref. Acel/Desacel. Para uma parada e chegada da velocidade preciso e gradual, aumentar H18 para ampliar a relação da Curva em S.

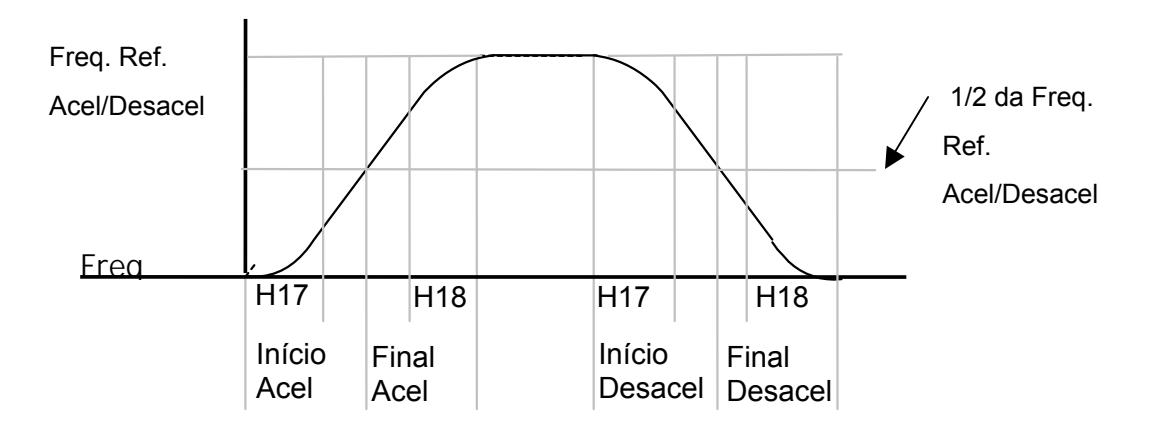

 Notar que se a Frequência de Ref. para Acel/desacel (H70) está selecionada na Freq. Máx e a freq. prevista está selecionada abaixo da freq. máx., a forma da Curva em S poderá ser deformada.

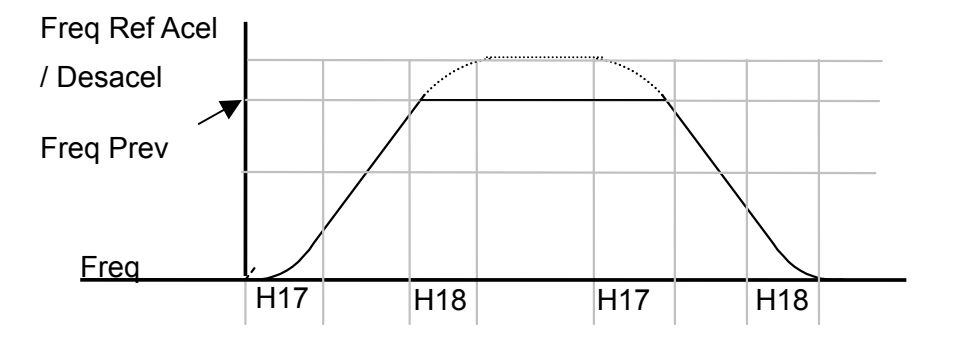

☞Nota: se a Frequência prevista é inferior à frequência máxima, a forma de onda aparecerá com a parte superior cortada.

Ajuste do tempo acel para a Curva em S

$$
= ACC + ACC \times \frac{H17}{2} + ACC \times \frac{H18}{2}
$$

Ajuste do tempo desacel para a Curva em S

$$
=dEC + dEC \times \frac{H17}{2} + dEC \times \frac{H18}{2}
$$

ACC e dEC indicam o tempo selecionado no Grupo de comando.

#### Bloqueia Acel/Desacel

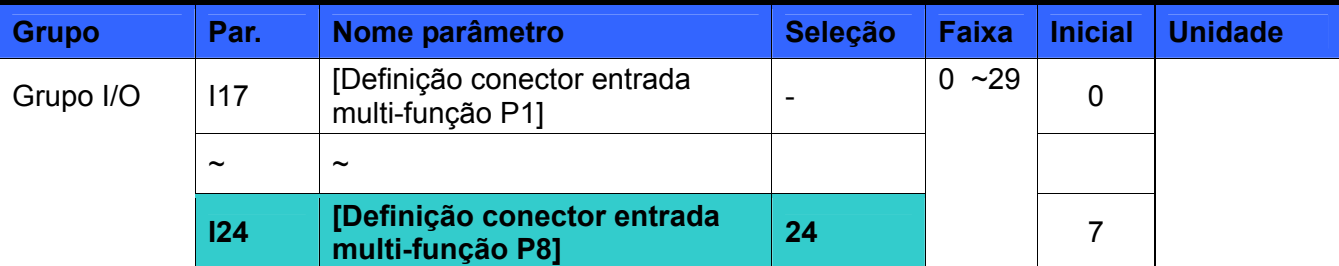

- Selecionar um dos conectores entrada multi-função 1-8 para bloquear Acel/Desacel.
- Se estiver selecionado P8, selecionar I24 em 24 para ativar esta função.

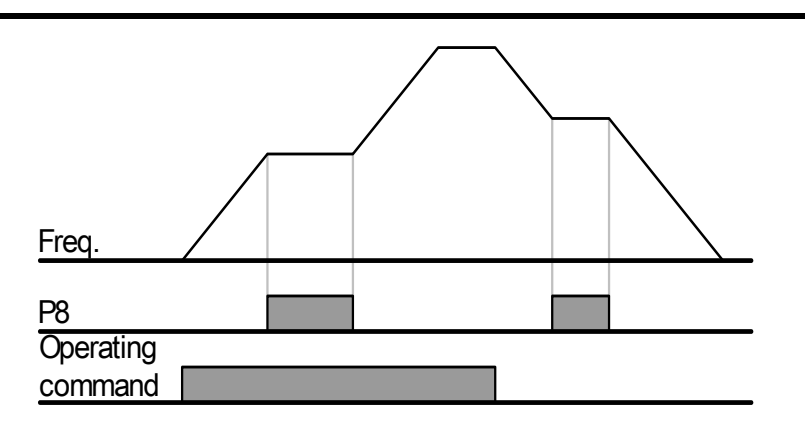

## **9.5 Controle V/F**

Funcionamento do Modelo V/F Linear

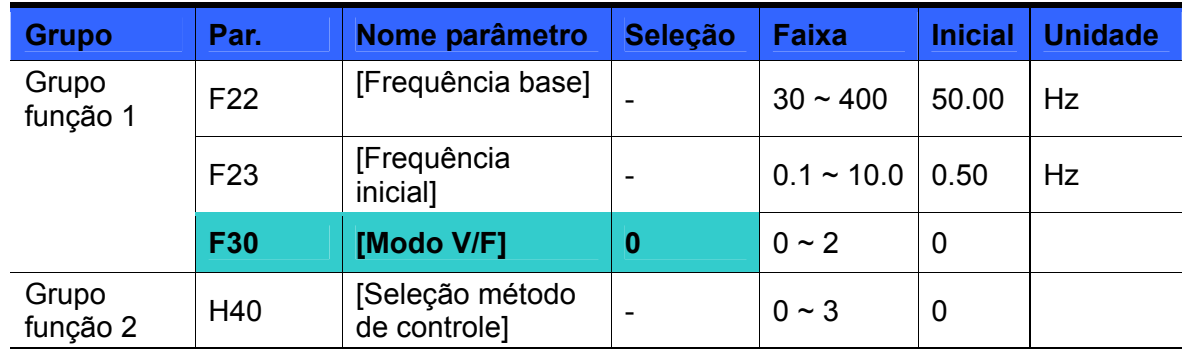

- Ajustar F30 em 0 {Linear}.
- Este modelo mantém uma relação linear Volt/Frequência de F23 [Frequência inicial] a F22- [Frequência base]. É útil para as aplicações com torque constante.
- Frequência base: o inversor gera a tensão nominal neste nível. Inserir a frequência presente na plaqueta do motor.
- Frequência inicial: o inversor começa a gerar a tensão de saída neste nível.

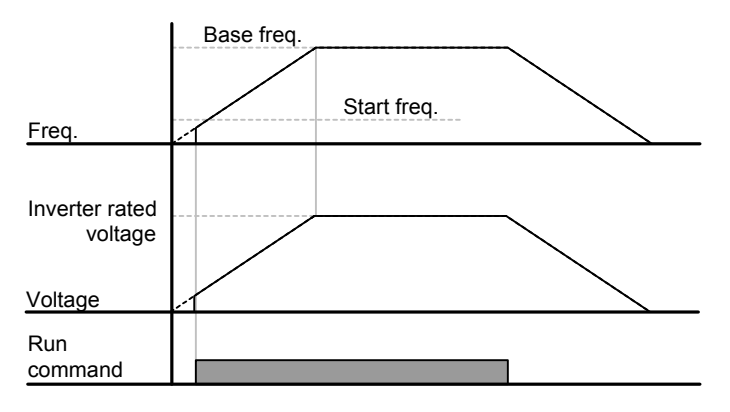

#### Curva V/F quadrática

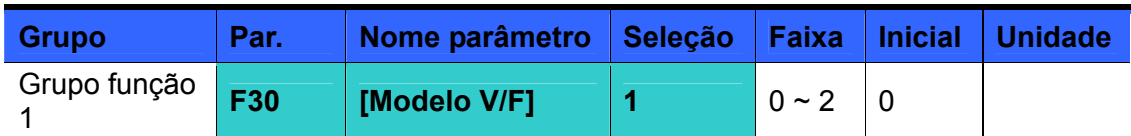

- Ajustar F30 em 1 {Quadrático}.
- Este modelo mantém a relação Volt/Hertz quadrática. As aplicações adequadas são ventiladores, bombas, etc.

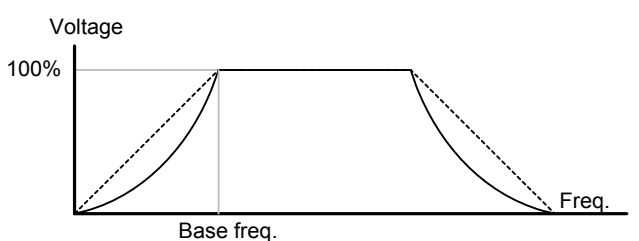

#### z Funcionamento do Modelo V/F usuário

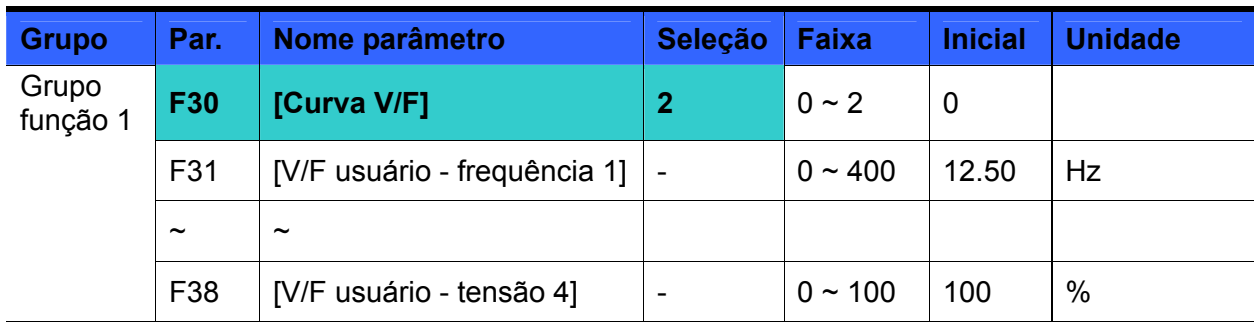

Selecionar F30 em 2 {V/F usuário}.

 O usuário pode regular a relação Volt/Frequência com base na Curva V/F de motores especiais e nas características da carga.

# **ATENÇÃO**

Utilizando-se um motor standard de indução, selecionando valores V/F muito acima da Curva V/F linear, podem verificar-se perdas de torque ou superaquecimento do motor por superexcitação dos enrolamentos.

Quando está ativa a Curva V/F usuário, são desativados F28 - [Boost torque à frente] e F29 - [Boost torque reverso].

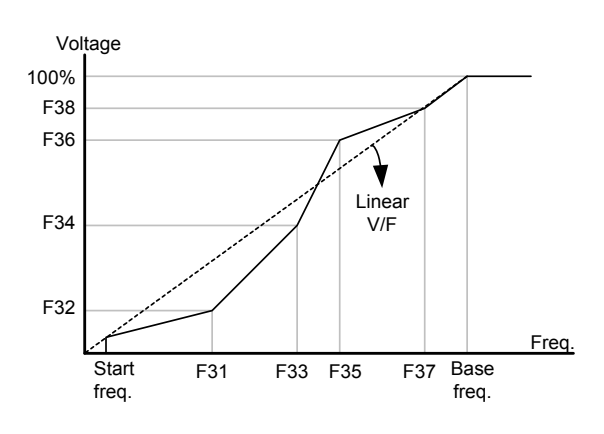

#### Regulagem tensão de saída

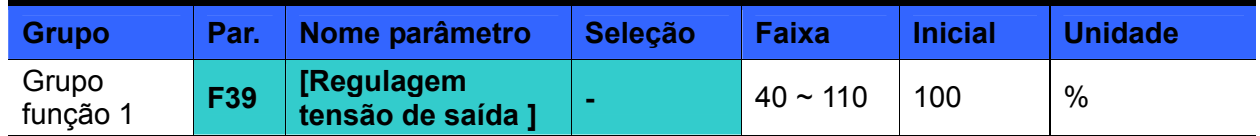

 Esta função é utilizada para regular a tensão de saída do inversor. É útil quando se utiliza um motor dotado de tensão nominal inferior na tensão de entrada.

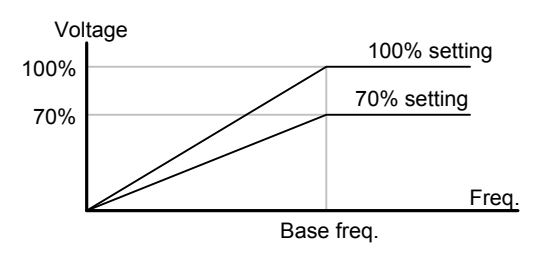

#### Boost torque manual

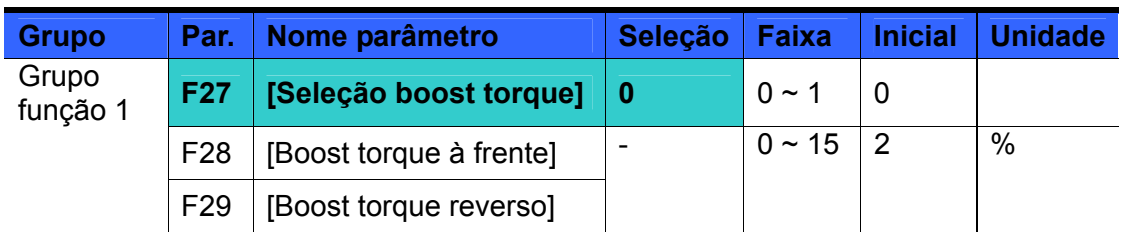

- Selecionar F27 em 0 {Boost torque manual}.
- Os valores de [Boost torque à frente/reverso] são ajustados separadamente em F28 e F29.

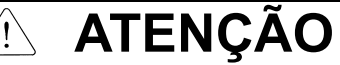

 Se o valor de boost é muito maior do que o valor necessário, pode ocorrer superaquecimento do motor por superexcitação dos enrolamentos ou alarmes do inversor.

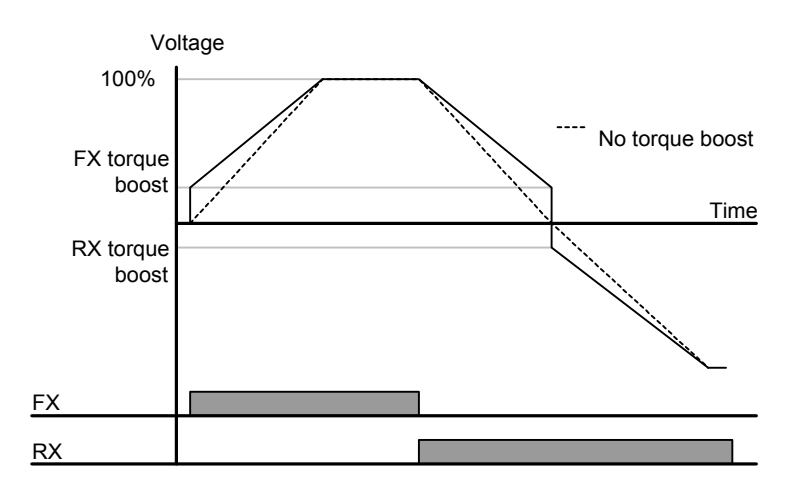

Boost torque automático

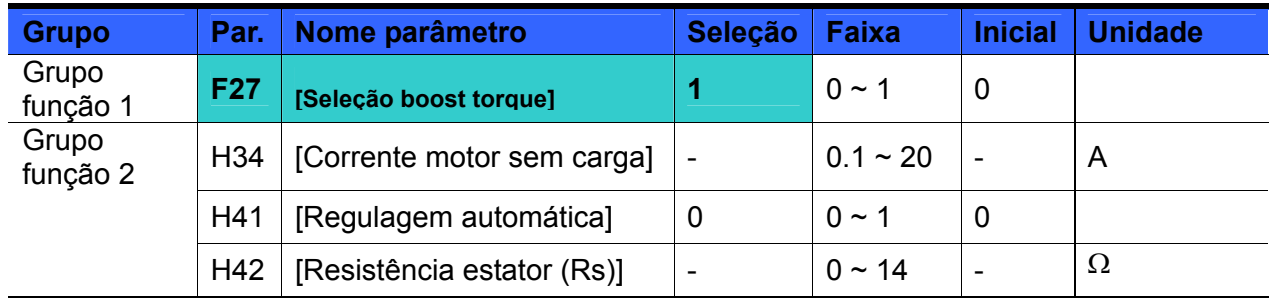

 Antes de ajustar Boost torque automático, é necessário selecionar H34 e H42 corretamente.

- Selecionar 1 {Boost torque automático} in F27.
- O inversor calcula automaticamente o valor do boost de torque mediante os parâmetros do motor e gera a tensão correspondente.

## **9.6 Seleção do método de parada**

Desacel. até a parada

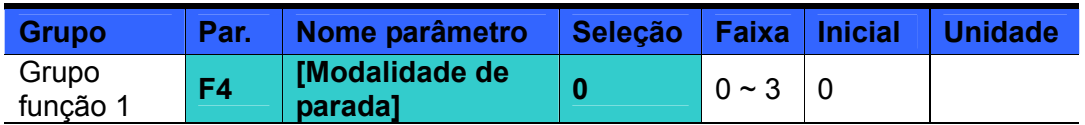

Selecionar 0 {desacel para a parada} no parâmetro F4. O motor desacelera até 0 Hz e pára no tempo selecionado.

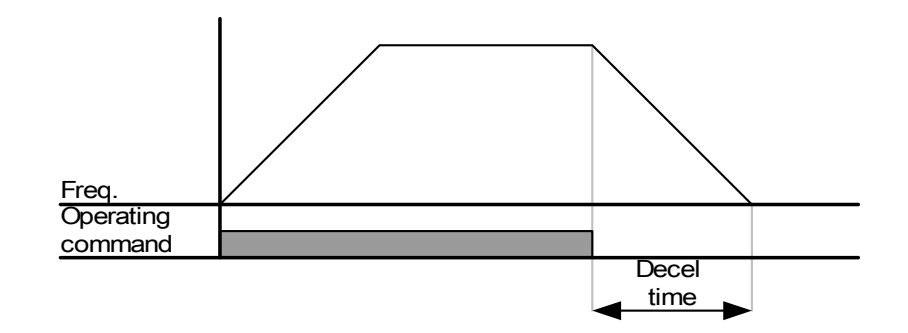

Frenagem com injeção em CC para a parada

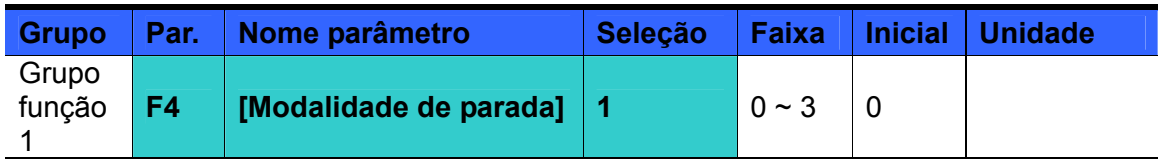

- Selecionar 1 {Frenagem com injeção em CC para a parada} no parâmetro F4.
- Ver [CAPÍTULO 10 FUNÇÕES AVANÇADAS.](#page-95-0)
- Parada por inércia

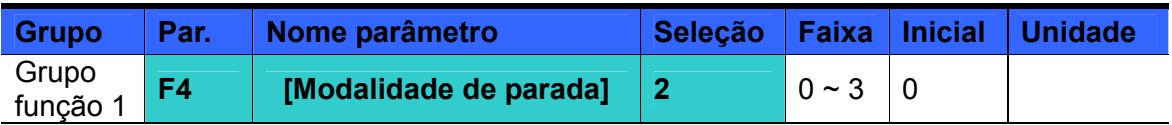

- Selecionar 2 {Parada por inércia} no parâmetro F4.
- Quando o comando de RUN é OFF, a tensão e a freqüência de saída vão a 0.

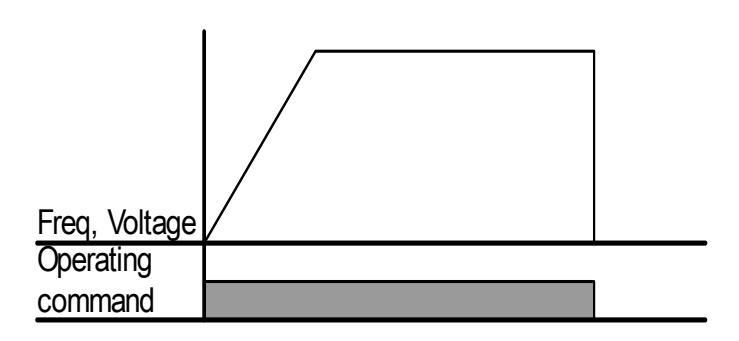

## **9.7 Limites de frequência**

Limites de Frequência máxima e Frequência inicial

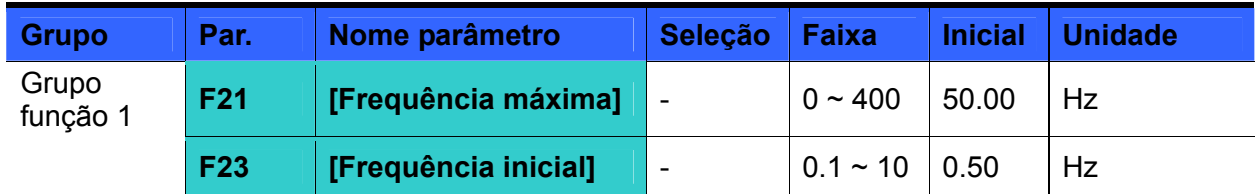

- Frequência máxima: limite maior da frequência. As frequências não podem ser superiores à [Frequência máxima], exceto F22 [Frequência base].
- Frequência inicial: limite inferior da frequência. Até que a referência de frequência continue a ser inferior a este valor, a frequência de saída do inversor permanecerá automaticamente em 0.00Hz.
- Limites da frequência mínima (Low) e máxima (High)

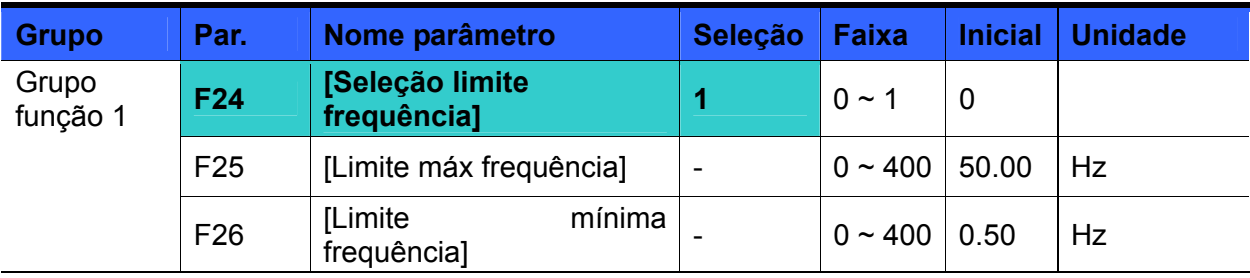

- Selecionar F24 em 1.
- A frequência de funcionamento pode ser selecionada até o valor de F25 e F26.
- Quando se faz a seleção da frequência mediante entrada analógica (entrada de corrente ou tensão), o inversor funcionará até o valor do limite mínimo e máximo da frequência, como indicado a seguir.
- Esta seleção é válida também quando a frequência está selecionada via teclado.

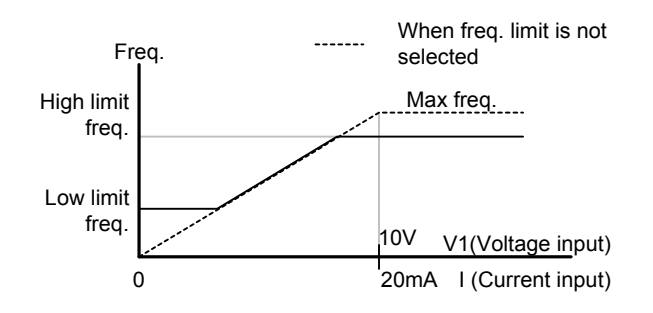

#### Salto de frequência

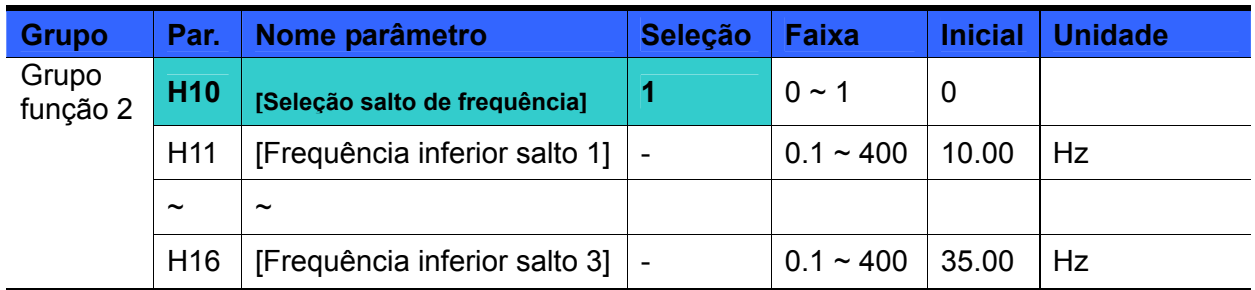

- Selecionar H10 em 1.
- A seleção da frequência de funcionamento não está disponível até a seleção do salto de frequência H11-H16.
- O salto de frequência pode ser selecionado até o valor de F21 [Frequência máxima] e F23 – [Frequência inicial].

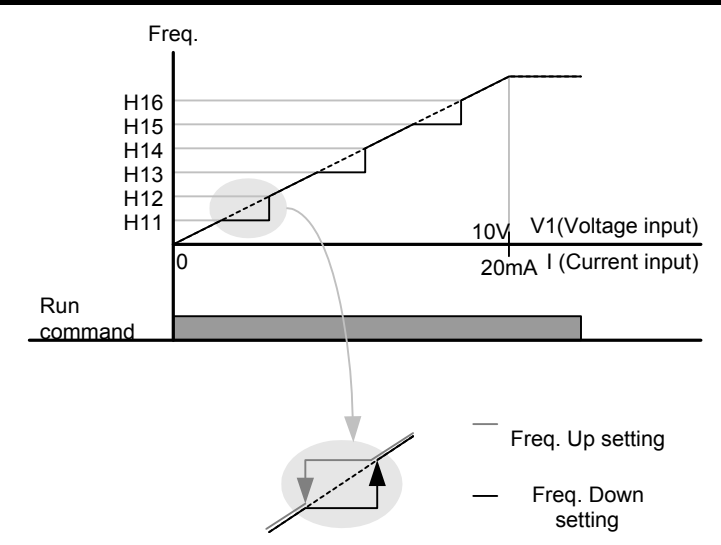

- Quando se deseja evitar a ressonância mecânica gerada pela frequência natural de um sistema mecânico, tais parâmetros permitem saltar as frequências ressonantes. Podem-se selecionar três diferentes áreas de frequência superior/inferior para saltar, para evitar este fenômeno. Todavia, na fase de aceleração e desaceleração, as áreas selecionadas serão, no entanto, atravessadas pela frequência de funcionamento.
- Caso se aumente a seleção da frequência como acima indicado, se o valor selecionado da frequência (seleção analógica mediante tensão e/ou corrente, seleção digital mediante teclado ou mediante comunicação RS485) está dentro da faixa do Salto de frequência, a frequência de funcionamento ficará no valor da frequência inferior de salto. Se o valor da frequência selecionada não entra na faixa do salto de frequência, a frequência de funcionamento aumentará seguindo a rampa ajustada.
- Caso diminua a seleção da frequência, se o valor da frequência selecionado (seleção analógica mediante tensão e/ou corrente, seleção digital mediante teclado ou mediante comunicação RS485) está dentro da faixa do Salto de frequência, a frequência de funcionamento permanecerá no valor da frequência superior de salto. Se o valor da frequência selecionada não entra na faixa do salto de frequência, a frequência de funcionamento diminuirá seguindo a rampa ajustada.

## **10.1 Frenagem com injeção de CC**

<span id="page-95-0"></span>Frenagem com injeção de CC na parada.

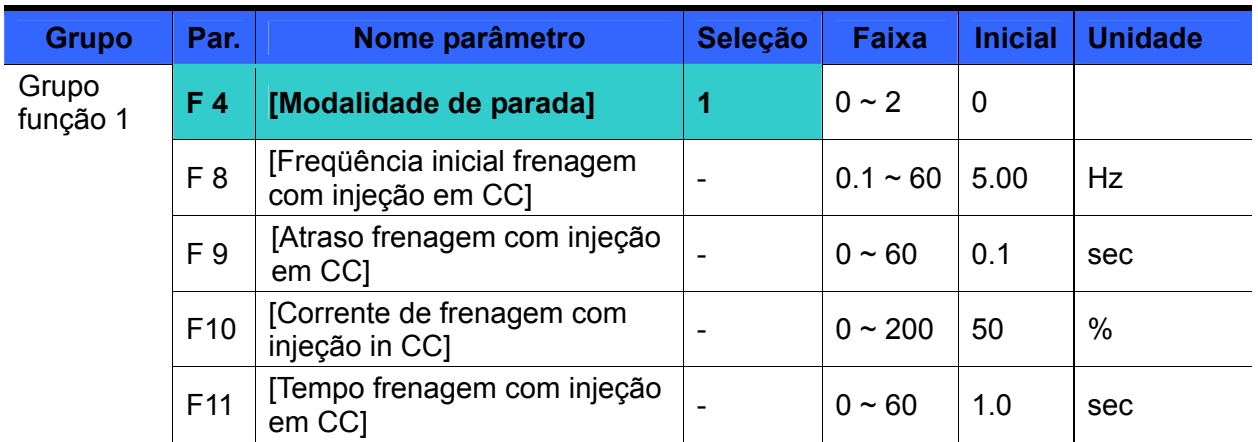

- Ajustar F4 [Modalidade de parada] em 1.
- F 8: freqüência em que se ativa a frenagem com injeção em CC.
- F 9: uma vez alcançada a frequência F8 a frenagem em CC começará após este tempo F10: corrente de frenagem ajustada como valor percentual de H33 – [Corrente nominal
- motor].
- F11: ajusta o tempo de manutenção da corrente de frenagem em CC F10.

#### **Atenção:**

Se for ajustada uma corrente de frenagem elevada com injeção de CC ou Tempo frenagem com injeção em CC é selecionado em um valor muito longo, o motor pode superaquecer-se e portanto danificar-se.

- ▶ Se for selecionado F10 ou F11 em 0, a frenagem com injeção em CC será desativada.
- F 9 [Atraso frenagem com injeção em CC]: com cargas que tenham grande inércia ou se F 8 – [Frequência inicial frenagem com injeção de CC] é selecionado muito alto, podem ocorrer alarmes de subcorrente. Estes podem ser evitados aumentando o tempo F9.

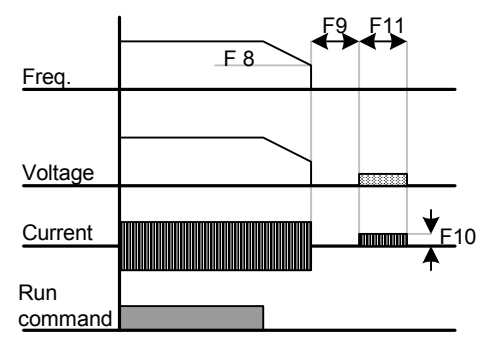

 Em caso de frenagem com injeção em CC em cargas de alta inércia e/ou com alta frequência, modificar a seleção do parâmetro H37 [Relação inércia carga].

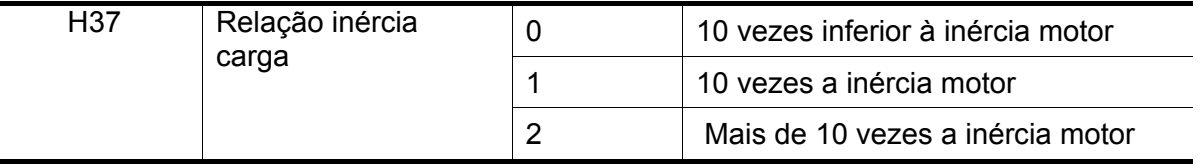

### Frenagem com injeção de CC na partida

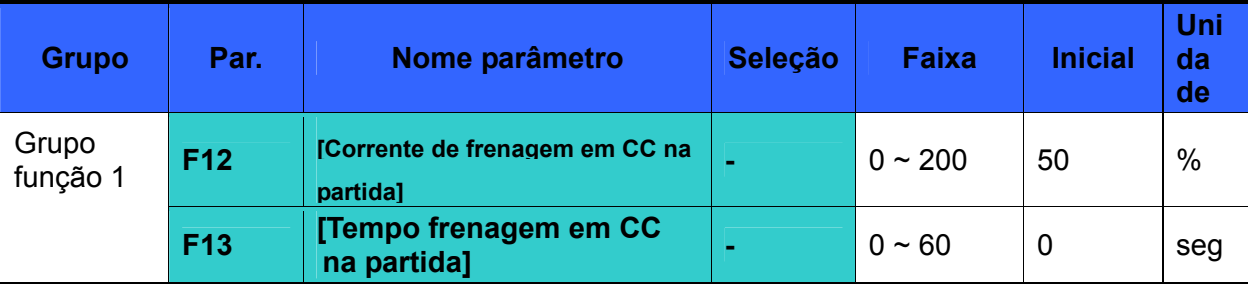

F12: Ajusta o nível como percentual de H33 – [Corrente nominal motor].

F13: Depois que a corrente CC foi aplicada para o tempo selecionado, o motor acelera.

## **Atenção:**

Se for selecionado um valor de frenagem com injeção de CC muito elevado ou o Tempo frenagem com injeção em CC está selecionado em um valor muito longo, o motor pode superaquecer-se e, portanto danificar-se.

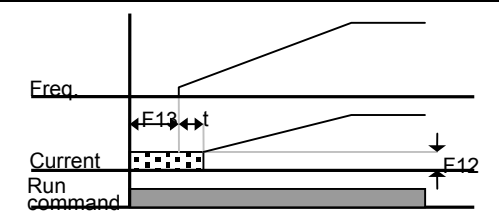

- Ajustando F12 ou F13 em 0, se desativará a Frenagem com injeção de CC na partida.
- ▶ t = quando se aplica a frenagem em CC, em realidade a frequência começa a aumentar após o tempo t, ou seja, quando a tensão de saída do inversor alcança a tensão residual gerada pela frenagem em CC.
- z Frenagem com injeção de CC de manutenção (função anti-condensação).

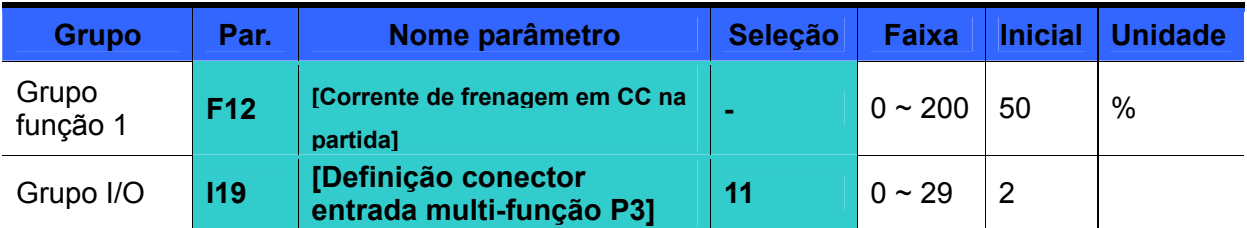

- F12: Ajusta o nível como percentual de H33 [Corrente nominal motor].
- Selecionar um conector para gerar o comando de Frenagem com injeção de CC na parada entre P1 e P8.
- Se para esta função está selecionado o conector P3, selecionar I19 em 11 {Frenagem com injeção de CC na parada}.

 **Atenção:** 

Se for selecionada uma tensão de frenagem com injeção de CC excessiva ou o Tempo frenagem com injeção de CC está selecionado em um valor muito longo, o motor pode superaquecer-se e, portanto danificar-se.

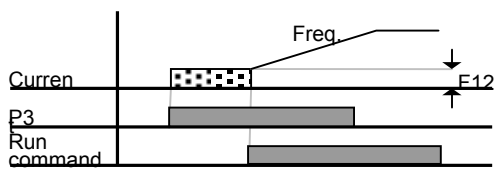

## **10.2 Funcionamento Jog**

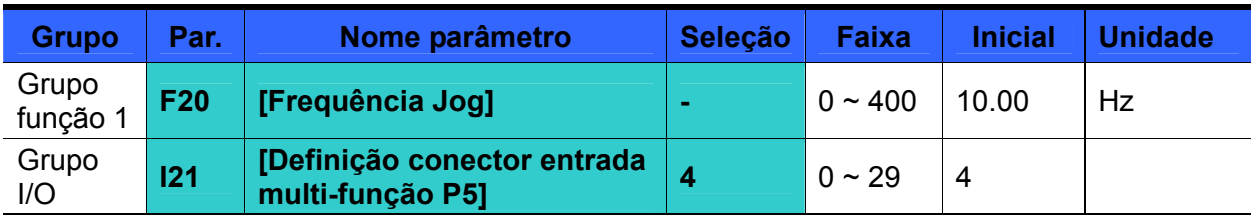

- Ajustar a frequência Jog desejada em F20.
- Selecionar um conector de P1 a P8 para utilizar essa função.
- Se P5 está selecionado para o funcionamento Jog, selecionar I21 em 4 {Jog}.
- A frequência Jog pode ser ajustada até o valor de F21 [Frequência máxima] e F23 [Frequência inicial].

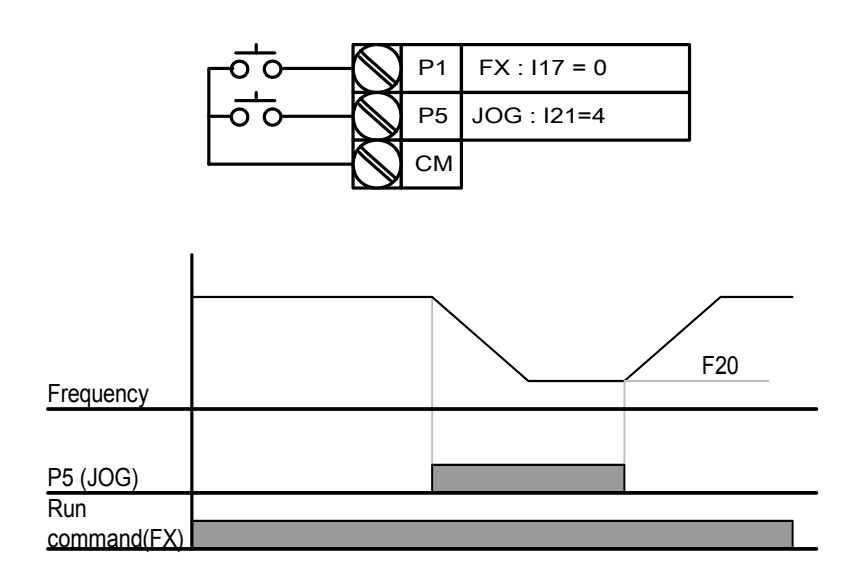

- O funcionamento Jog anula todos os outros funcionamentos, com exceção da Frequência de Parada. Para tanto, se durante o funcionamento com 3 fios, Up-Down ou Multi-passo, está inserido o comando frequência Jog, a operação executada será a frequência Jog.
- O esquema acima é um exemplo de entrada multi-função selecionado na modalidade NPN.
- **Funcionamento conector Jog.**

Funcionamento conector JOG FX/RX

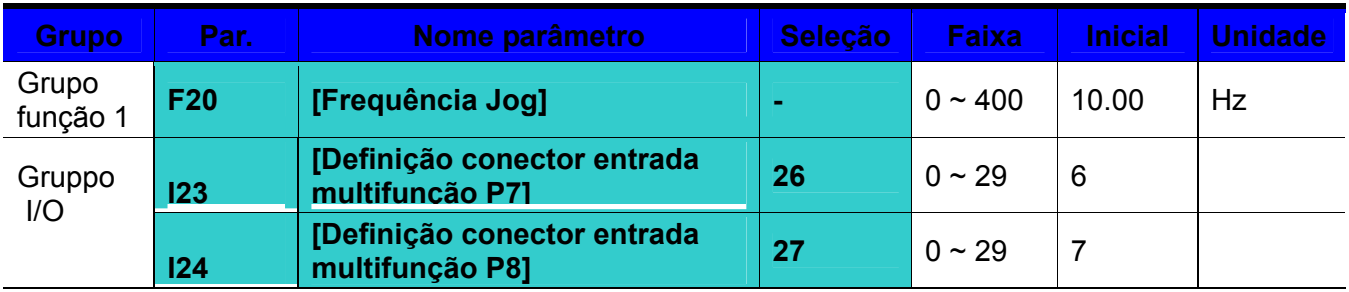

- Ajusta a frequência Jog desejada em F20.
- Selecionar P7 ou P8 para está função.
- Se P7 é ajustado para o funcionamento Jog, ajustar I23 em 26 {Jog}.
- A frequência Jog pode ser ajustada entre os valores F21 [Frequência máxima] e F23 [Frequência inicial].
- No exemplo seguinte a referência de frequência é igual à 30Hz, entretanto a frequência de Jog
- é igual a 10 Hz.

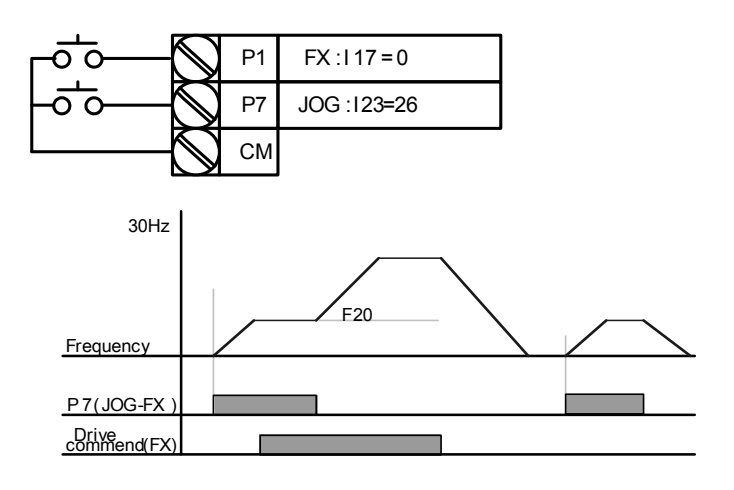

## **10.3 UP-DOWN frequência**

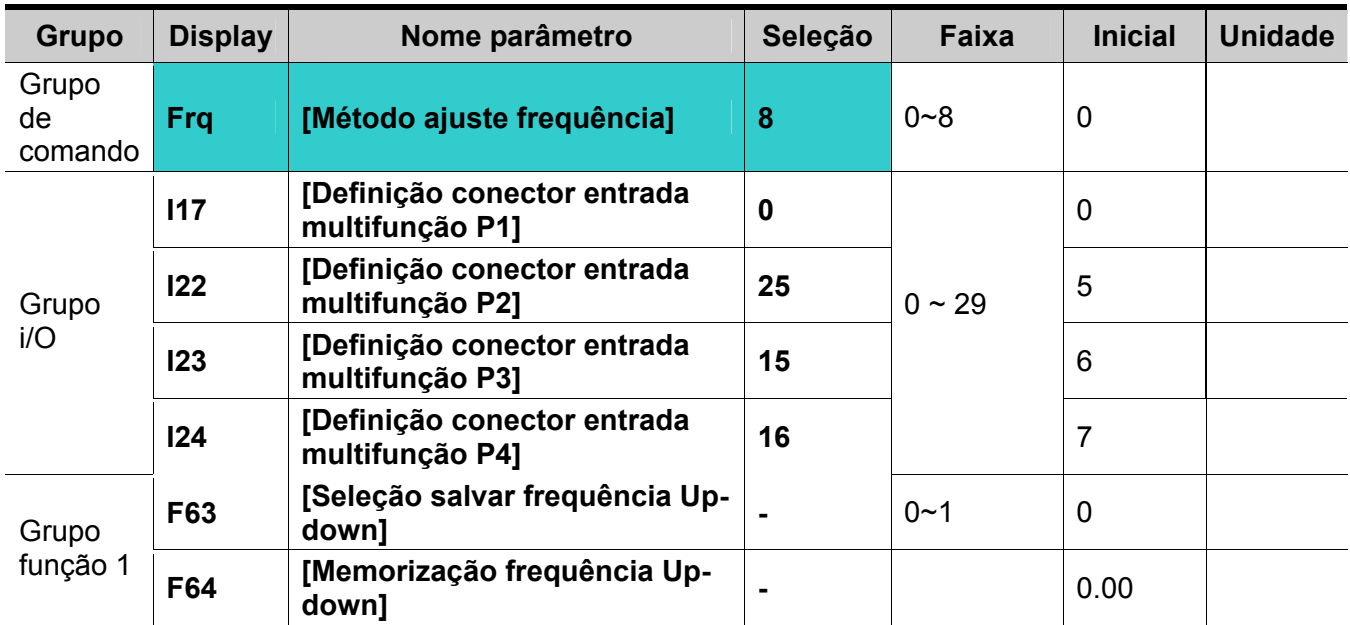

Função memorização Up-down

No parâmetro Frq do grupo Drv, selecionar 8.

- Selecionar o conector utilizado como "up-down" entre as entradas multifunção (P1~P8).
- Selecionando P7 e P8 como conectores "up-down", selecionar sempre 15 (comando incremento frequência ) e 16 (comando redução frequência) para I23 e I24 no grupo I/O.
- Selecionando P6 como "conector salvamento inicial up-down", selecionar 25 (inicialização salvamento up-down) como indicado mais acima.
- Função Salvar Up/down: se F63, "Salvar frequência up/down" é colocado em 1, a primeira frequência presente na parada ou da desaceleração do inversor é salva em F64.
- Quando a função "Salvar frequência up/down" é ativa, o usuário pode inicializar a frequência up-down memorizada, programando oportunamente a entrada multifunção "Inicialização salvamento frequência up-down".
- $\blacktriangleright$

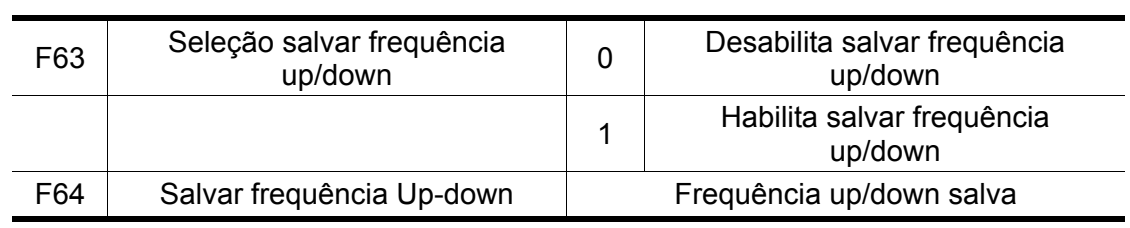

 $\blacktriangleright$ 

 Se é enviado um sinal de "inicialização salvar frequência up/down" quando está ativo a entrada multifunção "Up" ou "Down" , tal sinal será ignorado.

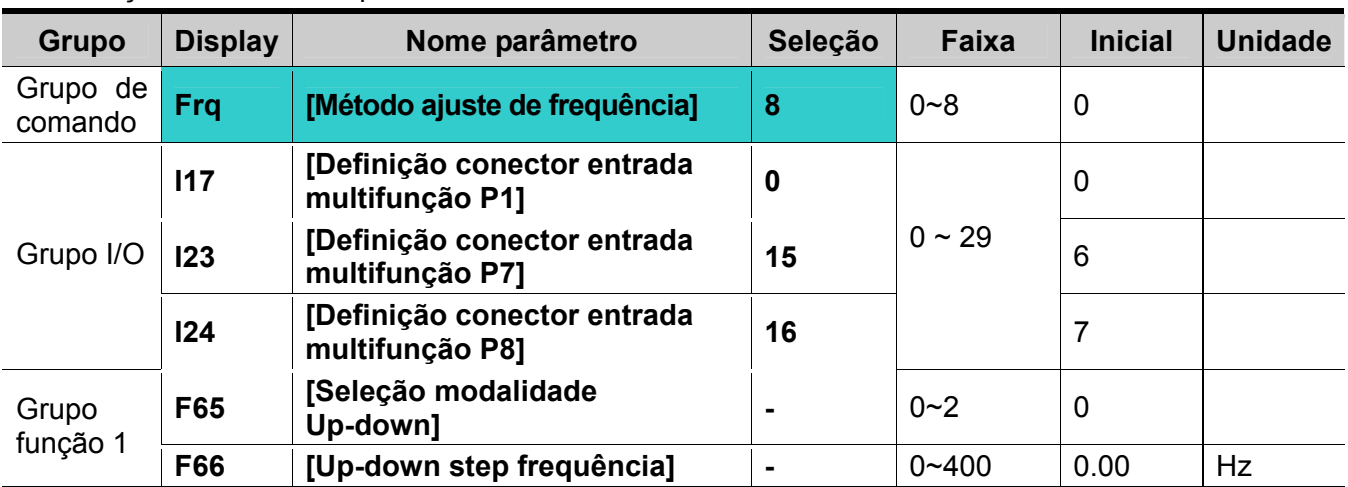

Seleção modalidade Up-down

- No parâmetro Frq do grupo Drv, selecionar 8.
- Selecionar no conector utilizado como "up-down" entre as entradas multifunção (P1~P8).
- O FUNCIONAMENTO é o mesmo do modo selecionado como step frequência em F66.

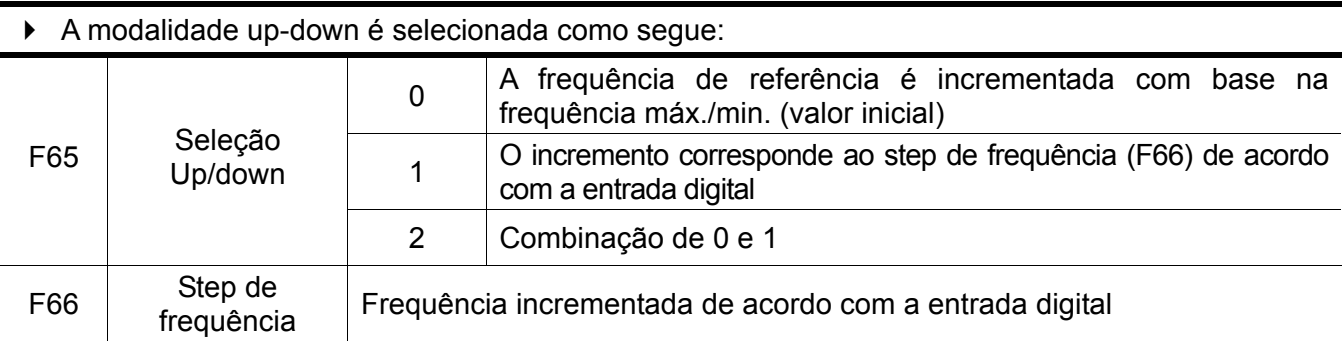

 Quando F65 é colocado em 0: apertar a tecla UP para aumentar o valor até a Frequência máxima como valor de velocidade ajustado anteriormente (se é presente um limite de frequência, a velocidade aumenta até esse limite superior); apertar a tecla DOWN para reduzir o valor e trazê-lo ao valor de velocidade ajustado anteriormente, independentemente da modalidade de parada (se é presente um limite de frequência, a velocidade diminui até esse limite inferior).

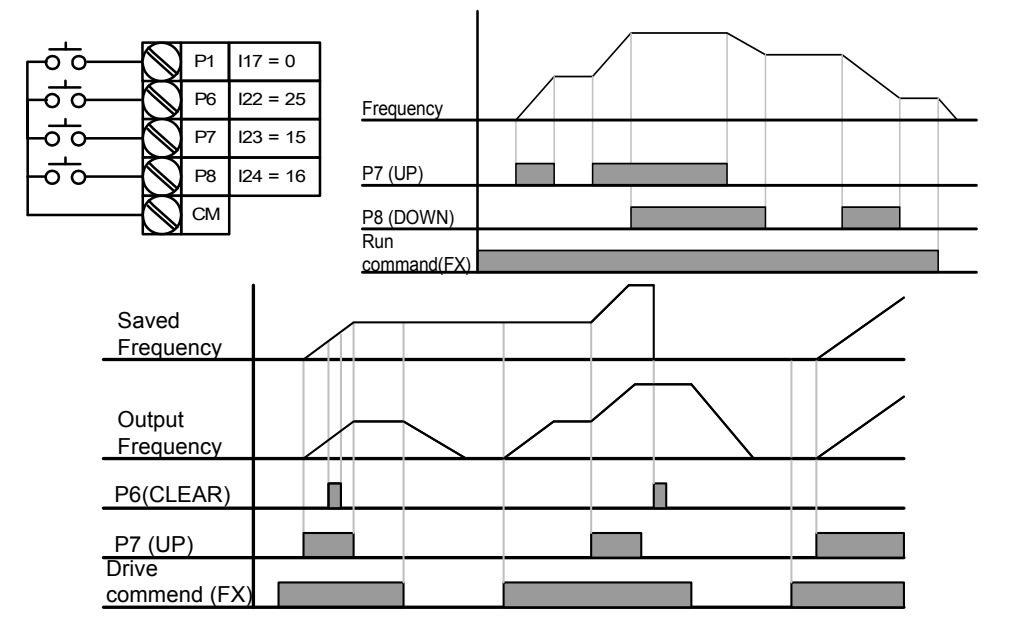

 Quando F65 é colocado em 1: a frequência de referência é aumentada do step de frequência ajustado com F66 na entrada digital multifunção configurado como UP; uma vez definidos os valores de up-down, a frequência é salva na borda de descida. Ou, vem reduzida da mesma quantidade do step de frequência ajustado com F66 na entrada digital multifunção configurado como DOWN; uma vez definidos dos valores de up-down, a frequência é salva na borda de descida. Em tal caso, quando é definida a entrada multifunção ajustada como UP-DOWN, quando é enviado um comando de parada, é salvo o valor da borda de descida anterior e se a entrada multifunção não é definido, o valor de frequência atual não será salvo. O tempo accel/decel não varia quando F65 é colocado em "0".

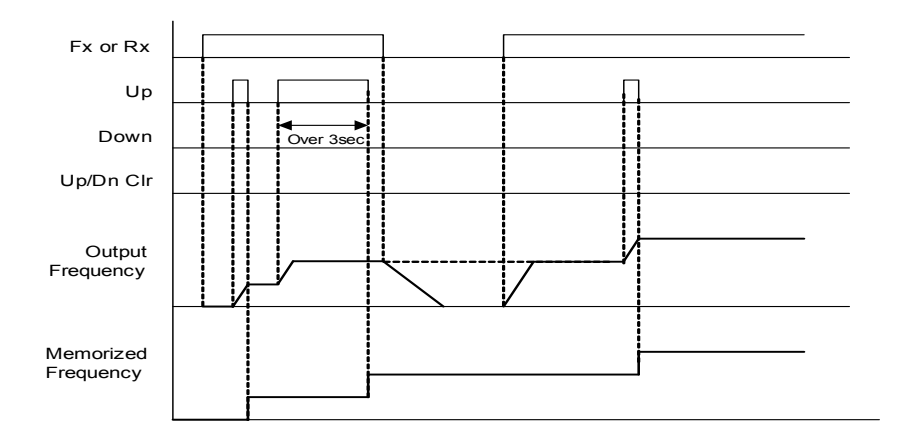

 Quando F65 é colocado em 2: a frequência de referência é aumentada do step de frequência ajustado em com F66 na entrada digital multifunção configurado como UP e se ativada por 3 segundos, atua como se fosse colocada a "0", ou, vem reduzida do step de frequência ajustado com F66 na entrada digital multifunção ajustado como DOWN e, se ativada por 3 segundos, atua como se fosse colocada a "0". O tempo accel/decel não varia em relação quando F65 é colocado em "0".

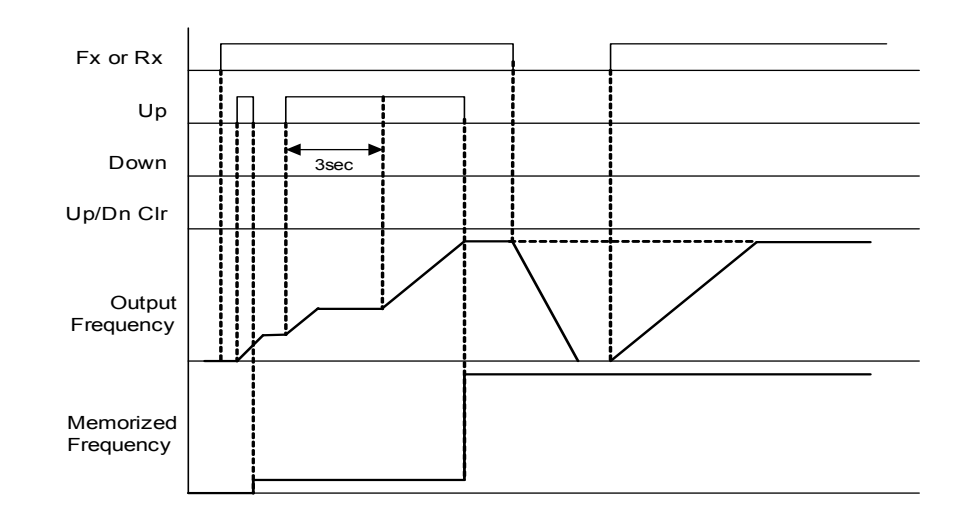

#### $\langle \cdot \rangle$ **ATTENZIONE Na modalidade up/down, se a entrada é novamente ativada antes que a frequência conclua o incremento ajustado com o step de frequência, tal ativação é ignorada e também a frequência memorizada corresponde aquela que se tinha antes da ativação da mesma.**

## **10.4 3 fios (Start-Stop botões pulsantes)**

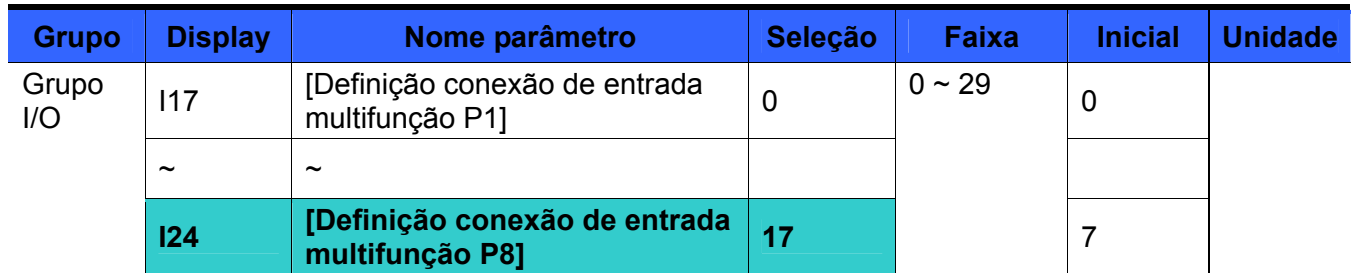

 Selecionar os conectores de P1 a P8 para o comando de (ex: FX start horário, RX start anti horário).

Se é selecionado P8, ajustar I24 em 17 {funcionamento a 3 fios}.

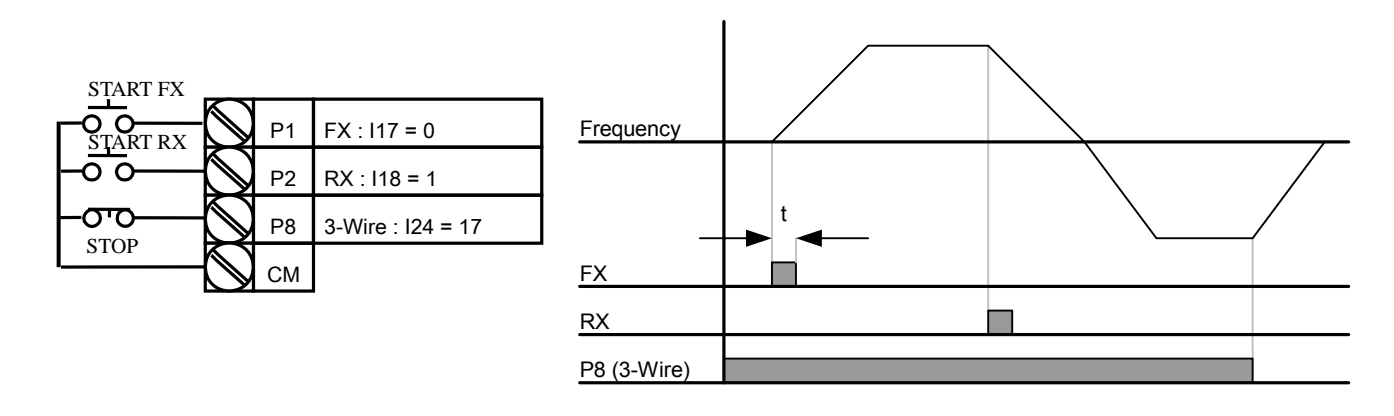

- ▶ No funcionamento a 3 fios são memorizados os sinais de START/STOP.
- ▶ O inversor parte o motor somente depois de receber o pulso ON proveniente do botão pulsante normalmente aberto START e para o motor somente depois de receber o pulso OFF do botão normalmente fechado de STOP.
- A largura do pulso (t) não deve ser inferior a 50mseg.

## **10.5 Frequência de Espera (Dwell frequency)**

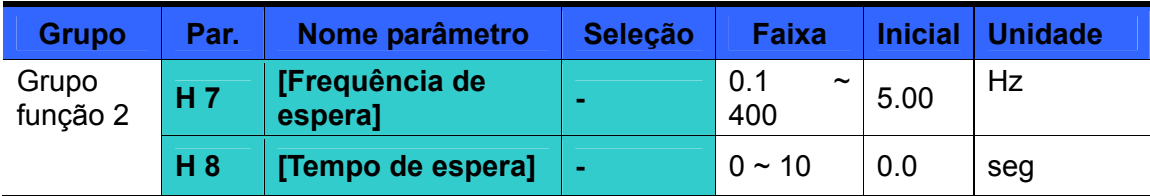

- Com esta seleção, uma vez transcorrido o tempo na frequência de espera o motor começa a acelerar.
- É utilizada principalmente para uso o freio mecânico nos elevadores e nos sistemas de suspensão.
- Frequência de espera: esta função é usada para gerar torque motor em uma determinada direção. É útil em aplicações de suspensão para obter um torque suficiente antes de utilizar o freio mecânico.
- O valor da frequência de espera deve ser maior em relação à frequência de escorregamento nominal do motor. A frequência de escorregamento nominal é calculada mediante a fórmula indicada a seguir.

$$
f_s = f_r - \left(\frac{rpm \times P}{120}\right)
$$

Onde,  $f_s$  = Frequência de escorregamento nominal

 $f_r$  = Frequência nominal do motor

*rpm* = = RPM plaqueta do motor

*P* = Número de pólos do motor

Exemplo

Frequência nominal = 60Hz

RPM nominal = 1740rpm

Número de pólos do motor = 4

$$
f_s = 60 - \left(\frac{1740 \times 4}{120}\right) = 2Hz
$$

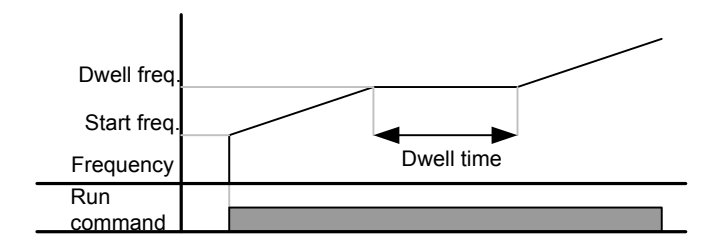

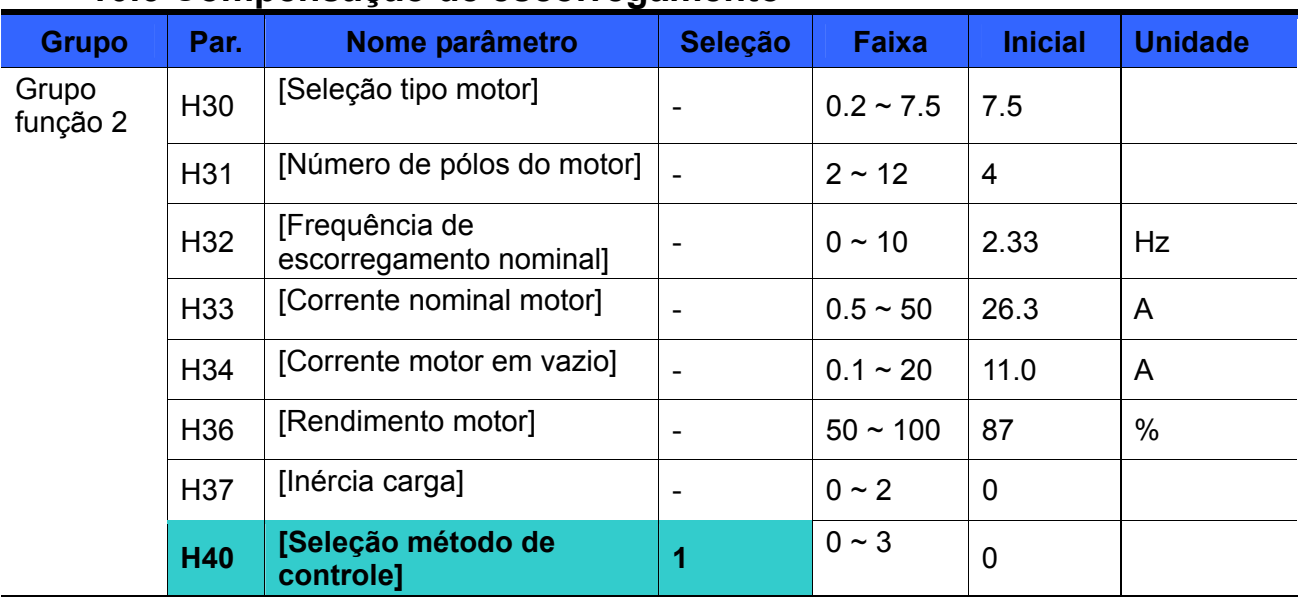

## **10.6 Compensação de escorregamento**

- Selecionar H40 [Seleção método de controle] em 1 {Compensação de escorregamento}.<br>Esta função permite ao motor funcionar com velocidade constante, compensando o
- Esta função permite ao motor funcionar com velocidade constante, compensando o escorregamento, típico de um motor de indução.
- H30: Selecionar o tipo de motor conectado à saída do inversor.

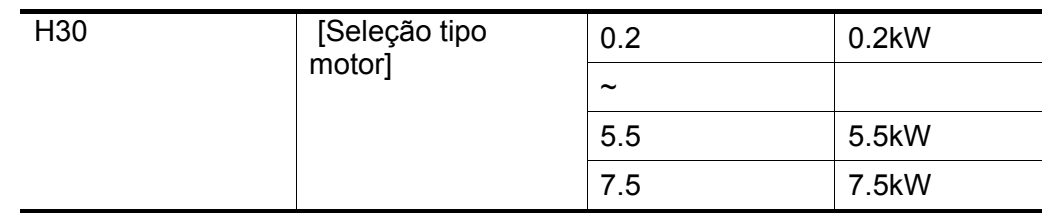

- ▶ H31: Inserir o número de pólos indicados na plaqueta do motor.
- H32: Inserir a frequência de escorregamento com base na seguinte fórmula e aos dados levantados na plaqueta do motor.

$$
f_s = f_r - \left(\frac{rpm \times P}{120}\right)
$$

Onde,  $f_s$  = Frequência de escorregamento nominal

 $f_r$  = Frequência nominal do motor

*rpm* = RPM nominal do motor

*P* = Número pólos do motor

Ex.) Freq. Nom.: 60Hz, RPM nominal: 1740rpm, Pólos: 4,

$$
f_s = 60 - \left(\frac{1740 \times 4}{120}\right) = 2Hz
$$

- H33: Inserir a corrente nominal indicada na plaqueta do motor.
- H34: Inserir a corrente medida quando o motor funciona em vazio e na freqüência nominal. Quando se torna difícil medir a corrente do motor em vazio, inserir 50% da corrente nominal do motor.
- H36: Inserir o rendimento do motor indicado na plaqueta do mesmo.
- H37: Selecionar a inércia de carga em função da inércia do motor, como indicado a seguir.

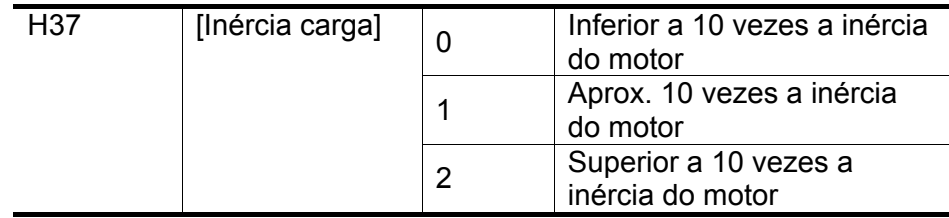

 Quanto maior a carga aplicada, maior será a diferença entre a velocidade nominal do motor e a velocidade síncrona do motor (ver a figura abaixo). Esta função permite ao motor funcionar à velocidade constante, compensando o escorregamento, típico de um motor de indução.

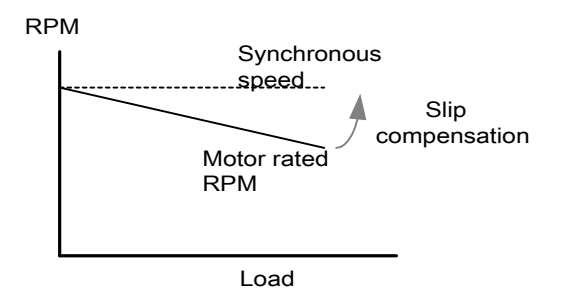

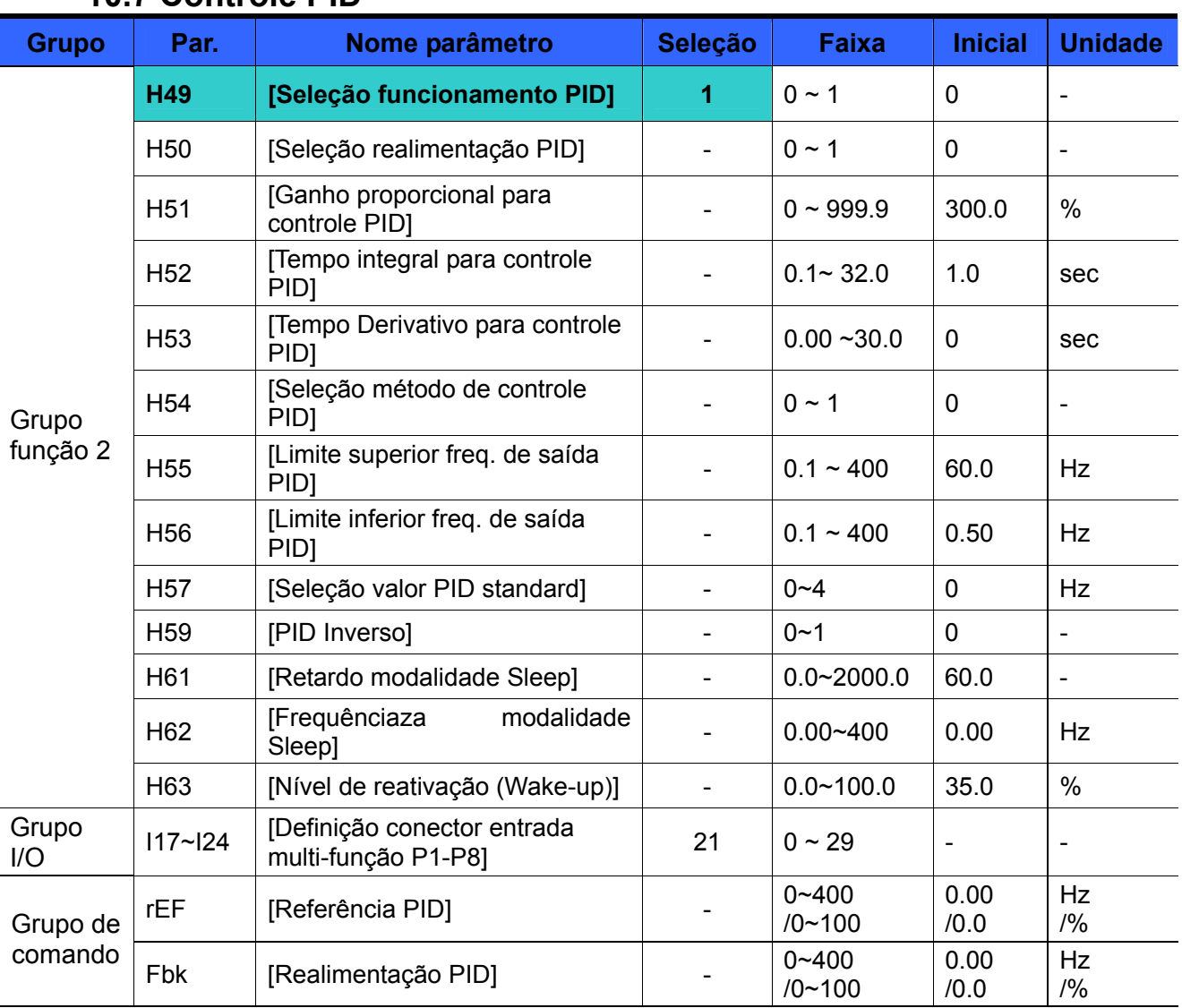

## **10.7 Controle PID**

 A frequência de saída do inversor é controlada pelo PID, normalmente utilizado para controles constantes de fluxo, pressão ou temperatura.

 Ajustar H49 do Grupo função 2 em 1 (Seleção controle PID). del Gruppo funzione 2 su 1 (Selezione controllo PID). São visualizados os parâmetros REF e FBK. Ajustar em REF o valor de referência PID. O valor efetivo da realimentação PID é monitorado em FBK.

 As duas modalidades de controle PID, "PID Normal" e "PID de processo", são programáveis em H54 (Seleção método de controle PID).

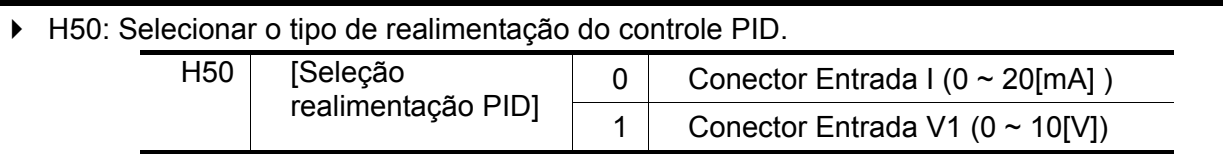

 $\blacktriangleright$  H51: ganho proporcional (P), que multiplica a diferença entre a referência (valor que se quer obter do tamanho físico a ser controlado) e a realimentação (valor medido do tamanho físico); tal diferença, denominada "erro", é multiplicada por uma constante H51 ("Ganho proporcional para controle PID"); aumentando H51 aumenta proporcionalmente o erro do termo proporcional no sinal de saída do regulador (o qual se torna, portanto mais "sensível"); um valor excessivamente alto de H51, porém pode provocar fenômenos de instabilidade.

 $\ddot{\phantom{1}}$ 

 $\blacktriangleright$ 

 $\blacktriangleright$ 

- H52: o tempo integral é importante porque permite anular o erro em regime, isto é, obter a perfeita coincidência entre o valor de referência e a realimentação. O ganho integral determina o tempo necessário para corrigir o valor do erro acumulado. Por exemplo se H52 está selecionado em um 1 seg. e o erro se torna equivalente a 100%, será emitida uma correção de 100% até 1 seg. Reduzindo-se o valor de H52, a resposta será mais rápida, mas uma seleção muito baixa pode provocar fenômenos de instabilidade.
- H53: o tempo Derivativo permite anular os erros causados pelas variações instantâneas da grandeza controlada. O derivativo age exclusivamente na variação do erro (por exemplo se o erro é constante não age). é feito o levantamento da variação do erro a cada tc "tempo de amostra" equivalente a 0,01seg. A saída determinada pela componente Derivativa é igual a H53\*Δ erro (%) / tc (seg.). Por exemplo, se é levantada uma variação de erro de 1% selecionando em H53 a 0,01seg. será fornecida na saída do regulador PID uma correção equivalente a 1%. Aumentando o valor de H53, a correção será maior, mas uma seleção muito alta pode provocar fenômenos de instabilidade.
- 117~ I24: Para passar ao funcionamento PID Normal, ajustar um dos conectores P1-P8 em 21 e ativá-lo.
- rPM: Calcula a realimentação em H50 como frequência motor e visualiza o valor.
- ▶ rEF: Indica o valor de comando do controle PID.
- Fbk: Converte em frequência motor o valor de feedback colocado em H50.
### **Esquema em blocos – PID Normal (H54=0)**

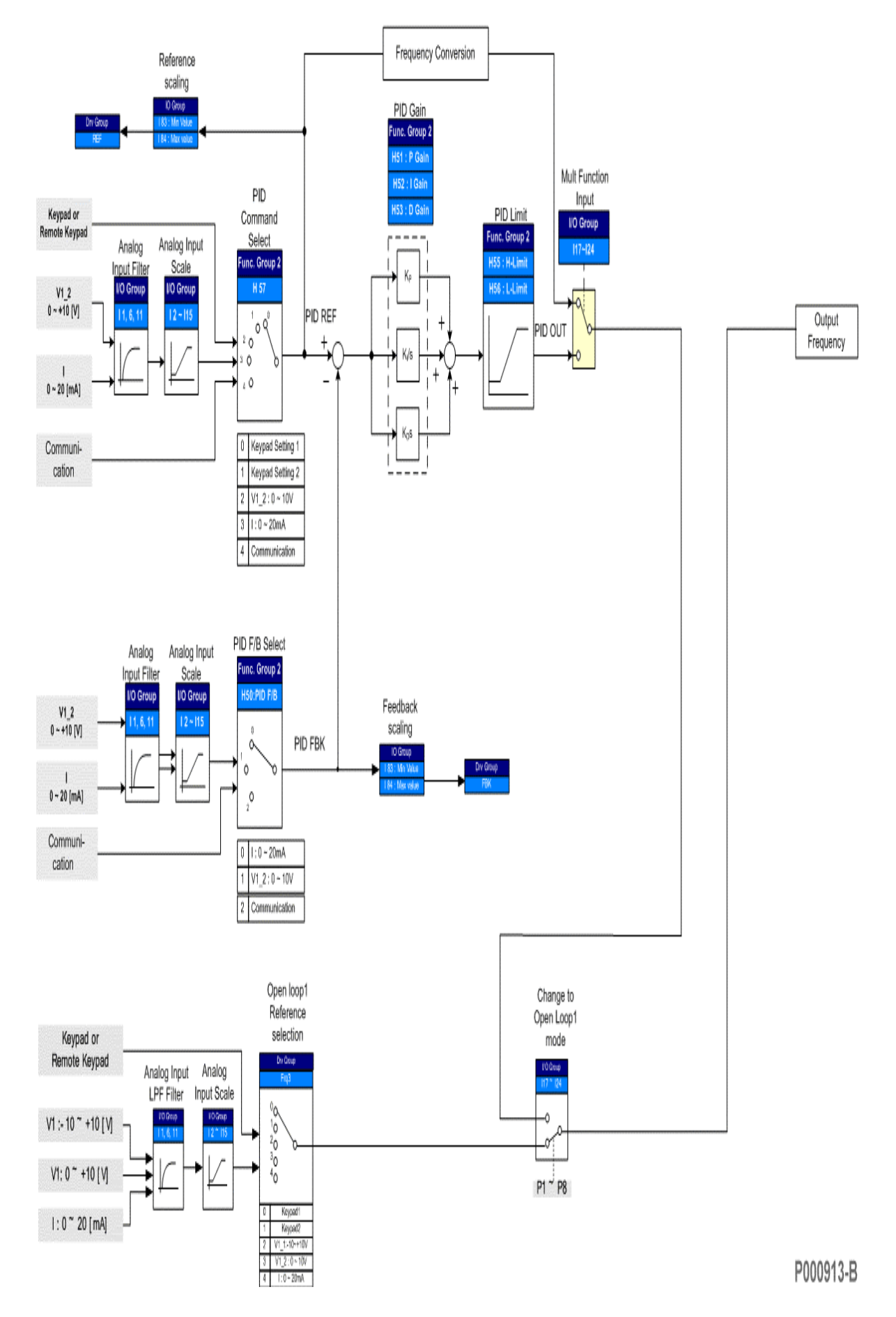

### **Esquema em blocos – PID de Processo (H54=1)**

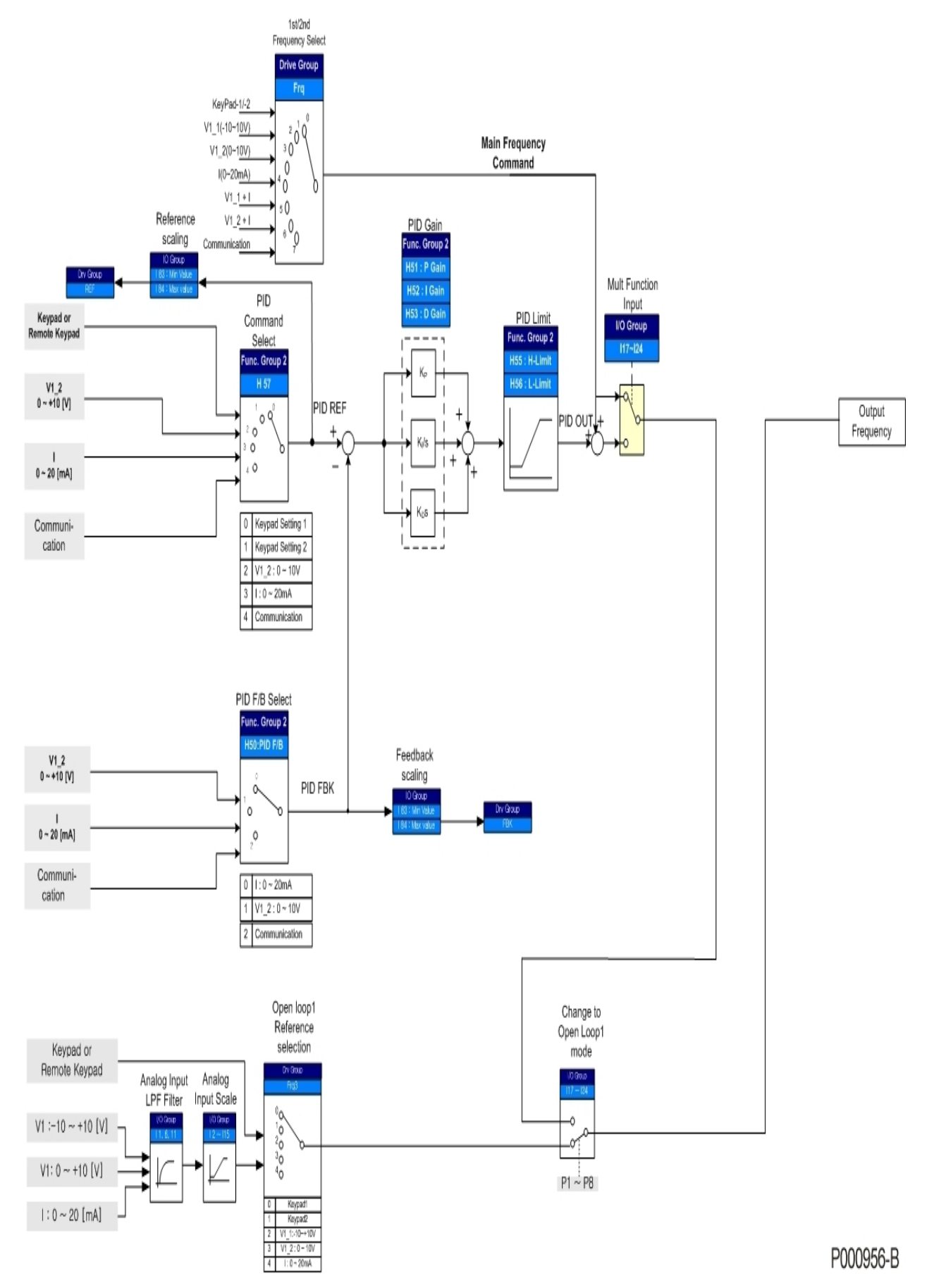

 $\blacktriangleright$ 

### **10.7.1 Referência PID**

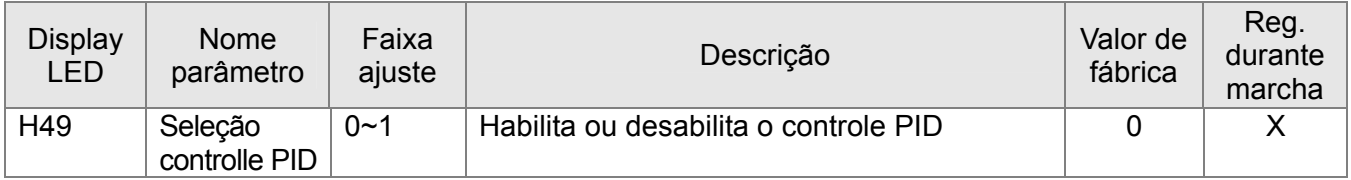

- H49 permite selecionar a modalidade de controle PID. Ajustar em "1".

- São visualizados os parâmetros REF e FBK.

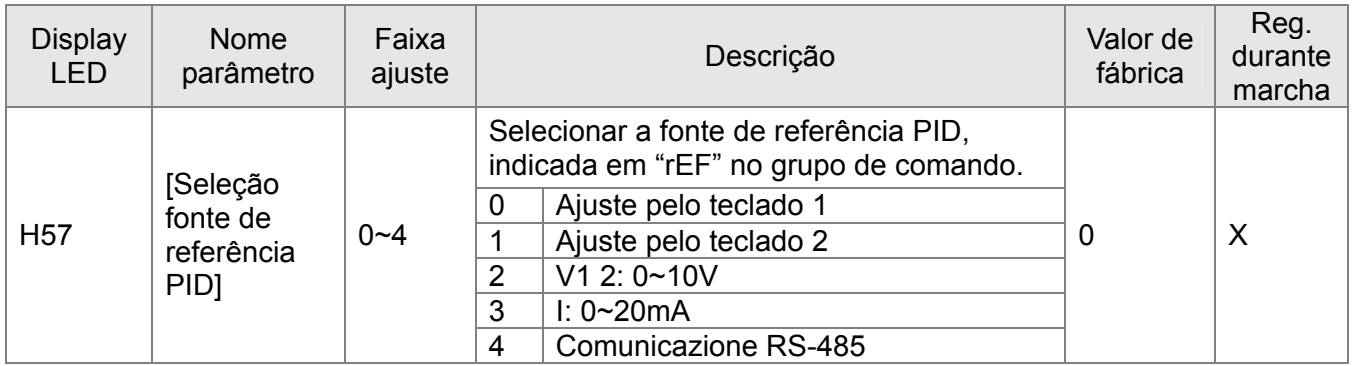

- Como referência PID é possível usar também as frequências multi-passo 1-3 e 4-7. As frequências multi-passo 1-3 são ajustadas em St1-St3 no Grupo de comando, enquanto as frequências multi-passo 4-7 são ajustadas em I30-I33 no grupo I/O.

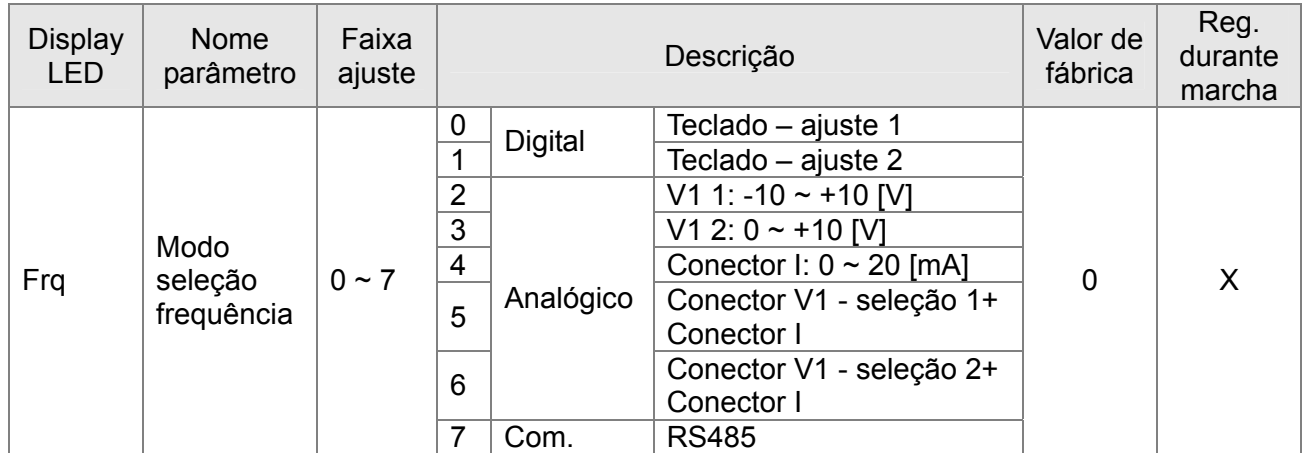

- A fonte de referência PID é selecionada em H57 do grupo função 2.

- O valor PID REF pode ser modificado e verificado em "rEF" do grupo DRV.

- O valor PID é criado fundamentalmente em 'Hz'. 'Hz' não é uma unidade física, portanto a

Referência PID interna é calculada com um '%' da Freqüência máxima (F21).

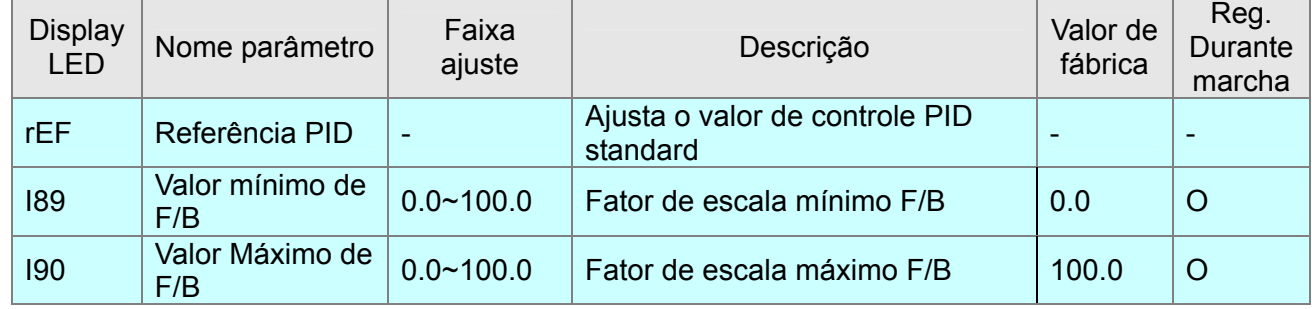

- O código "REF" do grupo de comando é o código função adicional desta versão para a unidade real e é um código somente para visualização. Referente à seguinte equação;

Referência fisica real = 
$$
\frac{I84(Uniddemáx) - I83(Unidade mín)}{FrequênciaMáx} \times referência PID(Hz) + I83(Unidade mín)
$$

Desejando visualizar a referência física real em %, selecionar I89 e I90 em 0.0 e 100.0 (valor de fábrica). Se o valor selecionado de F21 e o comando PID são equivalentes respectivamente

50Hz e 20Hz, a Referência PID deve ser como segue.  $\frac{100.0-0.0}{50.0}$  × 20.0 + 0.0 = 40.0 ·

- O valor físico pode ser visualizado em Bar. Por exemplo, o sensor de pressão tem uma saída mínima equivalente a 0V no caso de 1,0 Bar e de 10V para 20.0 bar. Neste caso, I89 e I90 devem ser selecionados respectivamente a 1.0 e 20.0.
- Se a frequência máxima e o comando PID são respectivamente equivalentes a 50Hz e 20Hz, a Referência PID deve ser como segue.  $\frac{20.0-1.0}{50.0} \times 20.0+1.0=8.6$

### **10.7.2 Realimentação PID**

- A fonte de realimentação PID é selecionada no código H50. A realimentação PID é um tipo de valor físico, como a pressão, portanto deve ser utilizada uma das entradas analógicas.
- São utilizados vários códigos para a realimentação PID (ganho analógico, polarização e filtros são os primeiros). A escala do valor real é a segunda. Além disso, está presente um código adicional no grupo de comando somente para a visualização.

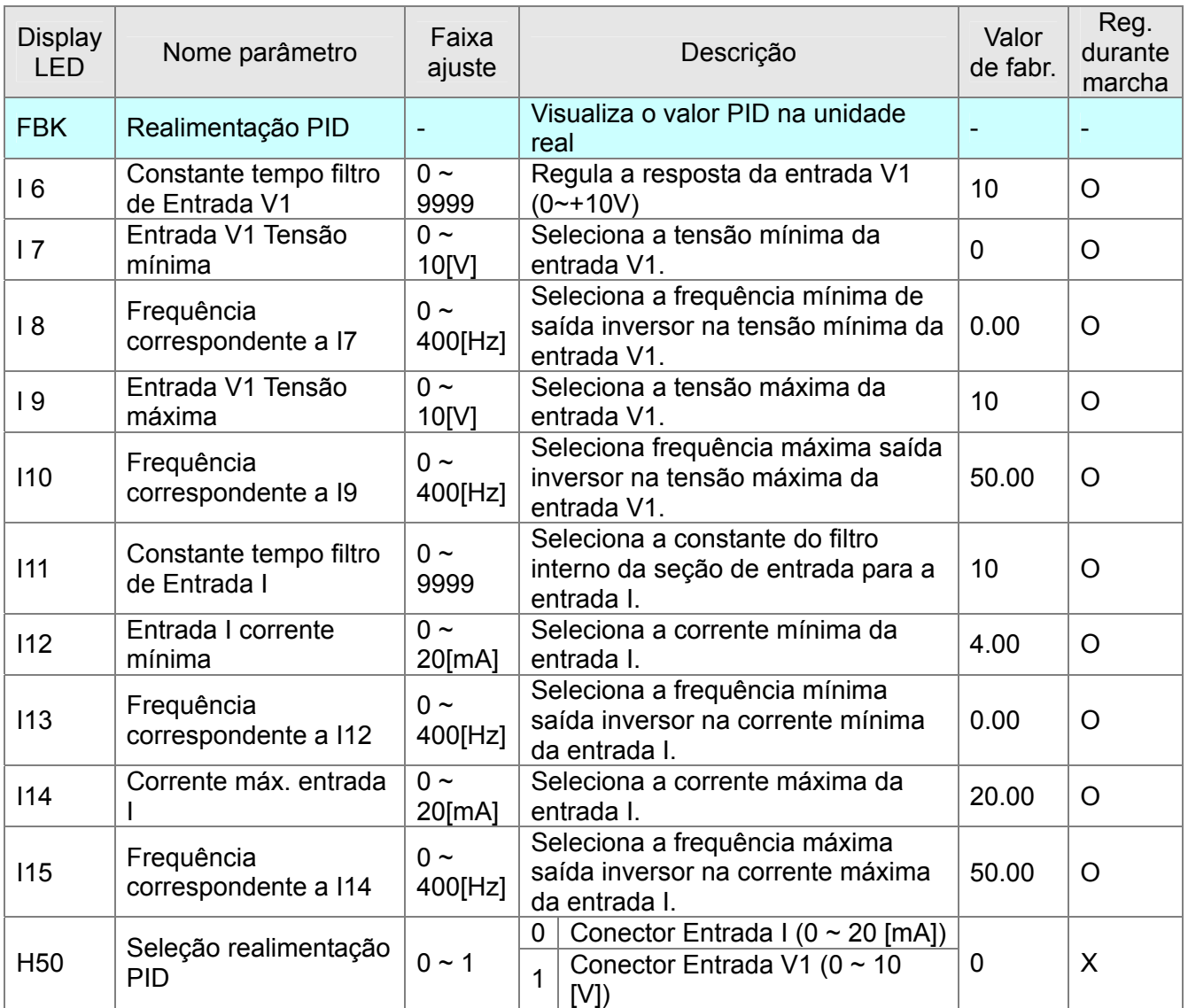

**No grupo de comando está presente um código adicional somente para visualização.**  Quando se aperta a tecla ENT, este código indica o valor da realimentação na unidade real. A realimentação é calculada na ordem indicada a seguir;

1°: Valor analógico mínimo (I7, I12) e valor analógico máximo (I9, I14) (em geral, são limitados pelo sensor). Se o sinal de realimentação está abaixo do limite inferior, a realimentação é limitada ao valor inferior. Por exemplo, o valor da seleção analógica mínima é equivalente a 2V e a realimentação real é equivalente a 1,8V. Neste caso, o valor da realimentação interna é equivalente a 2V.

2°: Frequência mínima (I8, I13) e máxima (I10, I15) a cada valor de entrada mínima e máxima. Estes valores são utilizados para o % interno dos valores de realimentação baseados na frequência máxima F21.

Por exemplo, o valor da seleção de I7 é 2V, de I8 é 10Hz, de I9 é 8V, de I10 é 40Hz, a frequência máxima F21 é 50Hz. Em tais condições, o % mínimo interno é 10/50 x 100 = 20 % quando a entrada á inferior a 2V e o % máximo interno é 40/50 X 100 = 80% quando a entrada é superior a 8V.

3° : Somente para a visualização, adota um ou mais fatores de escala mediante % interno. O código I 83 é utilizado para a visualização mínima do fator de escala e I 84 para a máxima. Nas mesmas condições indicadas acima, o valor de I 83 é 1,0 e o valor de I 84 è 20,0. (A visualização no display do é limitada, a unidade real é irrelevante. Portanto o valor de visualização pode ser qualquer tipo de unidade, como BAR, Ps). Portanto, o código FBK indica 1,0 quando o valor de entrada é inferior a 2V e 20,0 quando é superior a 8V. A equação exata é indicada a seguir.

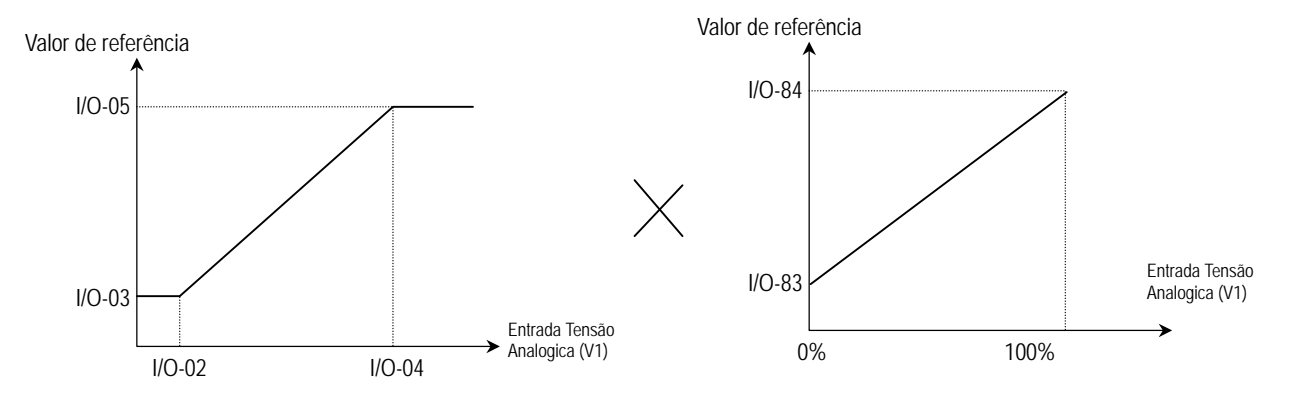

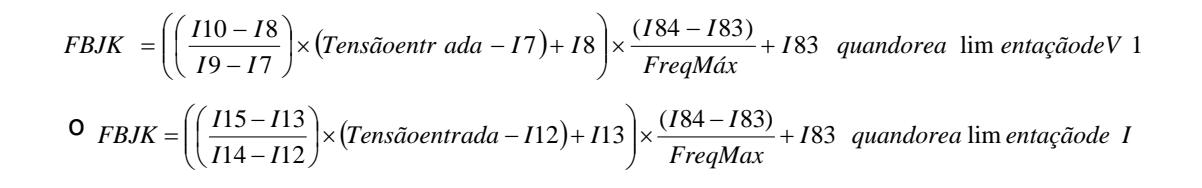

Por exemplo, o valor da seleção I 7 é equivalente a 2V, I 8 é 10Hz, I 9 é 8V, I 10 é 40Hz, I 89 é 1,0, I90 é 20,0, a frequência máxima F21 é 50Hz. Nestas condições, quando o valor real da realimentação é equivalente a 5V, o código FBK indica 10,5.

Se o valor da seleção I83 é equivalente a 0.0 e I84 a 100,0, a unidade é %

<u>117 - An t-Aontaithe ann an 117 an t-Aontaithe ann an 117 an t-Aontaithe ann an 117 an t-Aontaithe ann an 117 </u>

### **10.7.3 Limite PID**

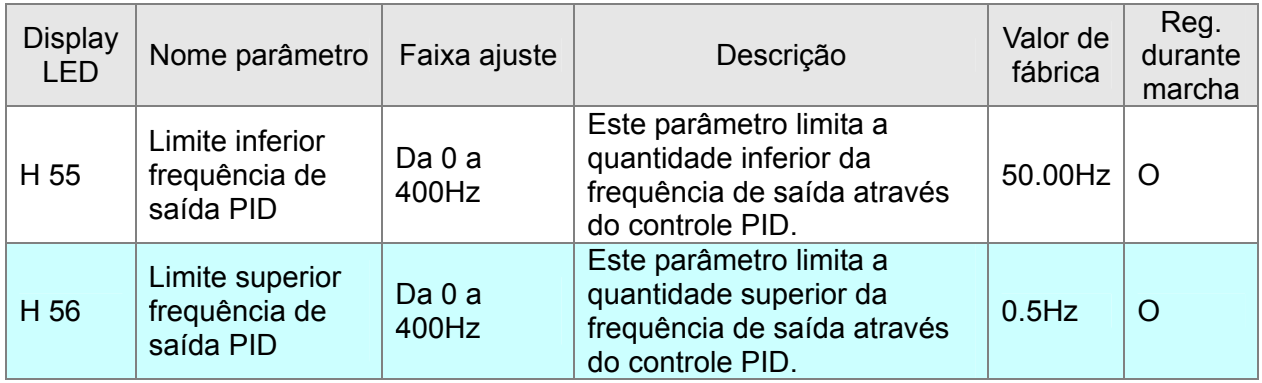

- O limite inferior PID é o código função adicional do . H55 e H56 são relativos a cada limite inferior e superior. Durante a marcha do inversor, a frequência de saída alcançará o limite mínimo mesmo que a realimentação é superior à referência. Portanto, exceto durante o tempo de aceleração de 0Hz ao limite inferior, a frequência de saída está sempre incluída entre o limite inferior e o superior.

### **10.7.4 PID Inverso**

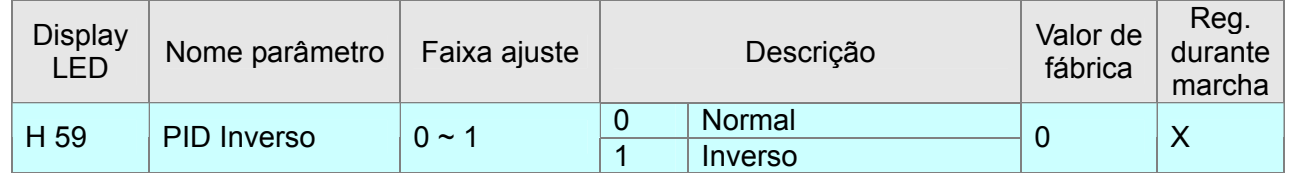

- Para estabilizar o sistema (sistema com realimentação negativa), a saída do sensor é alta quando o valor físico real é alto. Ma à vezes, a saída do sensor está invertida ou o sistema requer uma saída maior quando o sinal é baixo. Neste caso, se utiliza o PID inverso.
- Para esta funcionalidade, se usa o código H59. A saída PID aumenta quando a referência PID é superior à realimentação com valor selecionado em "0"; a saída PID se reduz quando a referência PID é superior à realimentação com o valor selecionado em "1".
- Quando o código H 59 está selecionado em "1", o display FBK é igual. Vale dizer, que a realimentação é a mesma e o erro NUT é inverso.
- Esta funcionalidade influi no funcionamento Sleep e na Reativação. (Fazer referência a Sleep e Reativação)

### **10.7.5 Função Sleep e Reativação (funcionalidade e códigos adicionais)**

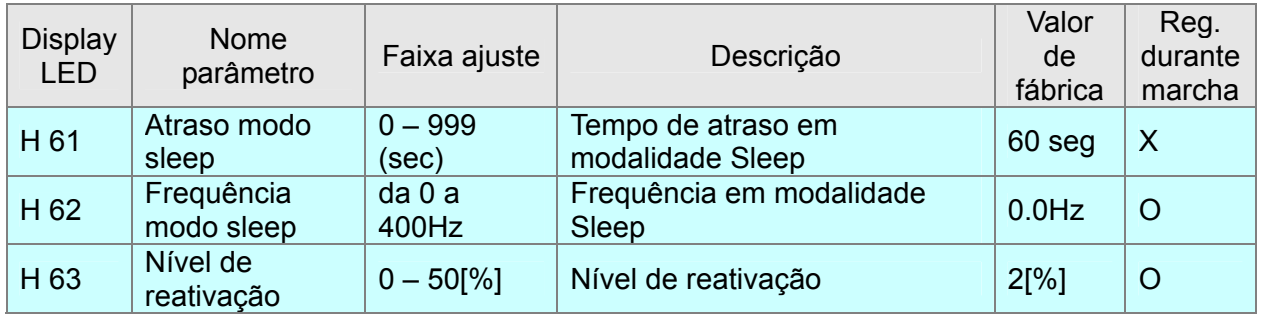

- Se a frequência de saída PID é inferior à Frequência modo sleep para um período maior ao Atraso modo sleep, o inversor passa ao modo Sleep exatamente como na condição de Parada. Para tornar à condição normal, é necessário executar a Reativação ou o reinício após a parada.
- Se não se deseja utilizar o modo Sleep, a Frequência modo sleep deve ser selecionada em um valor mais baixo do limite inferior PID, ou mesmo o Atraso modo sleep deve ser selecionado em "**0.0 sec**".
- Se o valor de realimentação se reduz abaixo do valor específico (Referência PID Nível de reativação), o inversor reinicia automaticamente. Por exemplo, se a Referência = 50%, o Nível de reativação = 5% e a Realimentação >45%, o inversor reinicia automaticamente. A Reativação é válida somente para o modo Sleep.
- Quando o inversor está em modo Sleep, não reinicia automaticamente após o comando "PARADA" mediante a reativação. Neste caso, o inversor inicia novamente após o comando de marcha.

# **10.7.6 Loop aberto 1 (Adicional)**

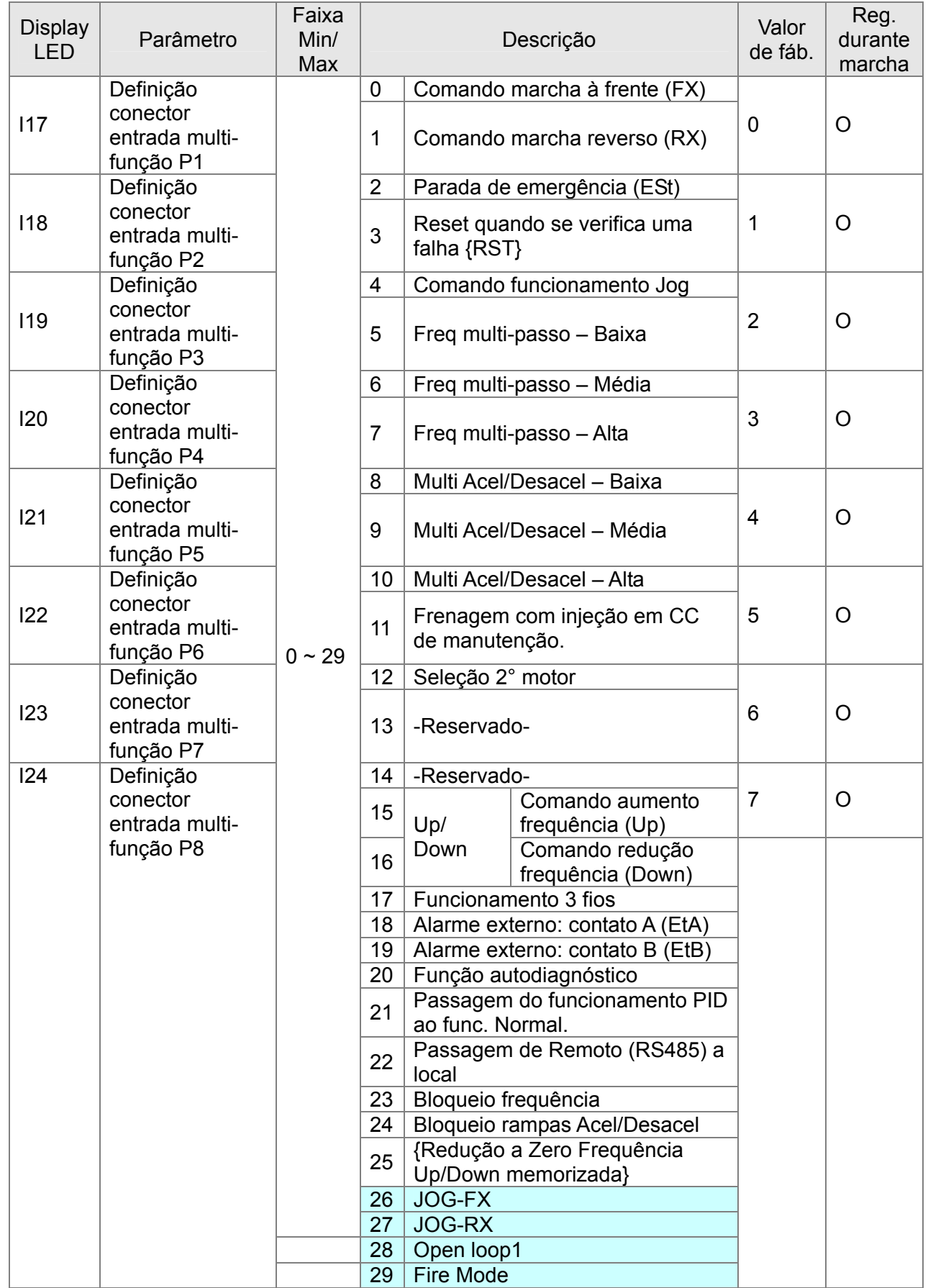

### **10.7.7 Fonte Loop aberto 1**

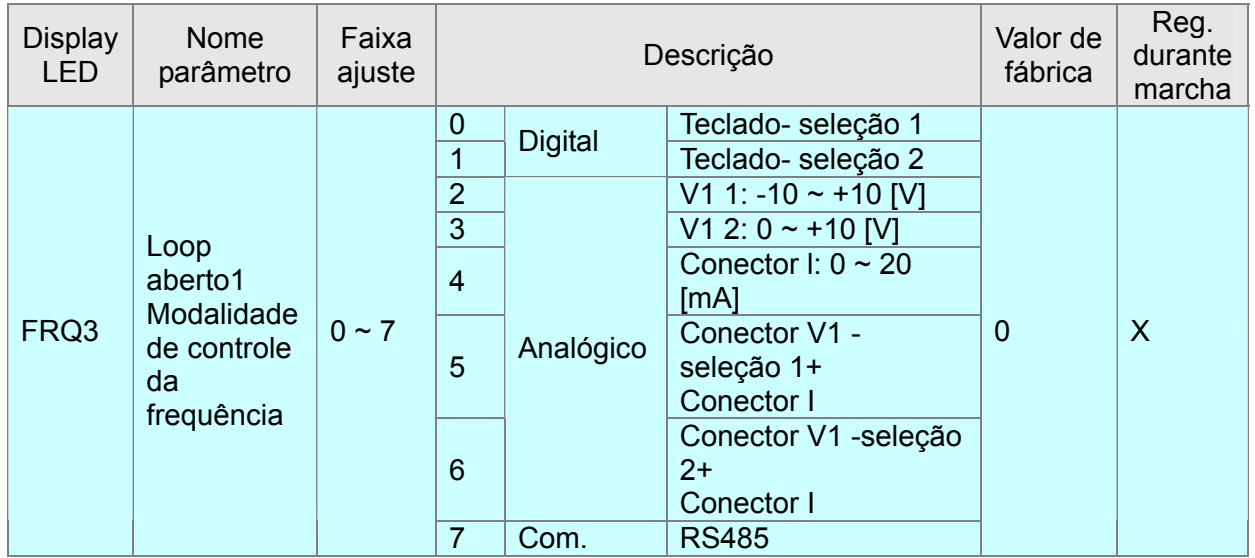

- O conector de entrada digital multi-função definido para o Loop aberto1(28) é ativado durante a "MARCHA"; o inversor funciona na frequência em FRQ3 do controle V/F independentemente da frequência de H40.
- Se o valor selecionado em H40 pertence já ao controle V/F, é necessário mudar somente a modalidade de controle da frequência. Se o valor de Frq é igual ao valor selecionado em FRQ3, o inversor funciona como antes.

### **10.7.8 Mudança de rampa (acel/desacel) a partir da frequência**

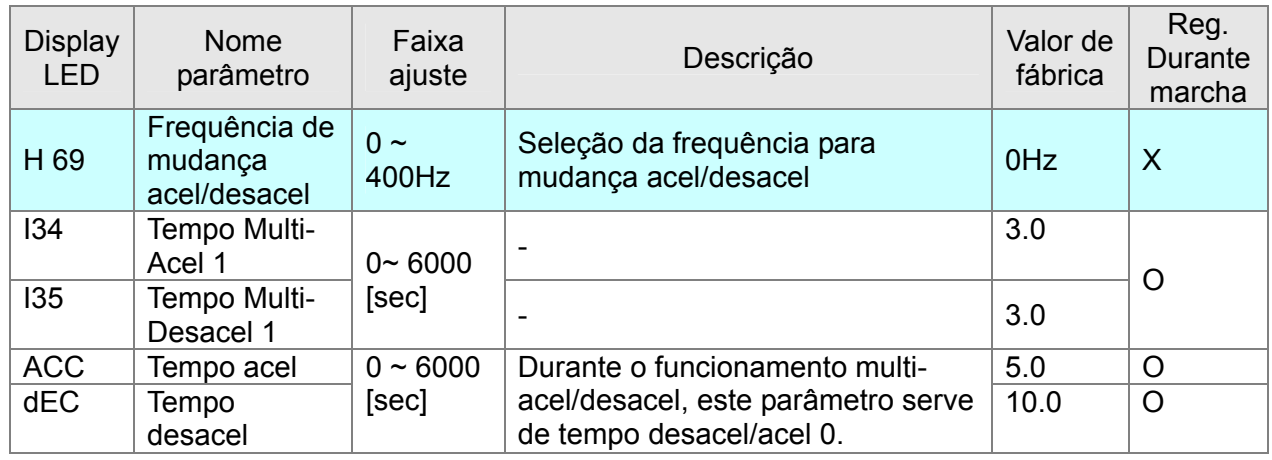

- Se a frequência de saída é inferior ao valor selecionado, o inversor muda a velocidade baseando-se nos valores do 1° tempo Ac/Desac. Se for superior a este valor, se baseia no tempo Ac/Desac no Grupo Drv.
- Mesmo que somente uma entrada digital multi-função está selecionada em XCEL,M,H, esta função não será válida.

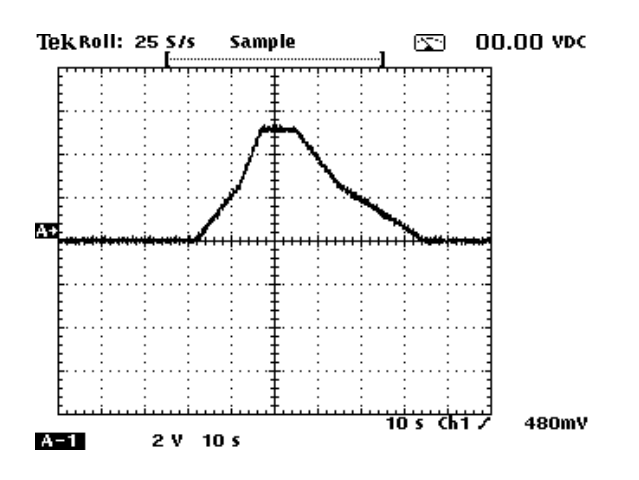

#### Tabela Seleção Parâmetros

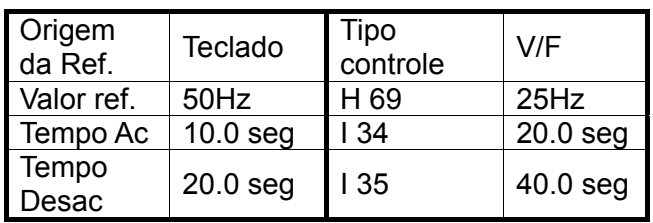

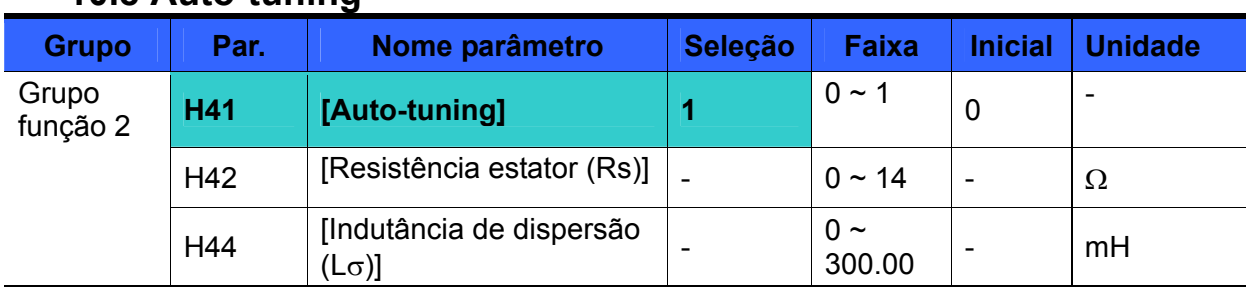

### **10.8 Auto-tuning**

#### Selecionando H41 em 1 o inversor executa a medição automática dos parâmetros do motor.

 Os parâmetros do motor medidos são utilizados no Boost de torque automático e no Controle vetorial sensorless.

# **Atenção:**

A regulagem automática deve ser executada após a parada do motor. O eixo do motor não deve ser arrastado pela carga durante o auto-tuning.

- $\blacktriangleright$  H41: Quando H41 é selecionado em 1 e se pressiona a tecla Enter ( $\blacklozenge$ ), se ativa o auto-tuning e no display se visualiza "TUn". Uma vez terminado, será outra vez visualizado "H41".
- H42, H44: São visualizados, respectivamente, os valores da resistência estator motor e a indutância de dispersão levantados durante o auto-tuning. No caso de erro de cálculo do autotuning ou se for executado H93 – [Recuperação parâmetros iniciais], em H43 e H44 serão visualizados os valores iniciais correspondentes ao tamanho do motor selecionado em H30.
- Para parar o auto-tuning, apertar a tecla STOP/RST no teclado ou ativar ON no conector Parada de emergência (ESt).
- Interrompendo-se o auto-tuning em H42 e H44, ficarão selecionados os valores iniciais. Se H42 for corretamente calculado e sucessivamente o auto-tuning é interrompido durante o cálculo da indutância de dispersão, em H44 ficará selecionado o valor inicial.
- ▶ Para os valores iniciais dos parâmetros motor, ver [10.9 Controle vetorial sensorless](#page-120-0).

### **Atenção:**

Inserindo os valores errados da resistência estator e da indutância de dispersão, a função Vetorial sensorless e o Boost de torque automático podem não funcionar corretamente.

<span id="page-120-0"></span>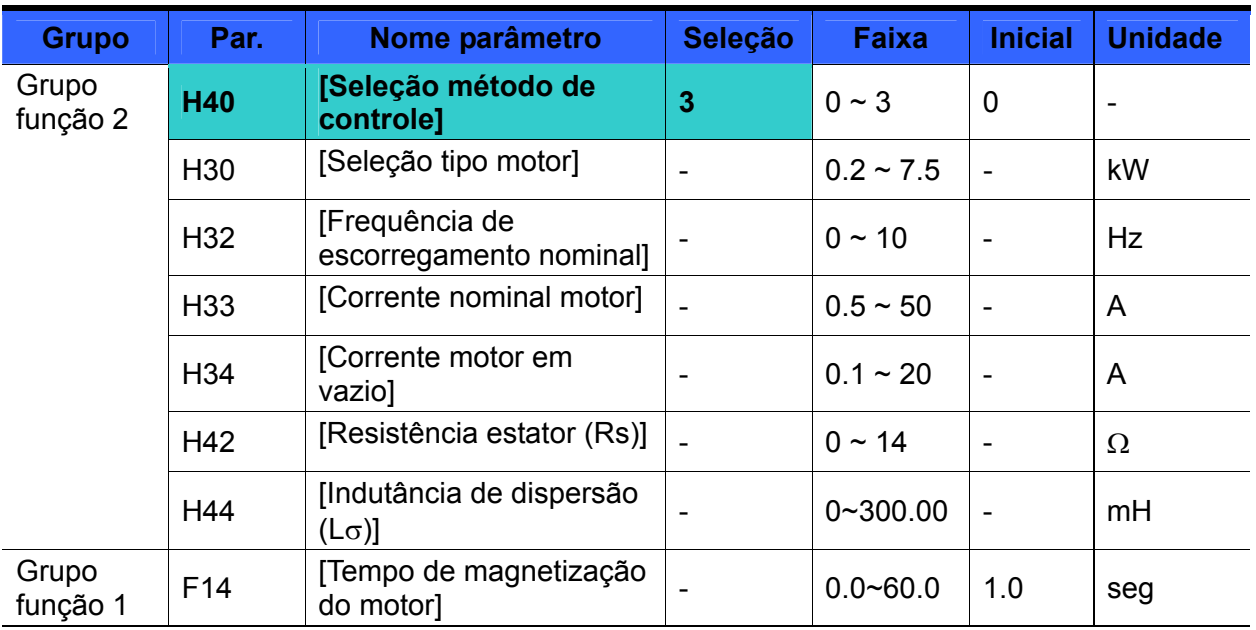

### **10.9 Controle vetorial sensorless**

 Se H40 – [Seleção método de controle] for selecionado em 3, se ativará o controle vetorial sensorless.

### **Atenção:**

Os parâmetros do motor devem ser medidos para oferecer uma otimização dos recursos. É necessário executar o parâmetro H41 – [Auto-tuning] antes de proceder ao funcionamento mediante controle vetorial sensorless.

- Para obter uma otimização dos recursos, assegurar-se que os seguintes parâmetros estejam inseridos corretamente no controle vetorial sensorless.
- ▶ H30: Selecionar o tipo de motor conectado à saída do inversor.
- H32: Inserir a frequência de escorregamento nominal (Ver [10.6 Compensação de](#page-104-0)  [escorregamento](#page-104-0)).
- H33: Inserir a corrente nominal indicada na plaqueta do motor.
- ▶ H34: Após ter retirado a carga, selecionar H40 [Seleção método de controle] em 0 {Controle V/F} e partir o motor em 60Hz. Inserir a corrente visualizada em Cur-[Corrente de saída] como corrente motor em vazio. Se for difícil remover a carga do motor, inserir um valor compreendido entre 40% e 50% de H33 – [Corrente nominal motor] ou mesmo deixar o valor de fábrica.
- No caso de ocorrer um ripple de torque durante o funcionamento em velocidade elevada, diminuir H34 [Corrente do motor em vazio] e ajustar em 30%.
- H42, H44: Inserir o valor do parâmetro medido durante H41 [Auto-tuning] ou mesmo o valor de fábrica.
- F14: é o tempo selecionado e necessário para magnetizar o motor (um tempo selecionado muito breve reduz consideravelmente o torque da partida), após este tempo o motor começará a rodar em função da referência selecionada. A intensidade de corrente utilizada para executar tal magnetização é selecionada em H34- [Corrente motor em vazio].
- Caso se utilize um motor de 0,2kW é necessário antes inserir os valores indicados na seguinte tabela.

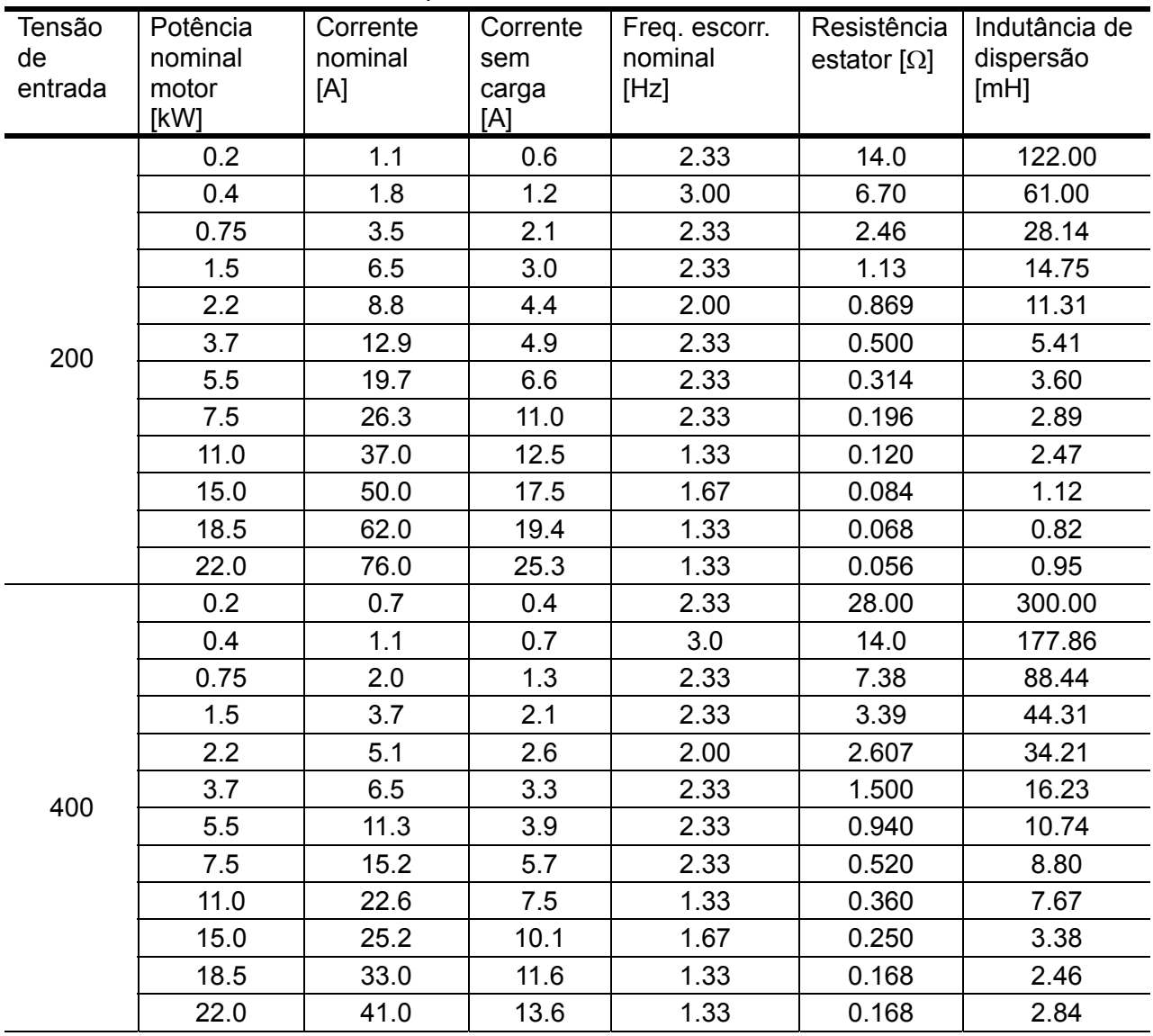

■ Valor de fábrica com base nas potências nominais dos motores

# **10.10 Operação com economia de energia**

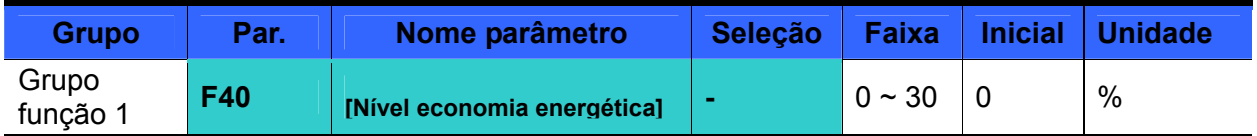

Selecionar a tensão de saída a ser reduzida em F40.

Selecionar como percentual da tensão de saída máx.

 Para aplicações de ventiladores ou bombas, o consumo de energia pode ser consideravelmente reduzido quando for conectada uma carga leve ou nenhuma carga mediante a diminuição da tensão de saída.

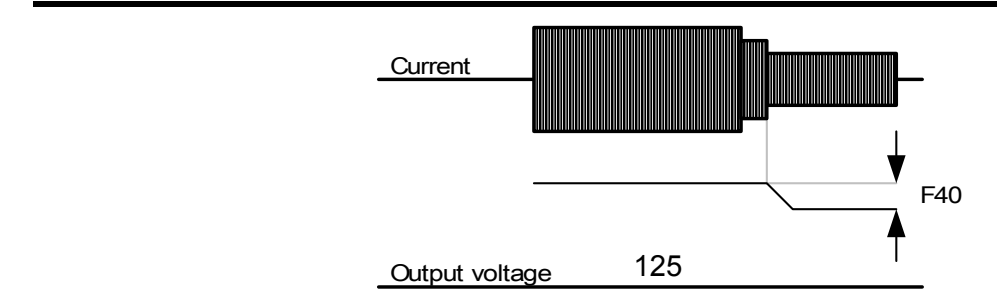

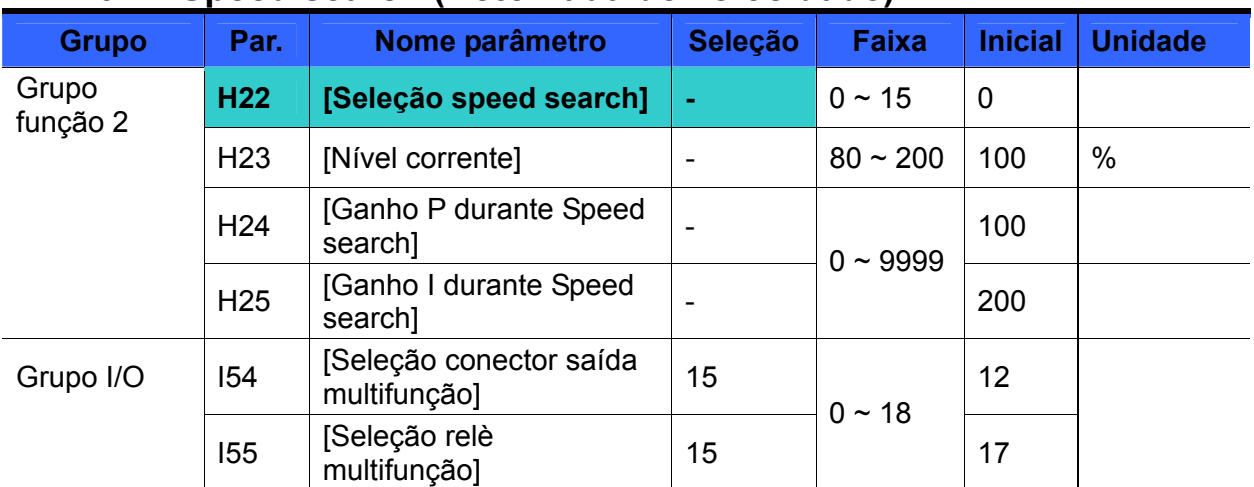

### **10.11 Speed search (Retomada de velocidade)**

 É utilizado para evitar alarmes que se verificariam toda vez que o inversor começasse a modular freqüência/tensão sobre uma carga ainda em movimento. (Por exemplo, é utilizado para retomar a velocidade de um motor conectado a uma carga fortemente inercial, anteriormente desabilitado).

 Com esta função ativada o inversor estima a velocidade do motor em relação à corrente de saída.

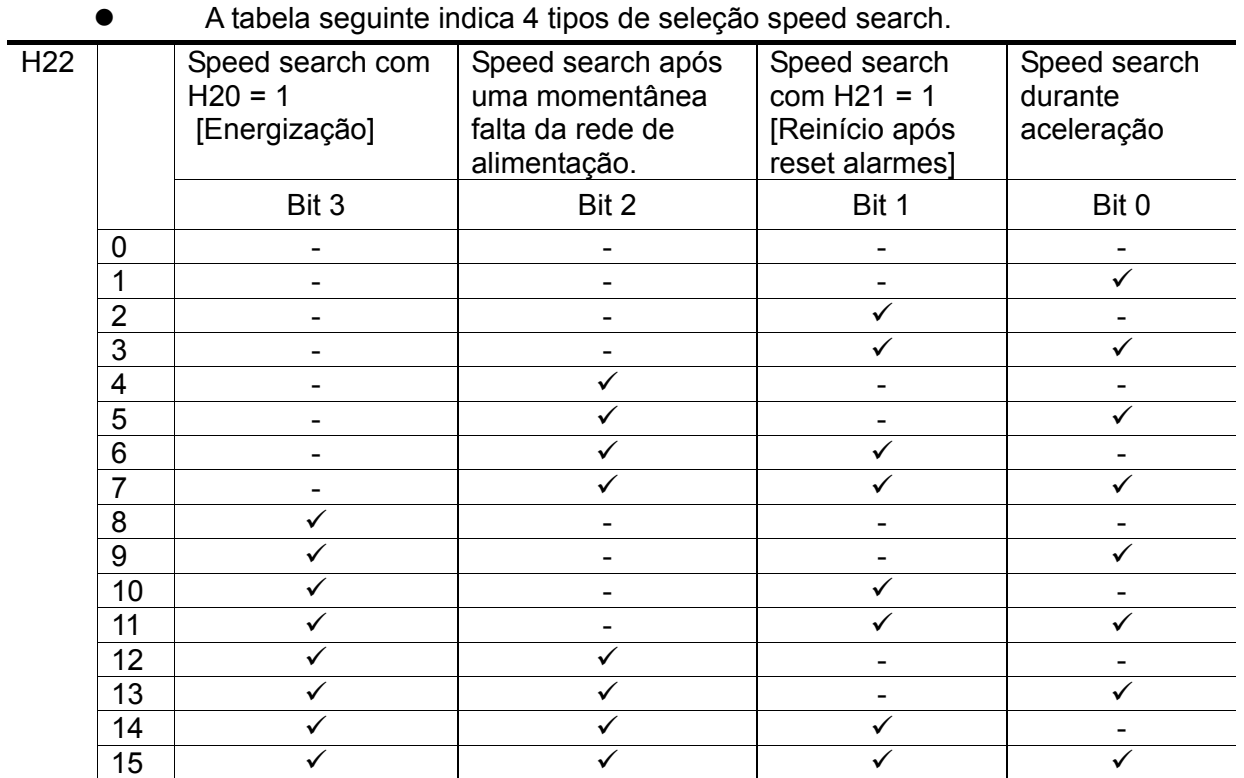

▶ H23: Limita a corrente durante Speed search. Selecionado como percentual de H33.

▶ H24, H25: o Speed search é gerido por um controle PI. Regular o ganho P e o ganho I em função das características da carga.

 I54, I55: através da saída digital multi-função (MO) e saída a relè multi-função (3ABC) é possível receber o sinal de Speed Search ativo.

Ex.: Speed search após uma momentânea falta da rede de alimentação.

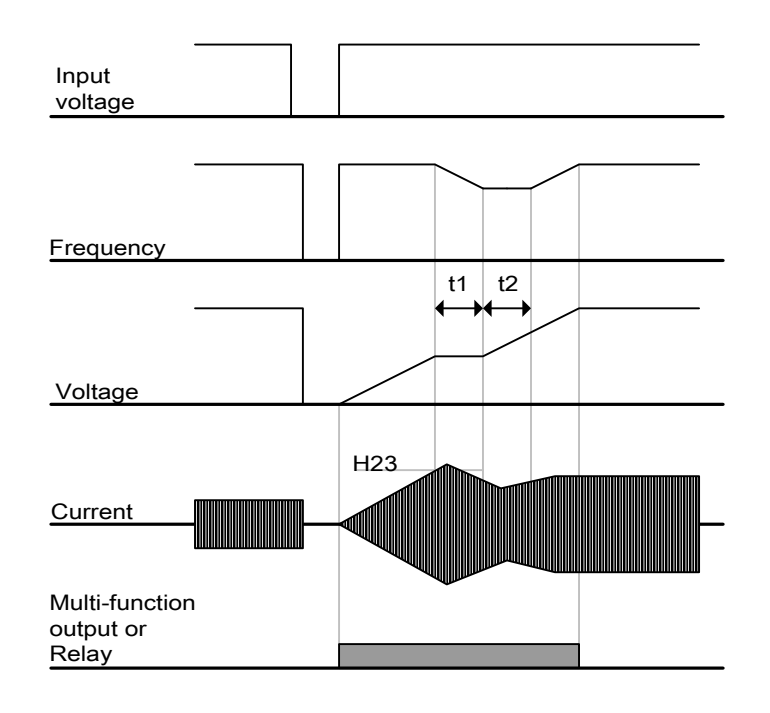

- Em caso de interrupção momentânea da rede da alimentação, o inversor aciona o alarme de baixa tensão (LV).
- Uma vez reparada a alimentação, o inversor começa a aplicar a freqüência memorizada antes da intervenção do alarme de baixa tensão (LV) e o controle PI do speed search começa a aumentar a tensão.
- t1: Se a corrente aplicada durante o speed search excede o nível pré-selecionado em H23, o aumento de tensão se bloqueia e a freqüência de saída começará a reduzir-se.
- t2: Se ocorre o contrário de t1, o aumento da tensão voltará novamente a aumentar e simultaneamente a freqüência de saída cessará de diminuir.
- Quando a freqüência e a tensão alcançarem o seu nível nominal, o inversor executará a rampa de aceleração até alcançar a freqüência memorizada antes do alarme de baixa tensão (LV).
- A função Speed Search é adequada para cargas de alta inércia.
- Quando se verifica uma momentânea falta da rede de alimentação inferior a 15mseg., o inversor continua a funcionar normalmente.

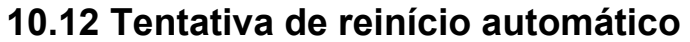

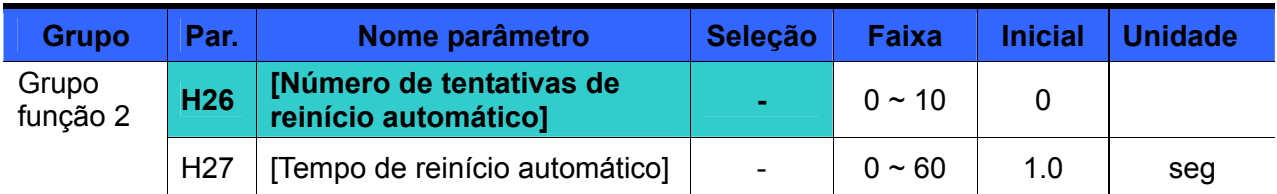

Em H26 se seleciona o número de reinícios automáticos.

- É utilizado para reiniciar automaticamente um sistema em seguida a um alarme.
- H26: O reinício automático será efetuado após o tempo H27. A cada alarme acionado, H26 [Número de tentativas de reinício automático], reduz 1. Se os alarmes excedem o número de tentativas de reinício pré-selecionados, o reinício automático não será mais efetuado. Para reativar a função de reinício automático será necessário executar um reset mediante o conector de controle ou a tecla STOP/RST do teclado; em seguida a esse reset será reinserido automaticamente o número de tentativas de reinício automático selecionado pelo usuário em H26.
- ▶ Se por 30 seg. após o Reinício automático não for acionado nenhum outro alarme, H26 será recuperado ao valor pré-selecionado.
- Quando o funcionamento pára por Baixa tensão {Lvt}, superaquecimento do Inversor {Oht} ou Intervenção de Hardware {HWt}, o Reinício automático não será executado.
- Após H27- [Tempo de Reinício Automático], o motor começa automaticamente a acelerar mediante o speed search (H22-H25).
- ▶ Por exemplo, quando H26 [Número de tentativas de reinício automático] for selecionado em 2, o inversor se comportará como no seguinte diagrama.

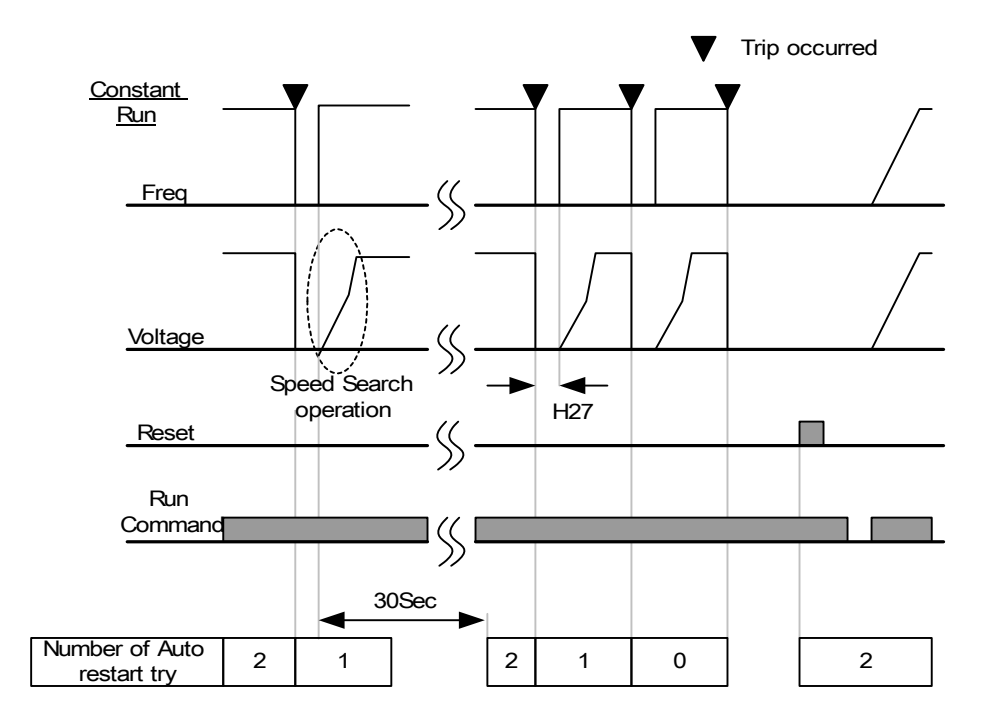

# **10.13 Seleção ruído de funcionamento (Mudança da frequência de modulação "Carrier")**

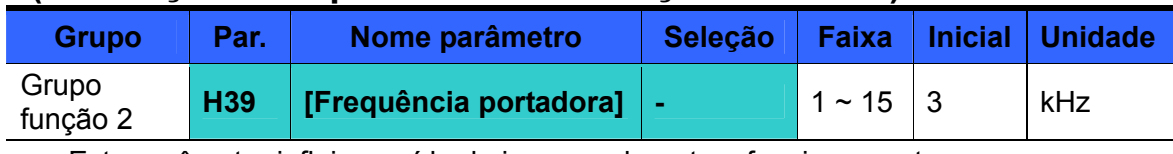

Este parâmetro influi no ruído do inversor durante o funcionamento.

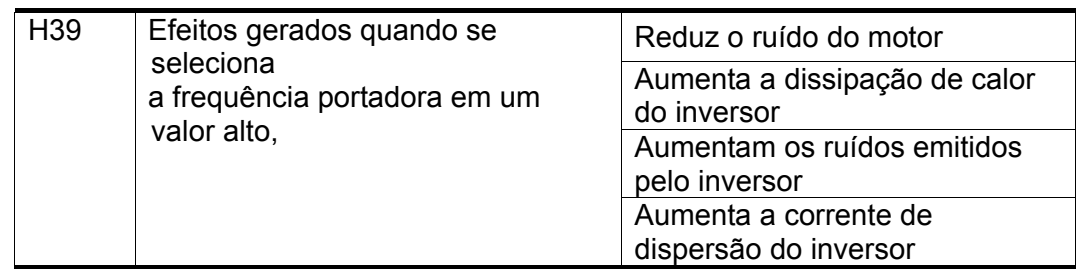

# **10.14 Funcionamento do 2° motor**

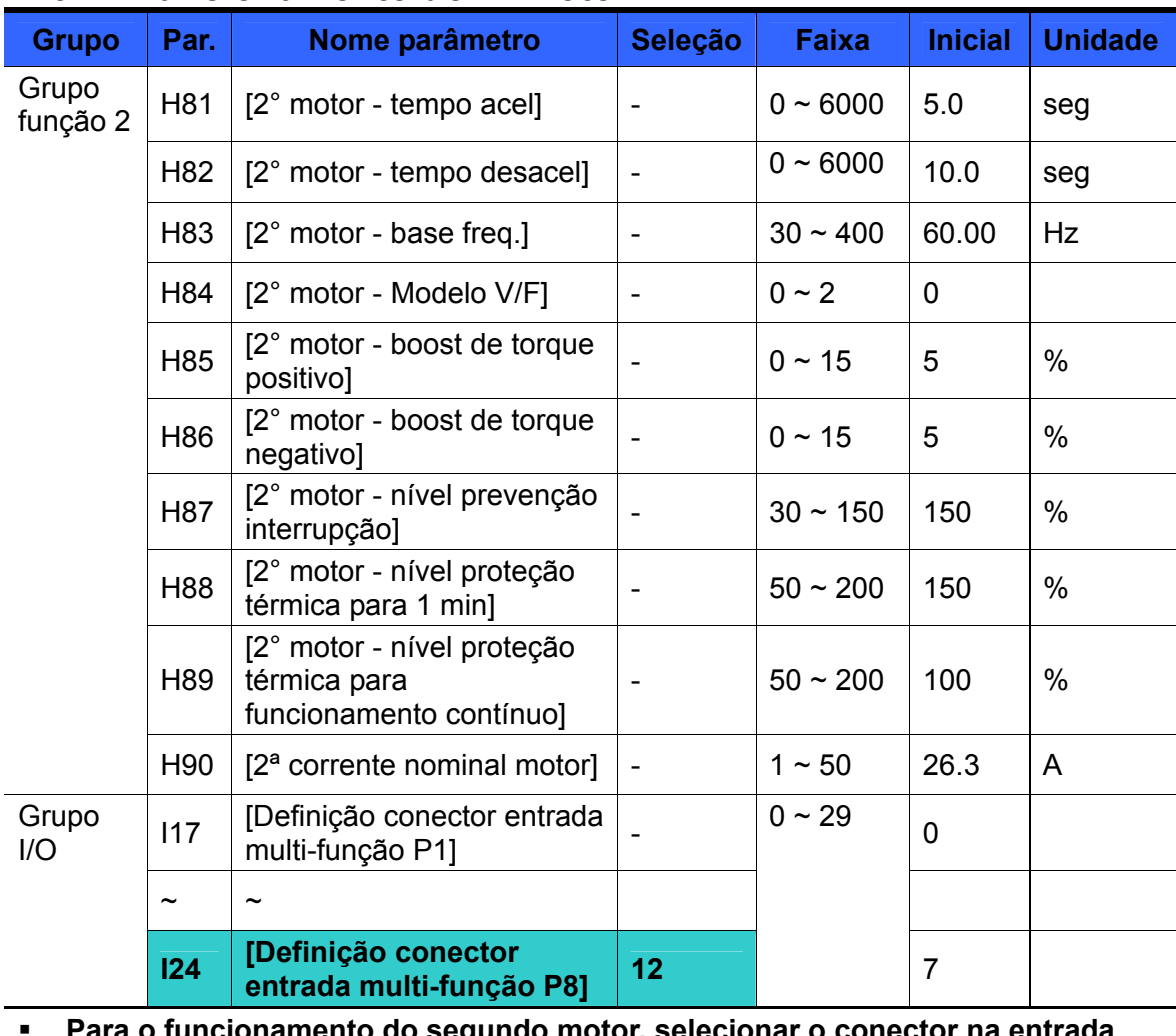

 **Para o funcionamento do segundo motor, selecionar o conector na entrada multi-função entre P1 e P5.**

 Estabelecendo o conector P5 para o funcionamento do segundo motor, selecionar I24 em 12.

- Utilizado quando o inversor comanda 2 motores conectados a dois diferentes tipos de carga.
- A função 2° motor não aciona 2 motores simultaneamente.
- Como indicado na figura abaixo, quando se utilizam dois motores com um inversor, selecionar um dos dois motores conectados. Quando o funcionamento do 1° motor é interrompido e se seleciona o segundo, ativar ON no conector digital de entrada selecionado para a função 2° motor – nesse ponto, se tornarão ativos os parâmetros de H81-H90 para acionar o 2° motor.
- ▶ Selecionar o 2° motor somente quando o 1° motor estiver parado.
- ▶ Os parâmetros de H81 ~ H90 são selecionados do mesmo modo como aos do 1° motor.

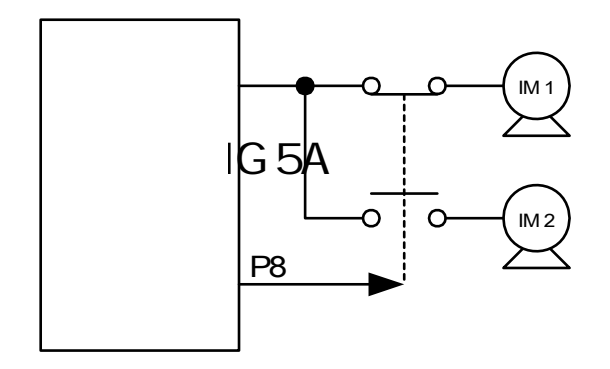

# **10.15 Função de autodiagnóstico**

Como utilizar a função de Autodiagnóstico

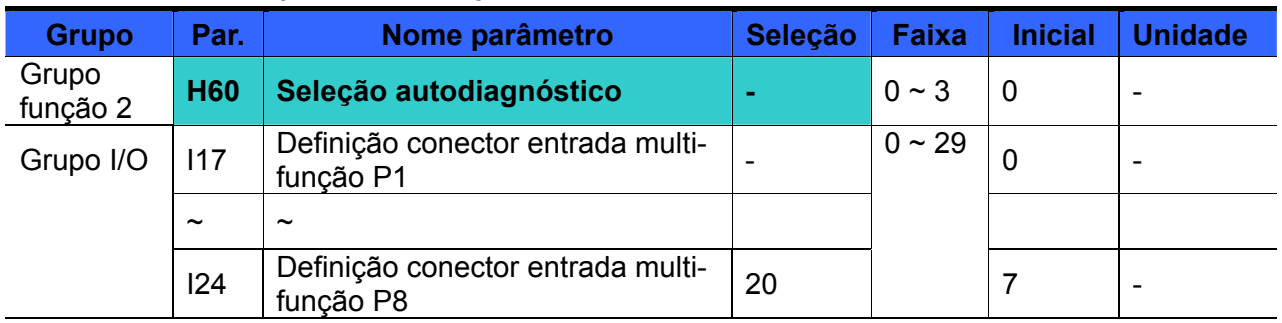

- Selecionar a função Autodiagnóstico em H60, Grupo função 2.
- Estabelecer um conector entre P1 e P8 para esta função.
- Para estabelecer P8 para esta função, selecionar I24 em "20".

# **ATENÇÃO:**

Não tocar o inversor com as mãos ou outro objeto durante a execução desta função porque existe corrente na saída do inversor.

Uma vez feitas as conexões entrada/saída do inversor, executar a função de Autodiagnóstico. Esta função permite ao usuário verificar com segurança as avarias dos IGBT, de uma fase de saída aberta, de um curto circuito e avarias de perda de corrente, sem ter que desconectar as ligações do inversor.

Podem ser executadas 4 seleções.

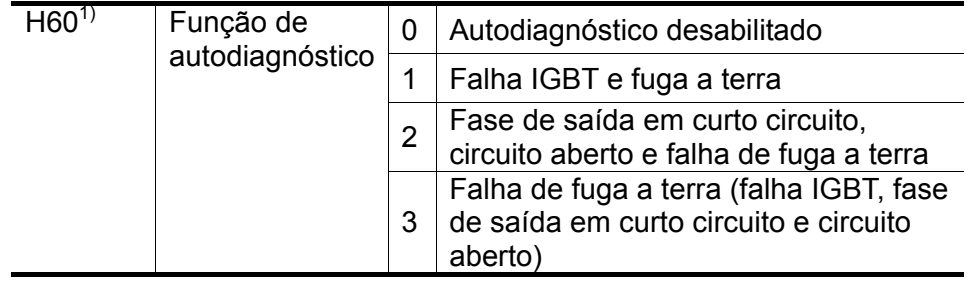

1) A avaria de fuga a terra da fase U nos inversores de 2,2KW ~ 4,0KW e falha de perda fuga a terra da fase V nos inversores que possuem uma potência nominal diferente podem não ser relevantes se seleciona "1". Selecionar 3 para assegurar-se que será feito o levantamento de todas as fases de U, V, W.

Quando se seleciona H60 em um valor específico compreendido entre 1 e 3, e se ativa ON no conector apropriado para esta função entre os conectores P1 e P8, é executada a função correspondente, e se visualiza "dIAG"; uma vez completada esta função, será visualizado o menu anterior.

Para parar esta função, apertar a tecla STOP/RESET do teclado ou desativar o conector apropriado ou ativar ON no conector EST.

Quando se verifica um erro durante esta função, será visualizado "FLtL". Enquanto é visualizada a mensagem, apertar a tecla Enter ( $\blacksquare$ ) para visualizar o tipo de falha e a tecla Para cima ( $\blacktriangle$ ) o Para baixo ( $\blacktriangledown$ ) para controlar quando se verificou a falha durante a execução desta função. Para resetar o alarme, apertar a tecla Stop/Reset ou ativar ON no conector denominado RESET.

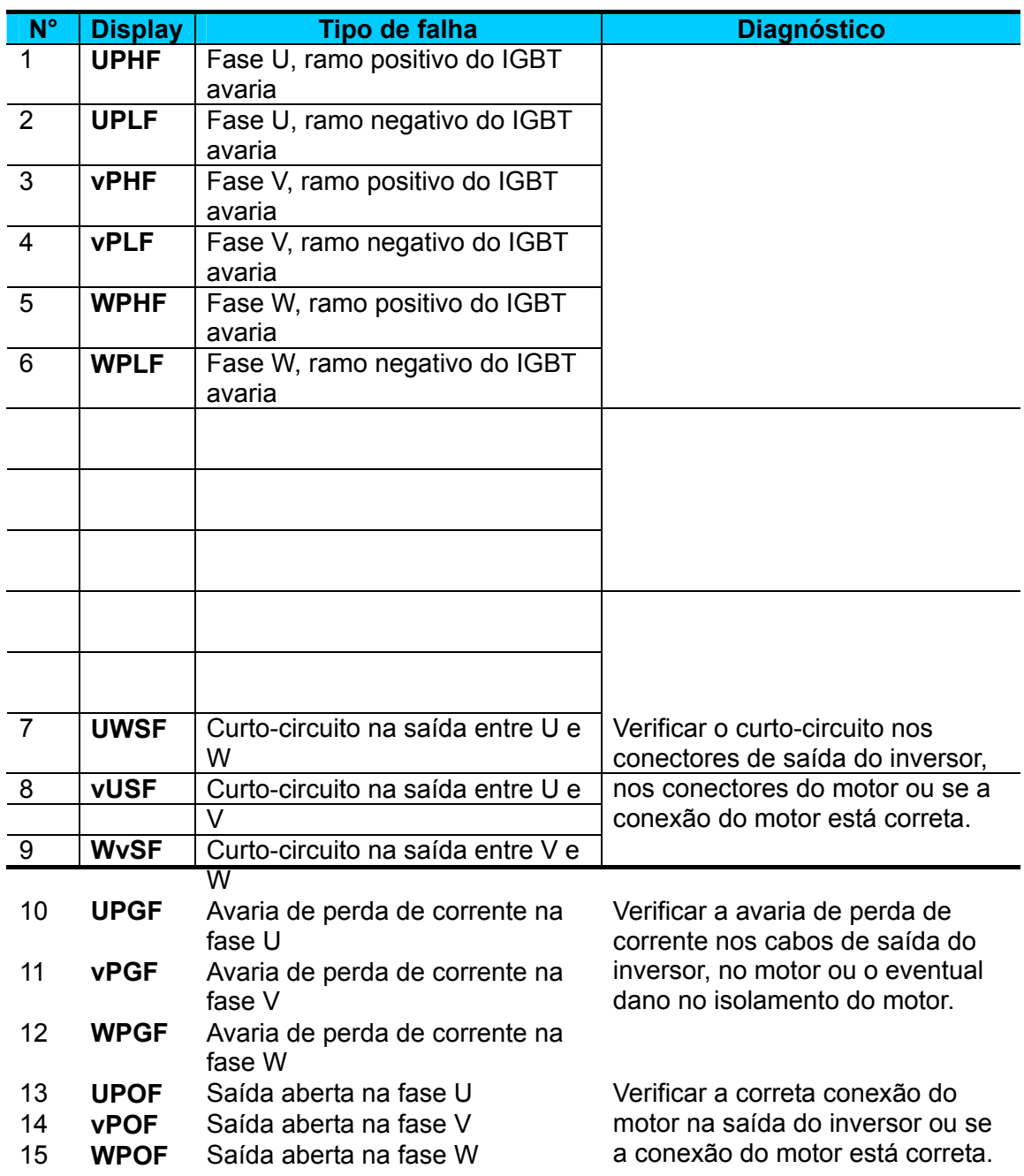

A seguinte tabela indica o tipo de avaria observada por esta função.

### **10.16 Ajuste de frequência e seleção 2º método de controle**

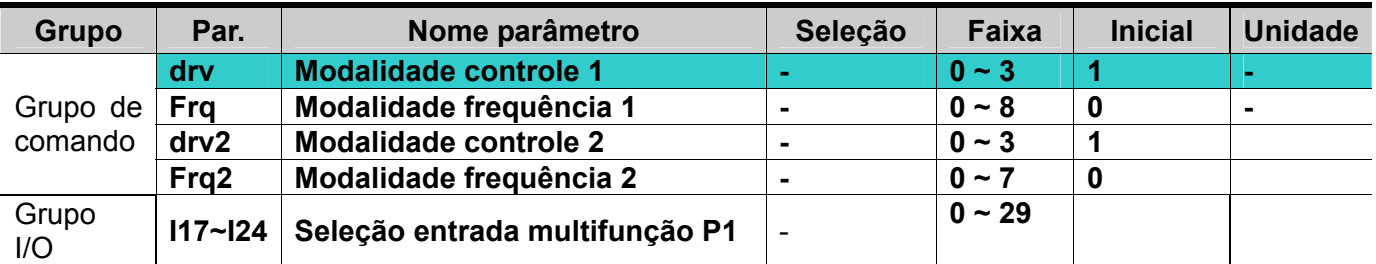

 A modalidade de controle 1 é utilizada quando não é selecionado entre as entradas multifunção I17~I24 alguma entrada configurada como segunda fonte.

 Ajustando uma entrada multifunção como segunda fonte (22), a modalidade de controle 2 pode ajustar a frequência e dar os comandos. É usada quando interrompida a comunicação e o controle reinicia em modalidade local.

 O método de comunicação entre a modalidade de controle 1 e 2 é descrita a seguir: se a entrada multifunção ajustada como modalidade de controle 2 está inativa, será utilizada a modalidade de controle 1; se está ativa, será utilizada a modalidade de controle 2.

▶ Seleção entre as seguintes modalidades de controle 2 (drv2)

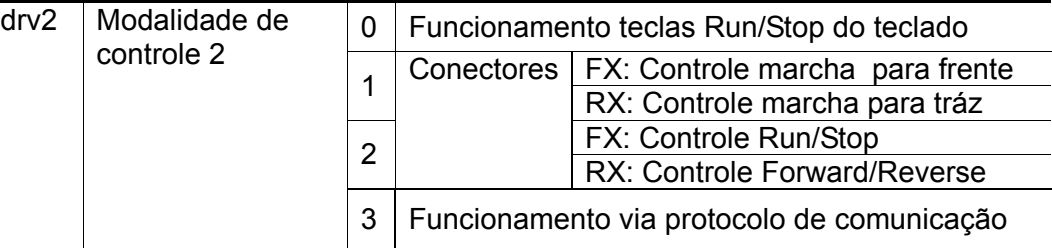

Seleção entre as seguintes modalidades de controle 2 (Frq2):

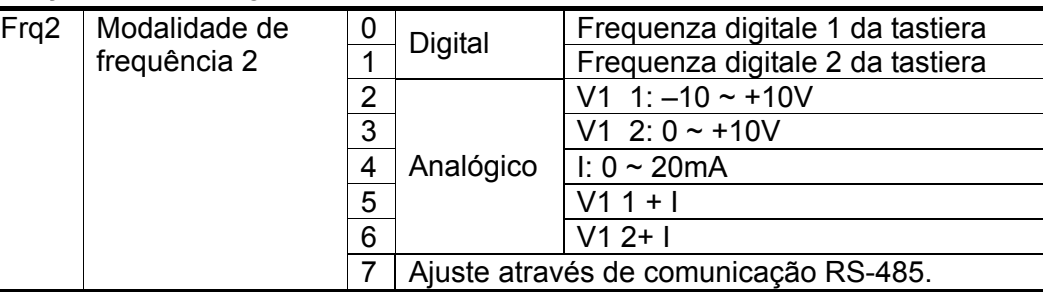

▶ Exemplo de comutação entre drv1 e drv2:

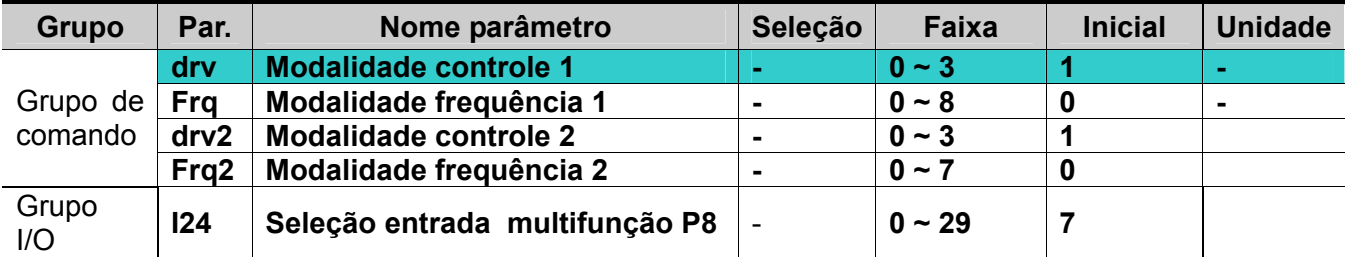

 A figura é relativa ao exemplo acima, com freq. de comando 30 [Hz] e F4 [método de parada ]=0.

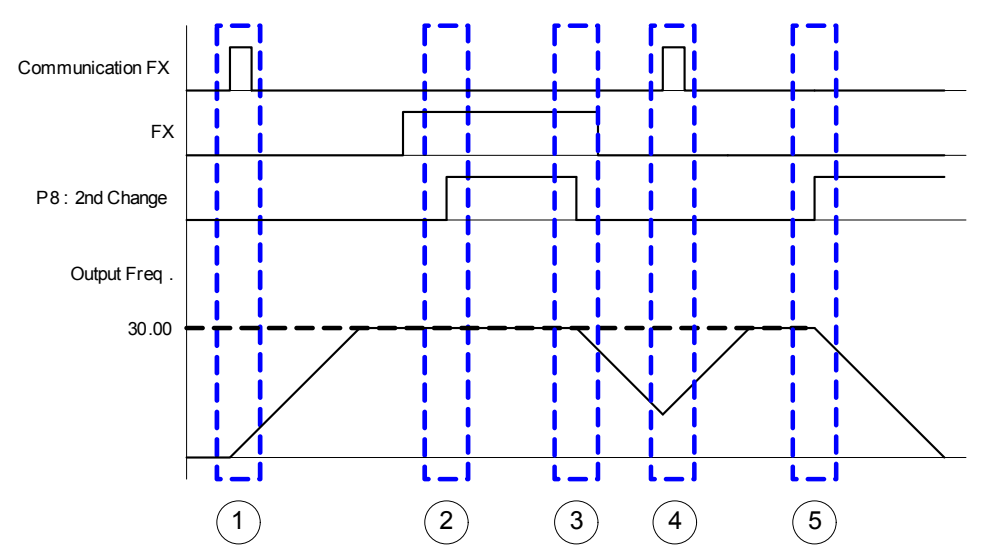

- ① 1- Aceleração por tempo de aceleração até a frequência ajustada com DRV1, sinal FX.
- ② 2- Inversor ON em marcha FX continua devido DRV2 è igual a 1 quando P8 é ON e selecionado o segundo método de controle.
- ③ 3- Parada gradual devido DRV está em funcionamento "via comunicação" quando P8 é OFF e selecionado o primeiro método de controle.
- ④ 4- Aceleração até a frequência ajustada por DRV1; sinal FX ON.
- ⑤ 5- Parada gradual com FX em OFF devido DRV2 igual a 1 quando P8 é ON e selecionado o segundo método de controle.

# **ATENÇÃO**

**Se acionado ON quando P1 ~ P8 estão ajustados como segunda fonte de frequência, é ativo o modo DRV2. Verificar a modalidade de controle 2 antes de programar a entrada multifunção.** 

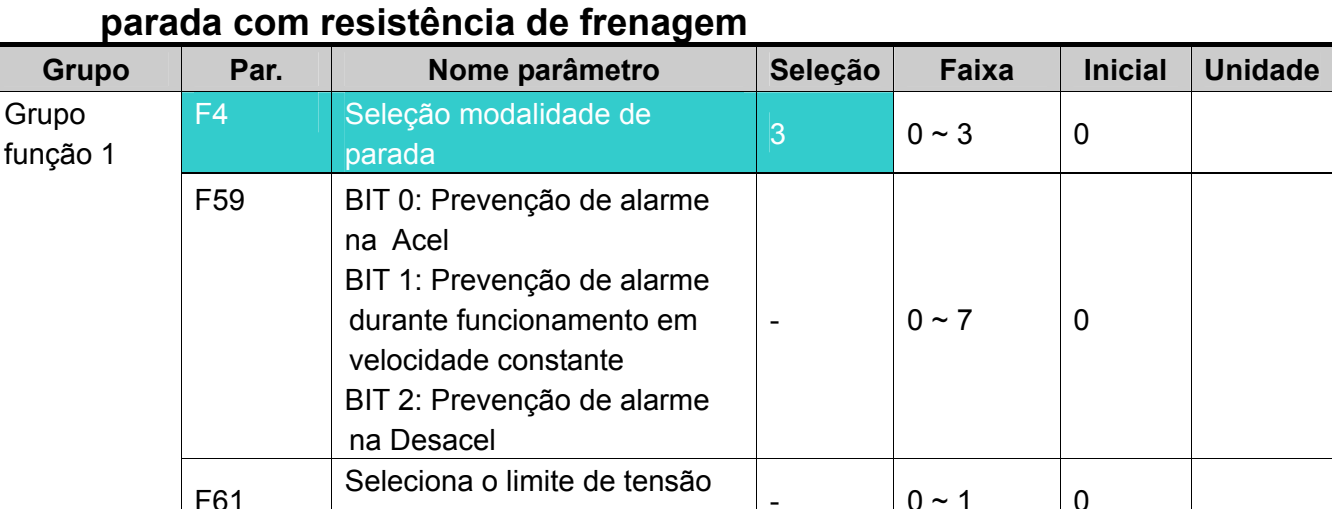

# **10.17 Desaceleração para prevenção de alarme sobre tensão**

 A fim de prevenir a intervenção de uma sobre tensão com a redução da velocidade, ajustar o BIT2 de F59 em 1 e colocar F4 em 3.

 $\frac{1}{2}$  of  $\frac{1}{2}$  of  $\frac{1}{2}$  of  $\frac{1}{2}$  or  $\frac{1}{2}$  or  $\frac{1}{2}$  or  $\frac{1}{2}$  or  $\frac{1}{2}$  or  $\frac{1}{2}$  or  $\frac{1}{2}$  or  $\frac{1}{2}$  or  $\frac{1}{2}$  or  $\frac{1}{2}$  or  $\frac{1}{2}$  or  $\frac{1}{2}$  or  $\frac{1}{2}$  or  $\frac{1}{2}$  or

 Prevenção do alarme de sobre tensão com a redução da velocidade: está função prevê a intervenção do alarme de sobre tensão na desaceleração ou na parada, graças a utilização da frenagem regenerativa.

 Parada com resistência de frenagem: atua quando a tensão CC do inversor supera o nível de energia regenerativa do motor. Útil quando necessário aplicar um tempo de desaceleração breve e não si dispõe de resistência de frenagem. Ocorre entretanto ter presente que o tempo de desaceleração pode resultar maior que o tempo ajustado e que, se a carga está sujeita a freqüentes desacelerações e o motor pode superaquecer e danificar-se.

 $\blacktriangleright$ 

# **ATENÇÃO**

**As funções de prevenção de alarme e parada com resistência de frenagem são ativas exclusivamente na fase de desaceleração; a parada com resistência de frenagem é prioritária (obtêm um melhor desempenho quando ajustados seja o BIT2 de F59 seja a parada com resistência de frenagem em F4)** 

**F61 (seleciona o limite de tensão na desaceleração) é visível quando é programado o BIT2 de F59.** 

**O alarme de sobre tensão pode intervir no caso em que o tempo de desaceleração seja muito breve ou no caso de inércia excessiva.**

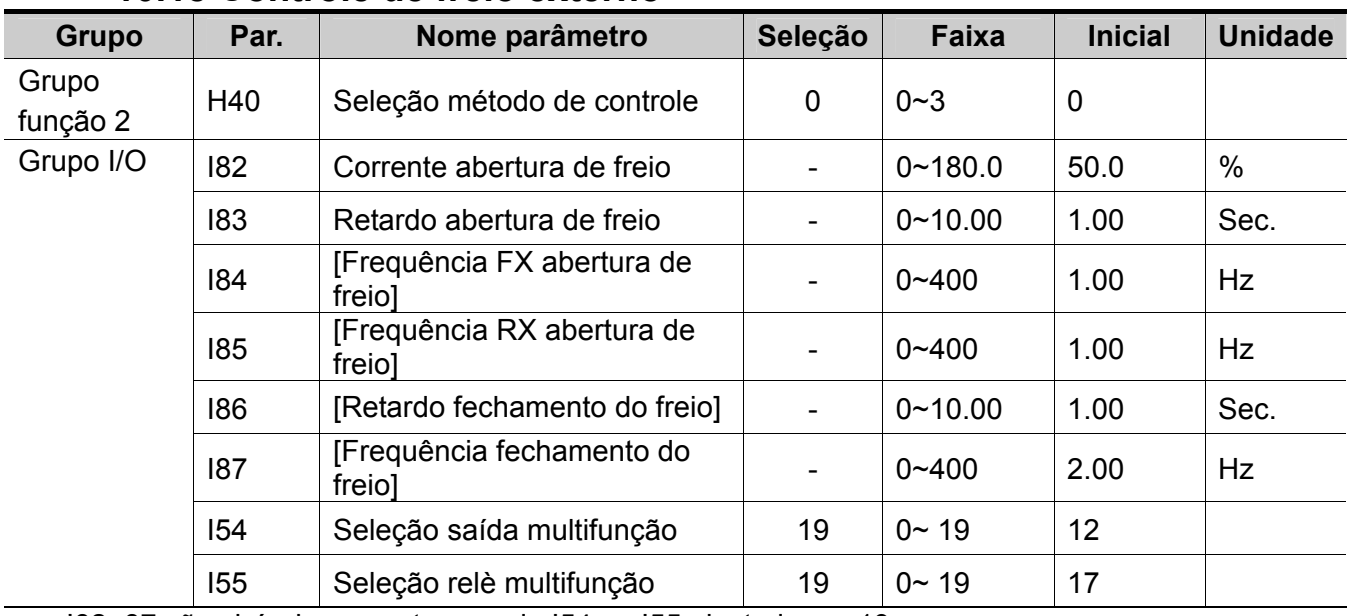

### **10.18 Controle de freio externo**

I82~87 são visíveis somente quando I54 ou I55 ajustado em 19.

 Estes parâmetros são empregados para ativação e desativação de um freio eletromecânico e são ativos somente quando H40 (método de controle) é colocado em 0 (controle V/F). Ajustar a sequência de abertura e fechamento do freio depois de haver verificado tal método de controle.

 Durante o funcionamento do sistema de freio externo, a frenagem em CC e a função Frequência de espera (Dwell run) não se ativam na partida do equipamento.

- $\blacktriangleright$
- Sequência de abertura do freio
- Quando o motor recebe o comando de partida, o inversor acelera na direção FX ou RX para determinar a abertura do freio (I84, I85). Uma vez atingida a frequência de abertura do freio, a corrente que circula no motor atinge o valor ajustado em I82 (corrente de abertura do freio) e envia um sinal de abertura do freio na saída multifunção ou ao relè multifunção programado para controle do freio.
- Sequência de fechamento do freio
- Durante a marcha, o motor elétrico desacelera quando recebe um comando de parada. Quando a frequência de saída atinge a frequência de fechamento do freio, o motor interrompe o processo de desaceleração e envia um sinal de fechamento para o freio na saída programada. Depois de manter a frequência necessária para o retardo do fechamento do freio (I86), a frequência vai a 0.

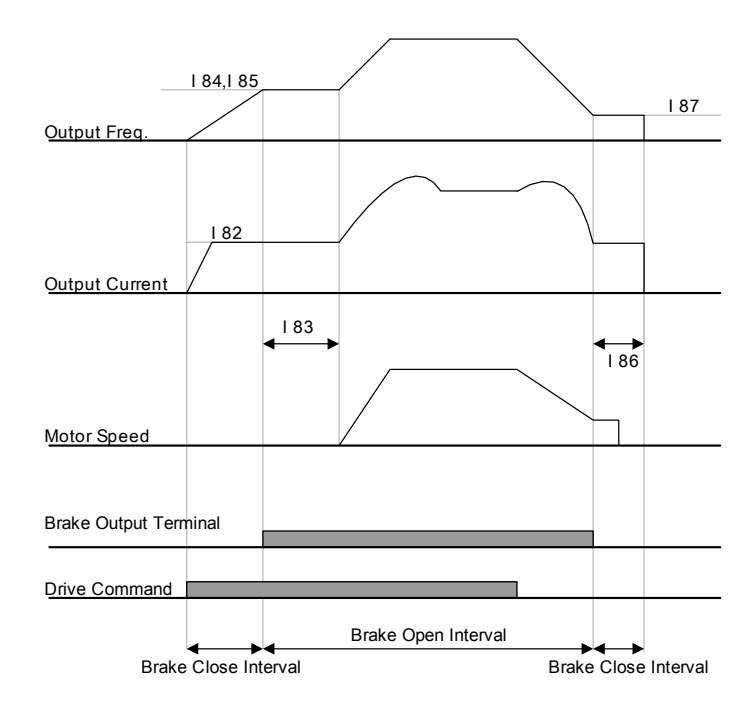

In Case of V/F Constant Control on Control Mode Select

# **ATENÇÃO**

**O controle de freio externo é utilizado somente na modalidade V/F constante. A frequência de abertura do freio dever ser ajustada em um valor inferior a frequência de fechamento do freio.** 

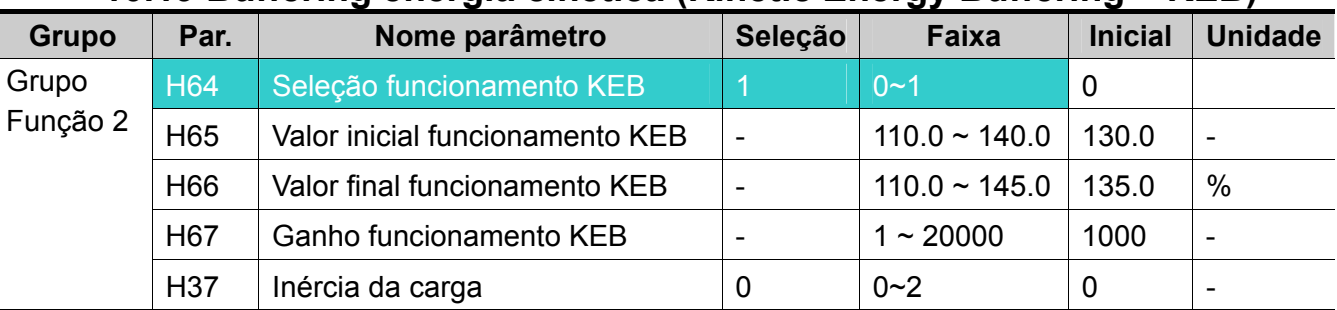

#### **10.19 Buffering energia cinética (Kinetic Energy Buffering – KEB)**

 No caso de interrupção da alimentação, se verifica uma queda de tensão no barramento DC do inversor e se verifica um alarme de Sobre tensão. O buffering tem a função de manter a tensão do barramento DC controlando a frequência de saída do inversor durante toda a falta de alimentação.

- Quando H64 é colocado em 0, é efetuada uma desaceleração normal até atingir o nível de alarme para baixa tensão. Quando H64 é colocado em 1, é controlada a frequência de saída do inversor com a energia proveniente do motor que carrega o barramento DC.
- H65 (Valor inicial funcionamento KEB), H66 (Valor final funcionamento KEB): selecionado o valor inicial e final do funcionamento do buffering. O valor final (H65) deve ser mais alto que o valor inicial (H66), ajustado como standard a proteção de Subtensão.
- ▶ H37 (Inércia da carga): utiliza o momento de inércia da carga para controlar o funcionamento do buffering. Se a inércia é ajustada em um valor elevado, a faixa de mudança de frequência diminui quando o buffering é ativado.

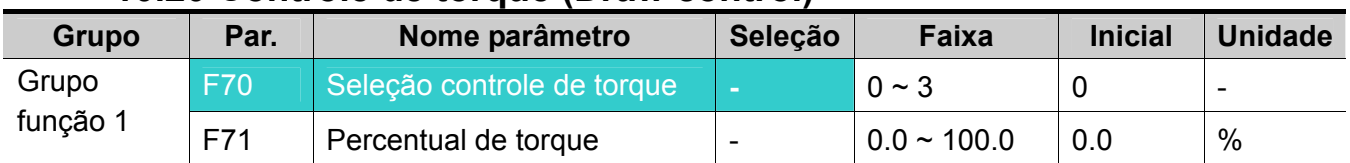

### **10.20 Controle de torque (Draw control)**

 O controle de torque é um controle de tensão em malha aberta. O torque é expresso como uma relação da diferença de velocidade entre os dois rolos com material, como ilustrado a seguir:

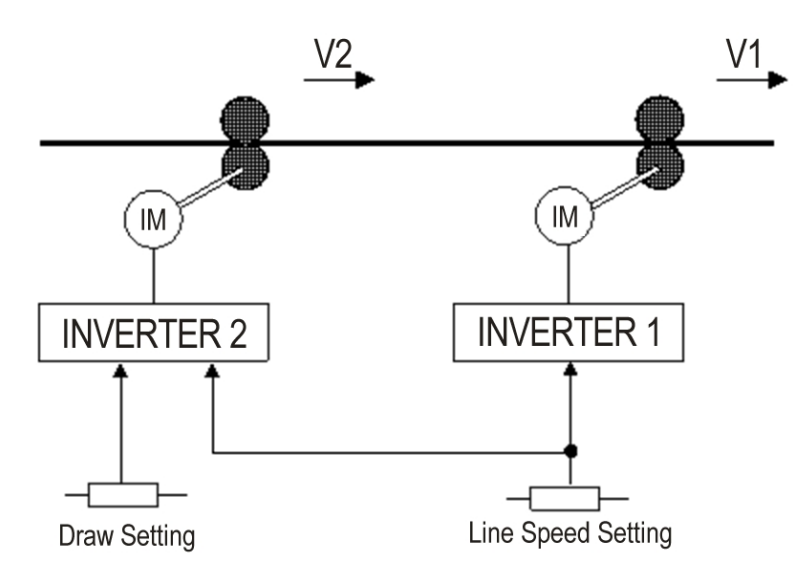

$$
D-\frac{VI-V2}{V2}
$$

$$
T = EXS \times D = EXS \times \frac{V1 - V2}{V2}
$$

Onde: V1, V2: Velocidade de cada rolo (m/min)

- T: Tensão (kg)
- E: Coeficiente di elasticidade do material ( $kg/mm^2$ )
- S: Superfície do material processado  $\text{(mm}^2)$

 O percentual que reflete na frequência de saída está ligado ao ajuste de F70 (seleção controle de torque).

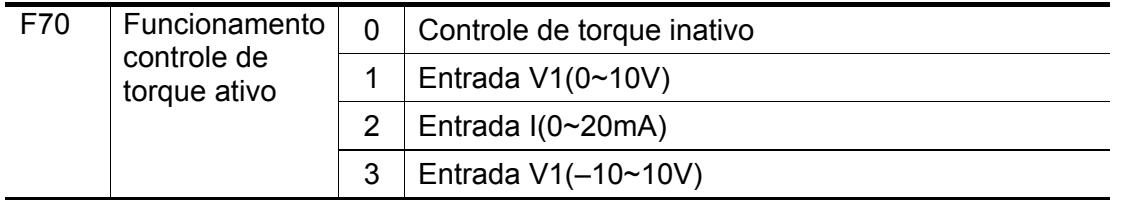

▶ Selecionando 1 e 2 para F70

Assumindo como valor standard o valor central da entrada analógica (selecionado com base nos valores de I6~I15), se a tensão de entrada é elevada, torna-se (+) , abaixando, torna-se (-) refletindo na frequência de saída como percentual ajustado em F71.

▶ Selecionando 3 para F70

Assumindo como valor standard 0V, se a tensão da entrada analógica é elevada,torna-se (+), abaixando torna-se (-) refletindo na frequência de saída como percentual ajustado em F71.

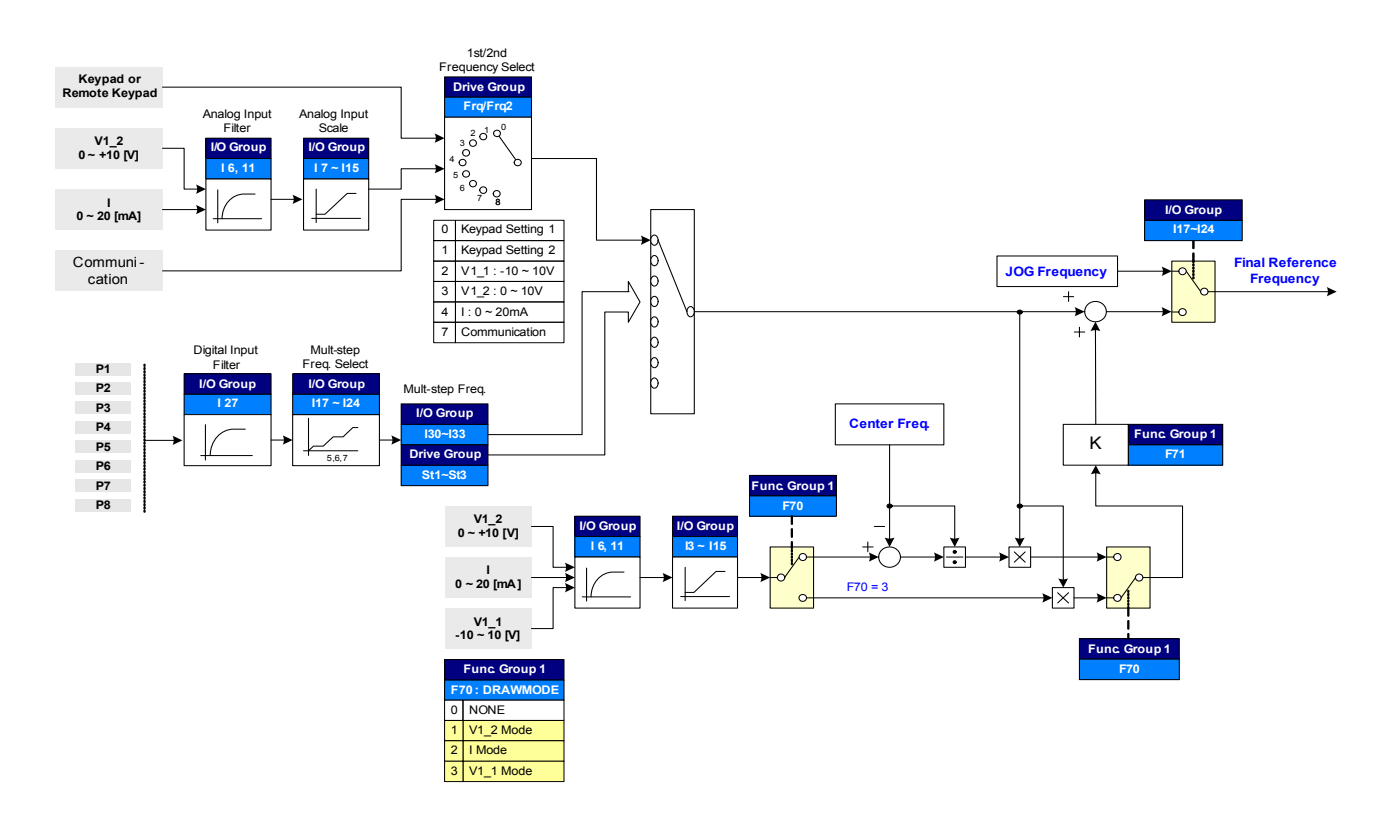

Exemplo de controle de torque

Se o controle de torque é ajustado em 30Hz, F70=3(V1: –10V ~10V), F71=10.0%, (I3~I15 = padrão de fábrica) a frequência que é modificada para funcionamento em controle de torque é: 27Hz(V1=–10V) ~33Hz(V1=10V)

# **ATENÇÃO**

Na modalidade controle de torque, ajustar a frequência de comando com FRQ/FRQ2 e ajustar a parte remanente com F70 (seleção controle de torque). Por exemplo, se FRQ=2(V1) e F70=1(V1), o controle de torque não será operativo.

# **10.21 PWM bifásico**

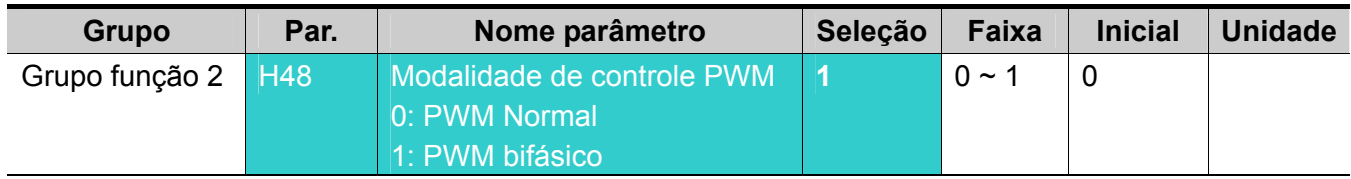

 É possível reduzir a dissipação de calor e a corrente de fuga do inversor, ajustando H48 em 1 (PWM bifásico) com base a proporção da carga.

# **10.22 Controle da ventilação de resfriamento**

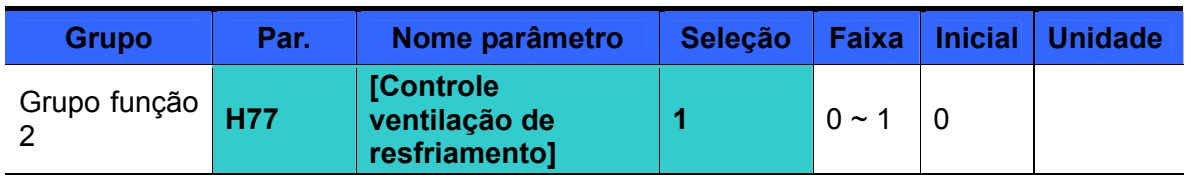

 Controla a energização/desenergização da ventilação de resfriamento do dissipador do inversor.

### ▶ Quando está selecionado em 0:

-. O ventilador de resfriamento começa a funcionar na energização do inversor.

-. O ventilador de resfriamento pára quando a tensão do circuito principal do inversor é baixa em razão da falta de alimentação.

▶ Quando está selecionado em 1:

-. O ventilador de resfriamento começa a funcionar na energização do inversor se o comando de RUN do inversor está ativo ON.

-. O ventilador de resfriamento pára na abertura do comando de RUN ao final da rampa de desaceleração.

-. O ventilador de resfriamento continua a funcionar quando a temperatura do dissipador supera um limite específico, independentemente do comando RUN.

-. Esta função é utilizada quando são necessários Marcha/Parada freqüentes ou paradas prolongadas. Isto pode prolongar o tempo de vida do ventilador de resfriamento.

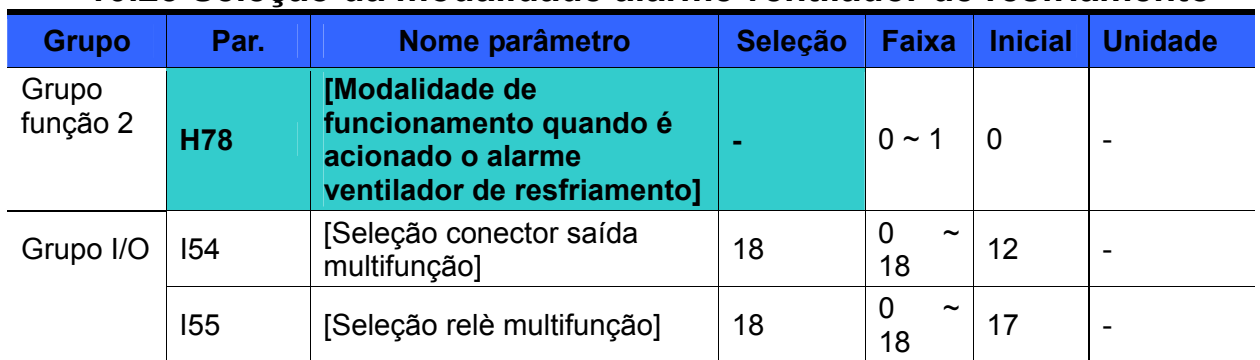

### **10.23 Seleção da modalidade alarme ventilador de resfriamento**

No código H78, selecionar 0 ou 1.

 Se o código H78 está selecionado em 0 (funcionamento contínuo), I54 ou I55 podem sinalizar um alarme.

 0: o inversor continua a funcionar também quando intervém o alarme de avaria da ventilador de resfriamento.

-. Se I54 ou I55 está selecionado em 18 (alarme de avaria do ventilador de resfriamento), o sinal de alarme de avaria pode ser observado mediante o conector de saída multi-função ou o relè multi-função.

# **Atenção:**

- Se o funcionamento prossegue após a intervenção do alarme de avaria do ventilador de resfriamento, pode verificar-se o alarme de superaquecimento do inversor. Além disso, em razão do aumento da temperatura interna do inversor, a duração dos componentes principais se reduz.
- 1: o inversor pára após o acionamento do alarme de avaria do ventilador de resfriamento.
- -. Quando se verifica o alarme de avaria do ventilador de resfriamento, se visualiza a

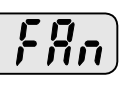

mensagem  $\left(\begin{array}{c} \sqrt{16} \\ \sqrt{16} \end{array}\right)$  no display e pára o funcionamento.

-. Se I54 ou I55 está selecionado em 17 (saída alarme), o sinal de alarme pode ser observado mediante o conector de saída multi-função ou o relè multi-função.

### **10.24 Leitura/escrita de parâmetros**

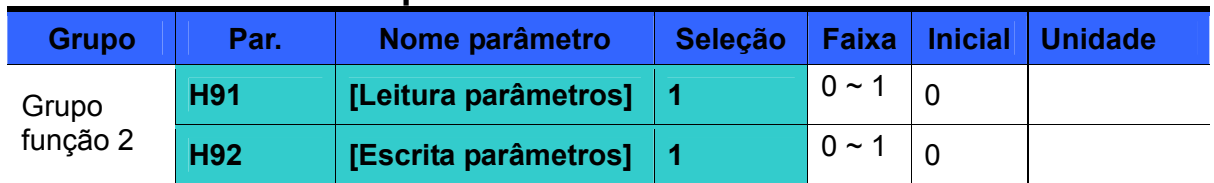

Utilizado para ler/escrever os parâmetros do inversor mediante o teclado remoto.

### **Atenção :**

Atenção durante a escrita dos parâmetros (H92): com esta operação, os parâmetros no inversor são cancelados e os parâmetros no teclado remoto são copiados no inversor.

### Leitura parâmetros

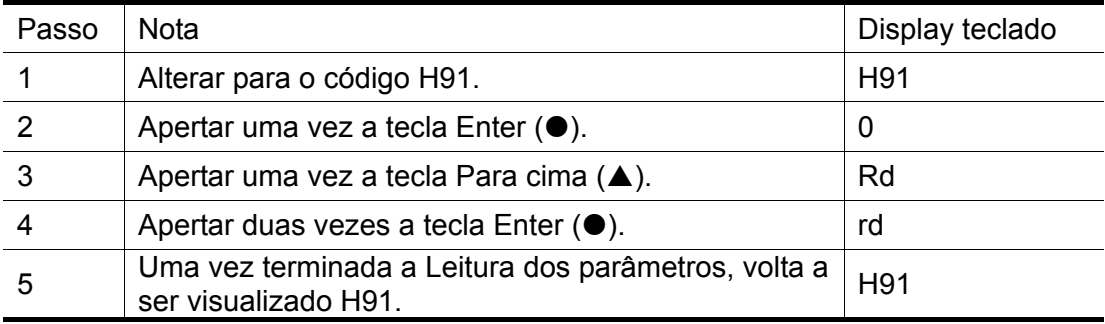

#### Escrita parâmetros

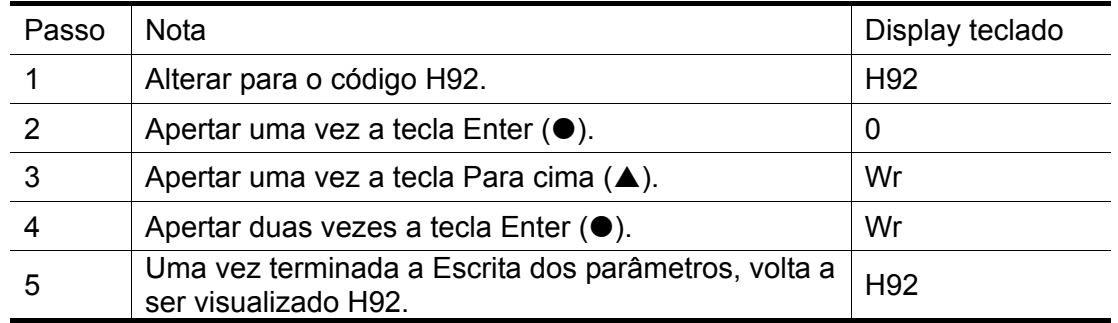

Durante a Leitura dos Parâmetros (H91) o display do teclado remoto visualiza "rd" (Read) e "Vr" (Verify) e durante a Escrita dos Parâmetros (H92) o display visualiza somente "Wr" (Write).

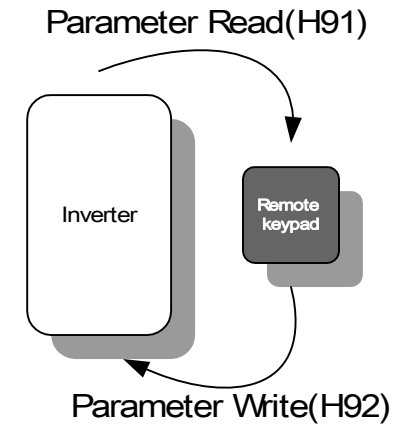

# **10.25 Bloqueio / Restaurar parâmetros iniciais**

Inicialização parâmetros

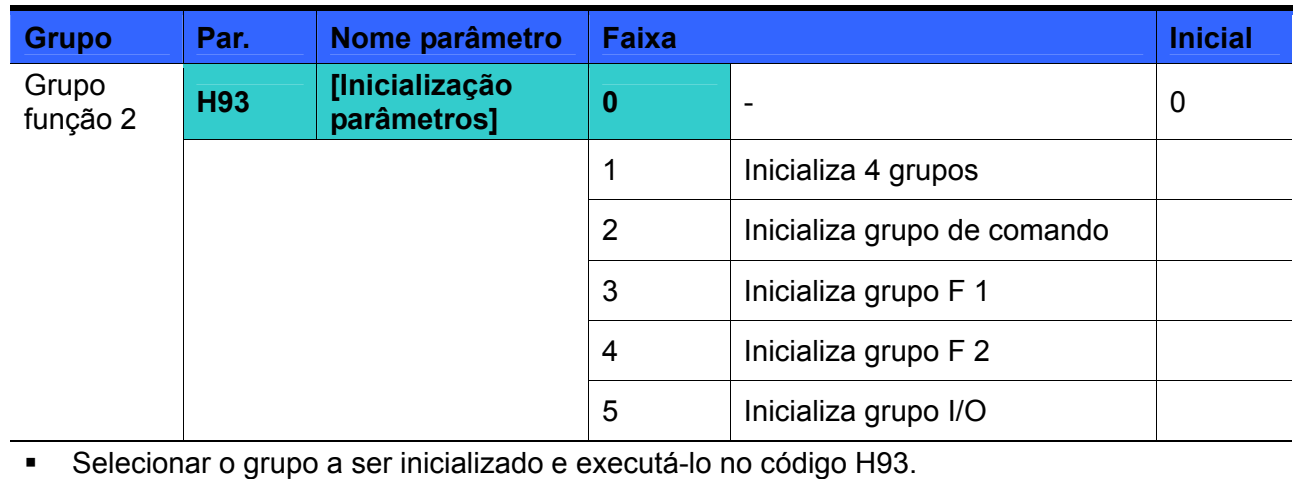

Após ter selecionado H93, apertar a tecla Enter (·). Uma vez completada a inicialização, H93 será visualizado novamente.

Registro da password

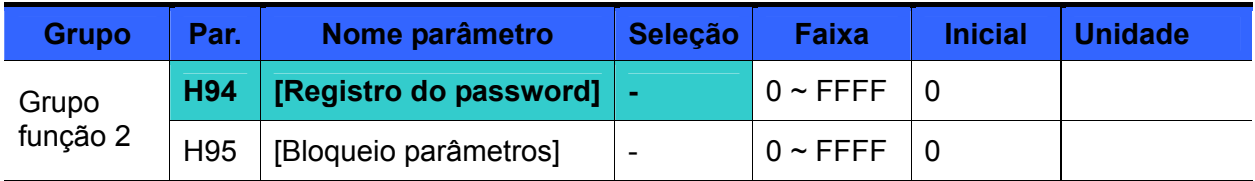

- Registro do password para Bloqueio de parâmetros (H95).
- O password deve ser hexadecimal.  $(0 \sim 9, A, B, C, D, E, F)$

 $\mathbf{P}$  $\rightarrow$  Atenção: **Não esquecer o password registrado.** É utilizado para desbloquear os parâmetros.

- O password de fábrica é 0. Inserir o novo password (não se pode escolher 0).
- Quando se registra o password pela primeira vez, seguir as fases indicadas a seguir;

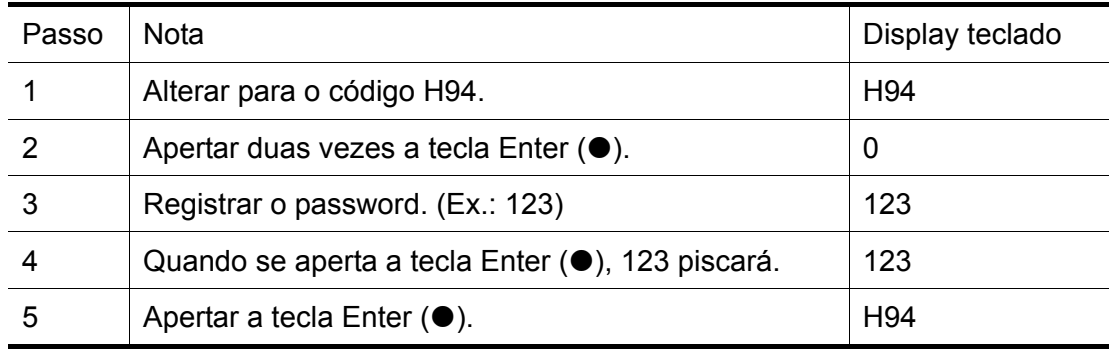

▶ Para mudar a password, seguir a tabela a seguir. (PASS. atual: 123 -> Nova PASS.: 456)

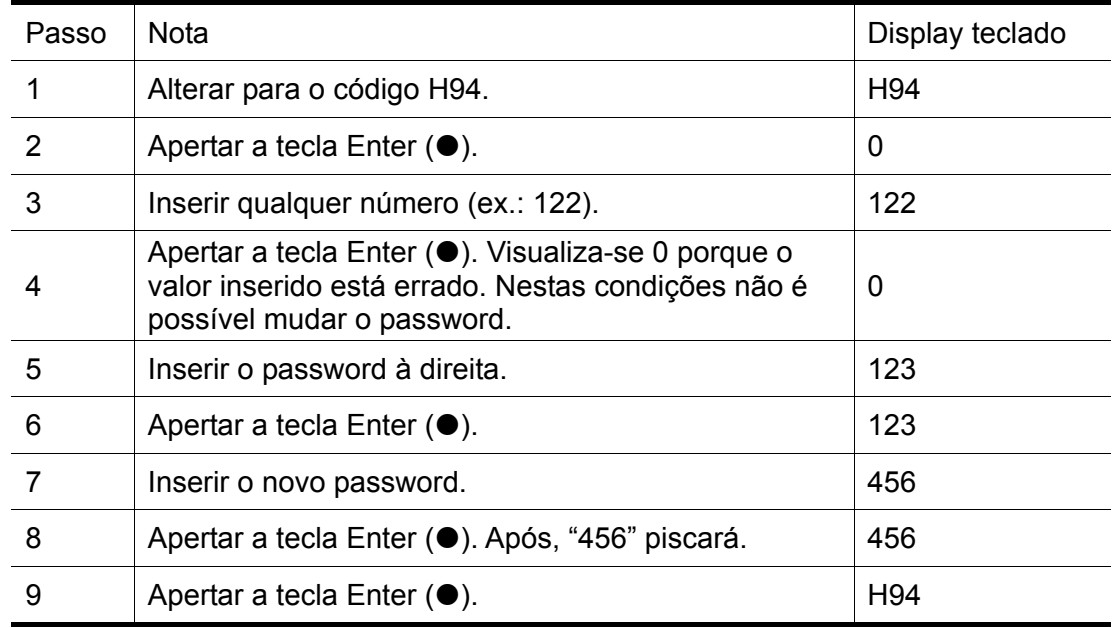

### **•** Bloqueio parâmetros

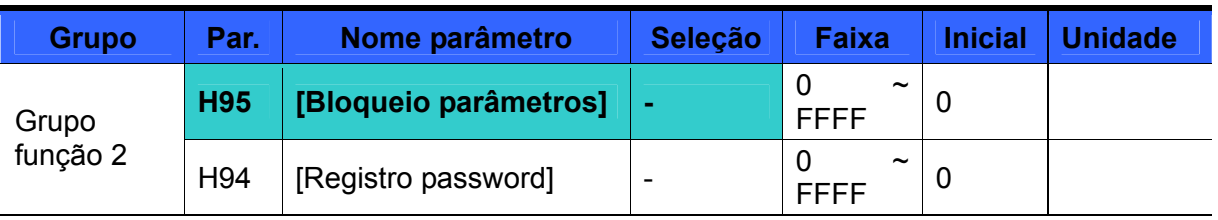

 Este parâmetro é utilizado para bloquear os parâmetros selecionados pelo usuário mediante o password.

- Para bloquear os parâmetros selecionados pelo usuário mediante H94, ver a tabela a seguir. –
- [Registro password].

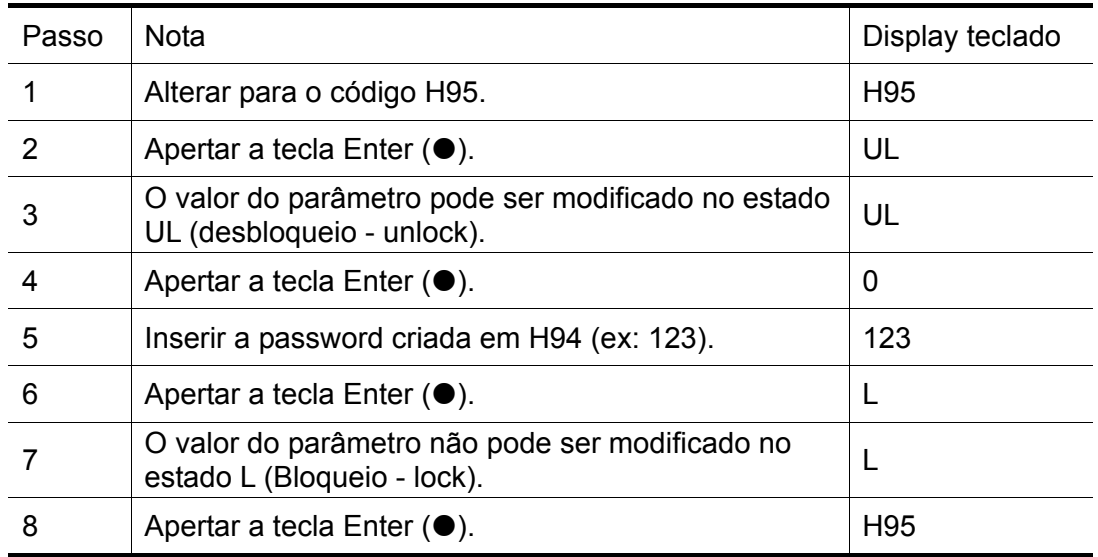

 Para desbloquear os parâmetros selecionados pelo usuário mediante o password, ver a tabela a seguir.

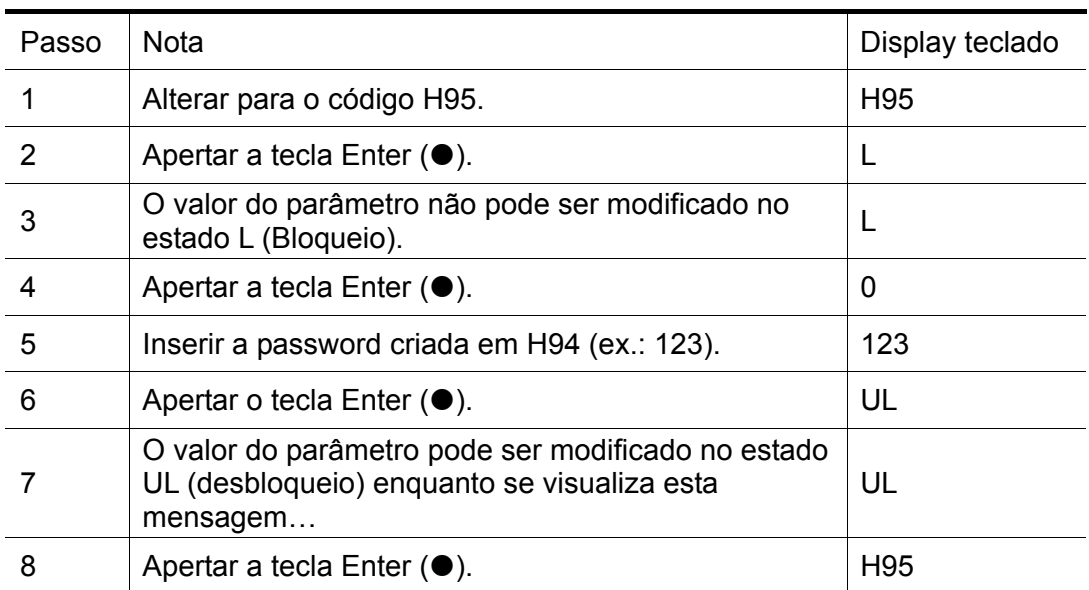

### **10.26 Funções relativas à "Modalidade FIRE MODE"**

- A modalidade FIRE MODE é utilizada em sistemas onde é exigido um funcionamento contínuo mesmo não mantendo as suas condições como por exemplo aplicações em "bombas antiincêndio" (HVAC). Nesta modalidade o inversor ignora qualquer alarme de pouca importância e reseta automaticamente e indefinidamente todos os alarmes de grande importância. Quando está ativa a modalidade FIRE MODE, o inversor pode danificar-se.
- Exatamente por esse motivo, durante o funcionamento em FIRE MODE, caso se verifique um alarme de grande importância, a garantia do equipamento deixa de existir. A intervenção do alarme será evidenciada no parâmetro I96 que passará do estado de inicial "0" a "1". O valor "1" deste parâmetro determina a perda da garantia.
- Durante a modalidade FIRE MODE, o acionamento muda os vários estados internos, como indicado a seguir.
	- A. A modalidade de controle passa a V/F.
	- B. O valor de I 88 torna-se a referência de frequência. Este valor tem prioridade em relação a qualquer tipo de referência.
	- C. O tempo de aceleração/desaceleração torna-se equivalente a 10 seg. e não pode ser modificado.
	- D. As intervenções abaixo indicadas serão ignoradas. Os eventuais alarmes que intervirão, serão somente visualizados no display, enquanto a saída digital definida como alarme indicará o real estado do alarme mesmo que em realidade o inversor continuará a controlar o motor.
		- Parada de emergência (ESt)
		- $\bullet$  Alarme externo A (EtA)
		- Alarme externo B (EtB)
		- Superaquecimento do inversor (OHt)
		- Sobrecarga do inversor (IOL)
		- $\bullet$  Intervenção proteção térmica (EtH)
		- Falta de fase de saída (POt)
		- Sobrecarga do motor (OLt)
		- Alarme ventilador (FAn)
	- E. Independentemente da seleção do valor do número de tentativas de reset automáticos, o inversor executará os reset indefinidamente dos seguintes alarmes. Será, no entanto, utilizado o tempo de atraso do auto reset selecionado em H27.
		- Sobrecorrente (OCt)
		- Sobretensão (Ovt)
		- Subtensão (Lut)
		- z Alarme de dispersão de corrente (GFt)
	- F. O inversor não pode funcionar com os alarmes abaixo indicados se estiver danificado.
		- $\bullet$  Autodiagnóstico ponte IGBT danificado (FLtL)
		- Avaria hardware (HWt)
		- **•** Erro de comunicação com a ficha I/O (Err)

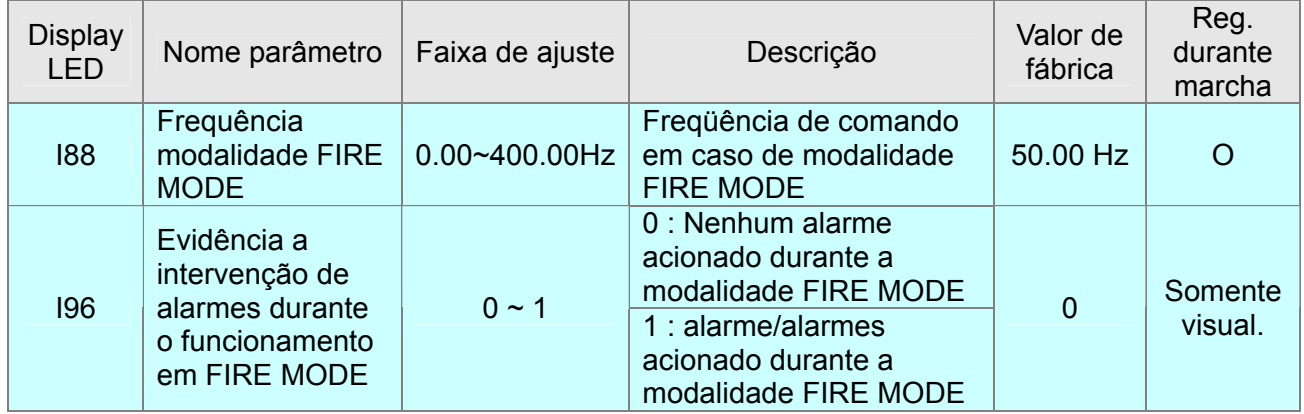

- Atenção: uma vez ativada a modalidade FIRE MODE, o inversor não funcionará mais na modalidade de controle anteriormente programada. Para fazer o funcionamento voltar ao normal além de desativar a entrada FIRE MODE, é necessário desenergizar e energizar o inversor.
- Atenção: a modalidade FIRE MODE não efetua um reset dos alarmes anteriores à ativação da mesma modalidade.
- Caso se queira desativar a modalidade FIRE MODE, é necessário desligar e ligar novamente o inversor além de desativar a entrada FIRE MODE. Caso não seja executado este procedimento, os alarmes não serão visualizados no funcionamento normal.
- Durante o funcionamento na modalidade FIRE MODE, a frequência na saída é selecionada em 50Hz e o tempo AC/DESAC é equivalente a 10Seg. Caso o usuário modifique os valores durante o funcionamento, a frequência na saída permanecerá fixa em 50Hz e os valores de AC/DESAC serão modificados e se tornarão efetivos somente após a desativação da modalidade FIRE MODE.
**Notas:**

# **CAPÍTULO 11 - MONITORAMENTO**

# **11.1 Monitoramento das condições de funcionamento**

Corrente de saída

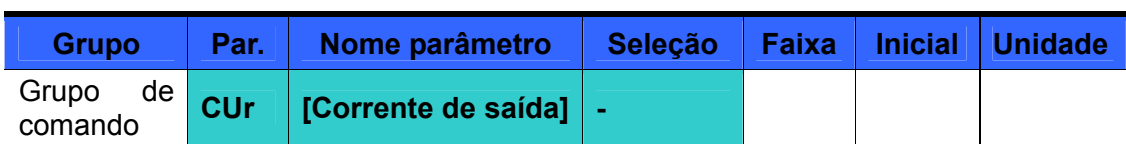

A corrente de saída do inversor pode ser controlada em Cur.

#### z Velocidade motor

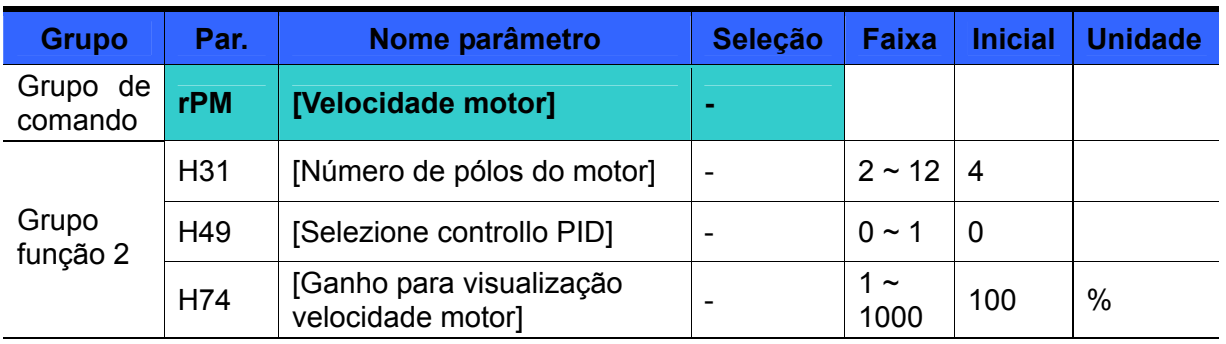

- A velocidade do motor pode ser controlada em rPM.
- Quando H40 está selecionado em 0 {Controle V/F} ou 1 {Controle PID}, a frequência de saída do inversor (f) é visualizada em RPM mediante a fórmula indicada a seguir. O escorregamento do motor não é levado em consideração.

$$
RPM = \left(\frac{120 \times f}{H31}\right) \times \frac{H74}{100}
$$

- ▶ H31: Inserir o número dos pólos nominais do motor indicado na plaqueta do motor.
- H74: Este parâmetro é utilizado para modificar a visualização da velocidade do motor na velocidade de rotação (r/min) ou mecânica (m/min).
- Tensão barra inversor em CC

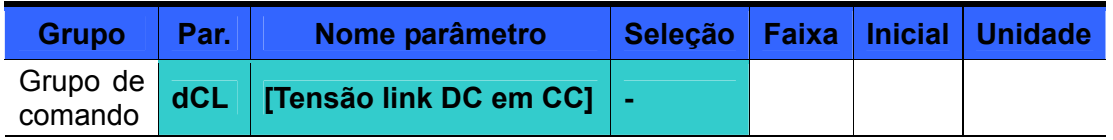

- A Tensão do link DC do inversor em CC pode ser controlada em dCL.
- $\sqrt{2}$  vezes o valor da tensão de entrada é visualizada enquanto o motor está parado.

#### · Seleção display usuário

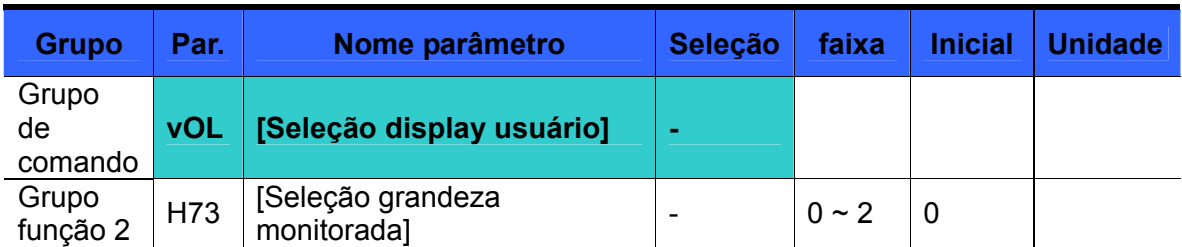

 A grandeza selecionada em H73- [Seleção grandeza monitorada] pode ser controlado em vOL- [Seleção display usuário].

- Selecionando-se a potência de saída ou o torque, será visualizado Por ou tOr.
- ▶ H73: Selecionar uma grandeza desejada.

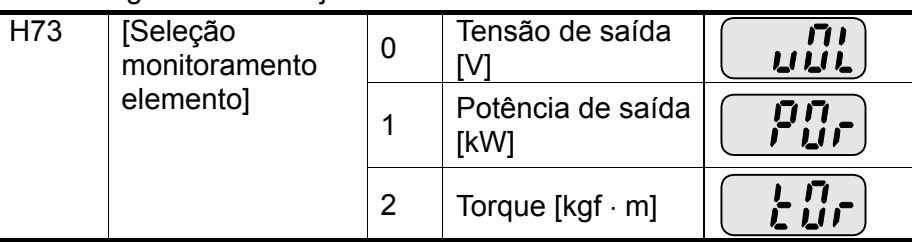

 Para visualizar o torque correto, o rendimento do motor indicado na plaqueta do motor deve ser inserido em H36.

# Visualização na energização

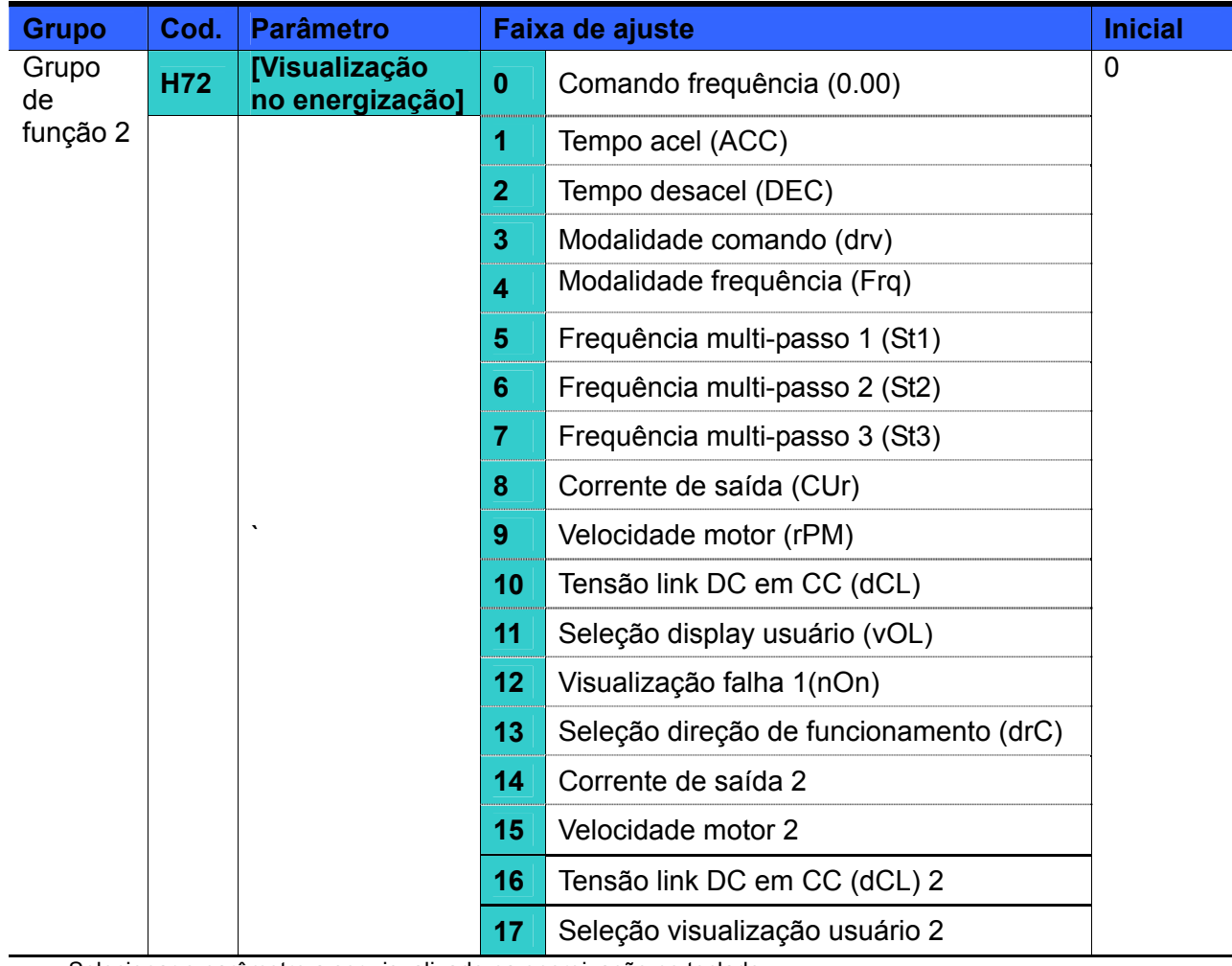

Selecionar o parâmetro a ser visualizado na energização no teclado.

A corrente de saída e a velocidade do motor são visualizadas quando são selecionados 8,9,14 e 15.

# **11.2 Monitoramento do conector I/O**

Monitoramento do estado do conector de entrada

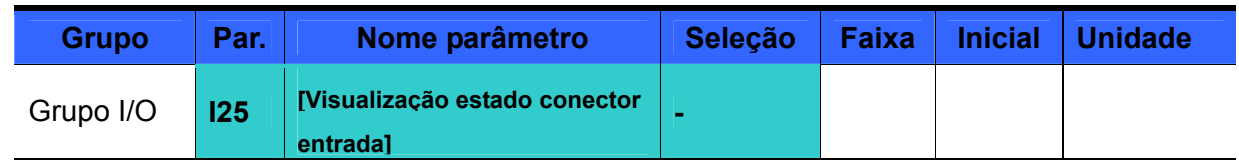

 O estado dos conectores de entrada (habilitado/desabilitado) pode ser controlado em I25.

 Quando P1, P3, P4 estão acesos, enquanto P2 e P5 estão apagados, se visualiza o que segue:

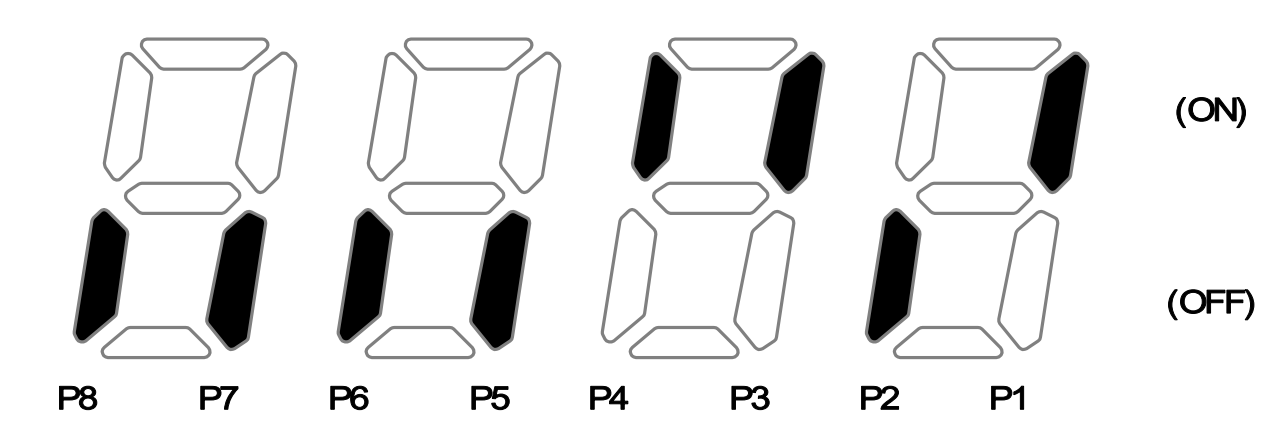

Monitoramento do estado dos conectores de saída

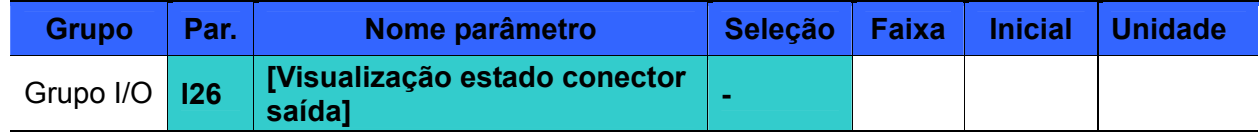

- O estado (ON/Off) dos conectores de saída de corrente (MO, relè) pode ser controlado em I26.
- Quando o conector de saída multi-função (MO) está aceso e o relè multi-função está apagado, se visualiza o que segue:

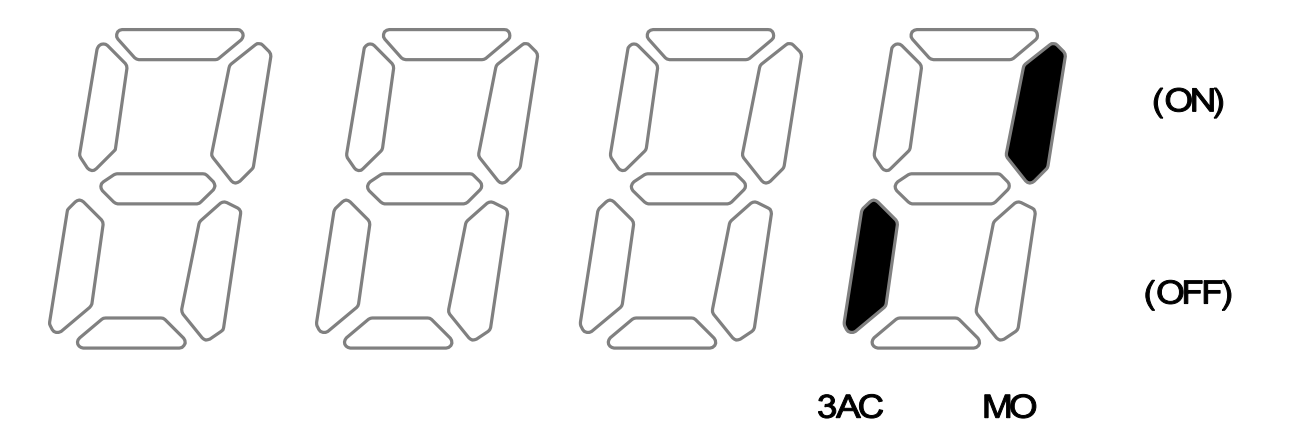

# **11.3 Monitoramento da condição de alarme**

Monitoramento da condição de alarme

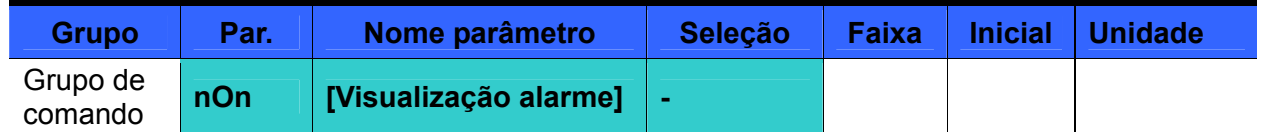

- As falhas que se verificam durante o funcionamento são visualizadas em nOn.
- Podem ser controladas no máximo 3 tipos de falhas.
- Quando se verifica uma falha, este parâmetro fornece informações a respeito dos tipos de falhas e a respeito do estado de funcionamento.

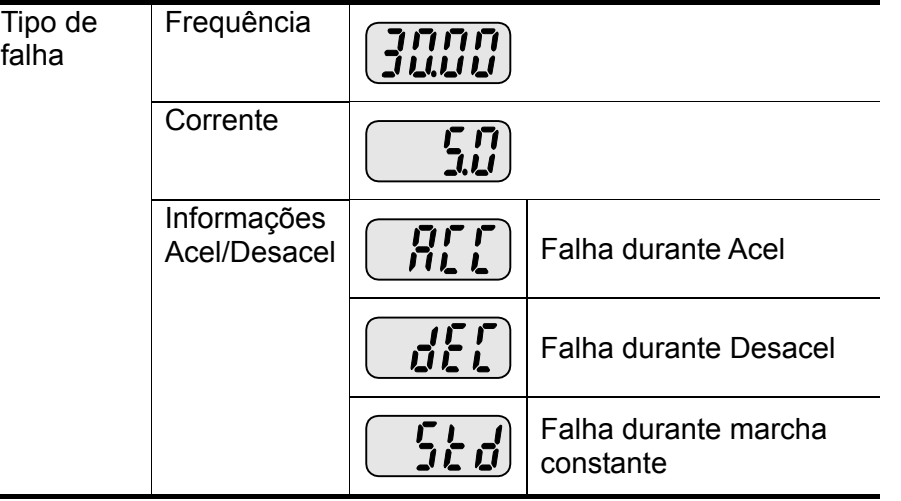

- Para os tipos de falha, ver [CAPÍTULO 14 VERIFICAÇÃO DE FALHAS E MANUTENÇÃO.](#page-186-0)
- Histórico alarmes Monitoramento

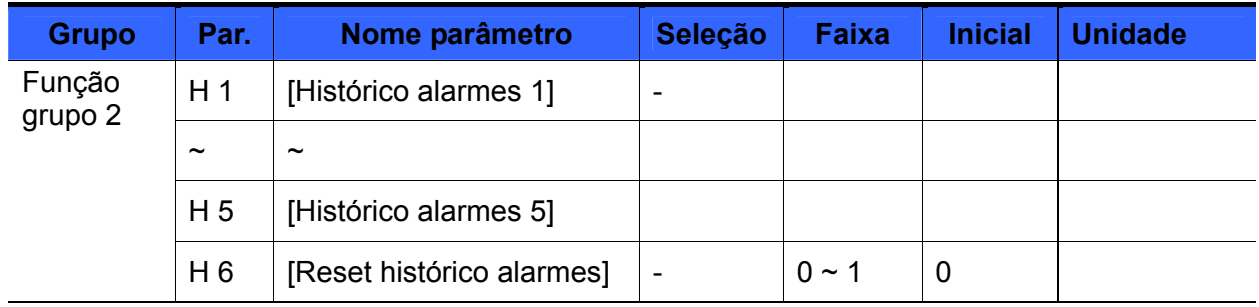

- H 1 ~ H 5: São memorizadas as informações de no máximo 5 falhas.
- H 6: São canceladas todas as informações relativas a uma falha anterior, memorizadas nos códigos de H1 a H5.
- Quando se verifica uma falha durante o funcionamento, pode ser controlado em **nOn**.
- Quando a condição de alarme é cancelada mediante a tecla STOP/RST ou o conector multifunção, as informações visualizadas em **nOn** serão deslocadas para H1. Além disso, as informações relativas ao alarme anterior memorizadas em H1 serão automaticamente deslocadas para H2. Portanto, as informações atualizadas do alarme serão memorizadas em H1.
- Quando ocorre mais de um alarme simultaneamente, em um código serão memorizados até 3 tipos de alarme.

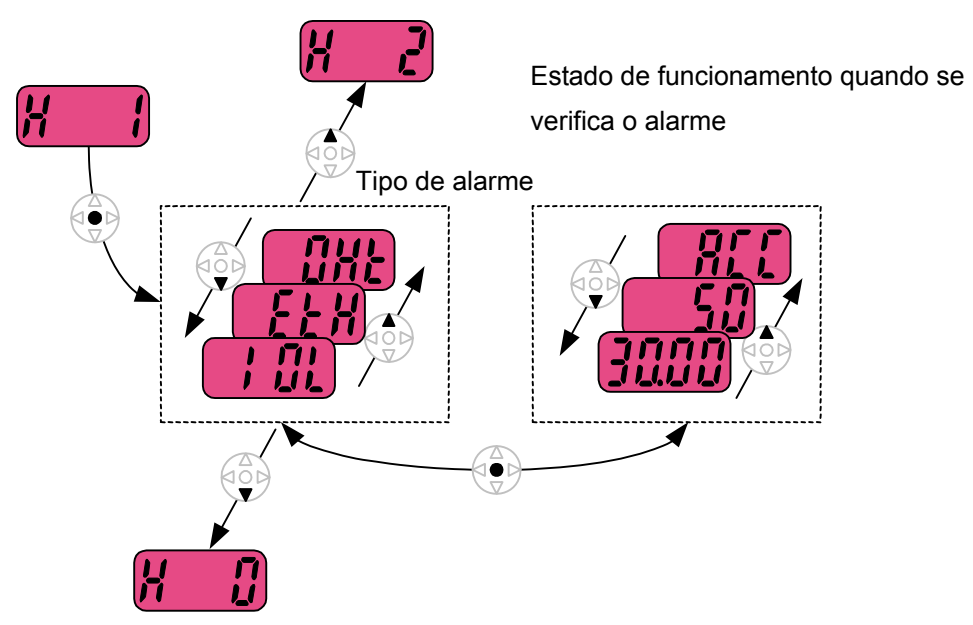

# **11.4 Saída analógica**

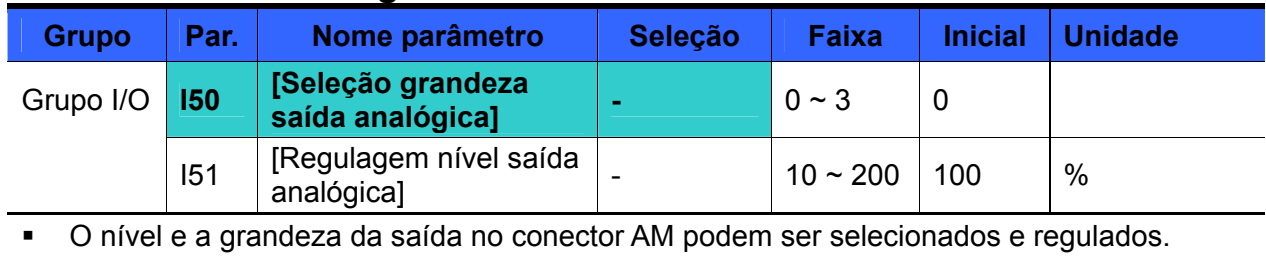

I50: A grandeza selecionada será enviada ao conector de saída analógica (AM).

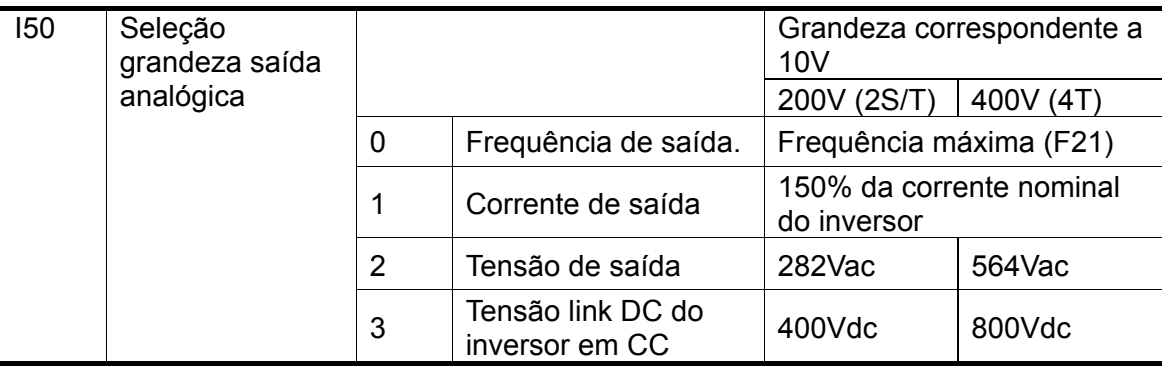

 I51: Desejando-se utilizar o valor da saída analógica AM como entrada em um instrumento analógico, o valor pode ser regulado com base nas diferentes especificações técnicas do mesmo.

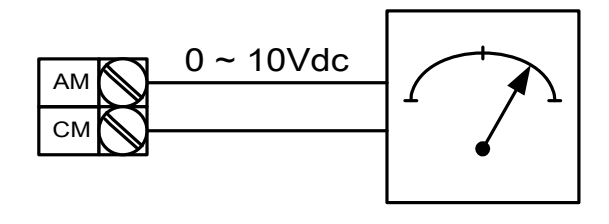

# **11.5 Relè (3AC) e conector saída (MO) multi-função**

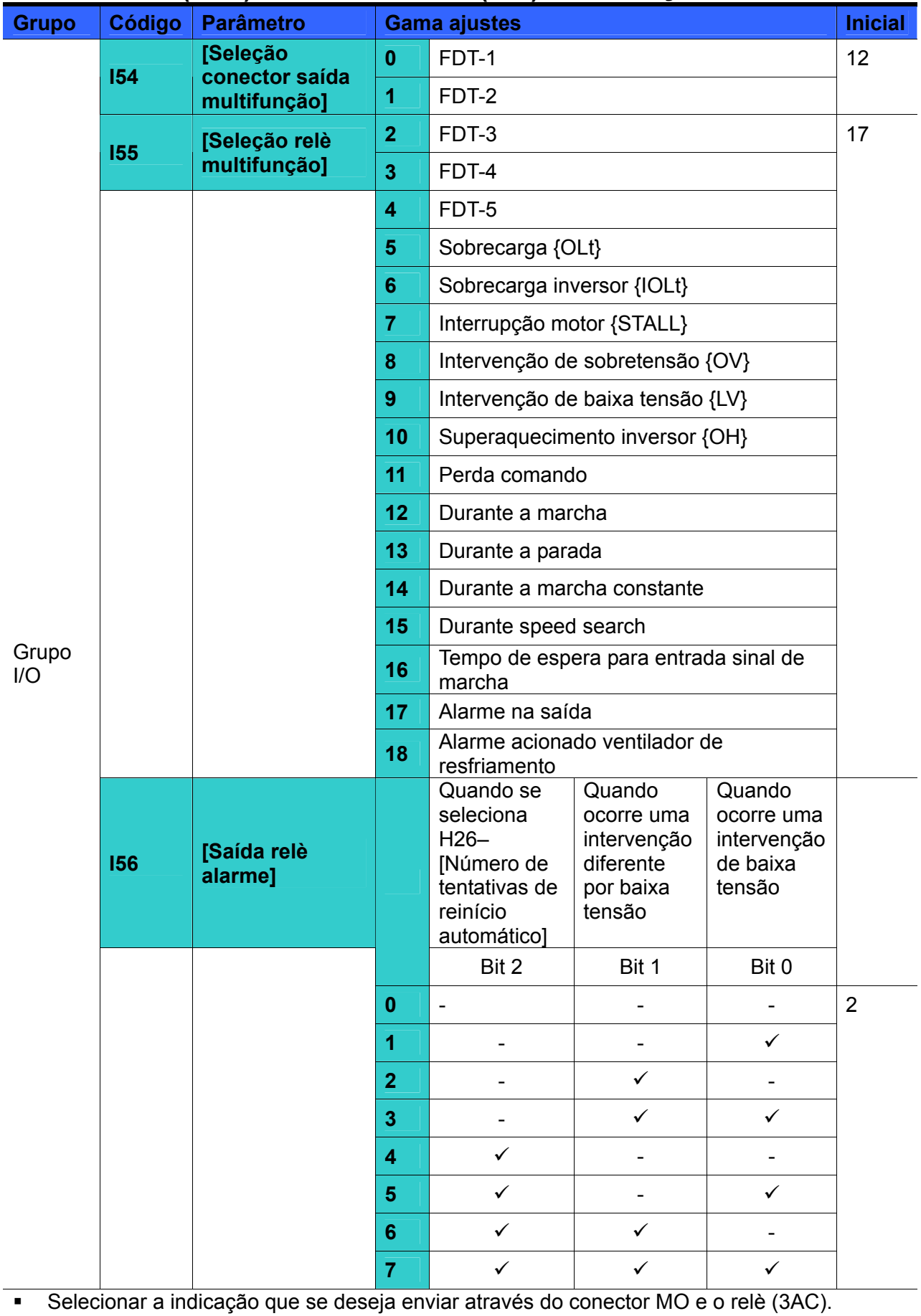

 I56: quando se seleciona 17 {Visualização falha} em I54 e I55, o relè e o conector saída multifunção serão ativados com o valor de I56.

#### 0: FDT-1

- Verificar se a freqüência de saída corresponde à freqüência selecionada pelo usuário.
- Condição ativa: valor absoluto (freqüência de saída freqüência pré-selecionada) <= largura da faixa de freqüência/2

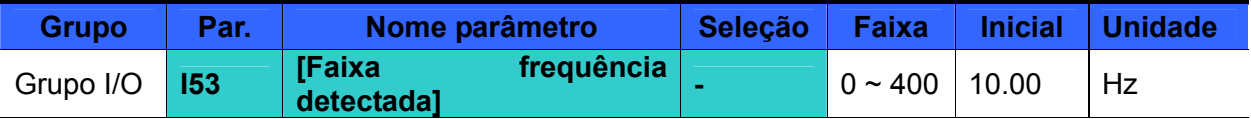

Não pode ser superior à frequência máxima (F21).

#### Quando I53 é selecionado em 10.0

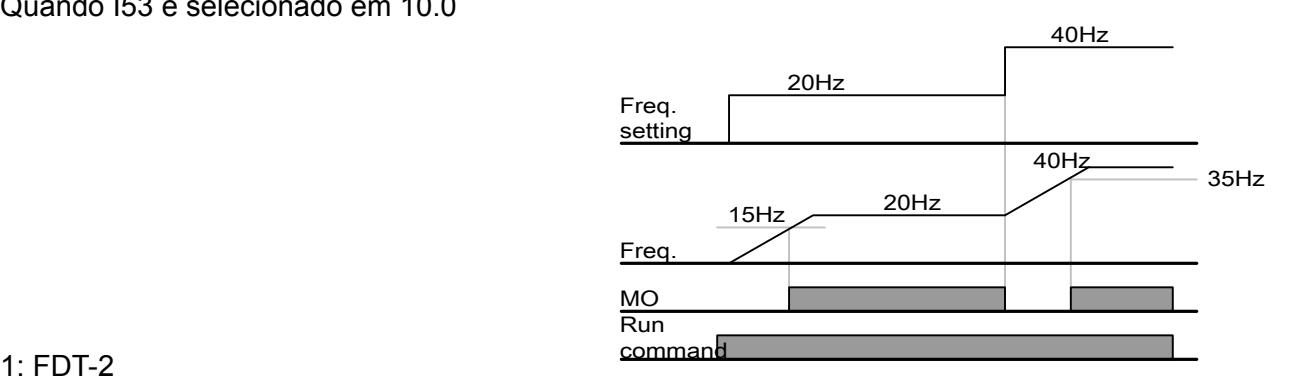

Se ativa quando a freqüência pré-selecionada corresponde ao nível de frequência (I52) e é satisfeita a condição FDT-1.

Condição ativa: (frequência pré-selecionada = nível FDT) e FDT-1

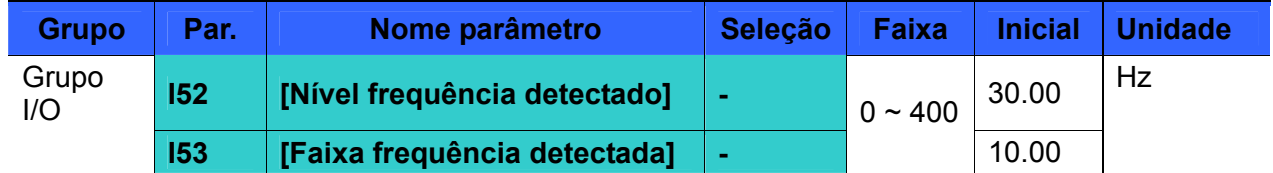

Não pode ser superior à frequência máxima (F21).

Quando I52 e I53 são selecionados respectivamente em 30.0 Hz e 10.0 Hz

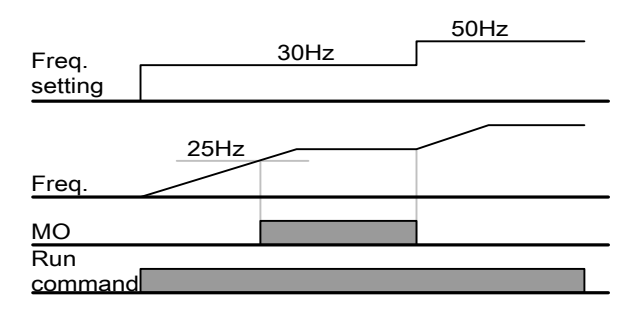

#### 2: FDT-3

Se ativa quando a frequência de marcha satisfaz as seguintes condições.

Condição ativa: Valor absoluto (nível FDT – frequência de marcha) <= Largura da faixa de frequência FDT/2

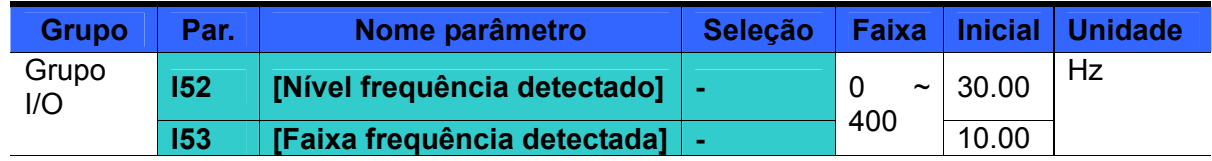

Não pode ser superior à frequência máxima (F21).

Quando I52 e I53 são selecionados respectivamente em 30.0Hz e 10.0 Hz

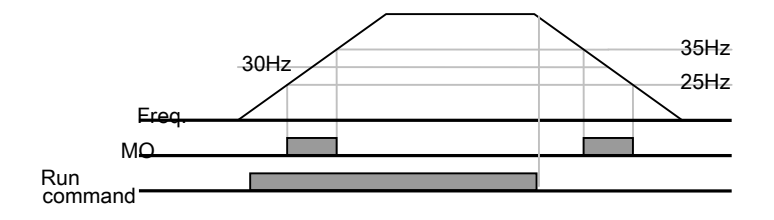

#### 3: FDT-4

Se ativa quando a frequência de marcha satisfaz as seguintes condições.

Condição ativa:

Tempo acel: Frequência de marcha >= Nível FDT

Tempo desacel: Frequência de marcha > (Nível FDT – Largura da faixa de frequência FDT/2)

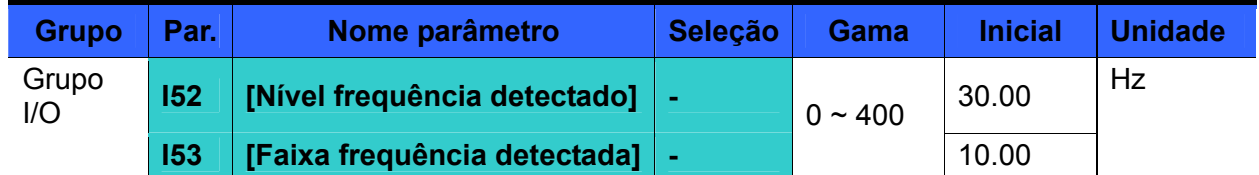

Não pode ser para superior à frequência máxima (F21).

Quando I52 e I53 estão selecionados respectivamente em 30.0Hz e 10.0 Hz

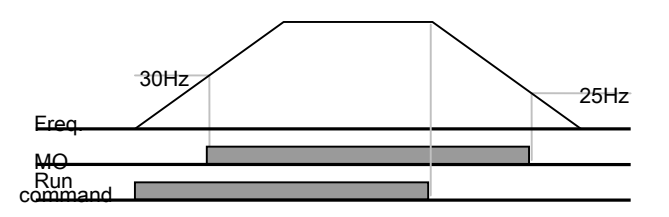

## 4: FDT-5

Ação contrária à FDT-4 no contato B.

Condição ativa:

Tempo acel: Frequência de marcha >= Nível FDT

Tempo desacel: Frequência de marcha > (Nível FDT – Largura da faixa de frequência FDT/2)

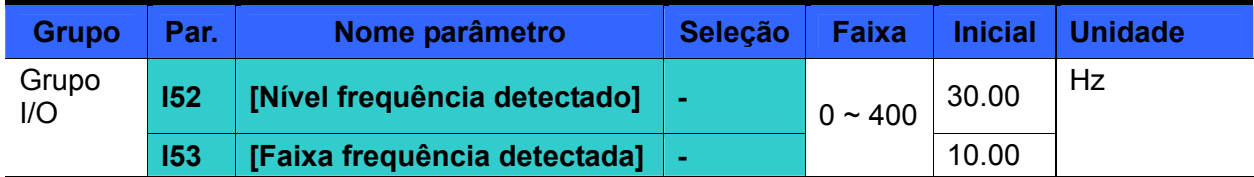

Não pode ser superior à frequência máxima (F21).

Quando I52 e I53 são selecionados respectivamente em 30.0Hz e 10.0 Hz

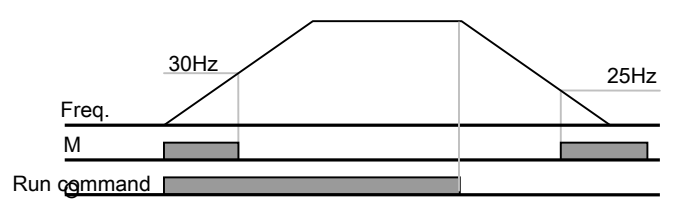

5: Sobrecaraga (OLt)

Ver [12.2 Advertência e intervenção para sobrecarga.](#page-160-0)

6: Sobrecarga inversor (IOLt)

Ver [12.6 Sobrecarga inversor](#page-165-0).

7: Interrupção motor (STALL)

Ver [12.3 Prevenção falha.](#page-161-0)

8: Intervenção de sobretensão (Ovt)

Se ativa quando ocorre uma intervenção de sobre tensão: a tensão do link DC superou 400Vdc para a classe 2S/T e 820Vdc para a classe 4T.

9: Intervenção baixa tensão (Lvt)

Se ativa quando ocorre uma intervenção de baixa tensão: a tensão do link DC é inferior a 180Vdc para a classe 2S/T e a 360Vdc para a classe 4T.

10: Superaquecimento dissipador de calor inversor (OHt)

Se ativa quando o dissipador de calor está superaquecido.

11: Perda comando

Se ativa quando se perde o comando Analógico (V1,I) e de Comunicação RS485.

#### 12: Durante o funcionamento

Se ativa quando está inserido o comando de marcha e o inversor gera tensão.

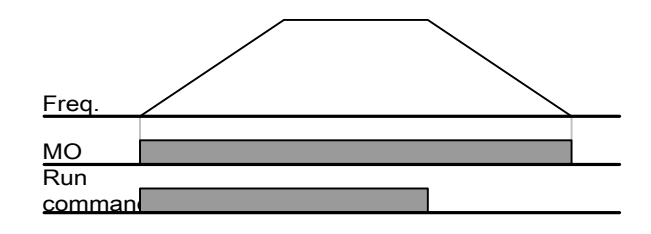

13: Durante a parada

Se ativa durante a parada sem comando ativo.

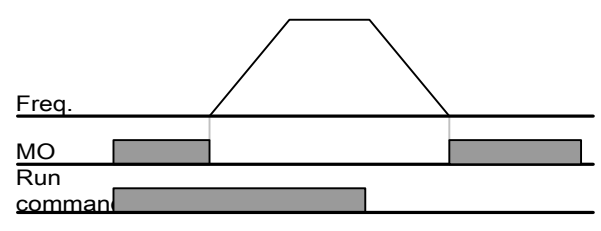

#### 14: Durante a marcha constante

Se ativa durante o funcionamento com velocidade constante.

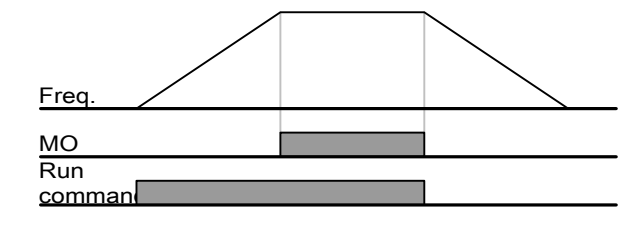

15: Durante speed search

16: Tempo de espera para entrada do sinal de marcha

Esta função se torna ativa durante o funcionamento normal e enquanto o inversor espera o comando de marcha ativa da seqüência externa.

#### 17: Saída para falha

Se ativa o parâmetro selecionado em I56.

Por exemplo, se I55, I56 estão selecionados respectivamente em 17 e 2, o relé saída multi-função se ativará em caso de intervenções diferentes da "Intervenção baixa tensão".

18: Alarme intervenção ventilador de resfriamento

Utilizado para emitir o sinal de alarme quando H78 está selecionado em 0 (funcionamento constante com a intervenção do ventilador de resfriamento). Ver [10.22 Controle da ventilação de](#page-136-0)  [resfriamento](#page-136-0).

# **11.5.1 Seleção Contato A, B**

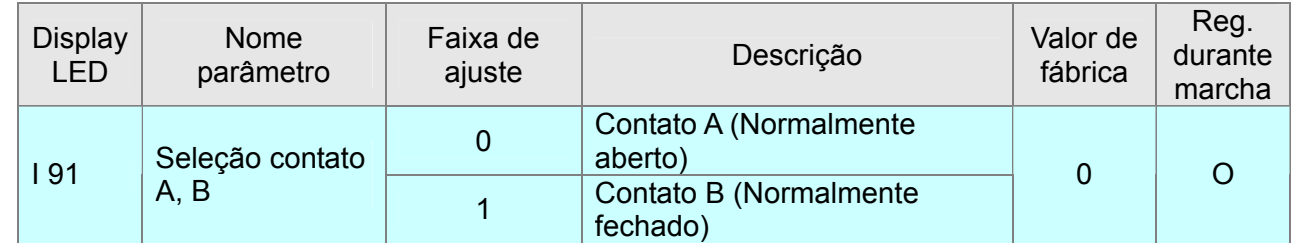

- Este código função é utilizado para selecionar o tipo de Contato de saída digital multi-função MO. O tipo de contato MO é um contato A (normalmente aberto) quando o valor está selecionado em "0" e um contato B (normalmente fechado) quando o valor está selecionado em "1".

- A saída digital relè multi-função 3A,B,C não exige esta função porque este relè possui já ambos os Contactos A, B.

## **11.5.2 Atraso energização/desenergização Contato A, B**

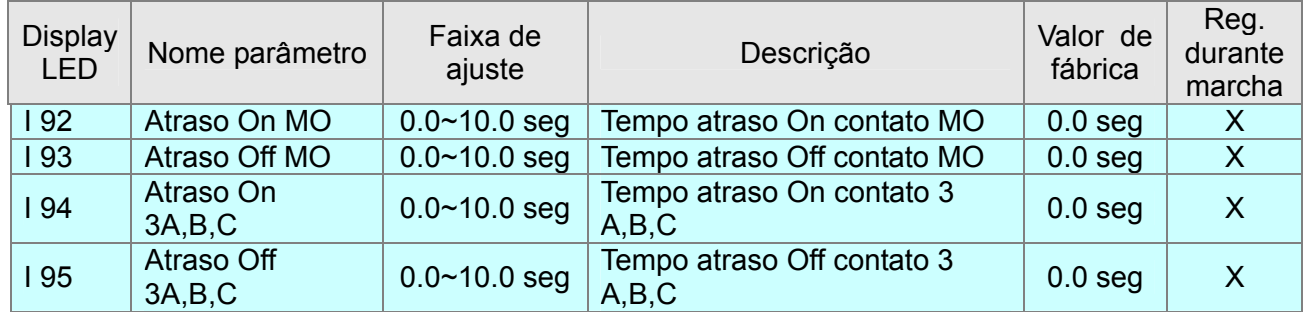

- Estes códigos são utilizados para o tempo de atraso On, Off da saída digital multi-função MO e a saída digital relè 3A,B,C.
- Se o tempo de funcionamento do contato é inferior ao tempo de atraso, o funcionamento é aquele indicado a seguir.

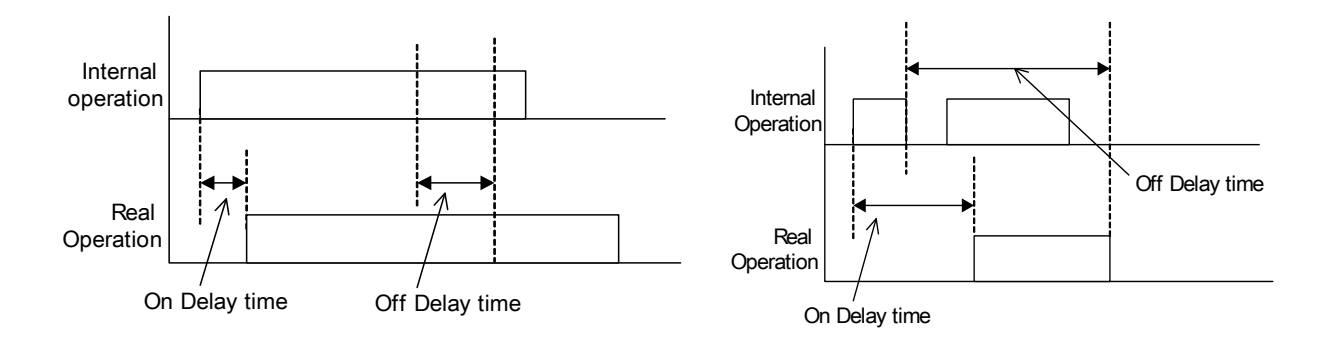

 **11.6 Seleção conector saída com erro de comunicação tecladoinversor** 

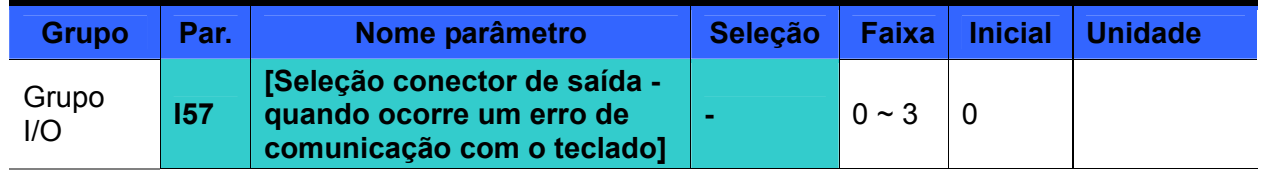

 Quando se observa um erro de comunicação entre teclado e inversor, selecionar saída relè ou saída open collector.

A comunicação entre o teclado e a CPU inversor é do tipo serial. Quando se observa um erro de

comunicação por um determinado período, será visualizado  $\boxed{f \cap r}$ e o sinal de erro pode ser enviado a MO ou ao relè.

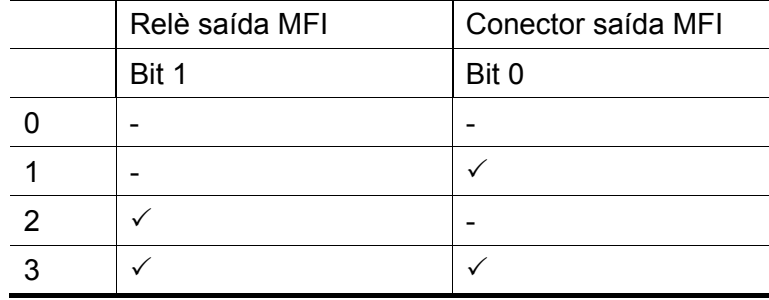

0: Não utilizado

- 1: Saída sinal em MO
- 2: Saída sinal nos contatos 30A, 30B
- 3: Saída sinal em MO, 30A, 30B

# **12.1 Proteção térmica**

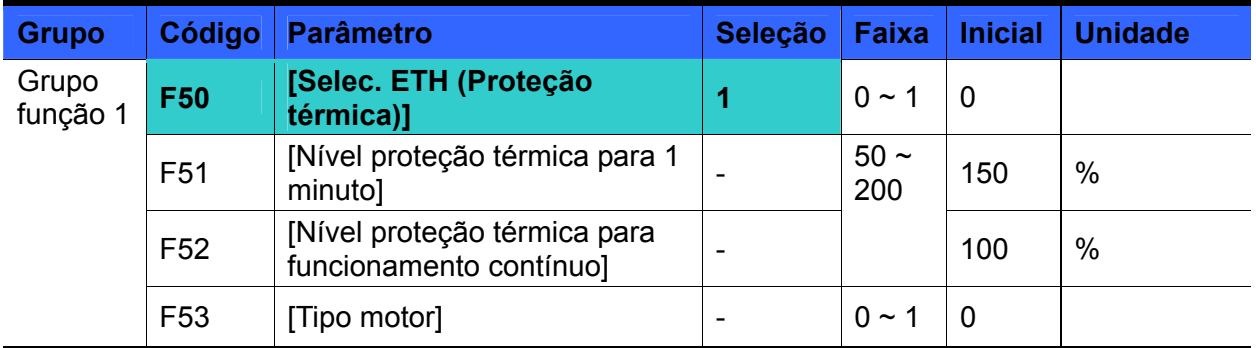

- Selecionar F50 [Seleção proteção térmica] em 1.
- Se ativa quando o motor está superaquecido. Se a corrente é superior àquela selecionada em F51, a saída inversor se desliga pelo tempo pré-selecionado em F51- [Nível proteção térmica para 1 minuto].
- F51: Inserir o valor da corrente máx. que pode fluir ao motor de modo contínuo por um minuto. É selecionado como percentual de corrente nominal motor. O valor não pode ser inferior a F52.
- F52: Inserir o valor de corrente para o funcionamento contínuo. Em geral, se utiliza a corrente nominal motor. Não pode ser superior a F51.
- F53: Em caso de motor standard, quando o motor funciona a baixa velocidade, o efeito de resfriamento diminui. Um motor especial é um motor que utiliza uma ventilação de resfriamento alimentada separadamente para maximizar o efeito de resfriamento também a baixa velocidade.

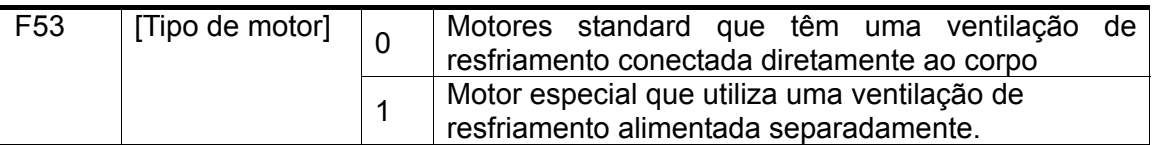

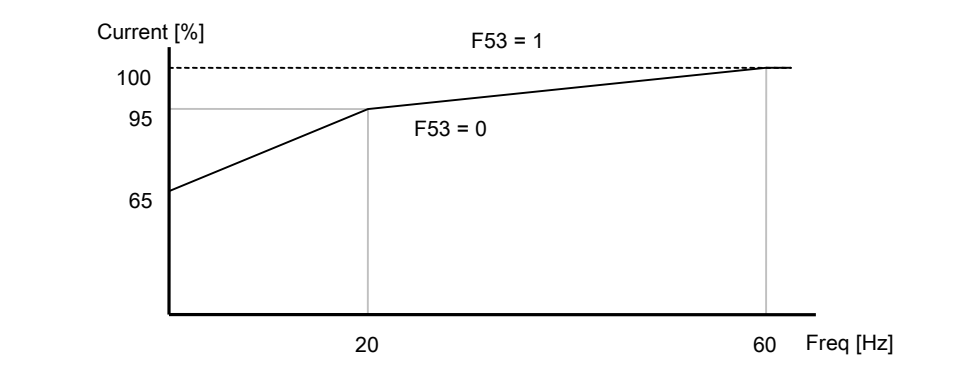

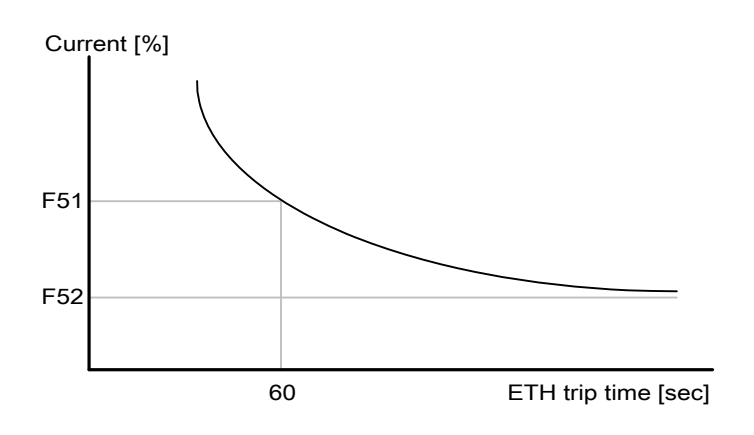

# <span id="page-160-0"></span> **12.2 Advertência e intervenção para sobrecarga**

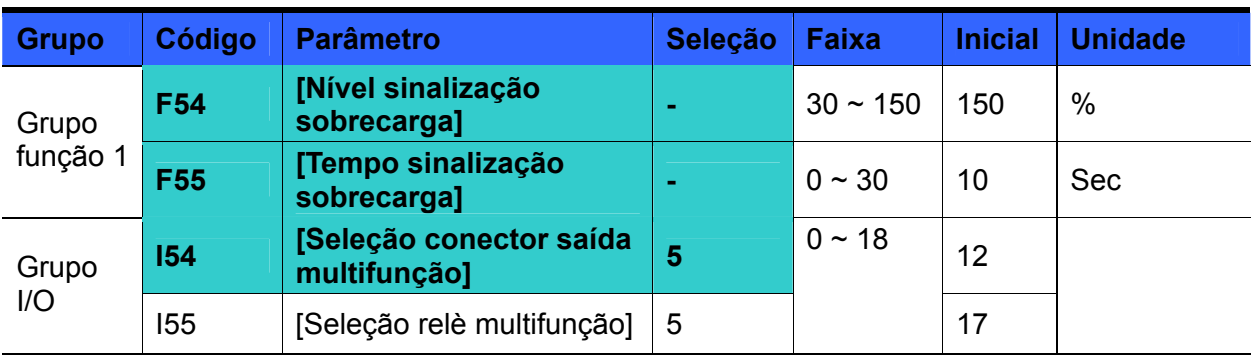

• Advertência para sobrecarga

- Selecionar um conector saída para esta função entre MO e 3ABC.
- Selecionando-se MO como conector saída, selecionar I54 em 5 {Sobrecarga: OL}.
- ▶ F54: selecionar o valor como percentual de corrente nominal motor.

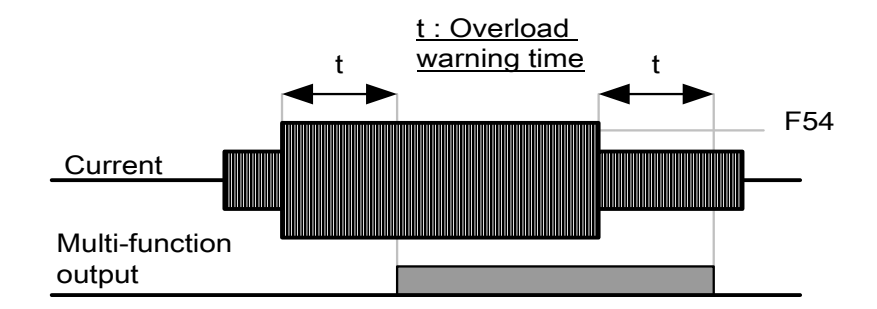

Intervenção para sobrecarga

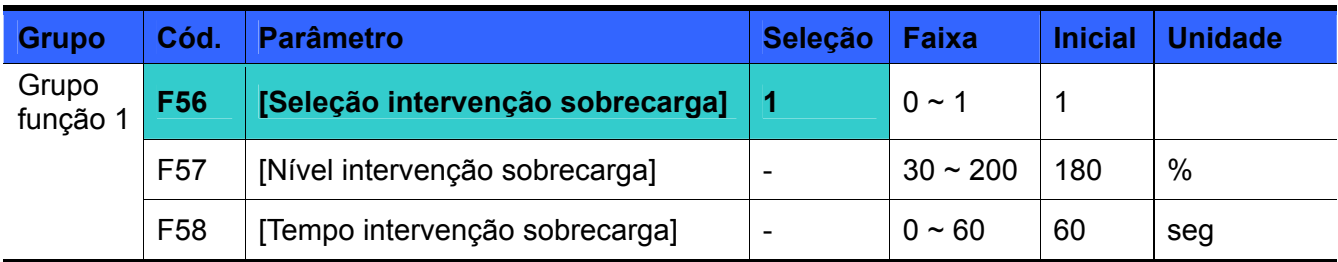

Selecionar F56 em 1.

Quando o motor está sobrecarregado, a saída do inversor se desliga.

 A saída do inversor se desliga quando o motor atinge um excessivo valor de corrente acima de F58 – [Tempo intervenção sobrecarga].

# **12.3 Prevenção falha**

<span id="page-161-0"></span>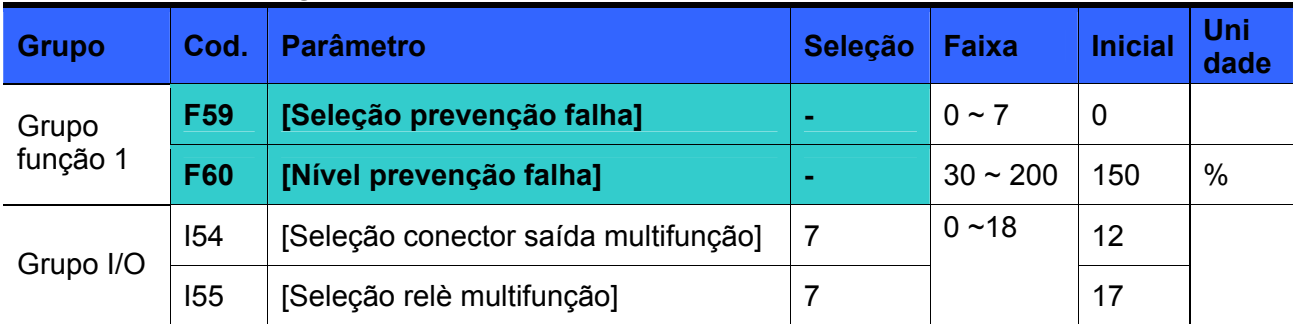

 Durante a aceleração: o motor começa a desacelerar quando a corrente excede o valor selecionado em F60.

 Durante a marcha constante: o motor desacelera quando a corrente excede o valor selecionado em F60.

 Durante a desaceleração: A desaceleração do motor se interrompe quando a tensão link DC supera o nível de tensão específico.

F60: O valor é selecionado como percentual da corrente nominal motor (H33).

 I54, I55: Quando está ativada a função de prevenção de falha, o inversor envia sinais através do conector saída multi-função (MO), a saída relè (3ABC) ou a sequência externa. O estado de interrupção do motor pode ser ainda controlado nestes códigos mesmo que não esteja selecionado F59 (000).

#### F59: A prevenção interrupção pode ser selecionada como indicado na tabela a seguir.

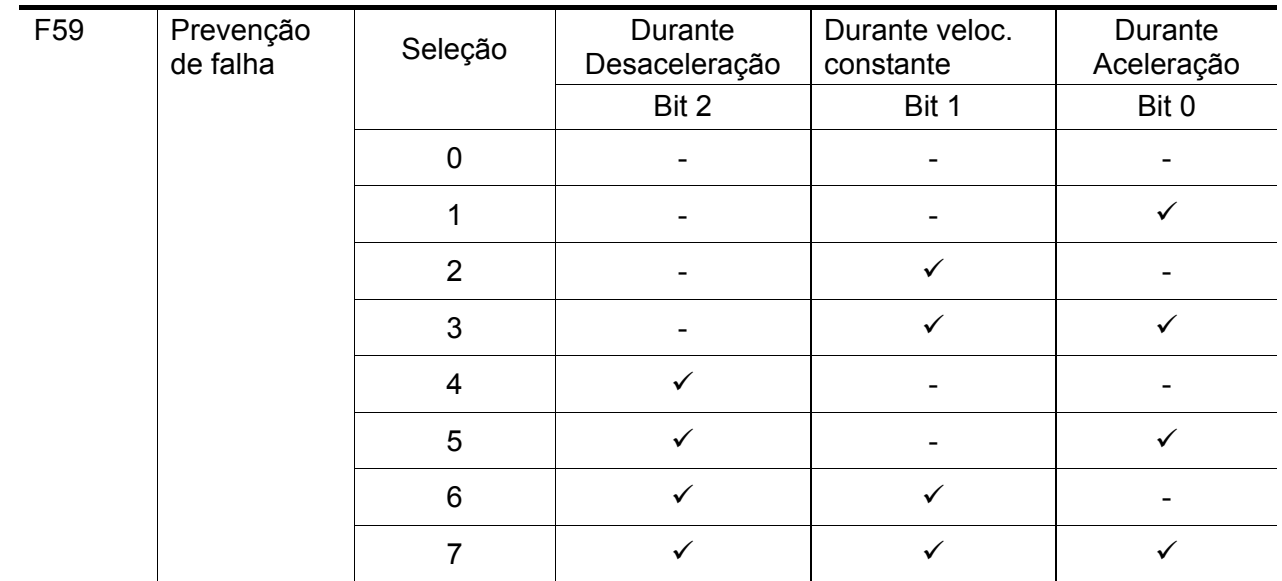

- Por exemplo, ajustar F59 em 3 para ativar a prevenção de falha durante a Aceleração e a marcha constante.
- Quando é executada a prevenção de falha durante a aceleração ou a desaceleração, o tempo desacel/acel pode ser maior em relação ao tempo selecionado pelo usuário.
- Quando se ativa a prevenção interrupção durante a marcha constante, t1, t2 são executados segundo o valor selecionado em ACC - [Tempo acel] e dEC - [Tempo desacel].

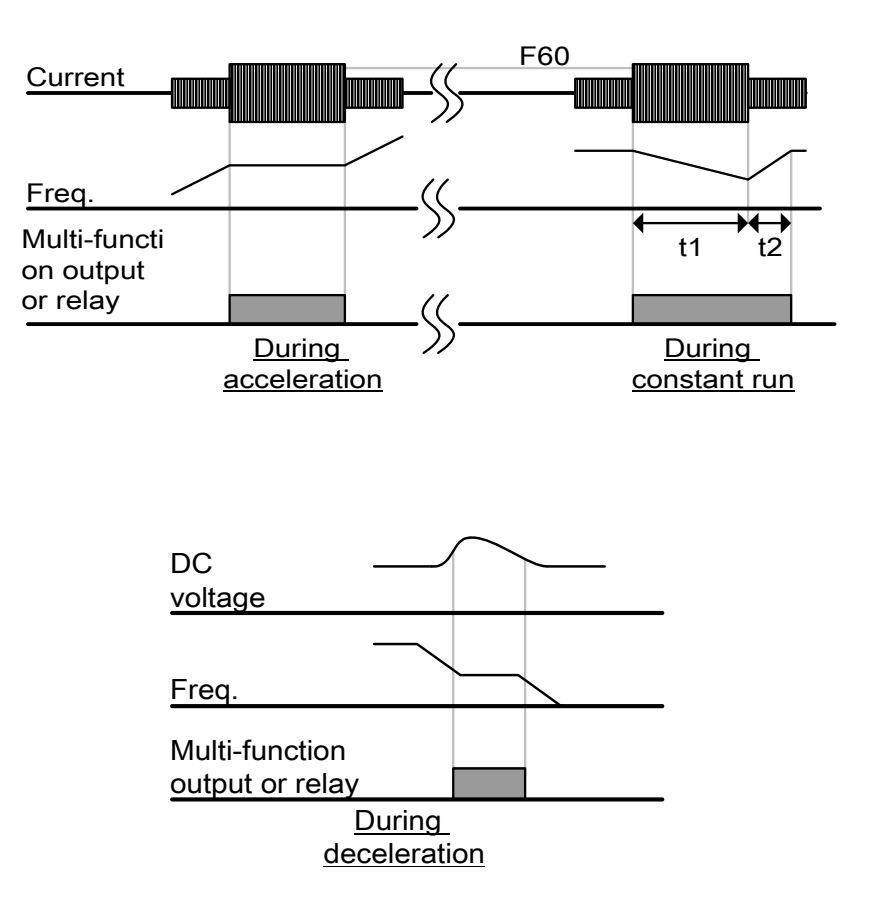

# **12.4 Proteção ausência de fase entrada/saída**

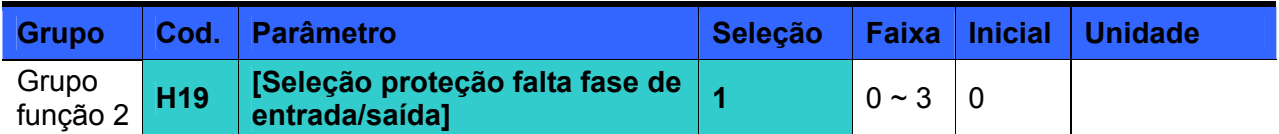

- Ajustar H19 em 1.
- Ausência de fase de saída: o inversor entra em bloqueio no caso de falta de uma ou mais fases de saída U, V e W.
- Ajustar H19 em 2.
- Ausência de fase de entrada: o inversor entra em bloqueio no caso de falta de uma ou mais fases de entrada R, S e T. Se não existe nenhuma ausência na fase de entrada, a saída se bloqueia quando é necessário substituir os condensadores do link DC.
- Ajustar H19 em 3.
- Ausência de fase na entrada/saída: o inversor entra em bloqueio no caso de falta de uma ou mais fases de entrada R, S e T ou de saída U, V e W. Se não existe ausência de fase na entrada/saída, o inversor entra em bloqueio quando é necessário substituir os condensadores do link DC.

#### Atenção:

Selecionar H33- [Corrente nominal motor] de forma correta. Se o valor real da corrente nominal do motor e o valor de H33 são diferentes, a função de proteção ausência de fase de saída pode não ativar-se.

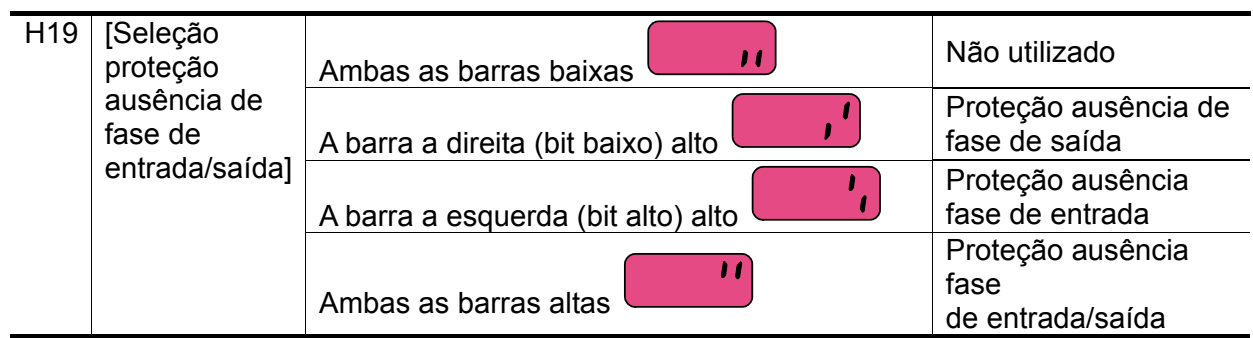

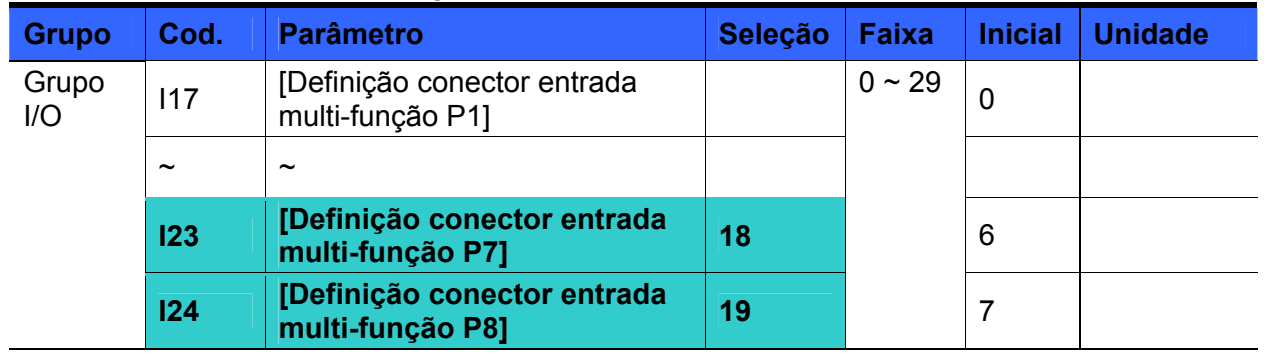

## **12.5 Sinal de intervenção externa**

- Selecionar um conector entre P1 e P8 para enviar o sinal de intervenção externa.
- Selecionar I23 e I24 respectivamente em 18 e 19 para estabelecer P7 e P8 como contactos externos A e B.
- Contato A entrada sinal intervenção externa (N.A.): entrada contato normalmente aberto. Quando um conector P7 selecionado em "Int. Est.-A" é ligado (fechado), o inversor visualiza o alarme e bloqueia a saída.
- Contato B entrada sinal intervenção externa (N.C.): entrada contato normalmente fechado. Quando um conector P8 selecionado em "Int. Est.-B" é apagado (aberto), o inversor visualiza o alarme e bloqueia a saída.

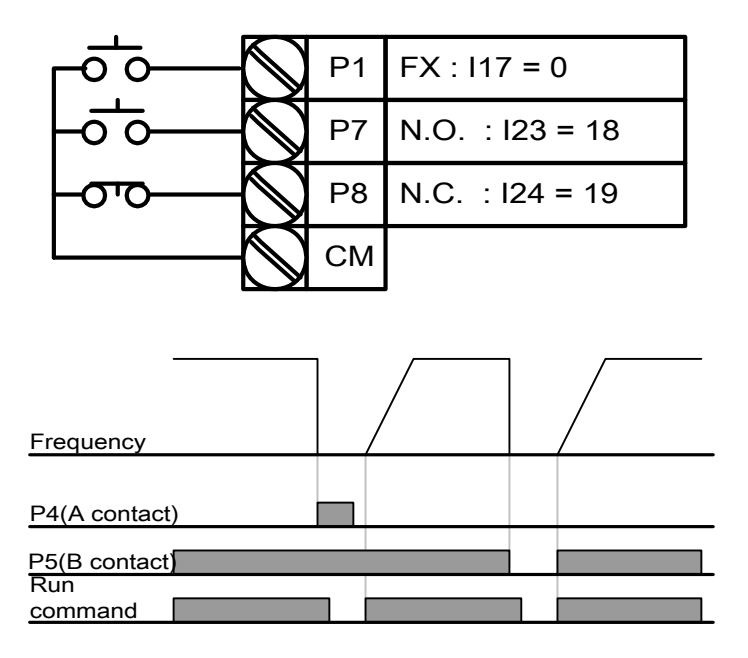

# **12.6 Sobrecarga inversor**

<span id="page-165-0"></span>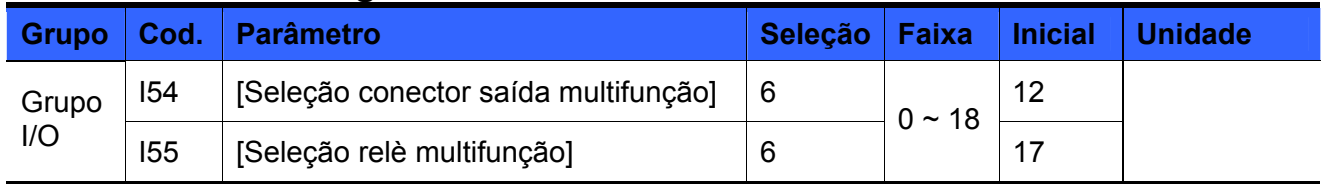

- A função de prevenção de sobrecarga do inversor se ativa quando é superada a corrente nominal do inversor.
- O conector saída multi-função (MO) ou o relè multi-função (3ABC) é utilizado como saída do sinal de alarme durante a intervenção de sobrecarga do inversor.

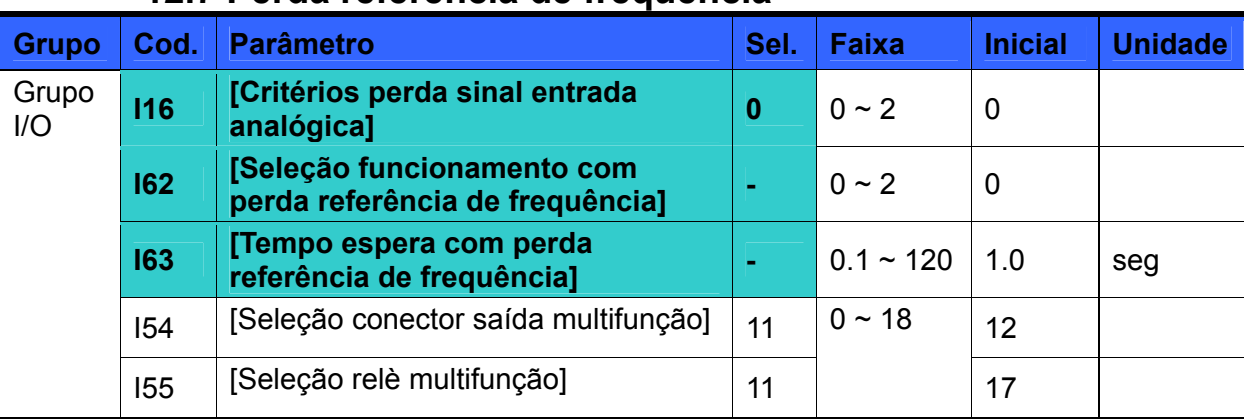

# **12.7 Perda referência de frequência**

- Selecionar a Modalidade comando quando se perde a referência da frequência selecionada mediante o conector entrada analógica (V1, I) ou as opções de comunicação.
- I16: Utilizado para selecionar os critérios perda sinal entrada analógica.

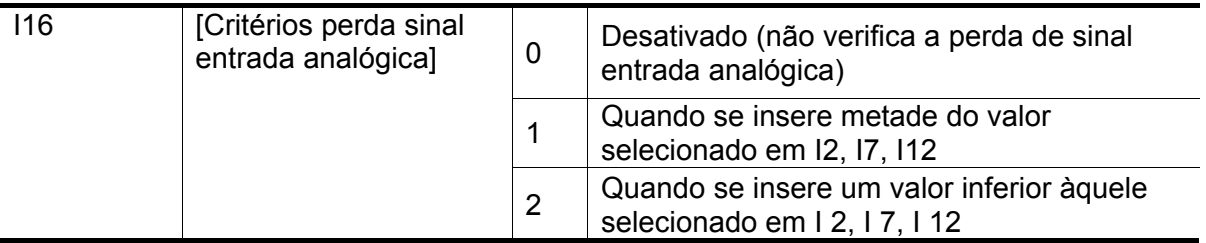

Ex. 1) O inversor estabelece a perda da referência freq. quando DRV- Frq está selecionado em 3 (Entrada analógica V1), I 16 em 1 e o sinal da entrada analógica é inferior à metade do valor selecionado em I 7.

Ex. 2) O inversor estabelece a perda da referência freq. quando DRV- Frq está selecionado em 6 (V1+I), I 16 em 2 e o sinal da entrada V1 é inferior ao valor selecionado em I 7 ou o valor da entrada I é inferior ao valor de I 12.

 I62: Quando não é fornecido nenhum comando frequência durante o tempo selecionado em I63, selecionar a modalidade comando como indicado na tabela a seguir.

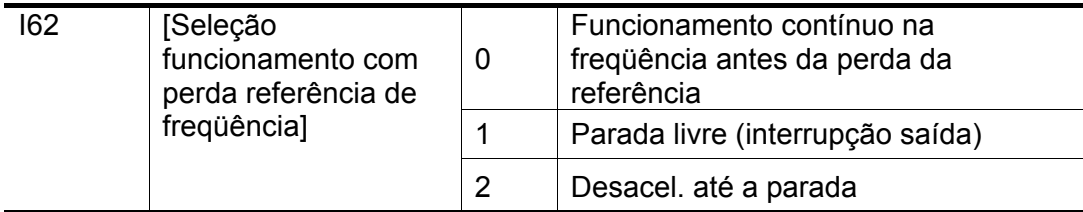

 I54, I55: Para emitir as informações relativas à perda do comando freqüência na seqüência externa, se utiliza o conector saída multi-função (MO) ou a saída relé multi-função (3ABC).

Ex.) quando I16 está selecionado em 2, I62 em 2, I63 em 5.0 seg. e I54 em 11, respectivamente,

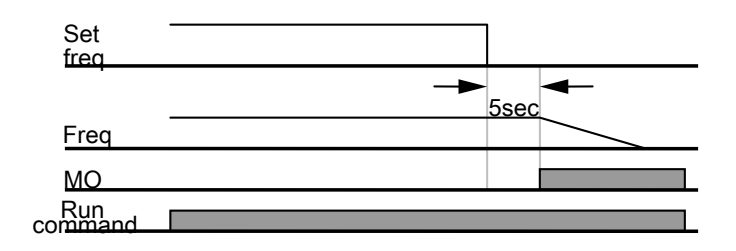

# **12.8 Ajuste ED resistência de frenagem DB**

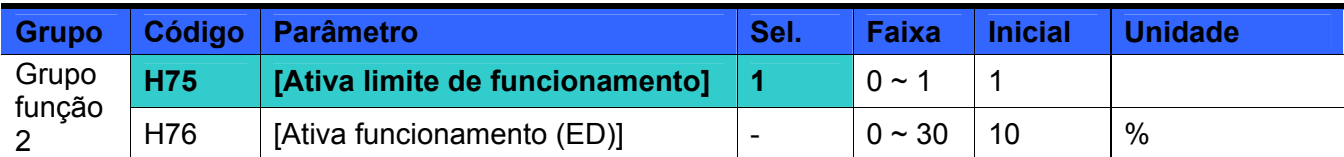

Selecionar H75 em 1.

- Selecionar %ED (Ativa funcionamento) em H76.
- H75: Seleção limite ED resistência de frenagem

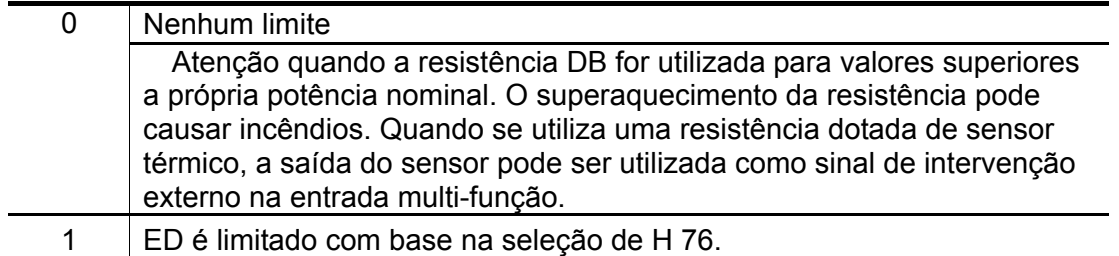

 H76: seleciona o percentual de funcionamento da resistência (%ED) em uma sequência de funcionamento. O percentual para a utilização contínuo é equivalente no máximo a 15 seg. e o sinal de utilização não é emitido por 15 seg.

Ex. 1) 
$$
H76 = \frac{T\_dec}{T\_acc + T\_steady + T\_dec + T\_stop} \times 100[\%]
$$
   
Onde,

T\_ac: tempo de aceleração para alcançar um valor de freq.

T\_steady: tempo para o funcionamento com velocidade constante no valor da freq.

 T\_desac: tempo para desacelerar com uma freq. Inferior àquela da velocidade constante ou tempo para interromper a freq. em velocidade constante.

T\_stop: tempo de espera durante uma parada antes de recomeçar a funcionar.

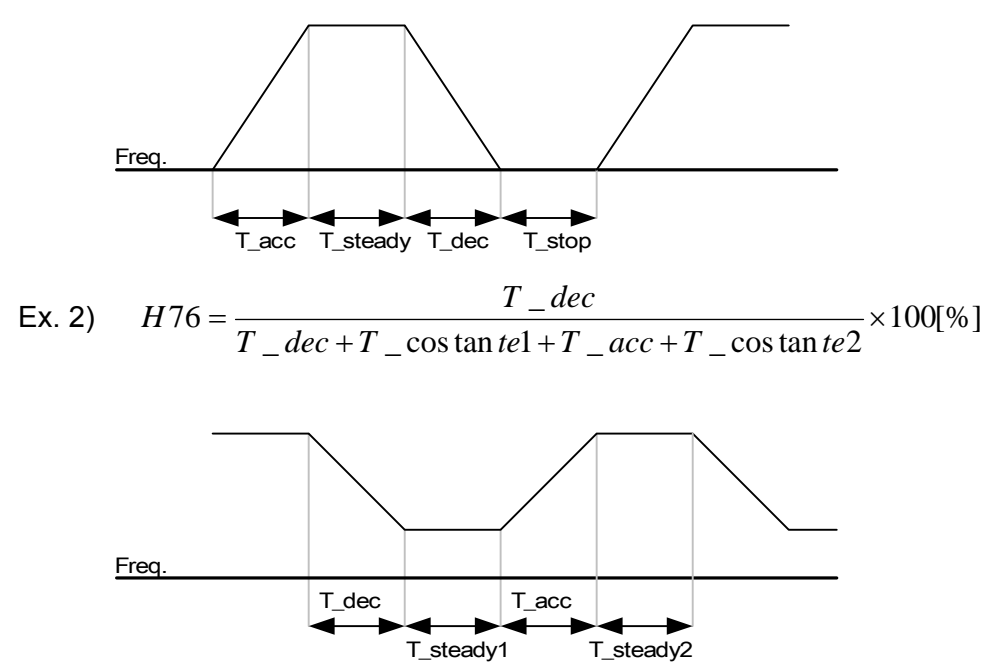

# **CAPÍTULO 13 - COMUNICAÇÃO RS485**

# **13.1 Introdução**

O inversor pode ser controlado e monitorado mediante um programa de PLC ou outro módulo master.

Os acionamentos ou outros dispositivos slave podem ser conectados na rede RS-485 com sistema multi-drop e podem ser submetidos a monitoramento ou controlados por um único PLC ou PC. Os parâmetros podem ser modificados e selecionados mediante o PC.

# **13.1.1 Funções**

O inversor pode ser facilmente aplicado para a automação de fábrica porque é disponível um programa usuário que permite ou funcionamento e o monitoramento.

- \* Os parâmetros podem ser modificados e controlados mediante o computador. (Ex.: Tempo desacel/acel, Comando freq., etc.)
- \* Tipo de interface da referência RS485:
- 1) Permite o acionamento de comunicar com outros eventuais computadores.
- 2) Permite a conexão de máximo 31 acionamentos com sistema de conexão multi-drop.
- 3) Interface resistente a ruídos.

Os usuários podem empregar qualquer tipo de conversor RS232-485 ou USB/RS485. As especificações técnicas dos conversores dependem dos fabricantes. Para as especificações técnicas detalhadas, ver o manual do conversor.

# **13.1.2 Antes de proceder à instalação**

Antes de proceder a instalação, o presente manual deve ser lido com atenção. Caso contrário, podem ser causadas lesões pessoais ou danos ao equipamento.

# **13.2 Especificações**

# **13.2.1 Características das especificações**

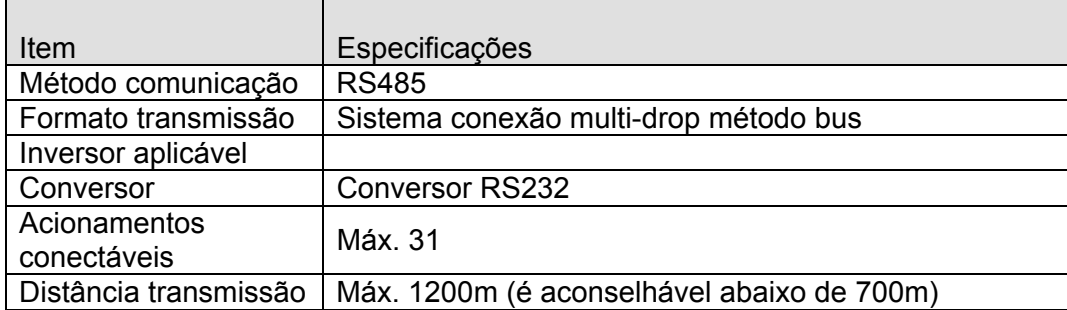

## **13.2.2 Especificações hardware**

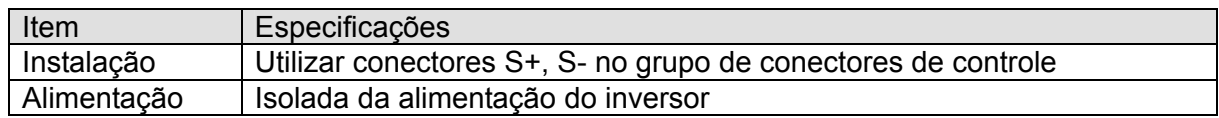

#### **13.2.3 Especificações de comunicação**

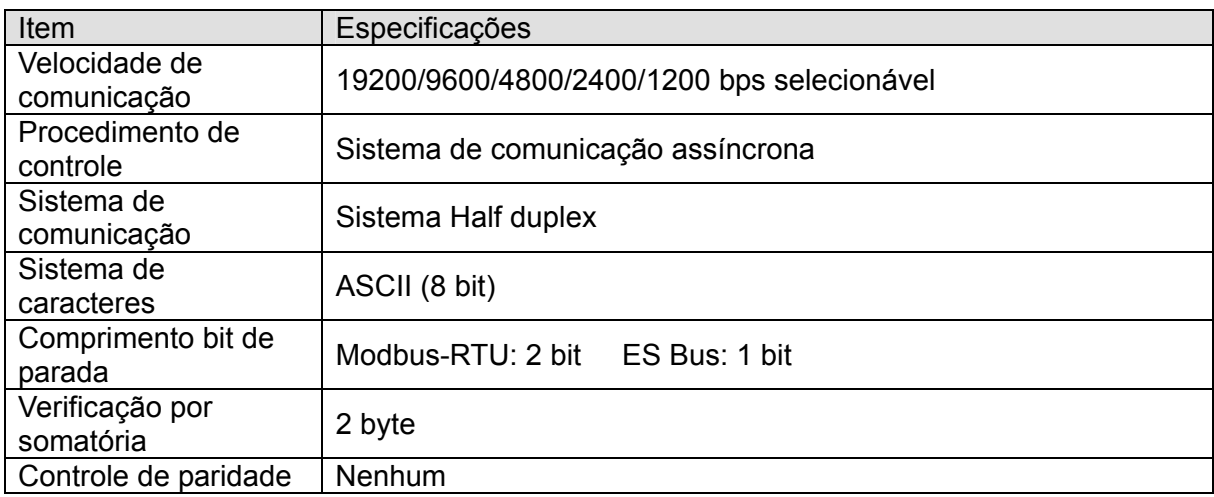

# **13.3 Instalação**

## **13.3.1 Conexão da linha de comunicação**

Conectar a linha de comunicação RS485 aos terminais (S+), (S-) do grupo de conectores de controle do inversor.

Verificar a conexão e ligar o inversor.

Se a linha de comunicação está conectada de forma correta, selecionar os parâmetros relativos à comunicação indicados a seguir:

- DRV-03 [Modalidade comando]: 3 (RS485)
- ▶ DRV-04 [Modalidade freq.]: 7 (RS485)
- I/O-60 [Número inv.]: 1~250 (se estão conectados mais inversores, utilizar um número diferente para cada inversor)
- I/O-61 [Baud-rate]: 3 (9600 bps como inicial de fábrica)
- I/O-62 [Modalidade perda referência de freqüência]: 0 Nenhuma ação (Inicial de fábrica)
- ▶ I/O-63 [Time-Out]: 1,0 seg. (Inicial de fábrica)
- ▶ I/O-59 [Prot. de com.]: 0 Modbus-RTU, 1 ES BUS

## **13.3.2 Conexão de computador e inversor**

Configuração do sistema

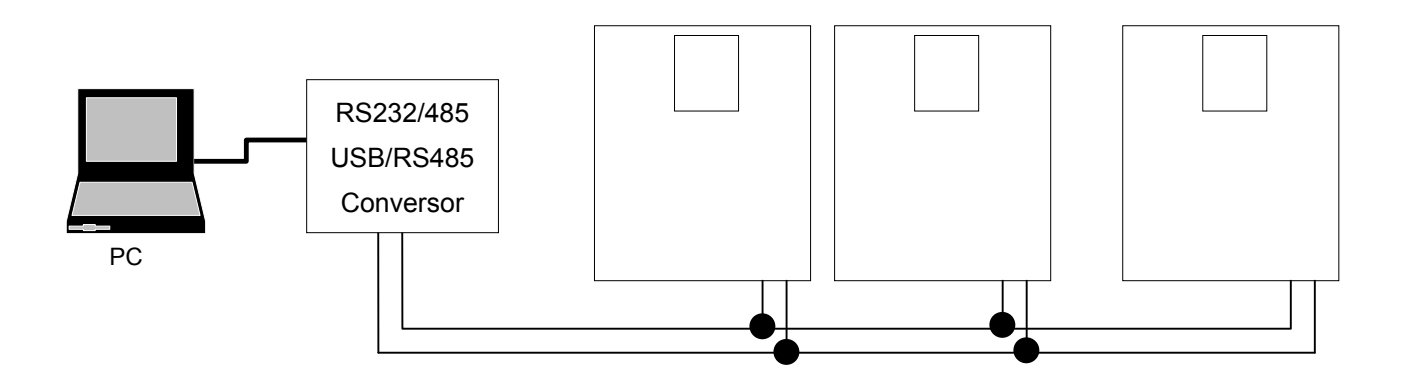

- É possível conectar até um máximo de 31 acionamentos.
- O comprimento máximo da linha de comunicação é 1200m. É aconselhável no entanto limitar o comprimento em 700m para assegurar uma comunicação estável.

# **13.4 Funcionamento**

#### **13.4.1 Procedimentos**

Verificar se o computador e o inversor estão conectados corretamente.

Ligar o inversor e conectar a carga somente após ter alcançado uma comunicação estável entre o computador e o inversor.

Iniciar o programa de funcionamento para o inversor através do computador.

Acionar o inversor usando o programa de funcionamento correspondente.

Se a comunicação não funciona corretamente, ver o capítulo [13.8 Verificação de falhas](#page-184-0).

\*O programa usuário ou o programa "REMOTE DRIVE" fornecido por ES pode ser utilizado como programa de funcionamento para o inversor.

# **13.5 Protocolo de comunicação (MODBUS-RTU)**

Utilizar o protocolo Modbus-RTU (protocolo aberto).

O computador ou os outros host são Master e os inversores Slave. O inversor responde ao comando de Leitura/Escrita pelo dispositivo Master.

Códigos das funções acima descritas

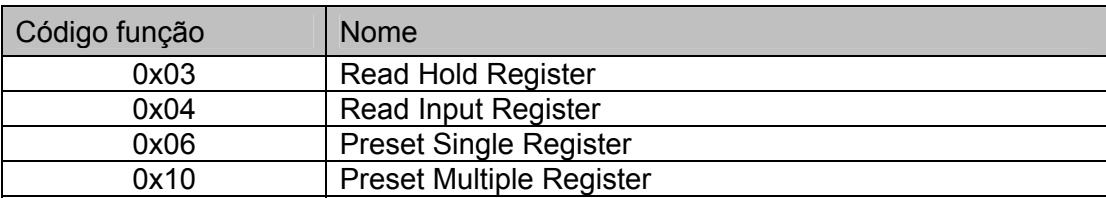

Código exceção

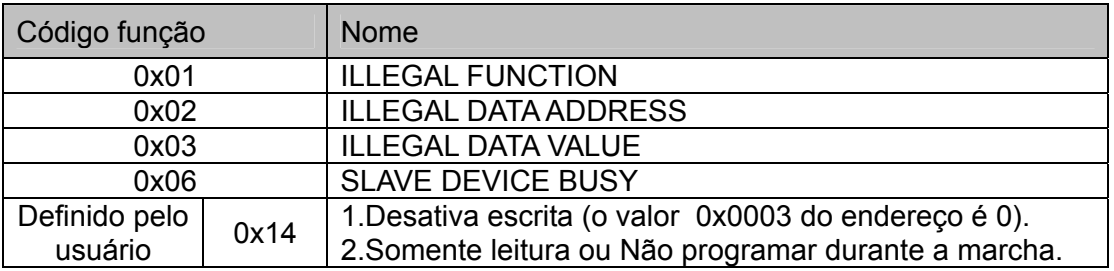

# **13.6 Protocolo de comunicação (ES BUS)**

## **13.6.1 Formato de base**

Mensagem de comando (Pedido):

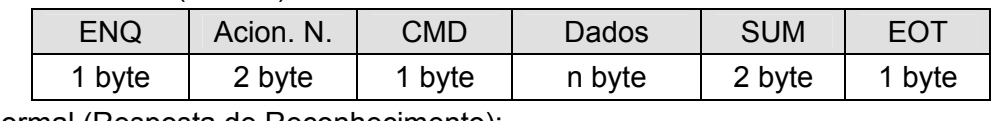

Resposta normal (Resposta de Reconhecimento):

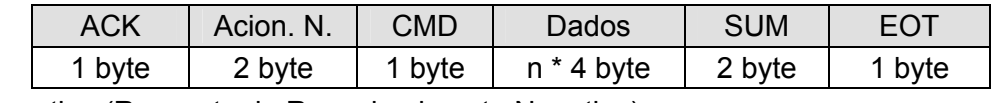

Resposta negativa (Resposta de Reconhecimento Negativa):

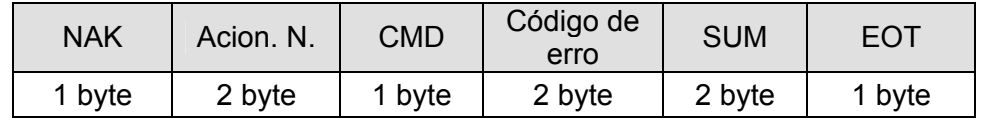

Descrição:

O Pedido parte com "ENQ" e termina com "EOT".

A Resposta de Reconhecimento parte com "ACK" e termina com "EOT".

A Resposta de Reconhecimento Negativa parte com "NAK" e termina com "EOT".

"Acion. N." é o número de acionamentos e é indicado em 2 byte ASCII-HEX.

(ASCII-HEX: o sistema hexadecimal é formado por '0' ~ '9', 'A' ~ 'F)

#### CMD: Letra maiúscula

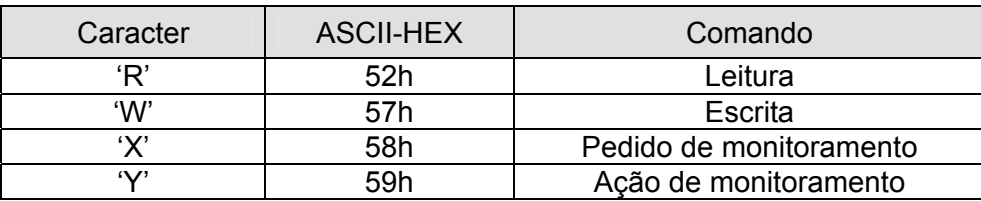

Dados: ASCII-HEX

Ex.) quando o valor dos dados é equivalente a 3000: 3000 (desac)  $\rightarrow$  '0' 'B' '8'h  $\rightarrow$  30h 42h 42h 38h

Código do erro: ASCII (20h ~ 7Fh)

Recebe/Envia formato buffer: Recebe= 39 byte, Envia=44 byte

Controle buffer de registro: 8 palavras

SUM: para verificar o erro de comunicação

SUM= formato ASCII-HEX dos 8 bits inferiores de (Acion. N. + CMD + DADOS)

Ex.) Mensagem de comando (Pedido) para ler um endereço pelo endereço "3000"

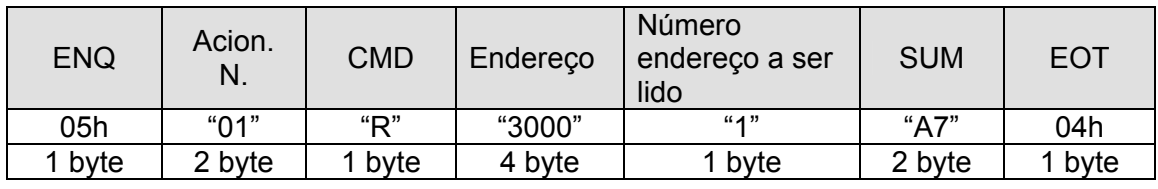

SUM = '0' + '1' + 'R' + '3' + '0' + '0' + '0' + '1'

 $=$  30h + 31h + 52h + 33h + 30h + 30h + 30h + 31h

= 1A7h (Valores de controle, tais como ENQ/ACK/NAK, são exclusos.)

#### **13.6.2 Protocolo de comunicação detalhado**

1) Pedido de Leitura: Pedido de leitura 'N' números sucessivos a PALAVRAS do endereço "XXXX"

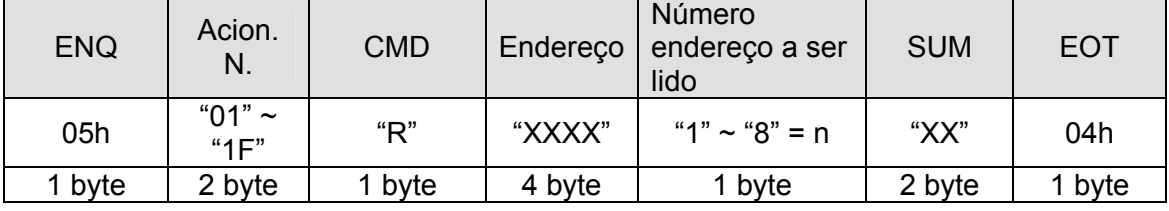

Bytes totais = 12

As aspas (" ") indicam um caracter.

1.1) Resposta de Reconhecimento:

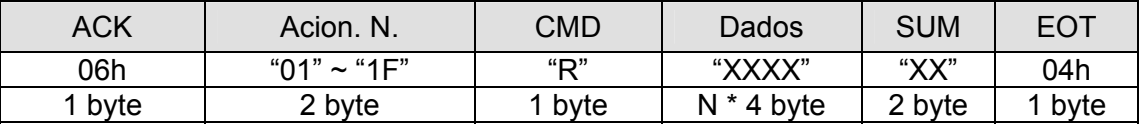

Bytes totais =  $7 + n * 4 = M$ áx. 39

1.2) Resposta de Reconhecimento Negativa:

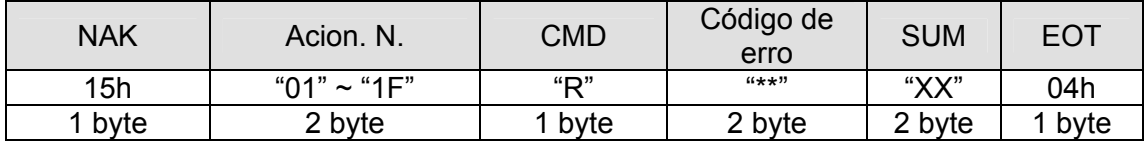

Bytes totais = 9

#### 2) Pedido de Escrita:

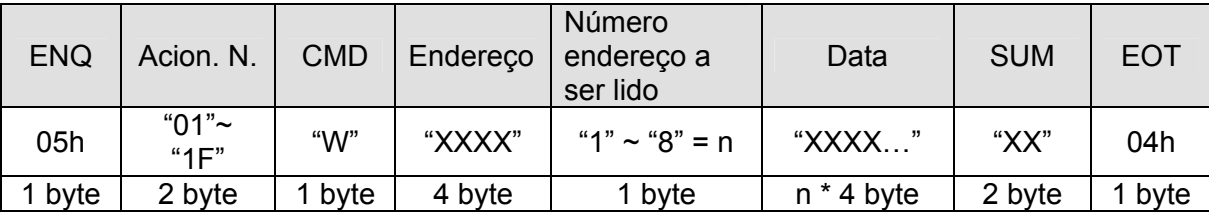

Bytes totais =  $12 + n * 4 = M$ áx. 44

2.1) Resposta de Reconhecimento:

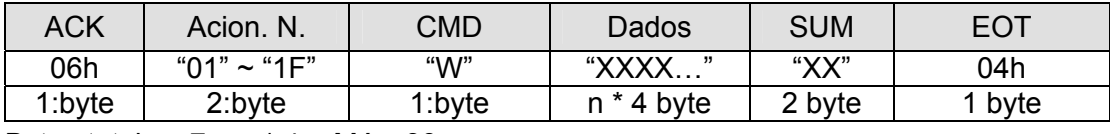

Bytes totais =  $7 + n * 4 = M$ áx. 39

Nota) Quando o PC e o Inversor trocam pela primeira vez o Pedido de Escrita e a Resposta de Reconhecimento, são levantados os dados anteriores. A partir da segunda transmissão, serão levantados os dados atuais.

2.2) Resposta negativa:

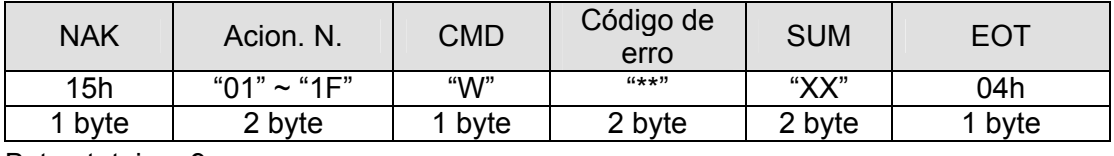

Bytes totais  $= 9$ 

3) Pedido de Controle de Registro

É útil quando é necessário executar um monitoramento constante dos parâmetros e a atualização dos dados.

Pedido de Registro para um número 'n' de Endereços (não consecutivos)

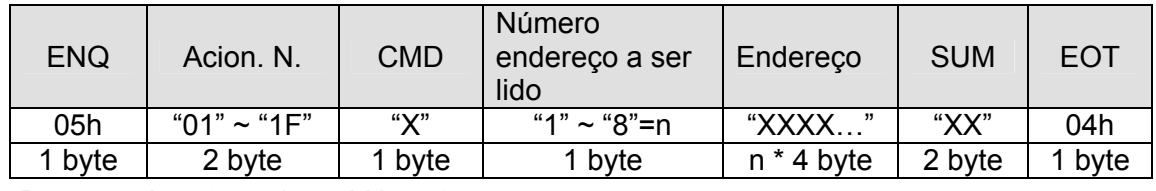

Bytes totais =  $8 + n * 4 = M$ áx. 40

3.1) Resposta de Reconhecimento:

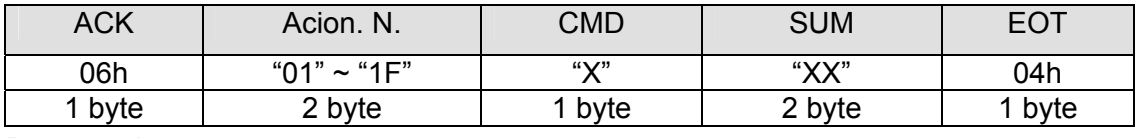

Bytes totais = 7

3.2) Resposta de Reconhecimento Negativa:

| <b>NAK</b> | Acion. N.         | <b>CMD</b> | Código de | <b>SUM</b> | <b>EOT</b> |
|------------|-------------------|------------|-----------|------------|------------|
|            |                   |            | erro      |            |            |
| 15h        | " $01" \sim "1F"$ | "Х"        | $(4 + 1)$ | "XX"       | 04h        |
| 1 byte     | 2 byte            | 1 byte     | 2 byte    | 2 byte     | 1 byte     |

Bytes totais = 9

4) Pedido de Ação para controlar o registro: Pedido de leitura do endereço registrado pelo controle de registro.

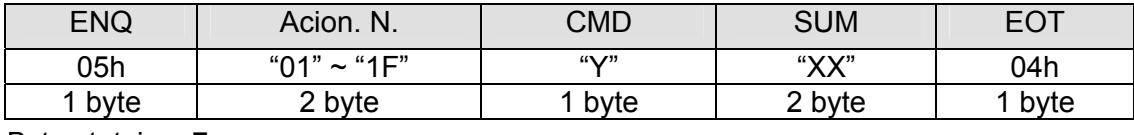

Bytes totais = 7

4.1) Resposta de Reconhecimento:

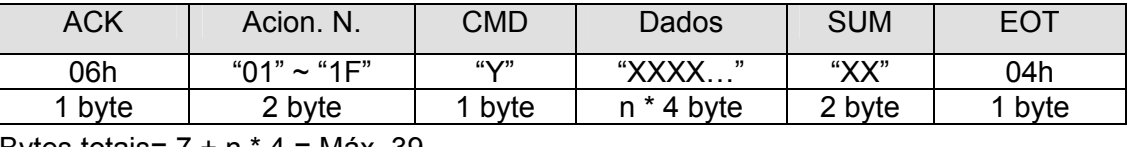

Bytes totais=  $7 + n * 4 = M$ áx. 39

## 4.2) Resposta negativa:

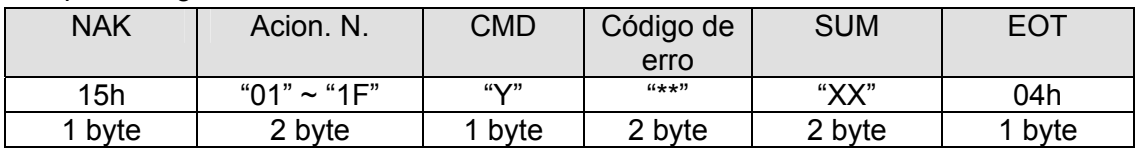

Bytes totais = 9

#### 5) Código de erro

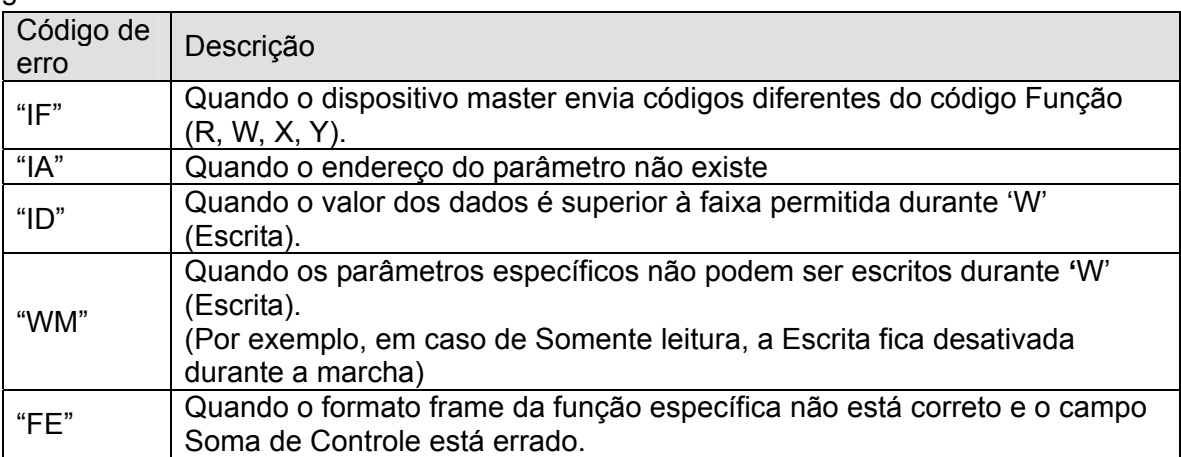

# **13.7 Lista dos códigos dos parâmetros <Área Comum>**

<Área Comum>: Área acessível independentemente dos modelos do inversor (Nota 1)

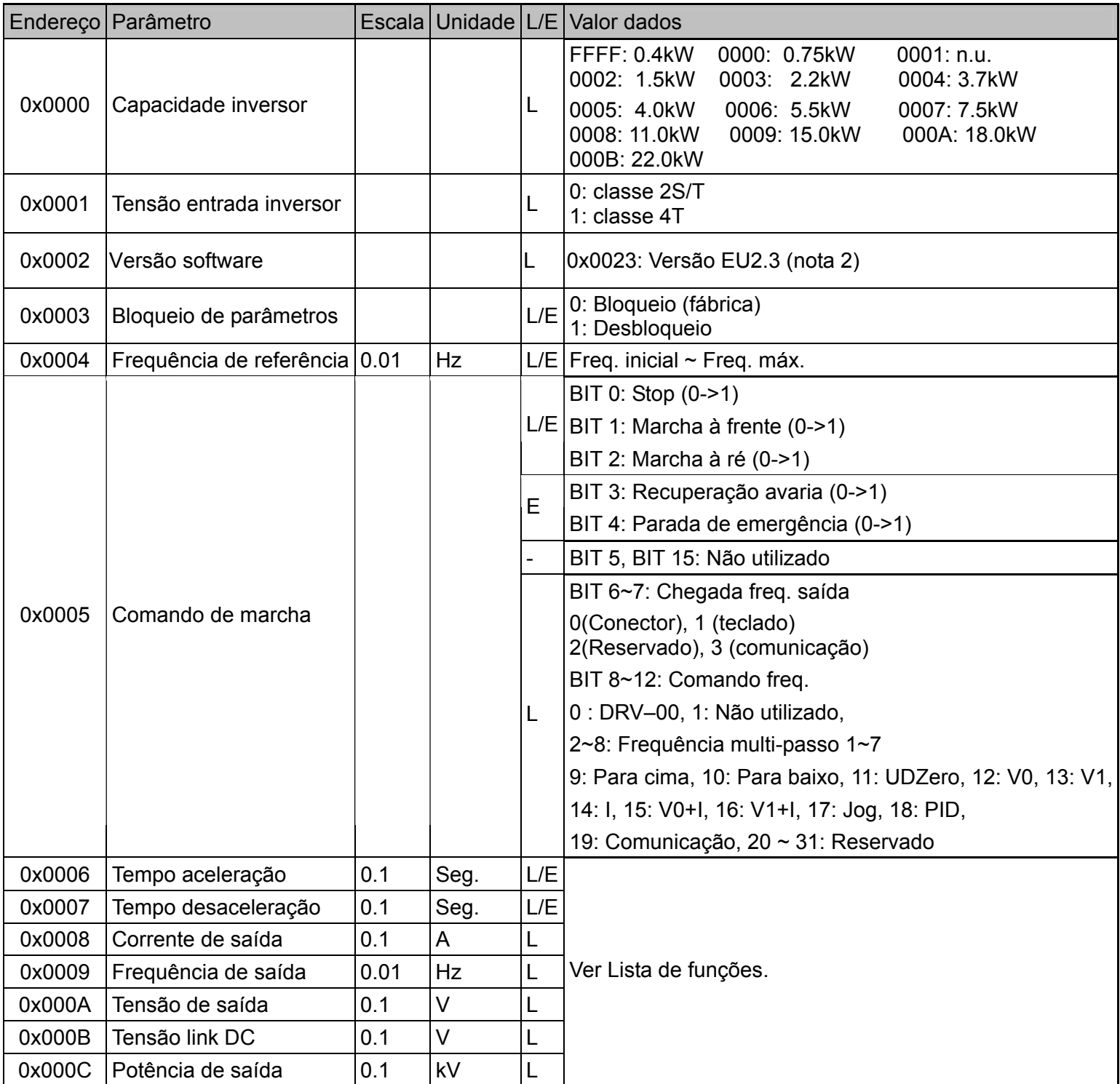

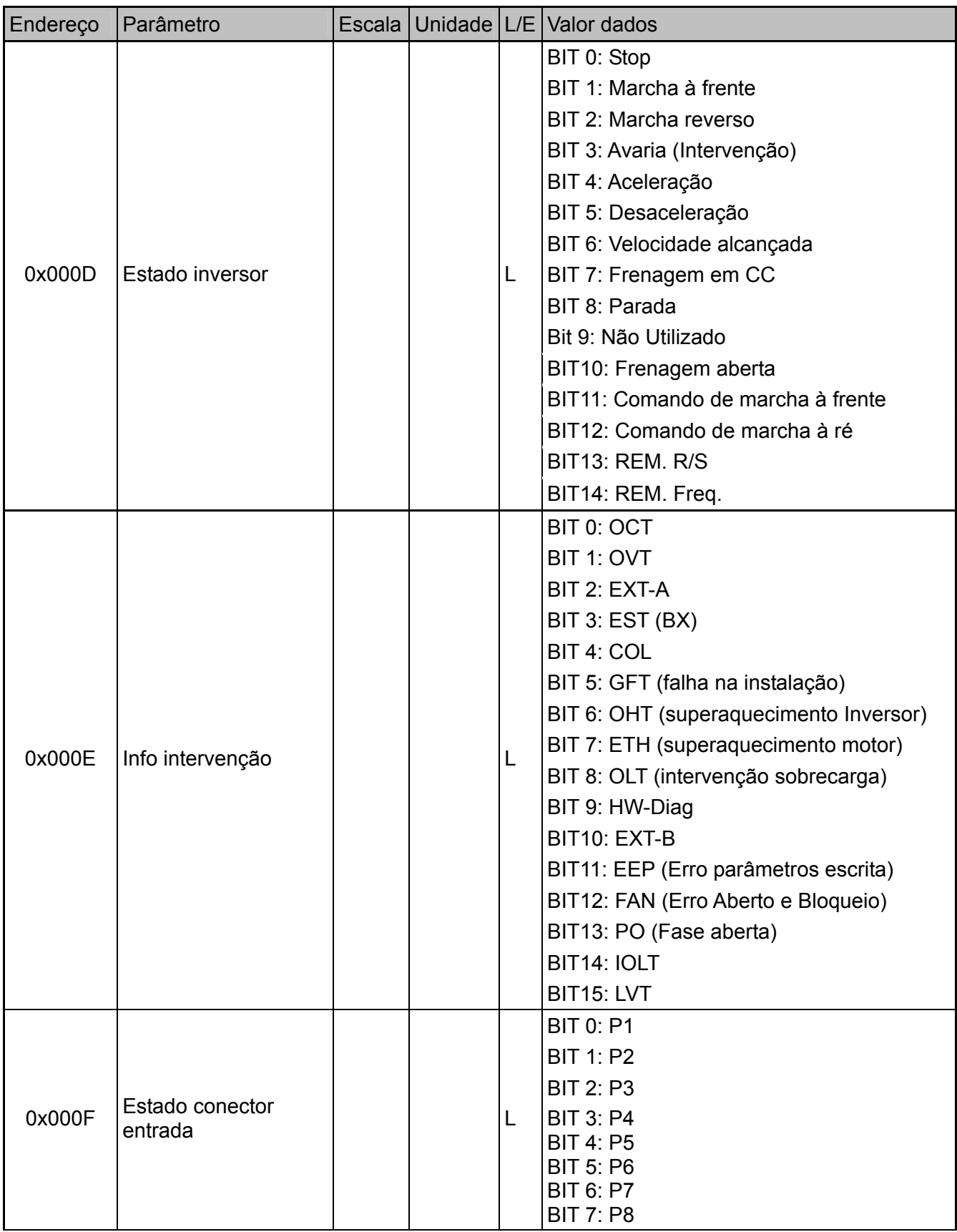

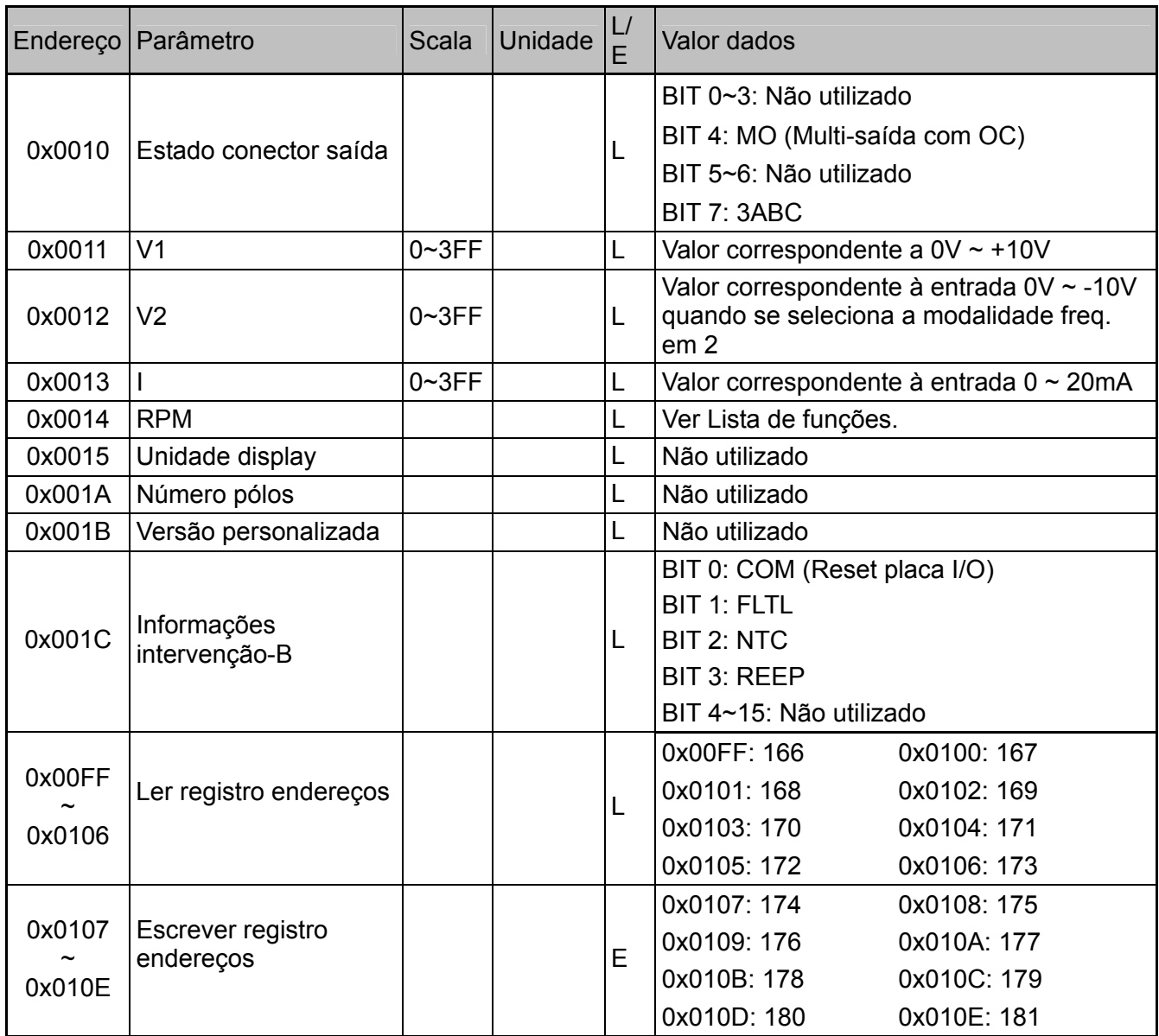

Nota 1) O valor modificado na área Comum influi na seleção atual, mas volta à seleção precedente quando se liga e desliga a alimentação ou se reseta o inversor. Todavia, a mudança do valor se reflete imediatamente nos outros grupos de parâmetros também no caso de Reset ou Ligando/Desligando a alimentação.

Nota 2) A versão software da área Comum é visualizada em 16 bit, enquanto a versão da área parâmetros è visualizada em 10 bit.

Nota 3) L/E = leitura/escrita

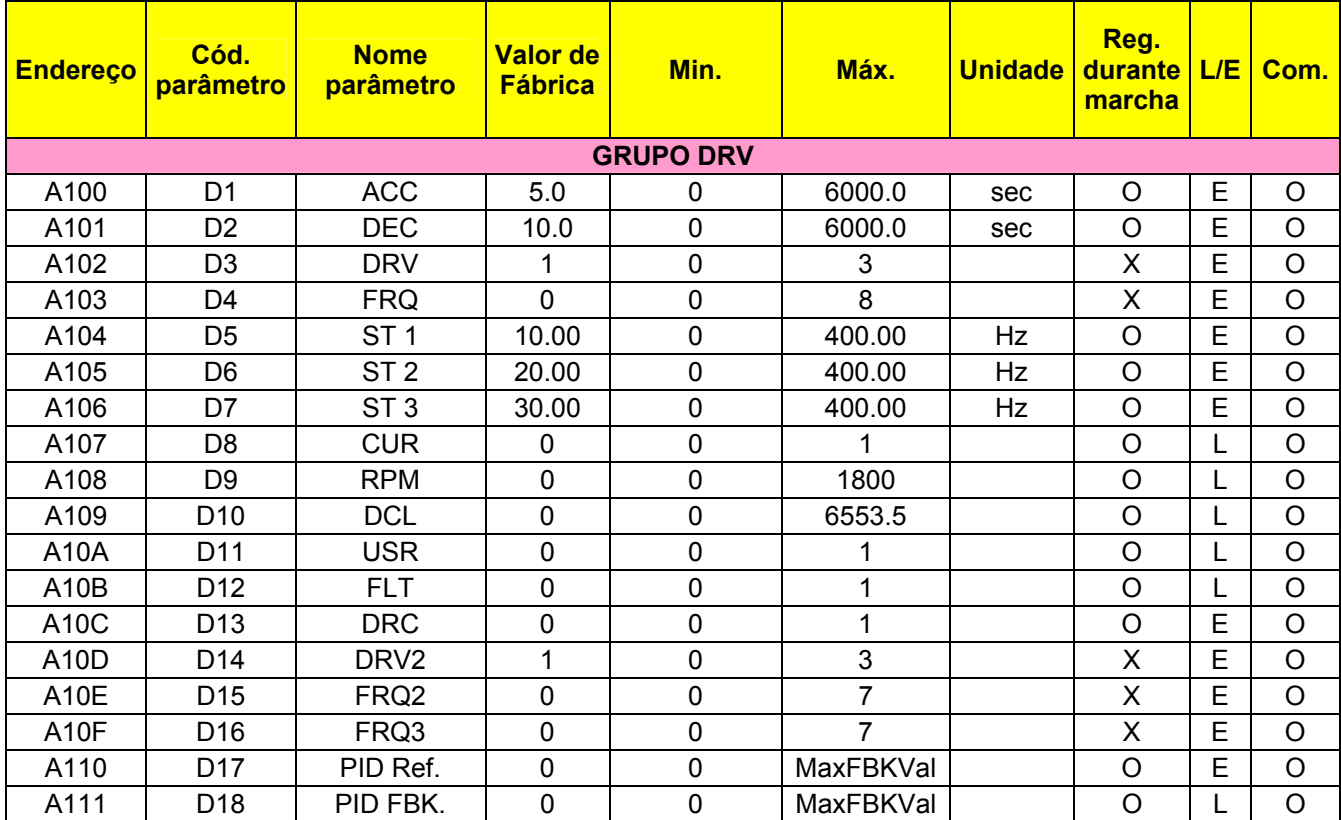

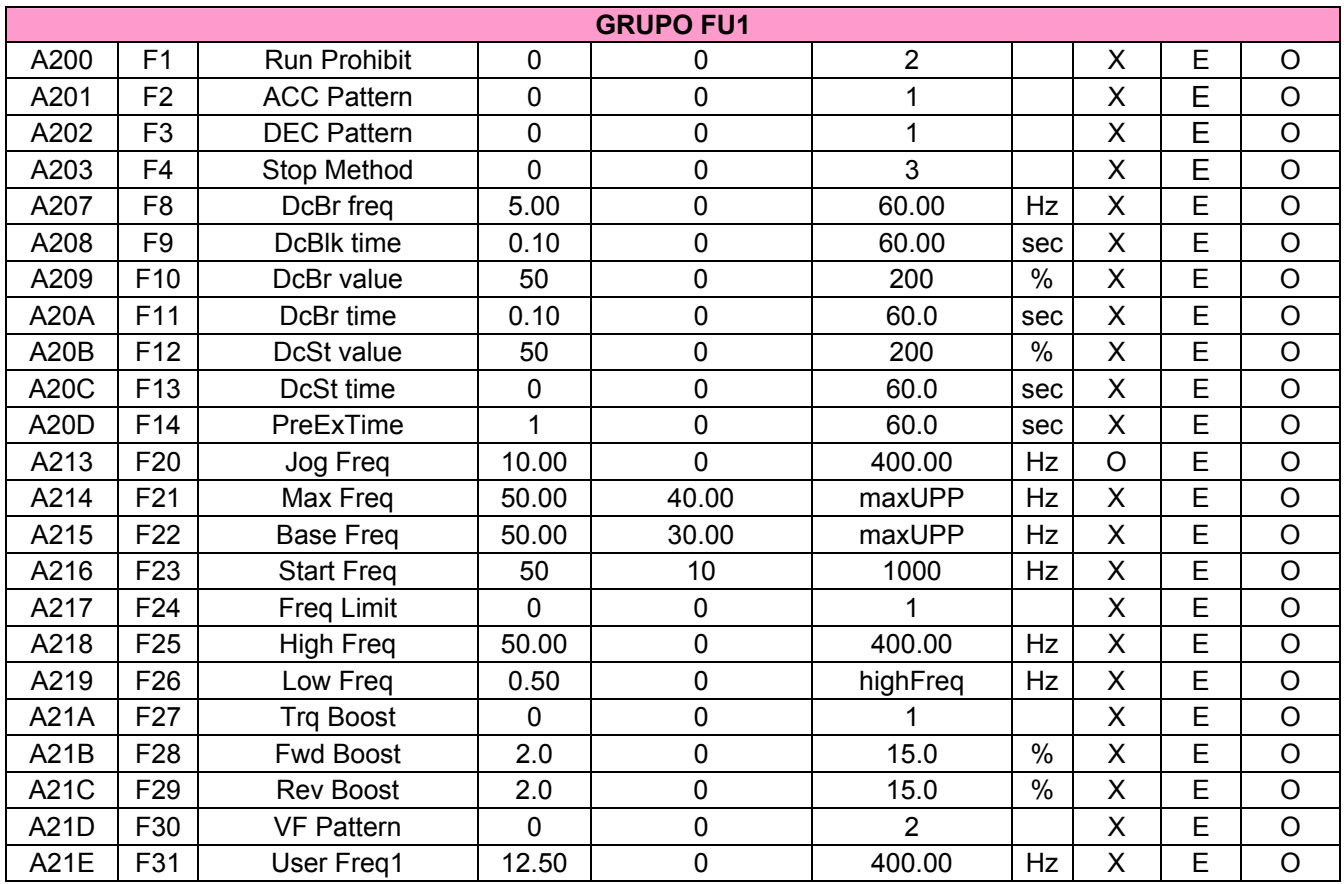

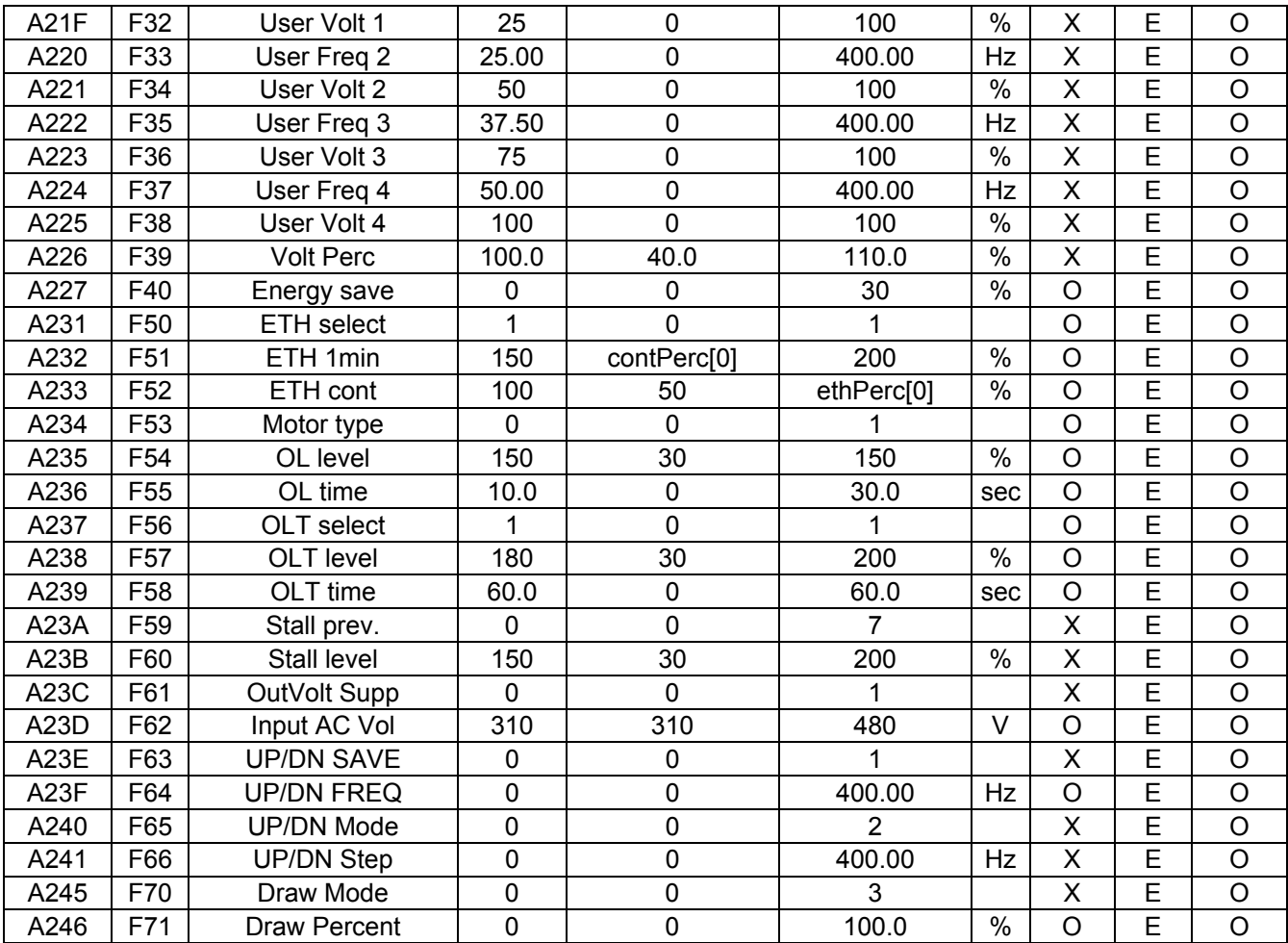

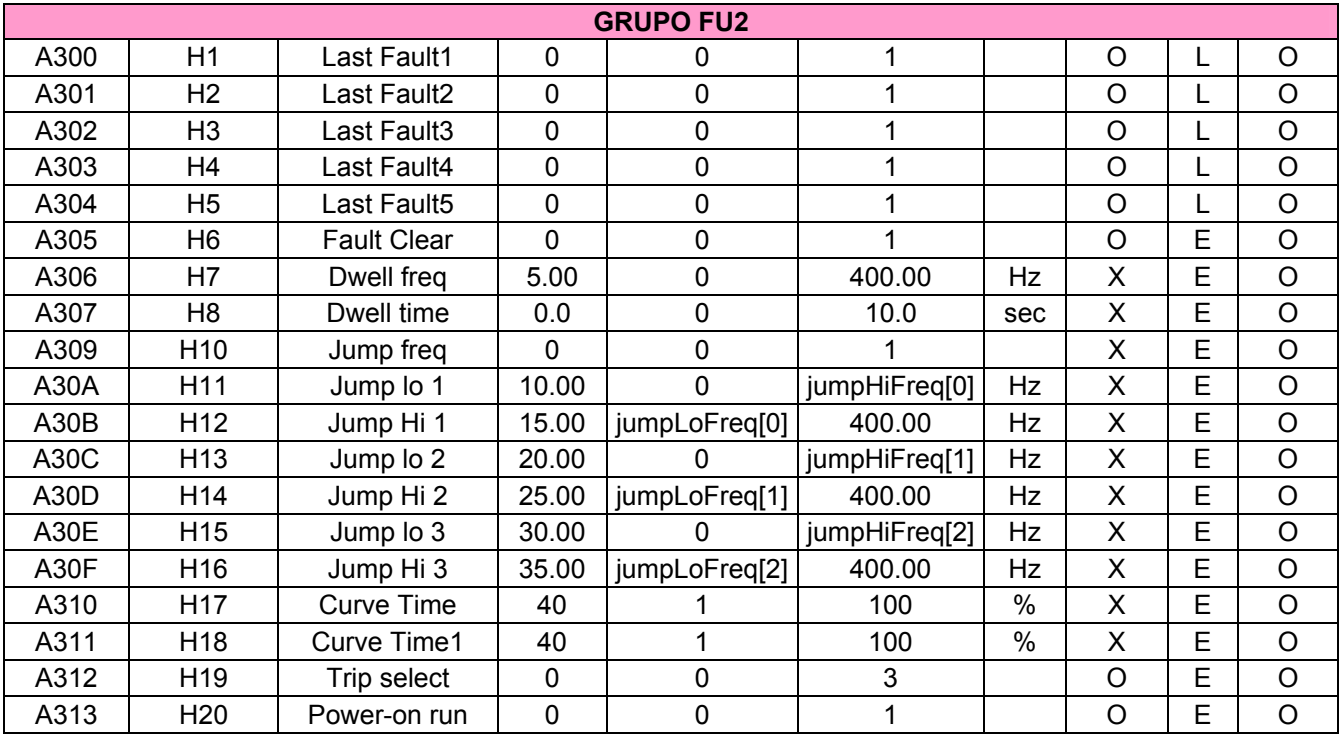
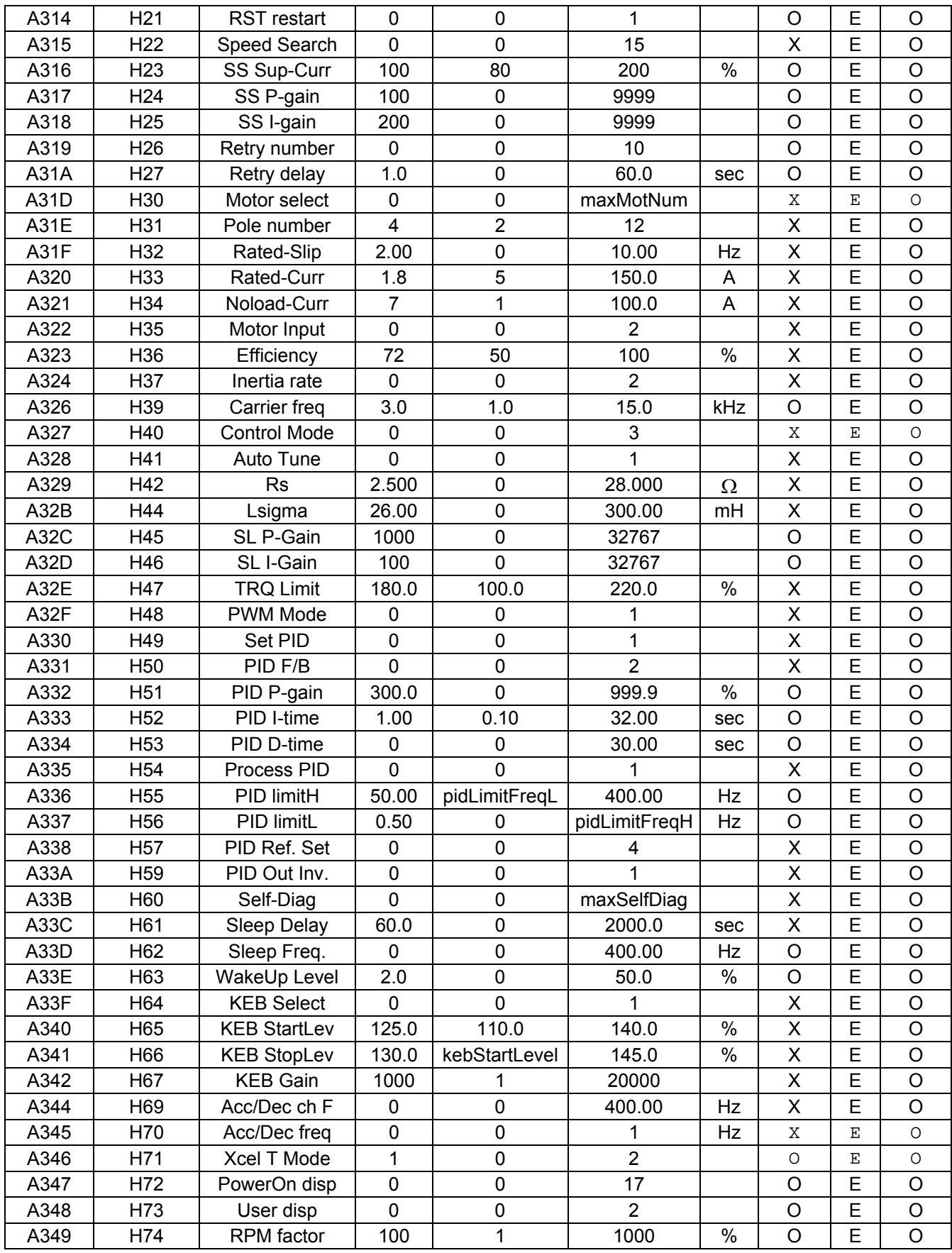

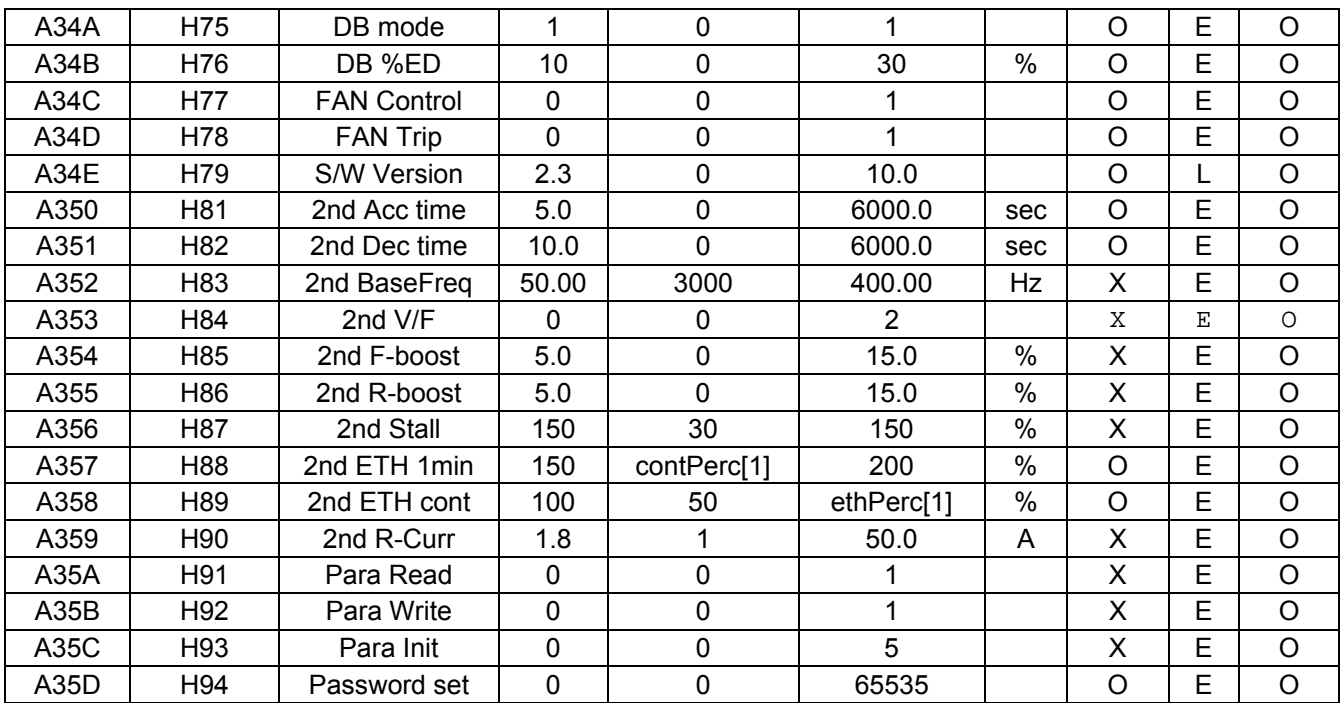

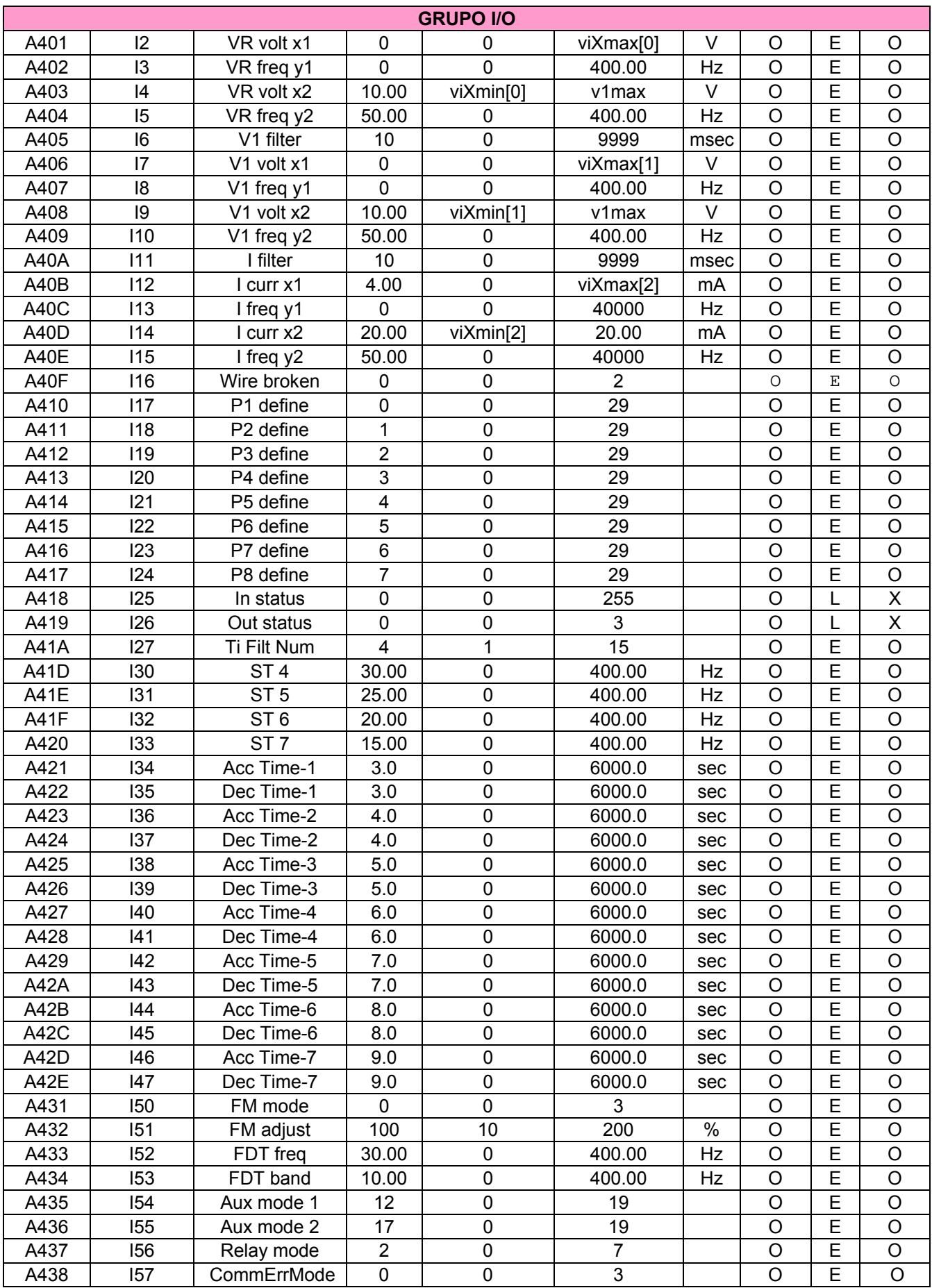

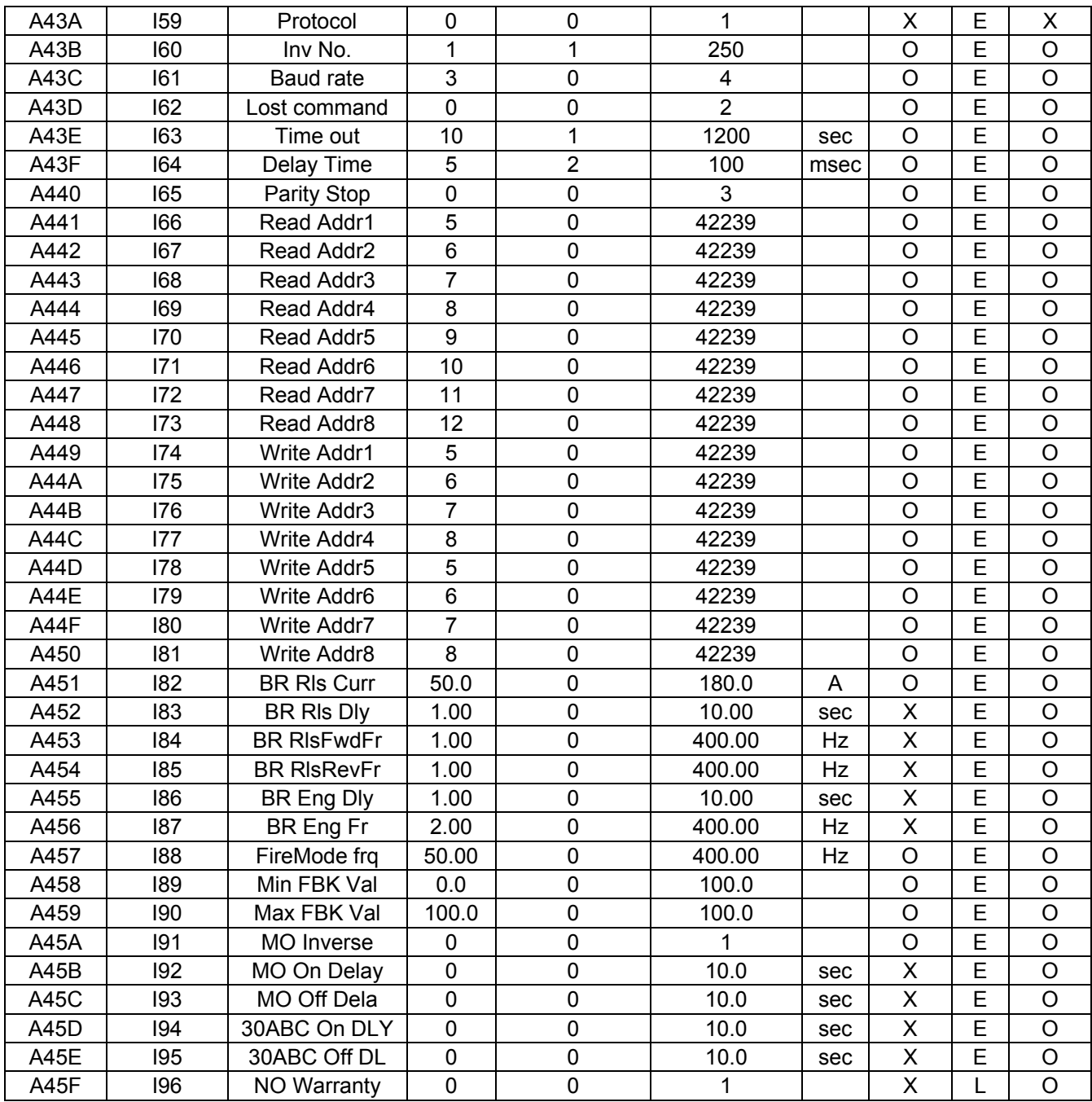

### **13.8 Verificação de falhas**

Quando se verifica um erro de comunicação RS 485, ver este capítulo.

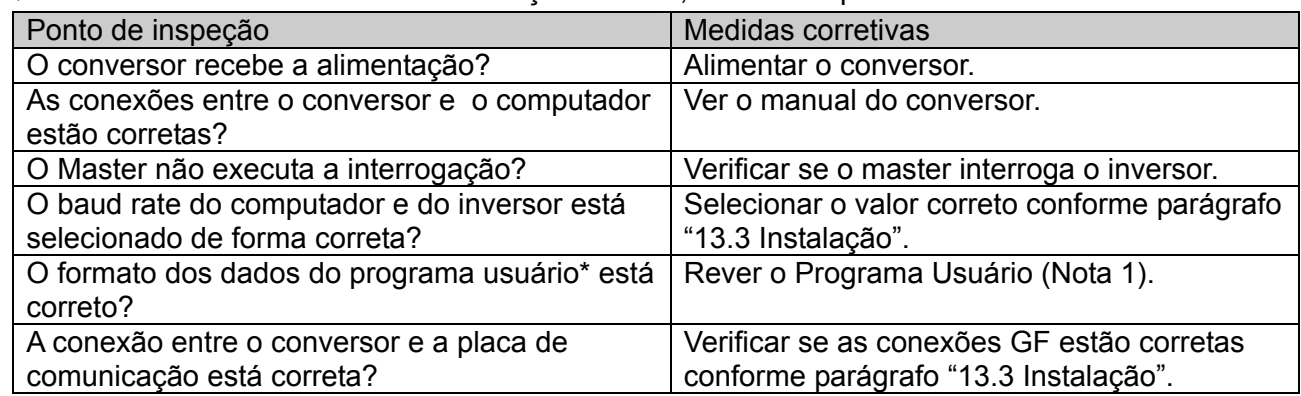

(Nota 1) O programa usuário é um software User-made para PC.

### **13.9 Diversos**

Elenco códigos ASCII

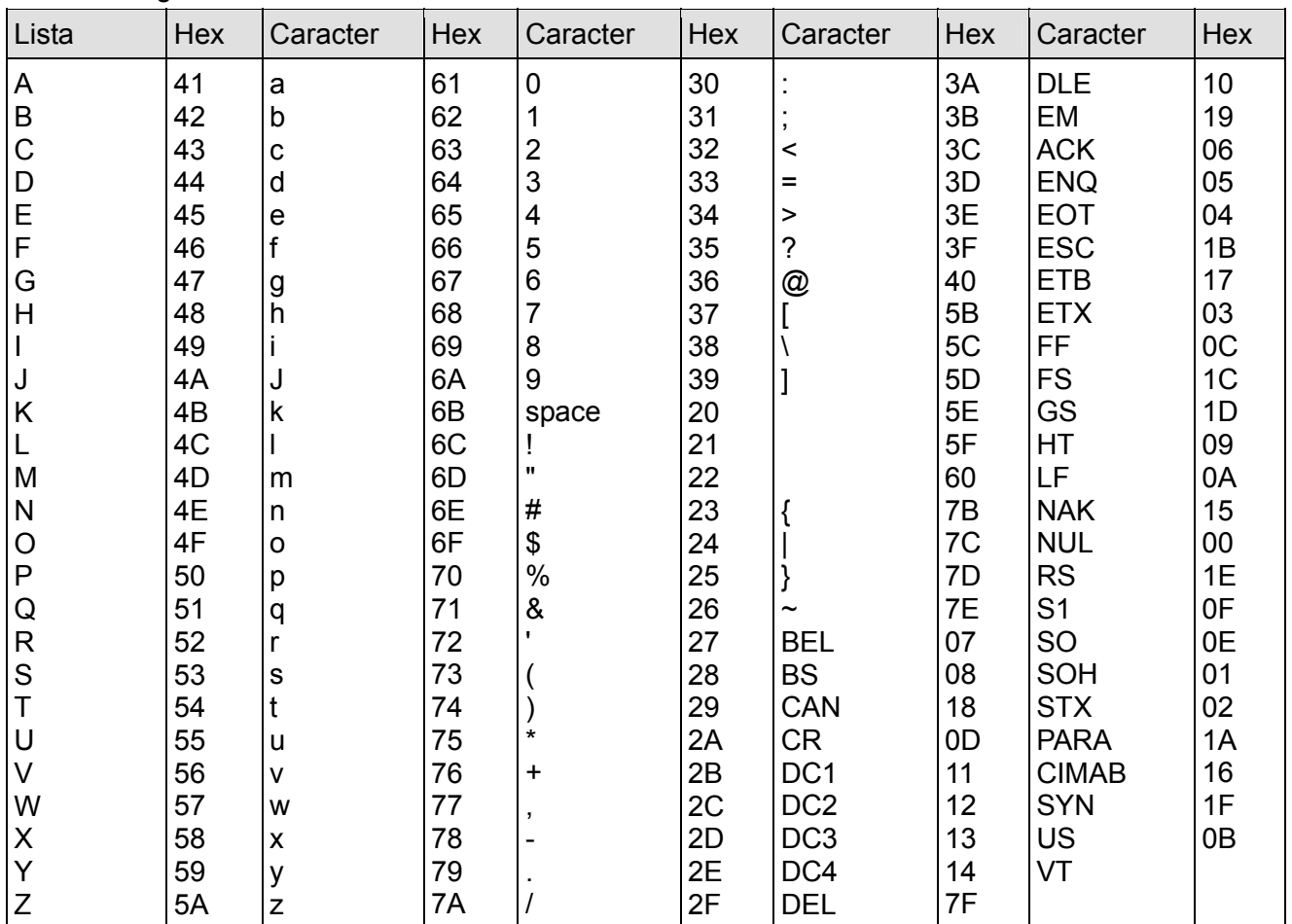

**Notas:**

# **CAPÍTULO 14 - VERIFICAÇÃO DE FALHAS E MANUTENÇÃO**

### **14.1 Funções de proteção**

# **ADVERTÊNCIA**

**Quando se verifica uma falha, é necessário corrigir a causa antes de "resetar". Se a função de proteção permanece ativa, pode reduzir a vida útil do produto e danificar o equipamento.** 

Visualização do alarme e informações complementares

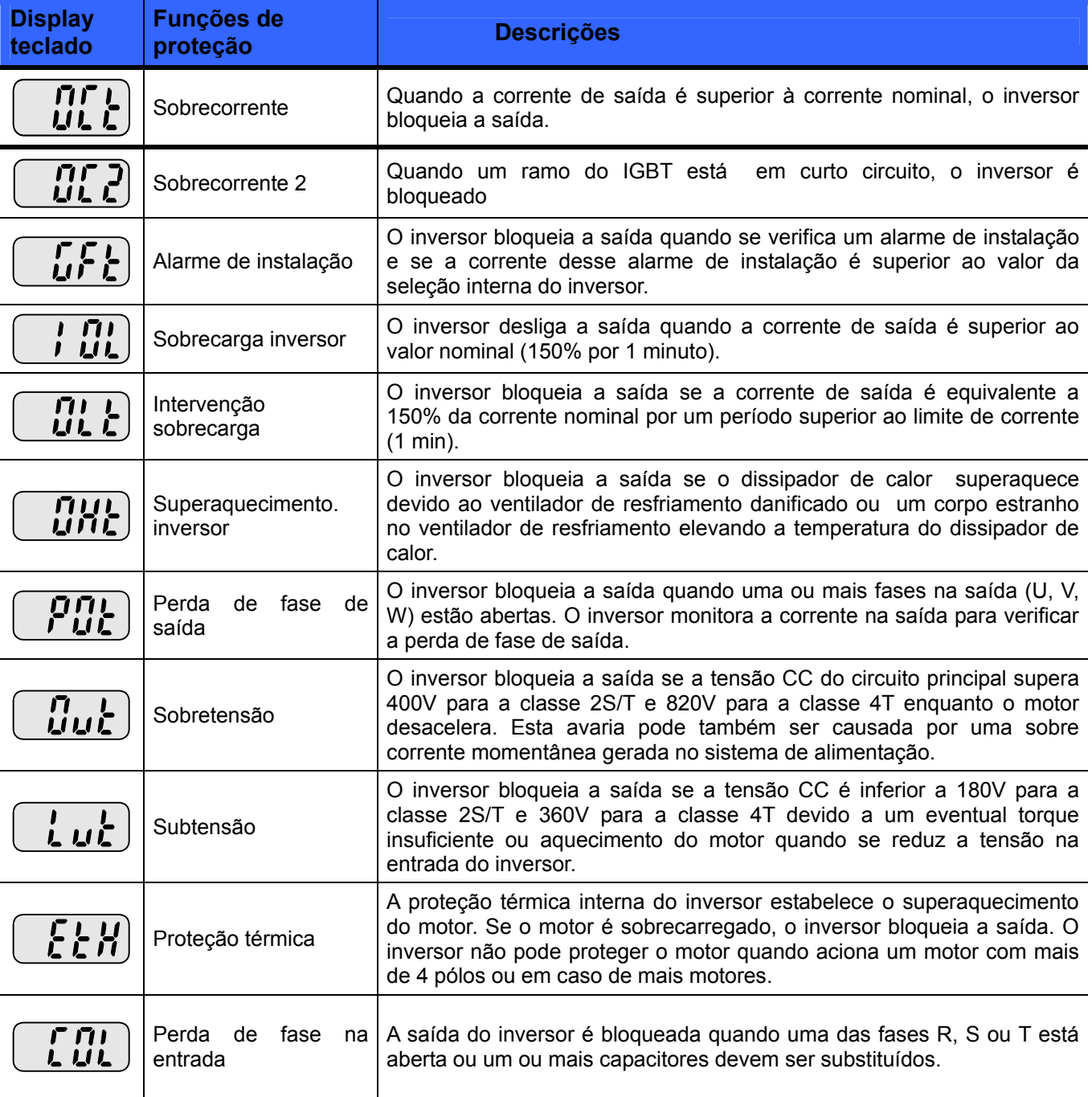

Visualização de falha e informações complementares

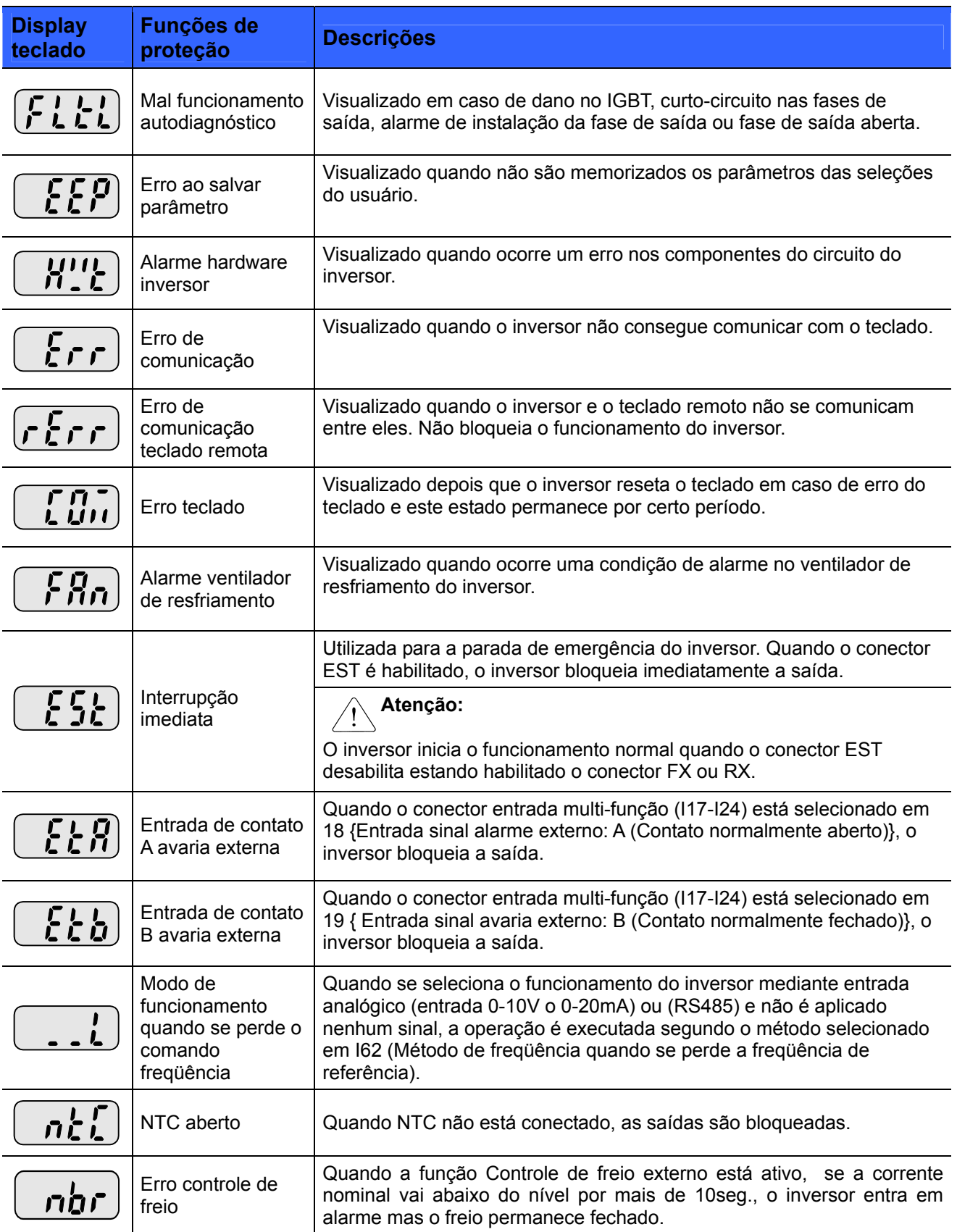

### **14.2 Reparo das falhas**

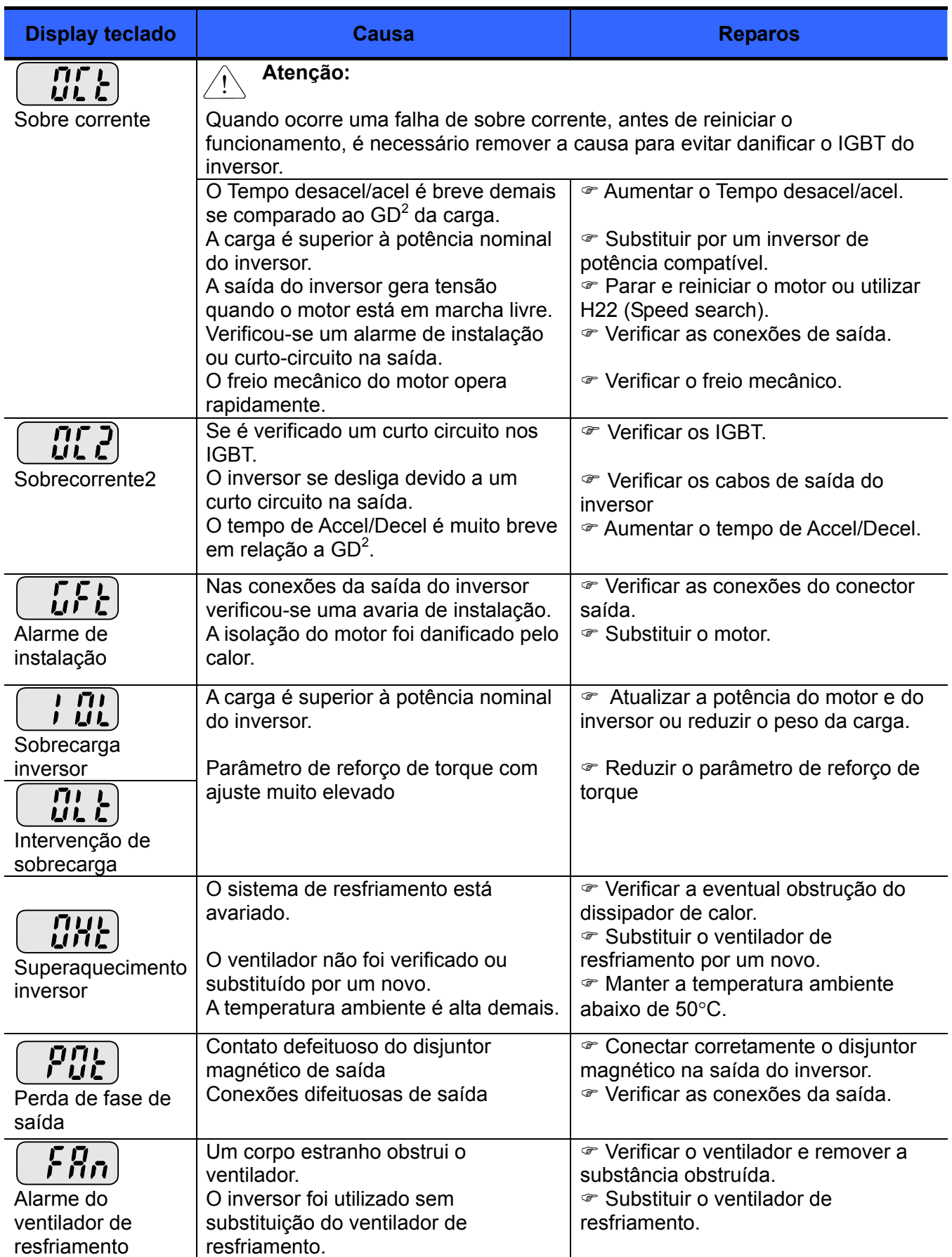

#### $\bullet$  Reparo das falhas

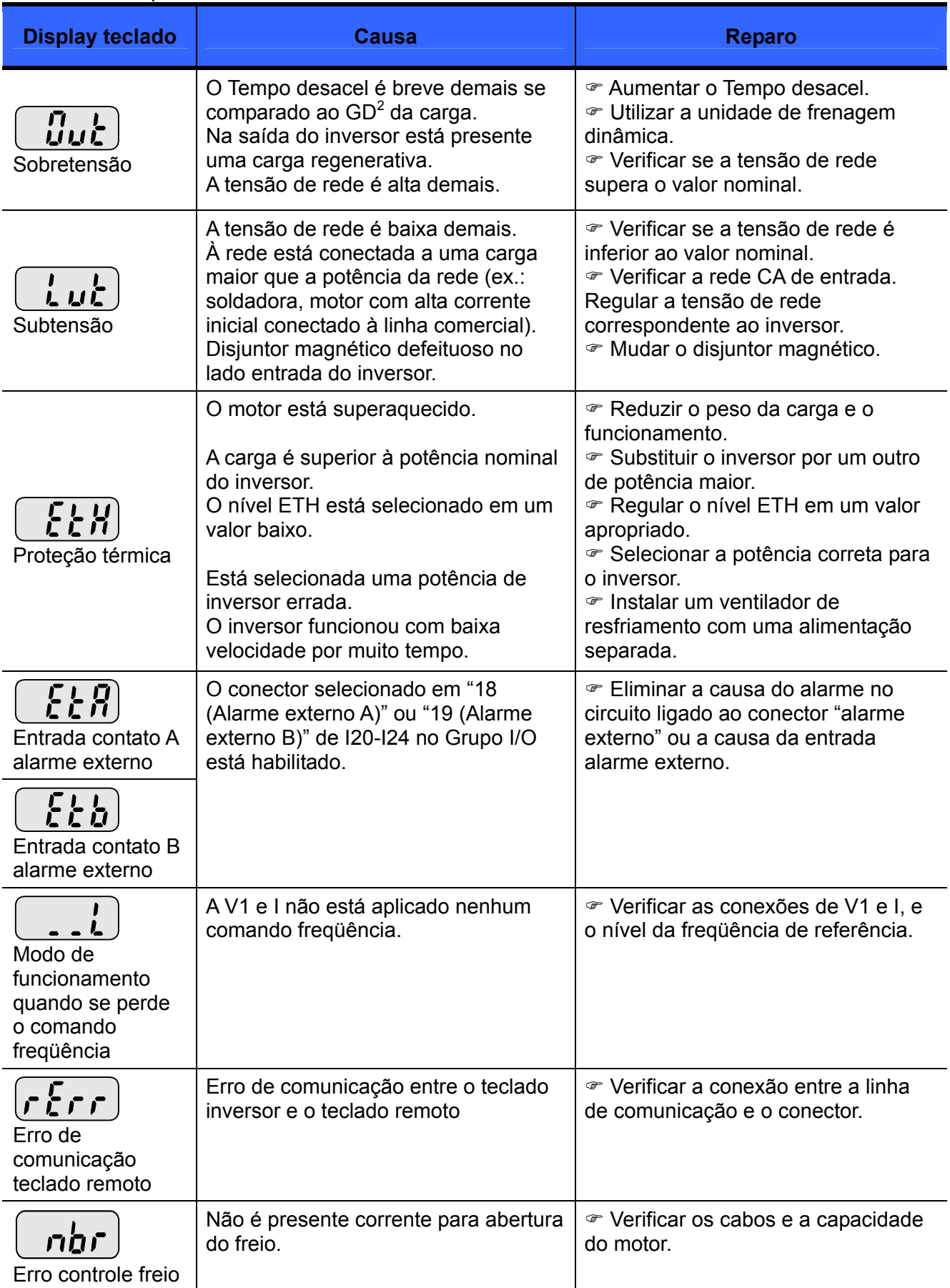

#### • Reparo das falhas

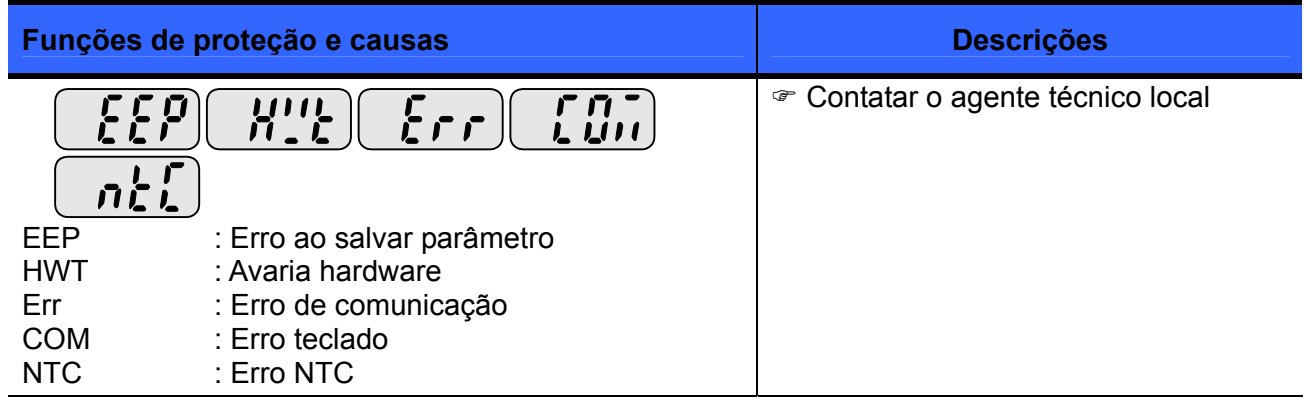

#### ) **Proteção através da sobrecarga**

IOLT : a proteção IOLT (Intervenção sobrecarga inversor) é ativada em 150% da corrente nominal do inversor por mais de 1 minuto.

OLT : OLT está selecionado quando F56 está selecionado em 1 e se ativa em 200% de F57 [Corrente nominal motor] para 60 seg. em F58. Este valor pode ser programado.

#### **não é dotado de "Proteção de Sobre velocidade."**

### **14.3 Precauções para a manutenção e controles periódicos**

# **ADVERTÊNCIA**

- Quando se executa a manutenção, assegurar-se de desenergizar o inversor.
- Assegurar-se de executar a manutenção após ter verificado que os capacitores do link DC estão descarregados. Os capacitores dentro do circuito principal do inversor podem estar ainda carregados mesmo após ter sido desligada a alimentação. Antes de proceder, verificar a tensão entre o conector P ou P1 e N com um multímetro.
- O inversor da série é dotado de componentes sensíveis às cargas eletrostáticas (ESD). Antes de tocar tais componentes para verificá-los ou substituí-los, adotar medidas preventivas contra as descargas eletrostáticas.
- Não alterar os componentes internos e os conectores. Nunca modificar o inversor.

### **14.4 Pontos de inspeção**

#### **Controles constantes**

Correto ambiente de instalação

Avaria do sistema de resfriamento

Ruído e vibrações anormais

Descoloração e superaquecimento anormais

#### **Controles periódicos**

Os parafusos e fixadores podem espanar-se em razão de vibrações, mudanças de temperatura, etc.

Verificar que estejam fixados de maneira segura e apertá-los novamente, se necessário.

O sistema de resfriamento pode ser obstruído por substâncias estranhas.

Limpá-lo com ar.

Verificar a rotação do ventilador de resfriamento, os capacitores e as conexões do contator magnético.

Em caso de situações anômalas, substituí-los.

### **14.5 Substituição de componentes**

O inversor é formado por numerosos componentes eletrônicos, como semicondutores, capacitores, etc... Os seguintes componentes podem deteriorar-se com o tempo em razão das estruturas intrínsecas ou das características físicas, reduzindo os recursos oferecidos ou causando a avaria do inversor. Durante a manutenção preventiva, substituir periodicamente os componentes, seguindo as instruções contidas na seguinte tabela. Durante os controles periódicos devem ser substituídos também os componentes de breve duração e as lâmpadas.

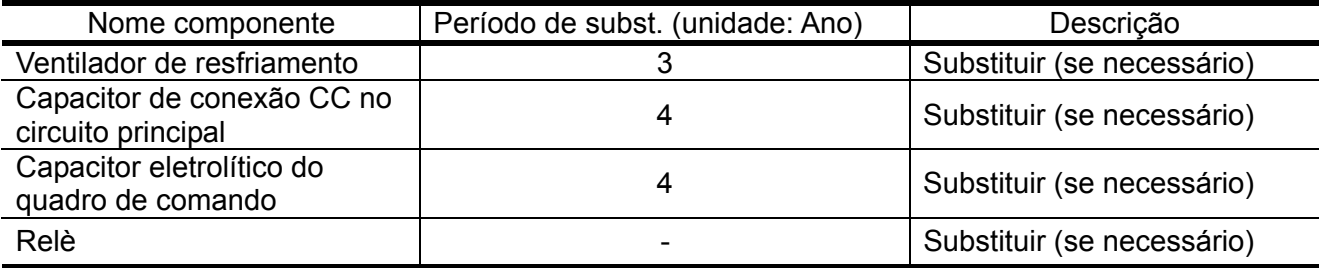

# **CAPÍTULO 15 - ESPECIFICAÇÕES TÉCNICAS**

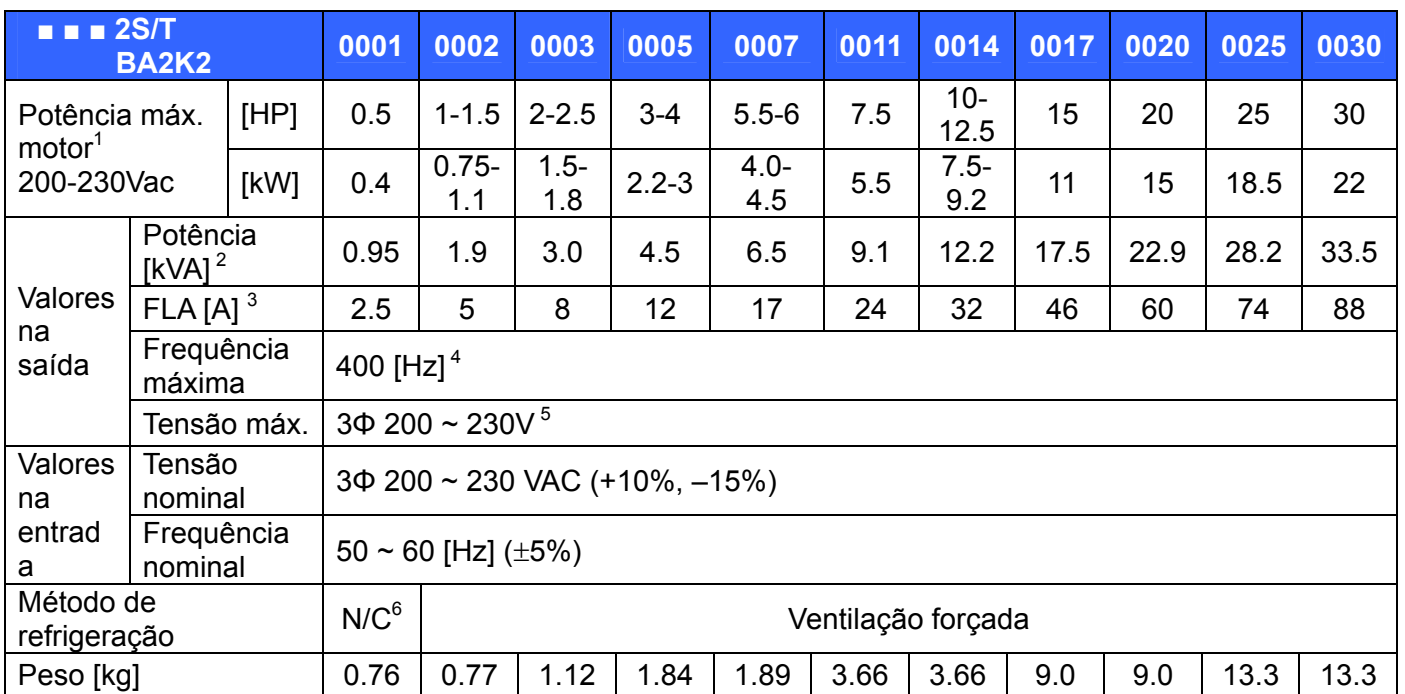

#### Potências nominais de entrada e saída: 200-230V

#### Potências nominais de entrada e saída: 380-480V

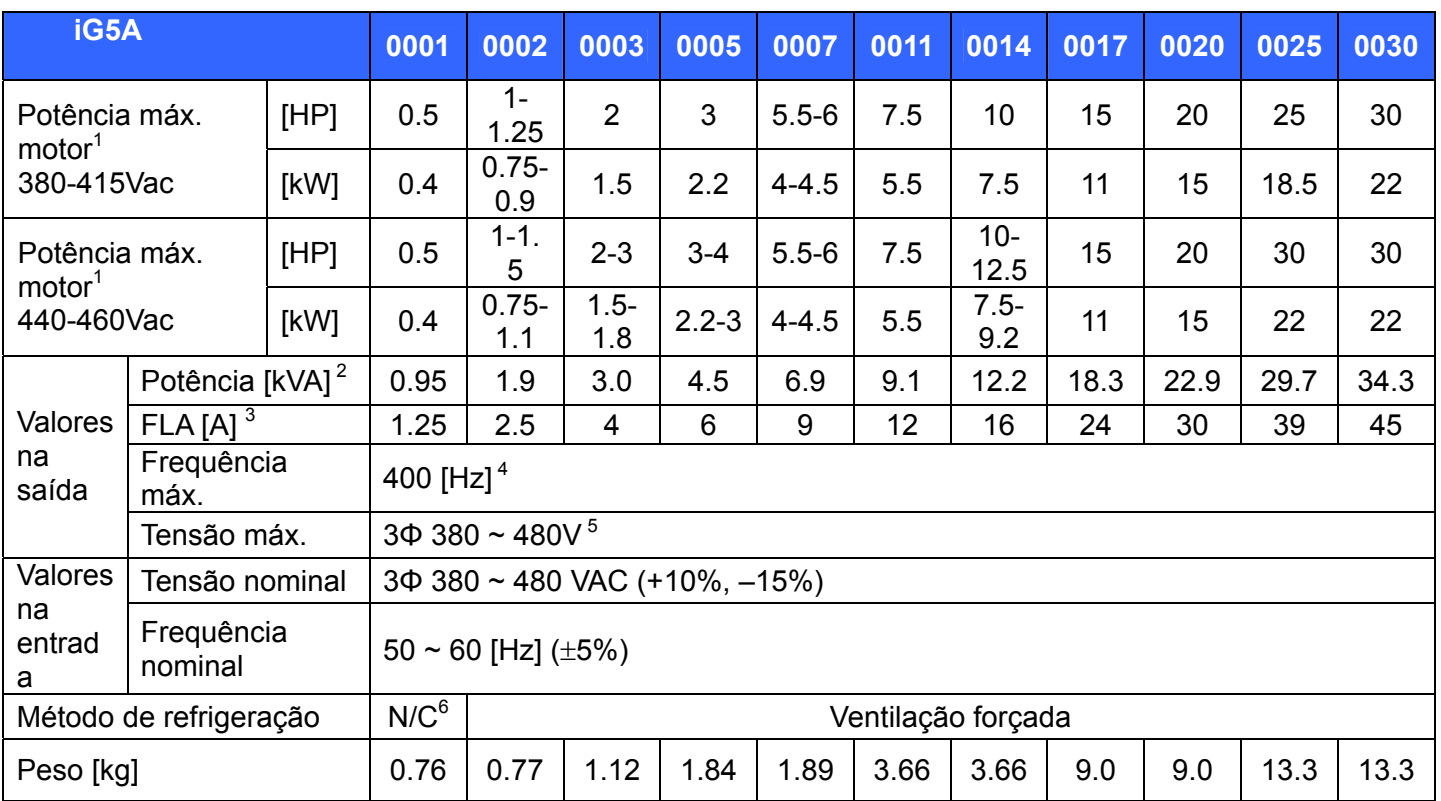

1) Indica a potência máxima do motor que se pode aplicar quando se utiliza um motor standard de 4 pólos.

2) A potência nominal empregada é equivalente a 220V para a classe 2S/T e a 440V para a classe 4T.

3) Quando a seleção da frequência portadora (H39) é superior a 3kHz, ver o capítulo Rendimento e calor dissipado.

4) Quando H40 (Seleção modo de controle) é selecionado em 3 (Controle vetorial sensorless), as seleções da faixa de frequência máxima são limitadas em 300Hz.

5) A Tensão máxima de saída não pode ser superior à tensão de entrada e só pode ser programada abaixo da tensão de entrada

6) Convecção natural

#### Controle

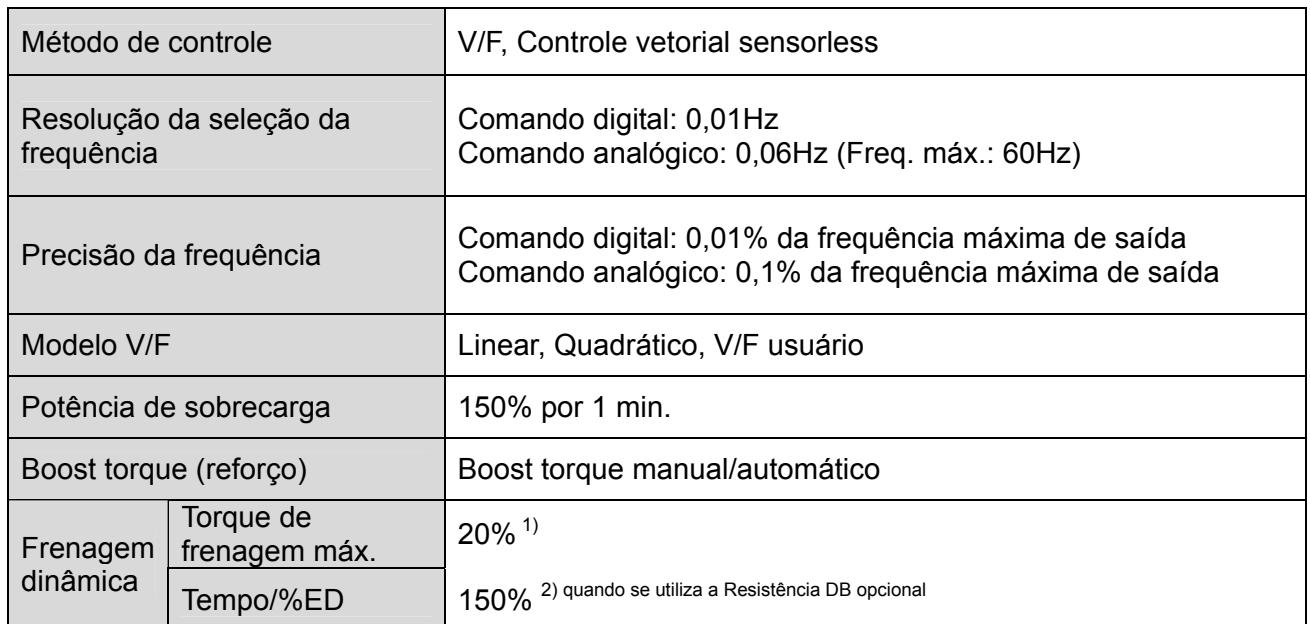

1) Indica o torque de frenagem médio durante a Desacel para parar um motor.

2) Para as especificações técnicas relativas à Resistência DB, ver o [CAPÍTULO 16 - OPCIONAIS](#page-198-0).

#### Funcionamento

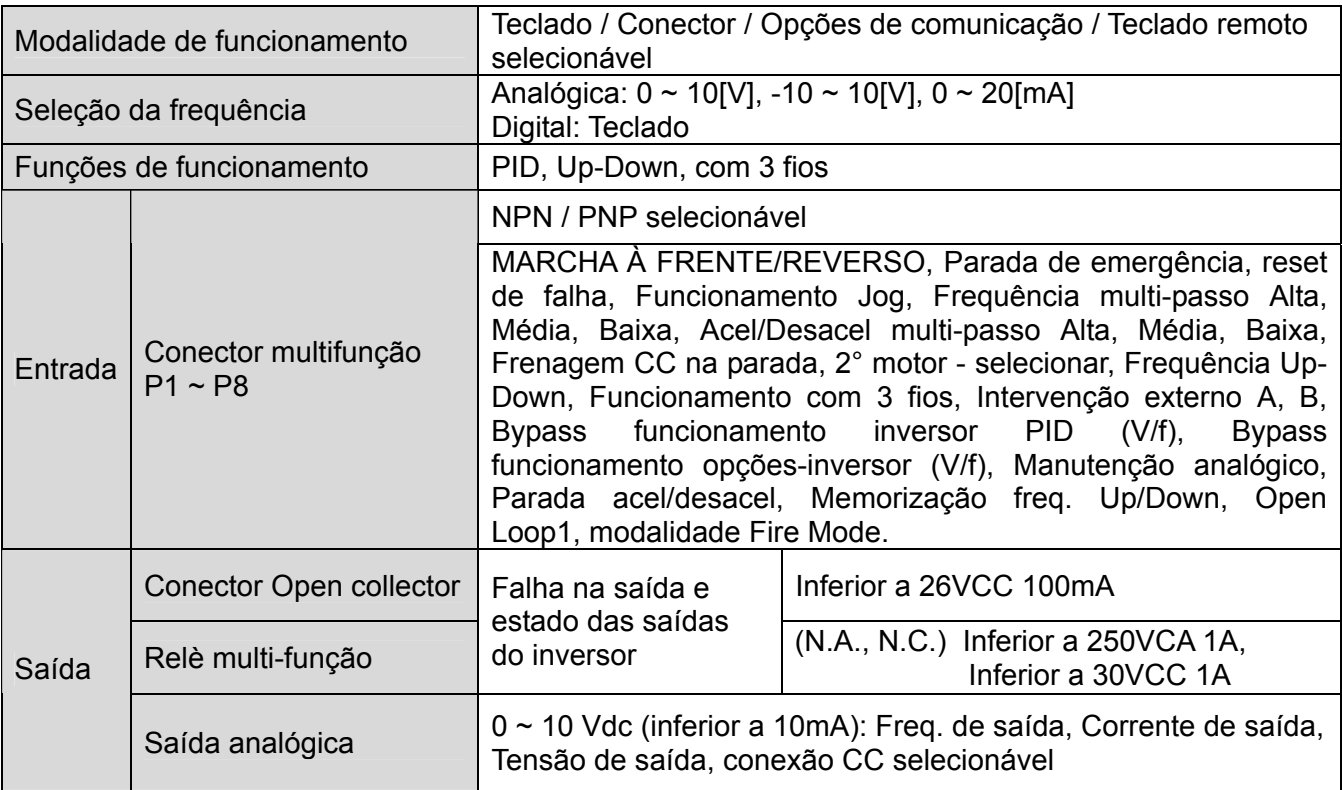

#### Função de proteção

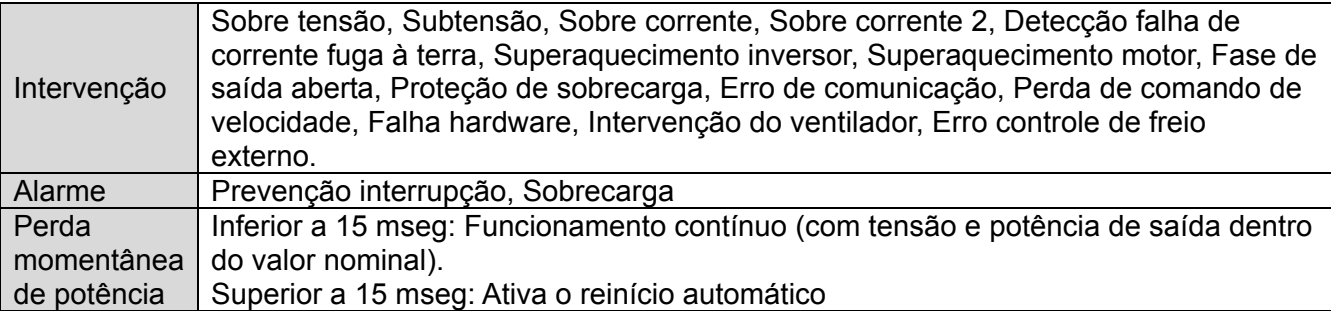

#### Ambiente

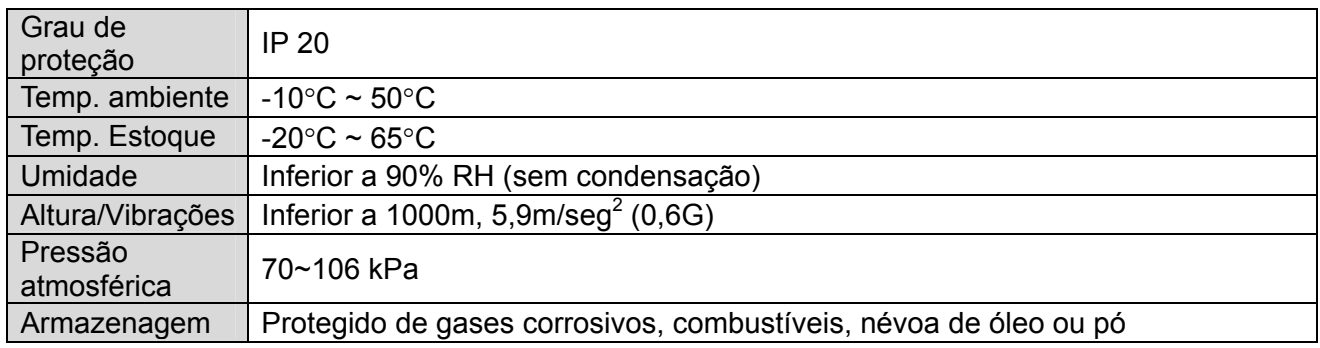

### **15.1 Informações sobre a redução de potência em função de temperatura**

Carga e temperatura ambiente classificadas com base na frequência portadora

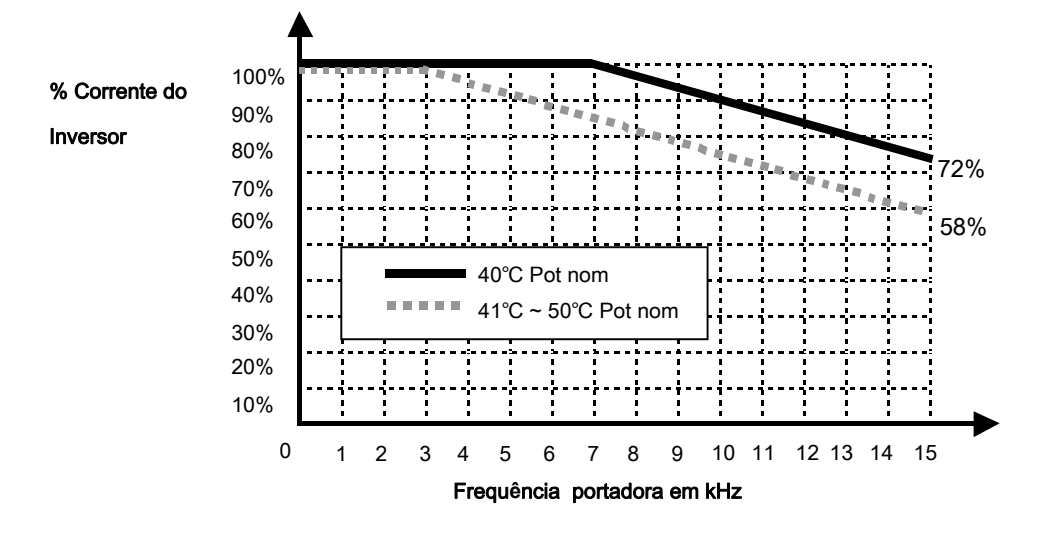

#### $\langle \cdot \rangle$ **ATENÇÃO**

1) O gráfico indicado acima é aplicado somente quando o inversor funciona à temperatura permitida. Atenção ao resfriamento a ar quando o inversor está instalado em um armário. A temperatura interna deve estar dentro da faixa permitida.

2) Esta curva de redução se baseia na corrente nominal do inversor quando está conectado um motor standard.

### **15.2 Rendimento e calor dissipado**

z Condições de medida: 50 Hz, corrente de carga 100%, frequência de carrier no valor de default.

**Nota:** O rendimento é calculado considerando também o consumo da fonte de alimentação chaveada.

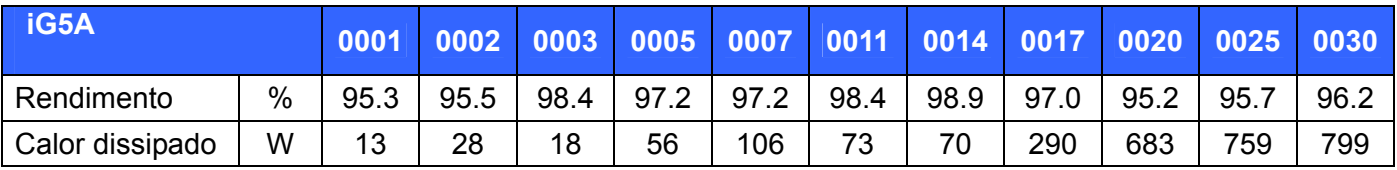

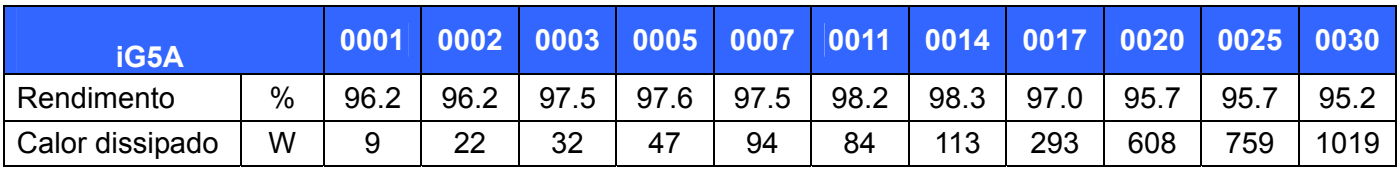

## <span id="page-198-0"></span>**CAPÍTULO 16 - OPCIONAIS**

### **16.1 Opcionais remoto**

1) Teclado Remoto

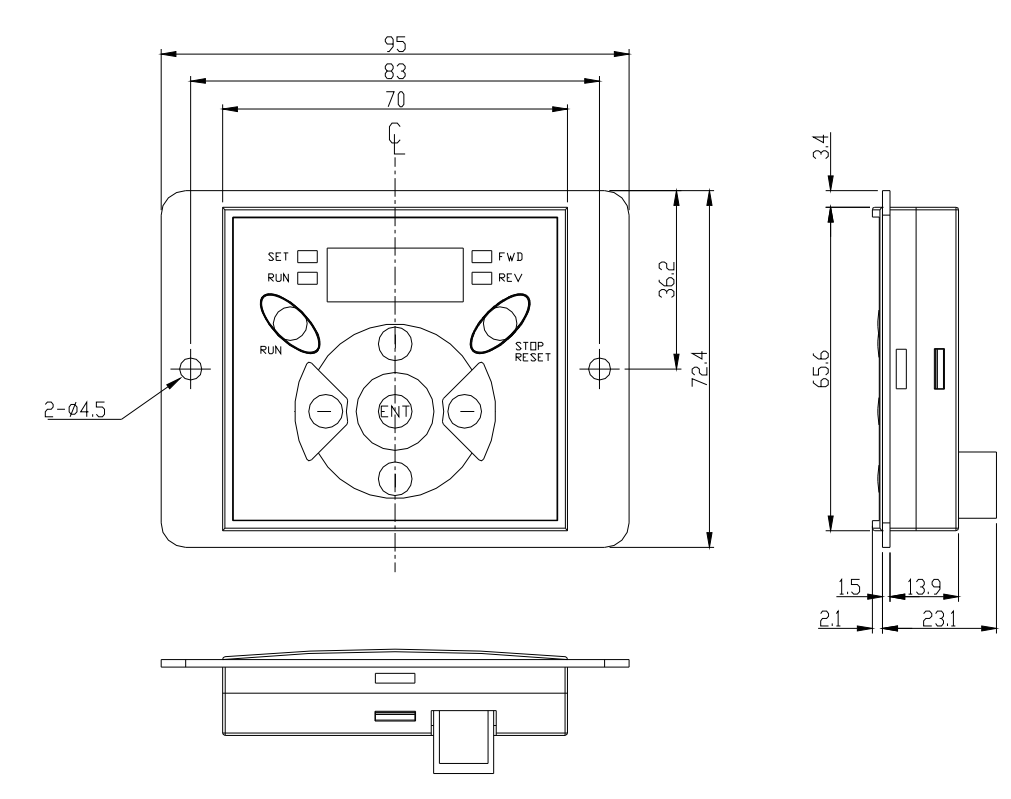

2) Cabo Remoto (2M,3M,5M)

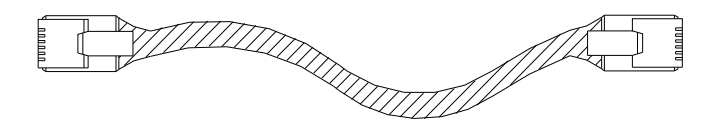

z Número Modelo Cabo Remoto

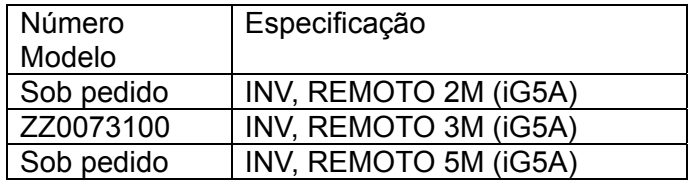

#### $\bullet$  Instalação

1) Remover a tampa superior do teclado (placa de comando) I/O e também destacar a tampa de proteção do furo para conectar o cabo remoto na lateral.

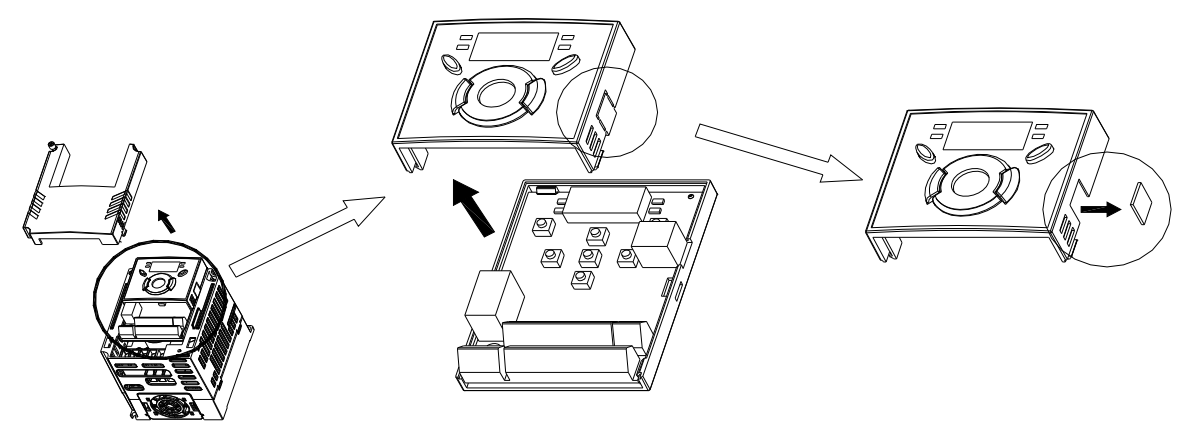

2) Fixar a tampa superior do kit placa I/O e conectar o cabo remoto como indicado abaixo.

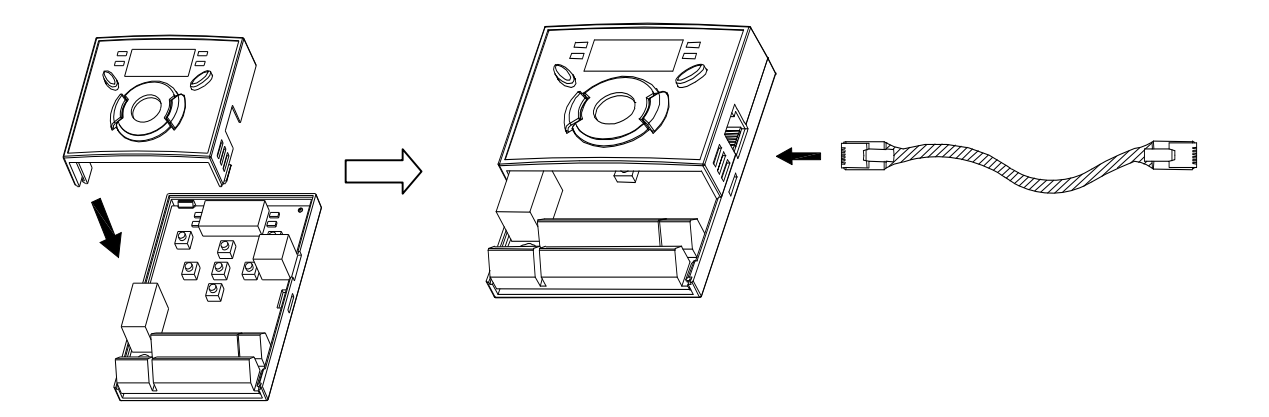

3) Conectar o outro lado do cabo remoto ao teclado remoto como indicado abaixo.

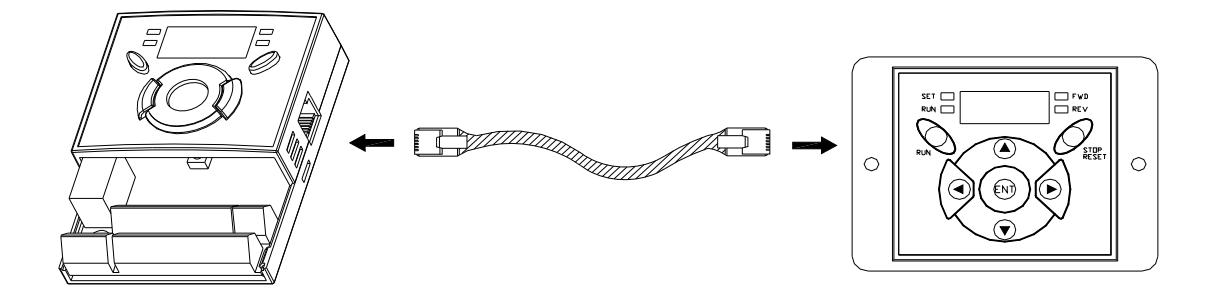

# **ATENÇÃO**

- Sem a Leitura dos parâmetros, a Escrita dos parâmetros não está disponível visto que a memória remota está vazia quando se utiliza o teclado remoto pela primeira vez.
- $\bullet$  Não utilizar um cabo remoto diferente do original ES. Caso contrário, pode ocorrer mal funcionamento em razão de ruído elétrico ou queda de tensão no teclado.
- z Verificar a eventual desconexão do cabo de comunicação e/ou uma conexão insuficiente do cabo se o display de 7 segmentos do teclado remoto visualizar "----".
- z Durante a leitura dos parâmetros (H91), o display do teclado remoto indica "rd" (Read) e "wr" (Verifiy), e durante a escrita dos parâmetros (H92) o display indica "wr" (Write).

### **16.2 Kit tampas protetoras**

- $\bullet$  Instalação
- 1) iG5A 0001 a iG5A 0007.

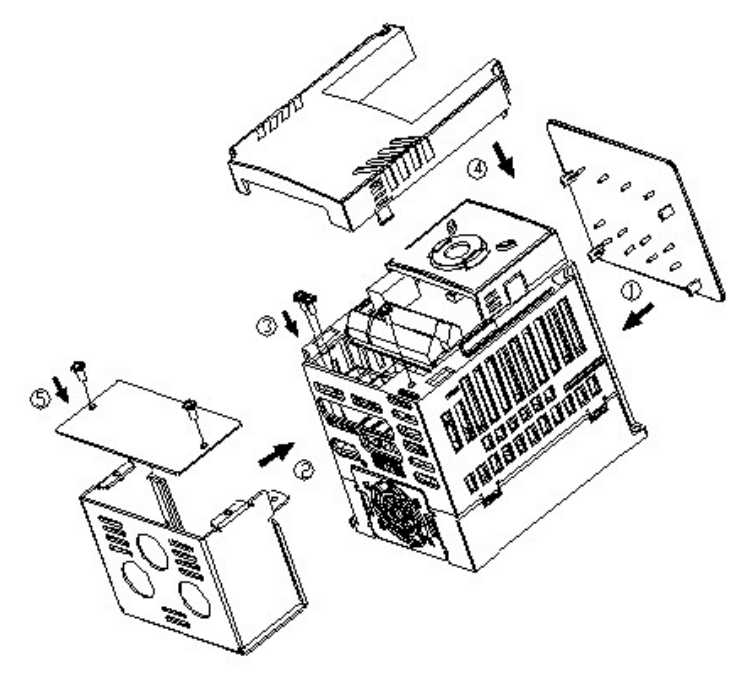

2) iG5A 0011 a iG5A 0014.

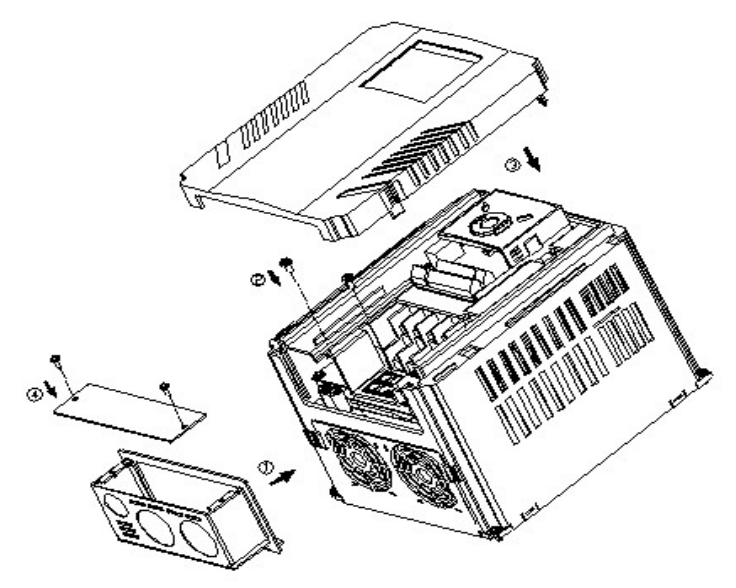

### 3) iG5A 0017 a iG5A 0030.

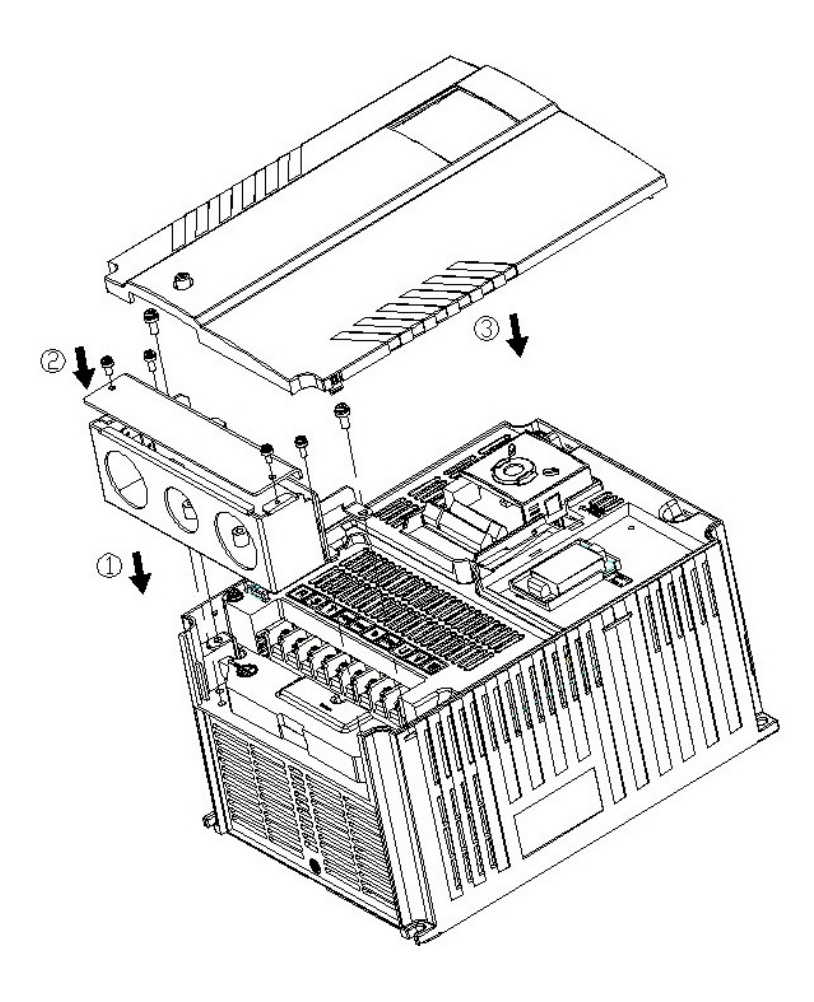

### $\bullet$  Kit tampas protetoras

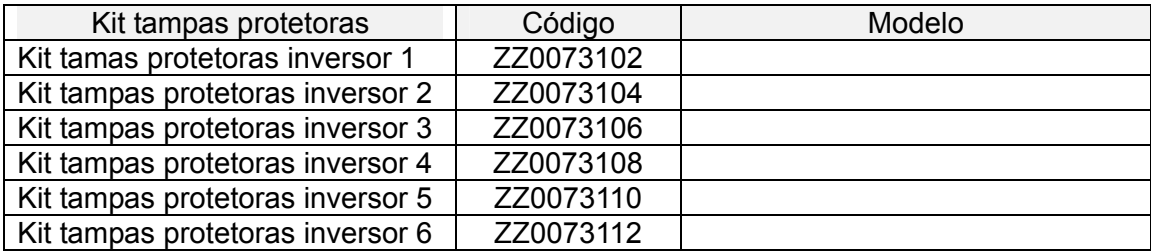

**Notas:**

### **16.3 Filtro EMC**

#### **FILTROS PARA LINHA DE ALIMENTAÇÃO EMI / RFI**

A LINHA DE FILTROS PARA A LINHA DE ALIMENTAÇÃO DA SÉRIE FFM ( Footprint ) E FV, FOI ESPECIFICAMENTE PROJETADA COM INVERSOR DE ALTA FREQUÊNCIA. A UTILIZAÇÃO DOS FILTROS DEVE SEGUIR O GUIA DE INSTALAÇÃO, ASSEGURANDO UMA UTILIZAÇÃO SATISFATÓRIA JUNTAMENTE COM DISPOSITIVOS SENSÍVEIS E A CONFORMIDADE AOS PADRÕES STANDARD NAS EMISSÕES DE CONDUÇÃO E IMUNIDADE EN61800-3.

# **ATENÇÂO**

SE NA ALIMENTAÇÃO SÃO UTILIZADOS DISPOSITIVOS DE PROTEÇÃO POR CORRENTE DE DISPERSÃO, ELES PODEM DANIFICAR NA ENERGIZAÇÃO OU NA DESENERGIZAÇÃO. PARA EVITAR ESTA SITUAÇÃO, A CORRENTE DE SINAL DO DISPOSITIVO DE PROTEÇÃO DEVE SER SUPERIOR AO VALOR DA CORRENTE DE DISPERSÃO, NA PIOR DAS HIPÓTESES COMO A TABELA ABAIXO.

#### **INSTRUÇÕES ACONSELHÁVEIS PARA INSTALAÇÃO**

Para estar em conformidade com a diretriz EMC, é necessário seguir estas instruções o mais atentamente possível. Seguir os procedimentos habituais de segurança relativos a equipamentos elétricos. Todas as conexões elétricas com filtro, no inversor e no motor devem ser executadas por um eletricista qualificado.

1-) Observar que estejam corretos os valores de corrente, a tensão nominal e o código constantes na etiqueta.

2-) Para obter melhores resultados, o filtro deve ser instalado o mais perto possível da linha de alimentação na entrada do compartimento das conexões, em geral depois do disjuntor do circuito de compartimento ou do disjuntor principal.

3-) A parte traseira do armário deve ser predisposto para abrigar o filtro. Remover a pintura dos furos de fixação para assegurar uma melhor conexão à terra.

4-) Montar o filtro com uma fixação segura.

5-) Conectar a alimentação aos conectores assinalados com LINE, conectar o cabo terra ao respectivo ponto de fixação. Ligar os conectores assinalados com LOAD na entrada da alimentação do inversor usando cabos de seção apropriada e o mais curtos possível.

6-) Conectar o motor e montar o núcleo de ferrite (anel de ferrite na saída) o mais próximo possível do inversor. Utilizar um cabo com malha ou blindado com os condutores trifásicos, fazendo-o passar somente duas voltas pelo centro do núcleo de ferrite. O condutor terra deve ser bem conectado no lado do inversor como no lado do motor. A malha deve estar em contato com o corpo da abraçadeira ou prensa cabo (metálico) ligado ao terra.

7-) Conectar os cabos de controle como orienta o manual de instruções do inversor.

### **É IMPORTANTE QUE TODAS AS CONEXÕES SEJAM O MAIS CURTAS POSSÍVEL E QUE A ALIMENTAÇÃO DE ENTRADA E OS CABOS DO MOTOR NA SAÍDA SEJAM MANTIDOS SEPARADOS.**

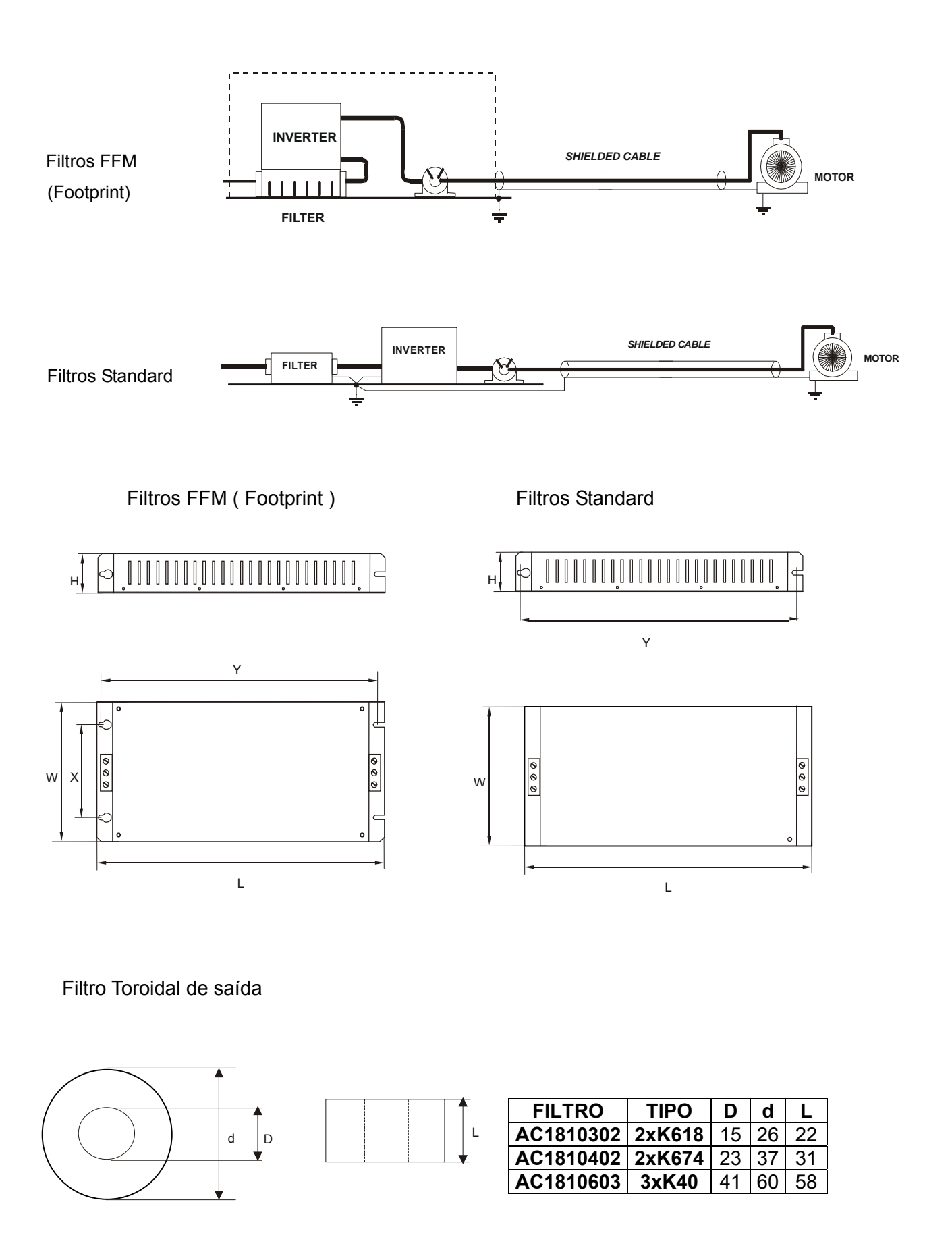

#### $\bullet$  Conduit Kit

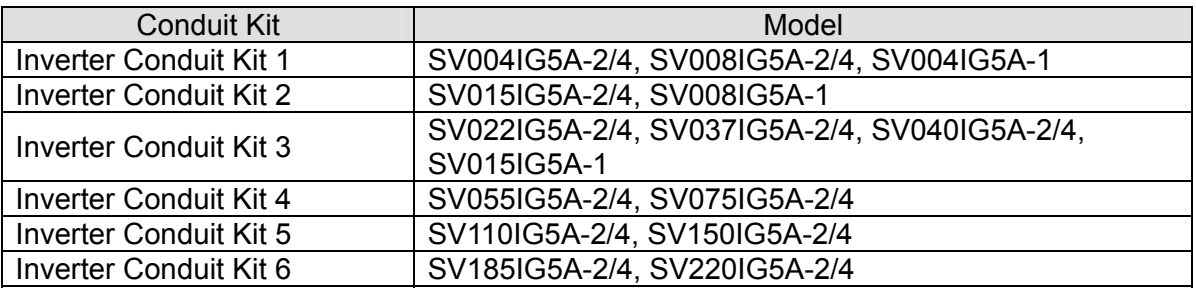

## **13.5 Braking resistor**

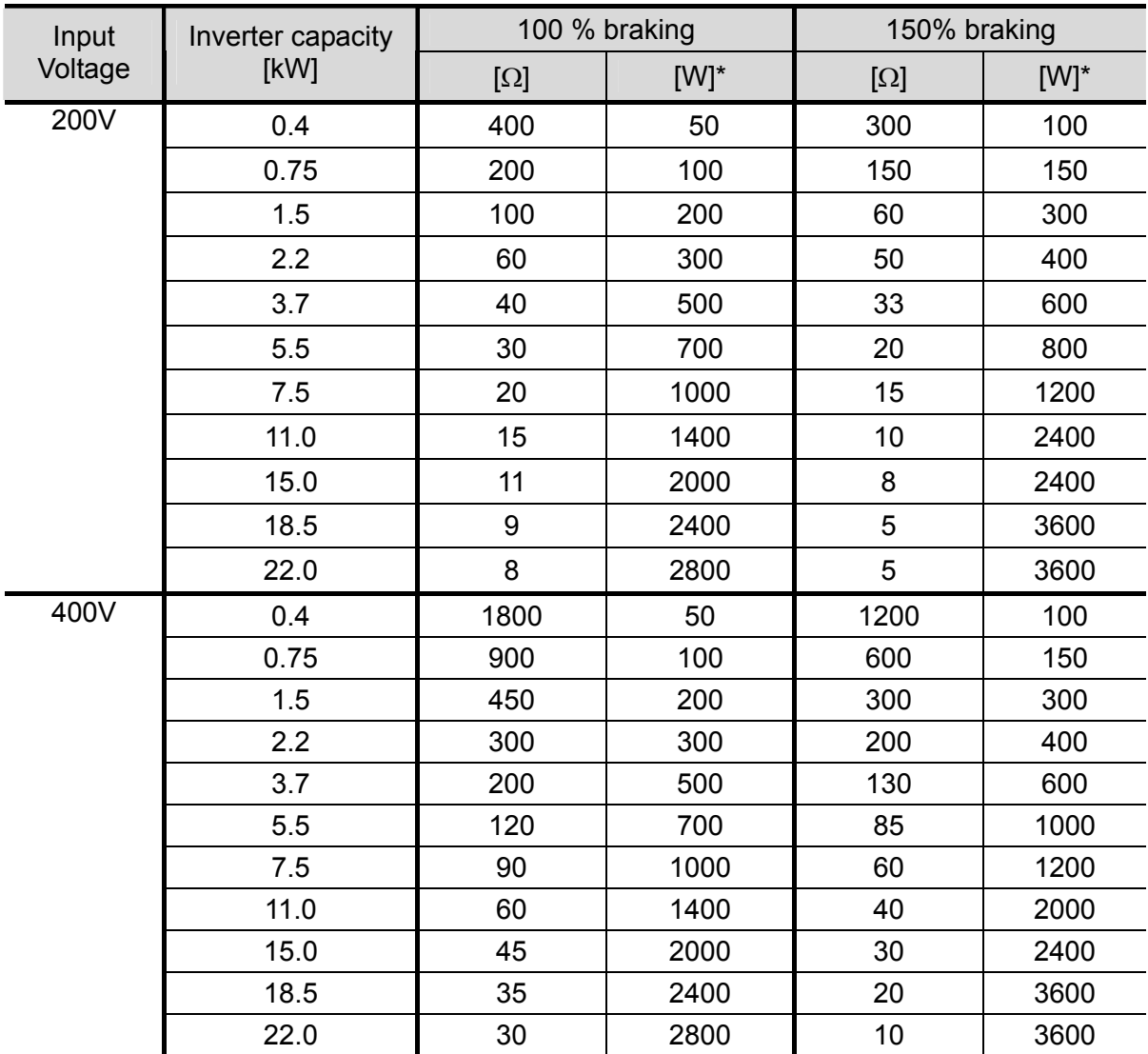

\* The wattage is based on Enable duty (%ED) 5% with continuous braking time 15 sec.

Modelo 350W - IP55

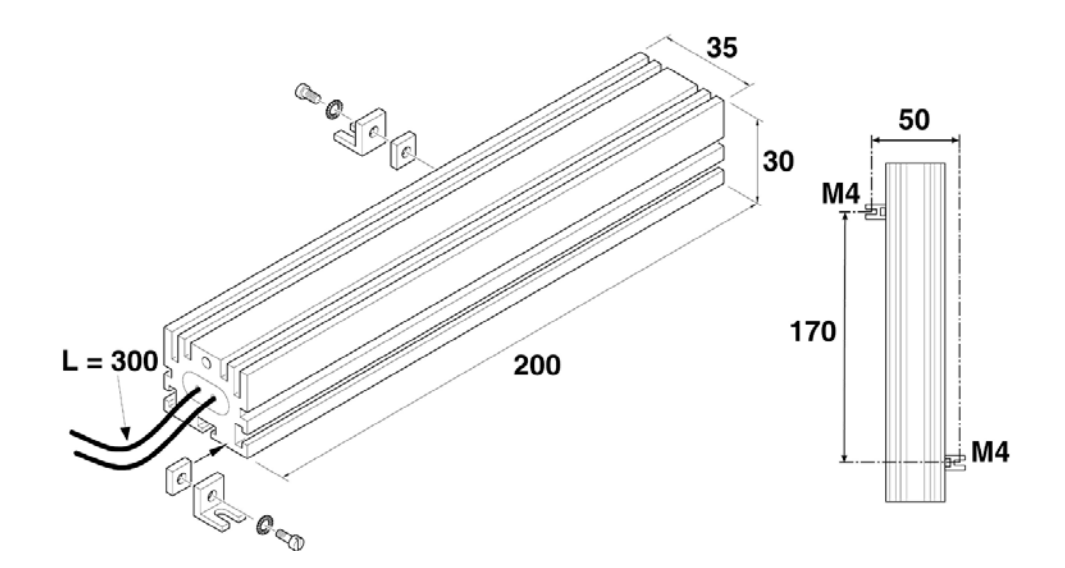

Dimensões, Resistência 350W – IP55

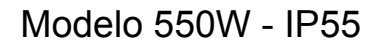

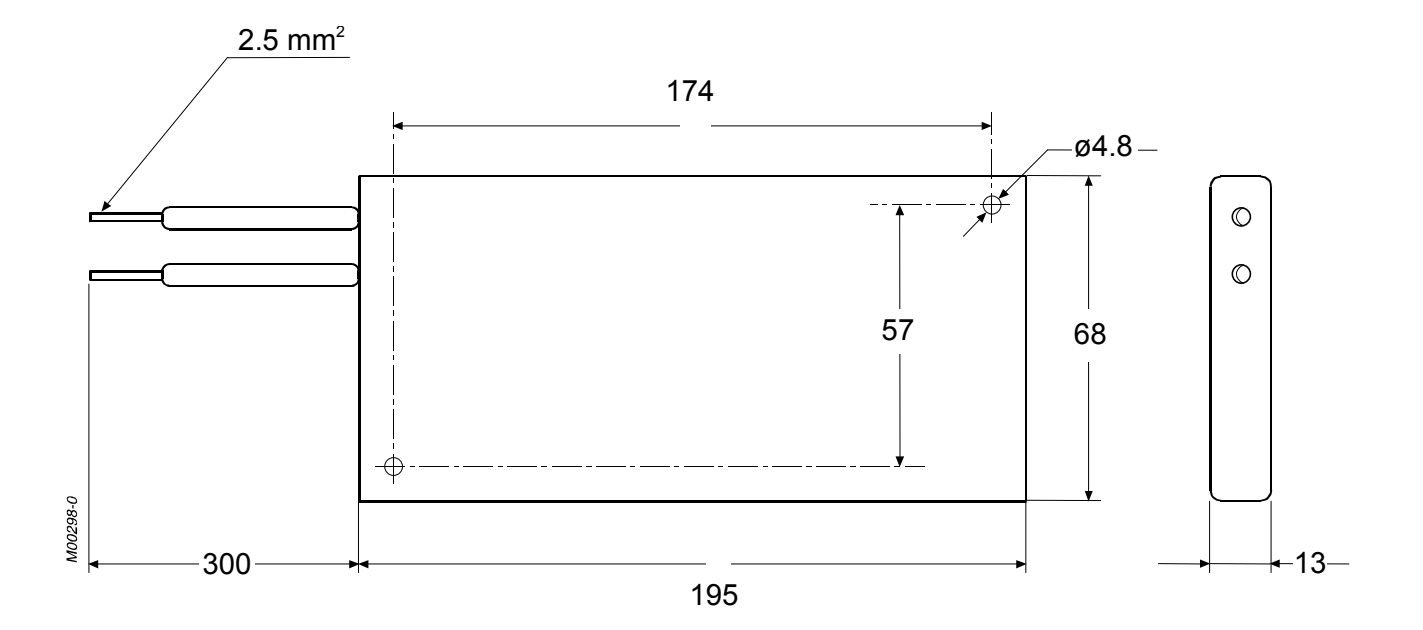

Dimensões, Resistência 550W – IP55

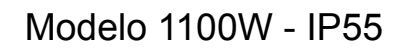

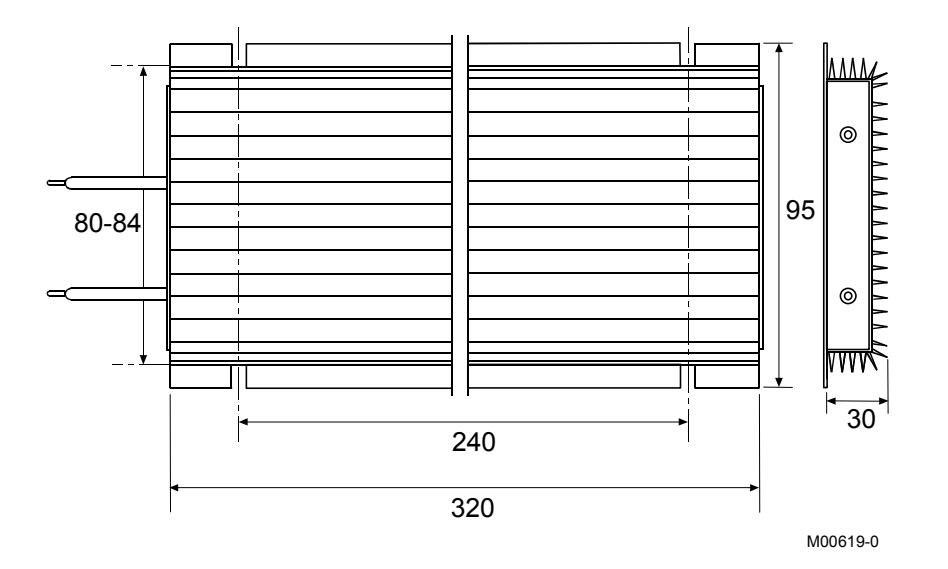

Dimensões, Resistência 1100W – IP55

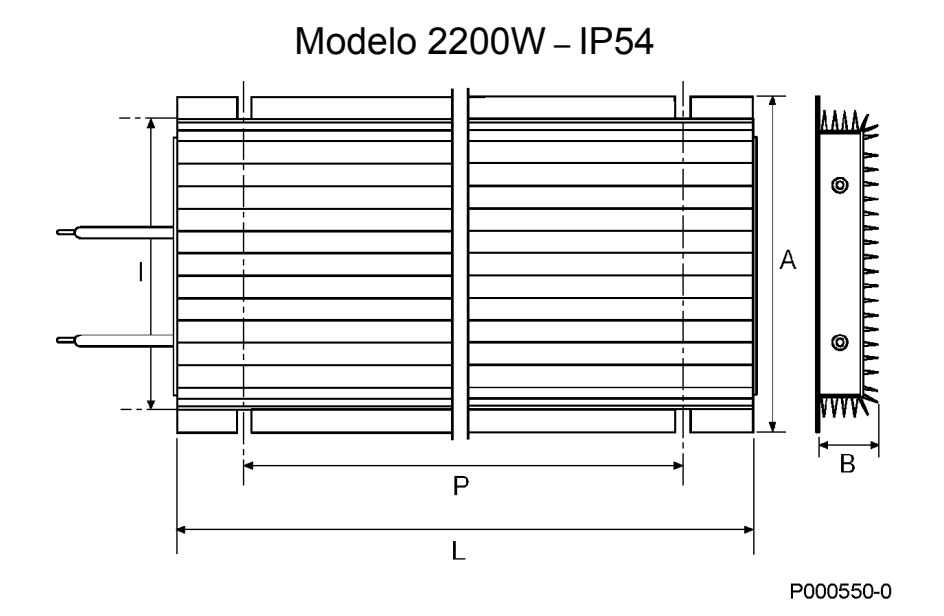

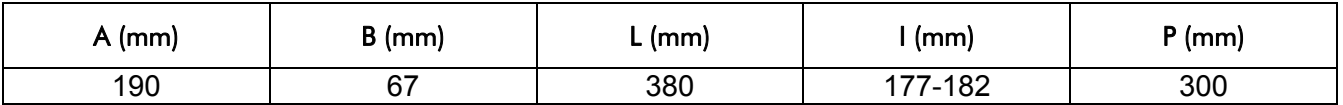

Dimensões, Resistência 2200W – IP54

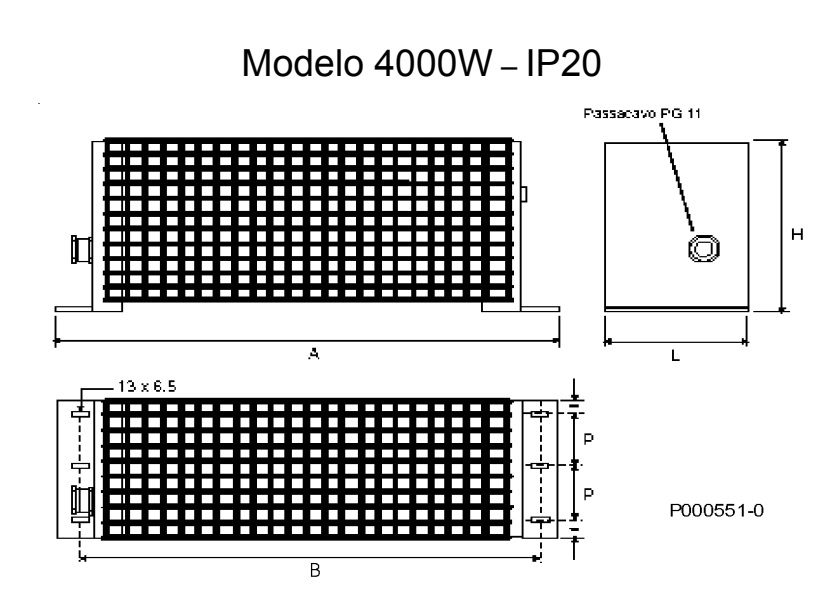

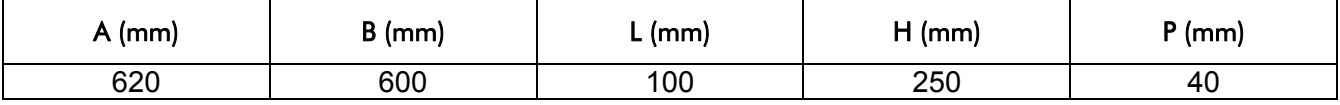

Dimensões, Resistência 4000W – IP20

#### **16.4.2 Esquema das conexões para a resistência de frenagem**

Conectar a resistência de frenagem nos conectores B1 e B2 do inversor com os fios mais curtos possível.

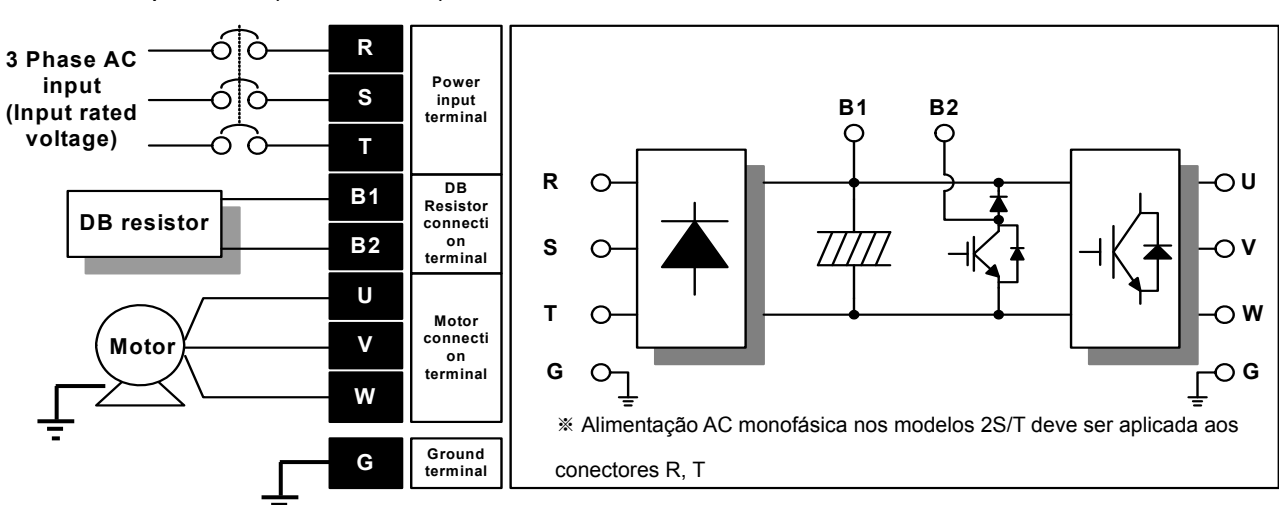

Conexões de potência (0.4 ~ 7.5kW)

Conexões de potência (11.0 ~ 22.0kW)

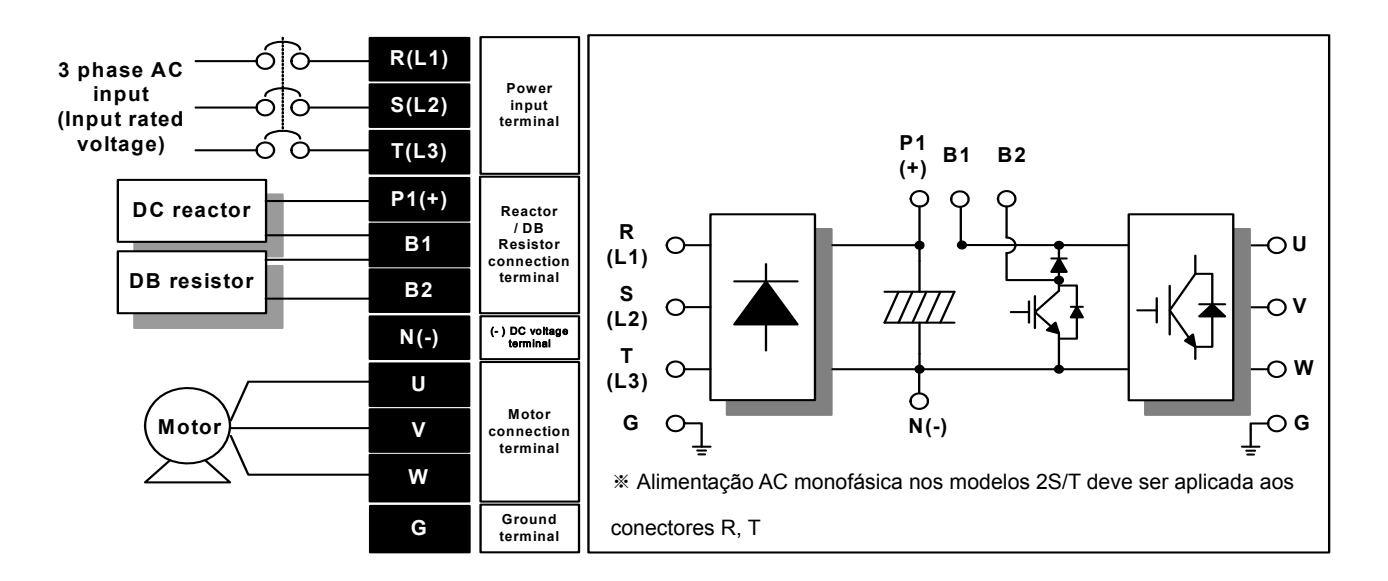